# ETSI TS 103 481 V11.4.0 (2022-11)

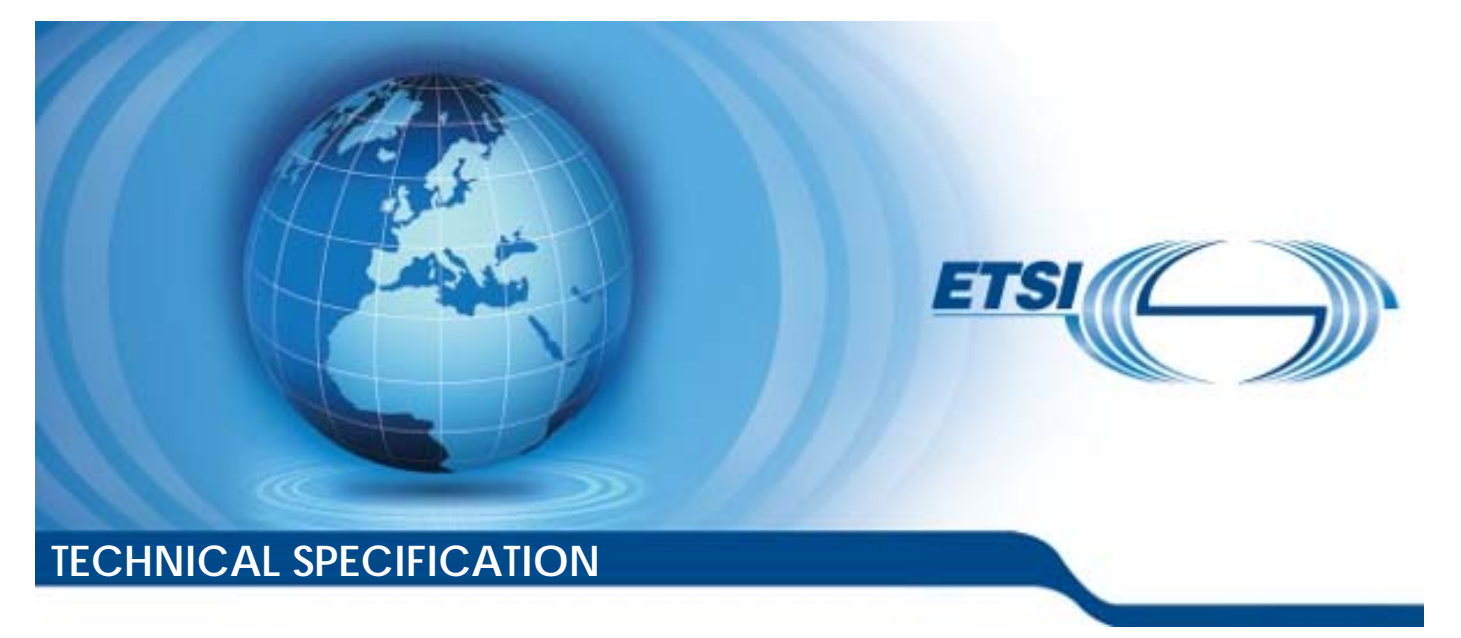

**Smart Cards; Test specification for the Remote APDU structure for UICC based applications; UICC features (Release 11)** 

Reference

RTS/SET-00103481vb40

Keywords

management, remote, smart card, testing

*ETSI* 

650 Route des Lucioles F-06921 Sophia Antipolis Cedex - FRANCE

Tel.: +33 4 92 94 42 00 Fax: +33 4 93 65 47 16

Siret N° 348 623 562 00017 - APE 7112B Association à but non lucratif enregistrée à la Sous-Préfecture de Grasse (06) N° w061004871

#### *Important notice*

The present document can be downloaded from: <http://www.etsi.org/standards-search>

The present document may be made available in electronic versions and/or in print. The content of any electronic and/or print versions of the present document shall not be modified without the prior written authorization of ETSI. In case of any existing or perceived difference in contents between such versions and/or in print, the prevailing version of an ETSI deliverable is the one made publicly available in PDF format at [www.etsi.org/deliver](http://www.etsi.org/deliver).

Users of the present document should be aware that the document may be subject to revision or change of status. Information on the current status of this and other ETSI documents is available at <https://portal.etsi.org/TB/ETSIDeliverableStatus.aspx>

If you find errors in the present document, please send your comment to one of the following services: <https://portal.etsi.org/People/CommiteeSupportStaff.aspx>

If you find a security vulnerability in the present document, please report it through our Coordinated Vulnerability Disclosure Program: <https://www.etsi.org/standards/coordinated-vulnerability-disclosure>

#### *Notice of disclaimer & limitation of liability*

The information provided in the present deliverable is directed solely to professionals who have the appropriate degree of experience to understand and interpret its content in accordance with generally accepted engineering or other professional standard and applicable regulations.

No recommendation as to products and services or vendors is made or should be implied.

No representation or warranty is made that this deliverable is technically accurate or sufficient or conforms to any law and/or governmental rule and/or regulation and further, no representation or warranty is made of merchantability or fitness for any particular purpose or against infringement of intellectual property rights.

In no event shall ETSI be held liable for loss of profits or any other incidental or consequential damages.

Any software contained in this deliverable is provided "AS IS" with no warranties, express or implied, including but not limited to, the warranties of merchantability, fitness for a particular purpose and non-infringement of intellectual property rights and ETSI shall not be held liable in any event for any damages whatsoever (including, without limitation, damages for loss of profits, business interruption, loss of information, or any other pecuniary loss) arising out of or related to the use of or inability to use the software.

#### *Copyright Notification*

No part may be reproduced or utilized in any form or by any means, electronic or mechanical, including photocopying and microfilm except as authorized by written permission of ETSI.

The content of the PDF version shall not be modified without the written authorization of ETSI.

The copyright and the foregoing restriction extend to reproduction in all media.

© ETSI 2022. All rights reserved.

## Contents

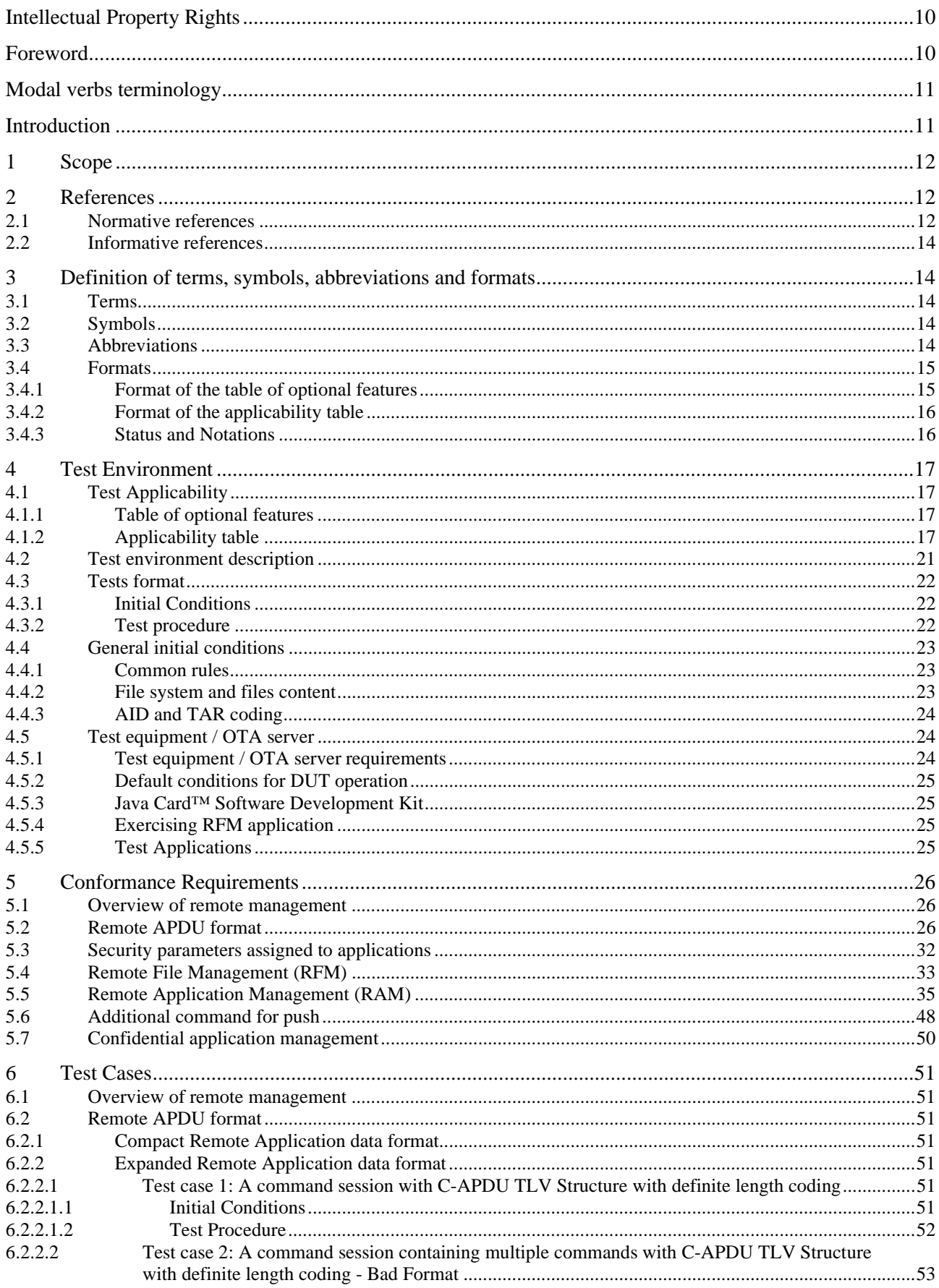

62221 62222 Test case 3: A command session with C-APDU TLV Structure with indefinite length coding............54 6.2.2.3  $6.2.2.3.1$  $6.2.2.3.2$ 6.2.2.4 Test case 4: A command session with C-APDU TLV Structure with indefinite length coding - $6.2.2.4.1$  $6.2.2.4.2$  $6.2.2.5$ Test case 5: A command session with Immediate Action TLV Structure with definite length 62251  $6.2.2.5.2$  $6.2.2.6$ Test case 6: A command session with Immediate Action TLV Structure with definite length  $6.2.2.6.1$  $6.2.2.6.2$ Test case 7: A command session with Immediate Action TLV Structure with definite length 6.2.2.7  $6.2.2.7.1$  $6.2.2.7.2$ Test case 8: A command session with Immediate Action TLV Structure with indefinite length 6228 6.2.2.8.1 6.2.2.8.2 Test case 9: A command session with Immediate Action TLV Structure with indefinite length 6.2.2.9  $6.2.2.9.1$  $6.2.2.9.2$ 6.2.2.10 Test case 10: A command session with Immediate Action TLV Structure with indefinite length  $6.2.2.10.1$  $622102$ Test case 11: A command session with Error Action TLV Structure with definite length coding -62211  $6.2.2.11.1$ 6.2.2.11.2 6.2.2.12 Test case 12: A command session with Error Action TLV Structure with definite length coding -6.2.2.12.1 6.2.2.12.2  $6.2.2.13$ Test case 13: A command session with Error Action TLV Structure with indefinite length coding 6.2.2.13.1 6.2.2.13.2 6.2.2.14 Test case 14: A command session with Error Action TLV Structure with indefinite length coding  $6.2.2.14.1$  $6.2.2.14.2$ 6.2.2.15 Test case 15: A command session with Script Chaining TLV Structure with definite length  $6.2.2.15.1$  $6.2.2.15.2$  $6.2.2.16$ Test case 16: A command session with Script Chaining TLV Structure with definite length 6.2.2.16.1 6.2.2.16.2 Test case 17: A command session with Script Chaining TLV Structure with indefinite length 6.2.2.17  $6.2.2.17.1$ 6.2.2.17.2 

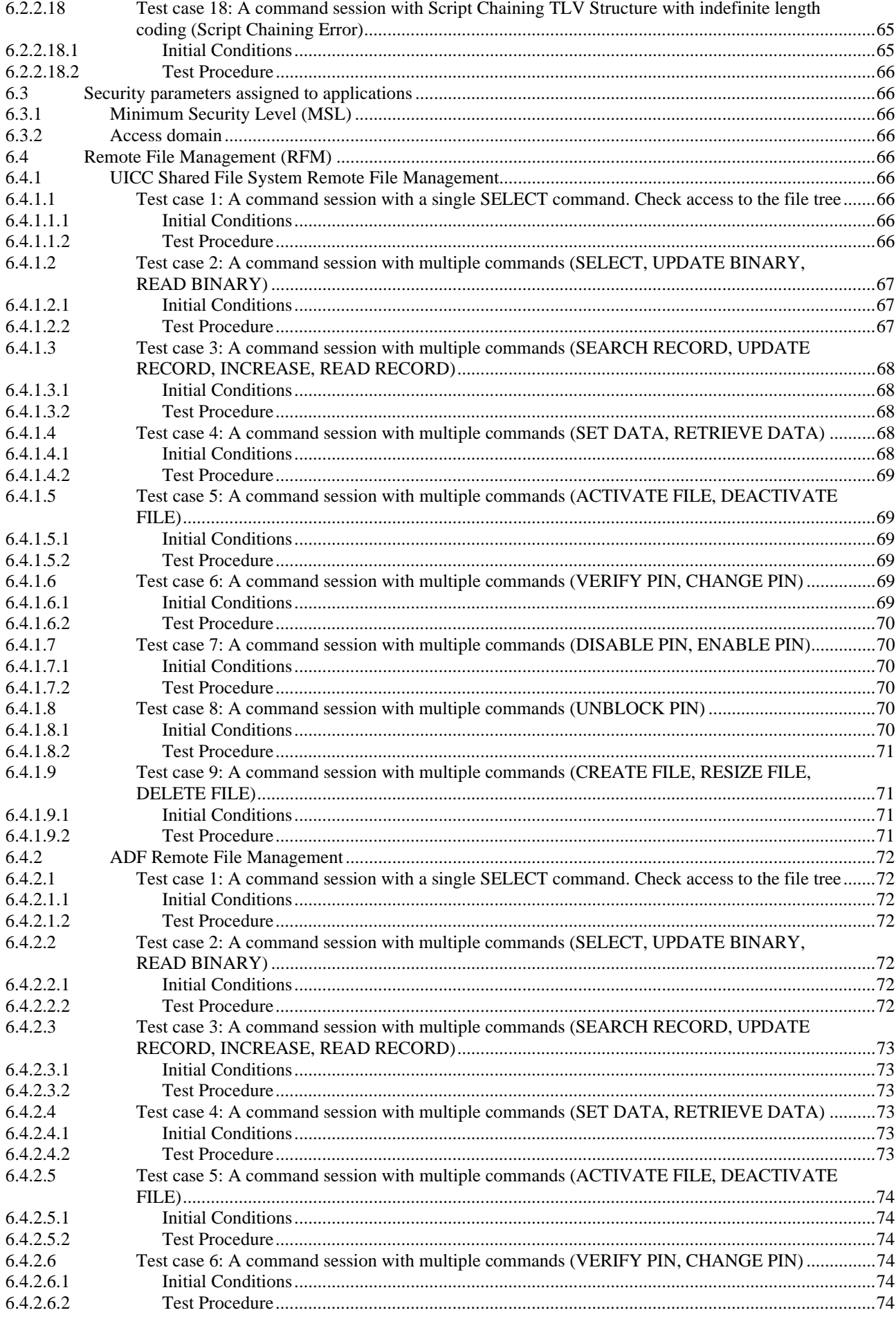

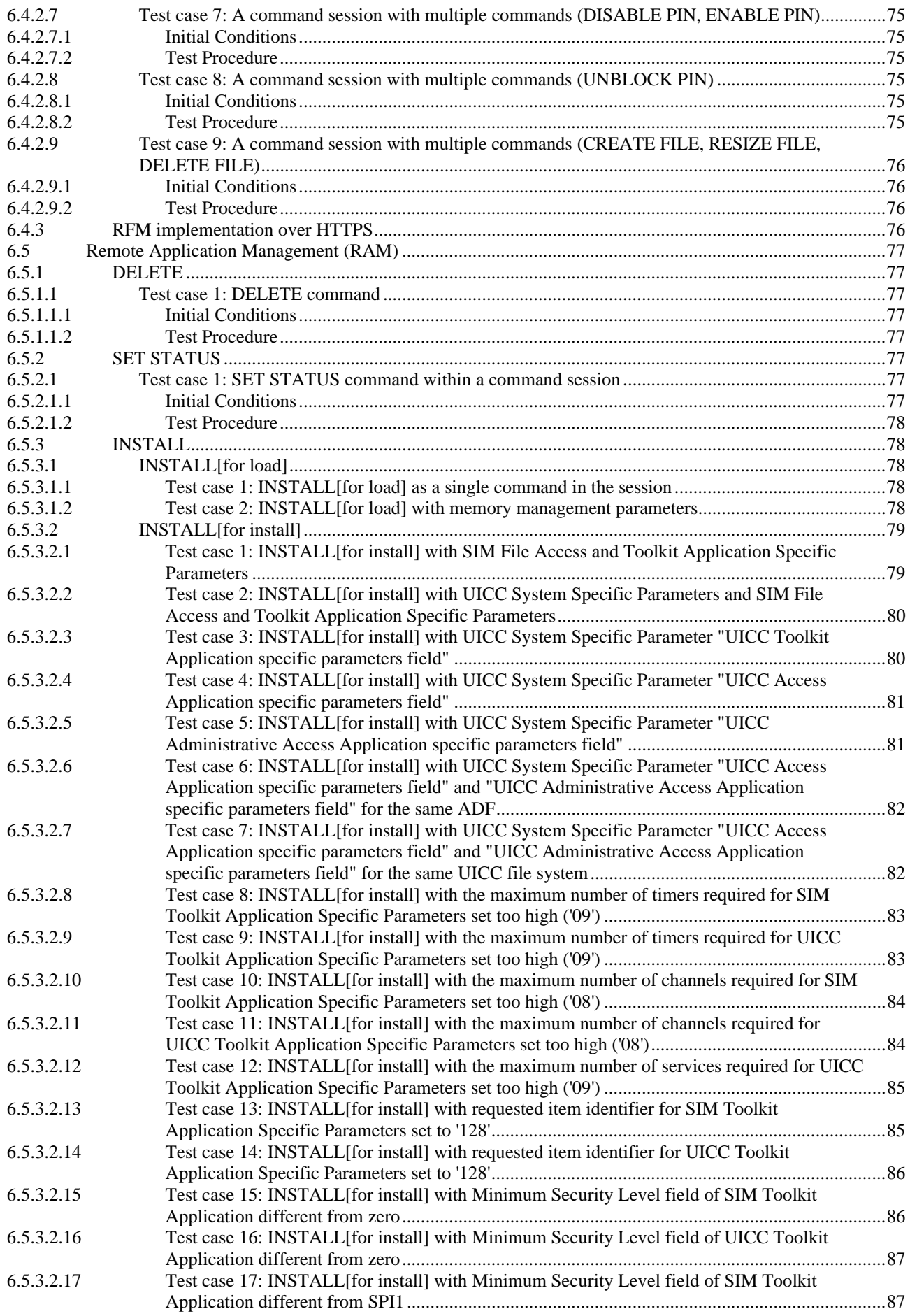

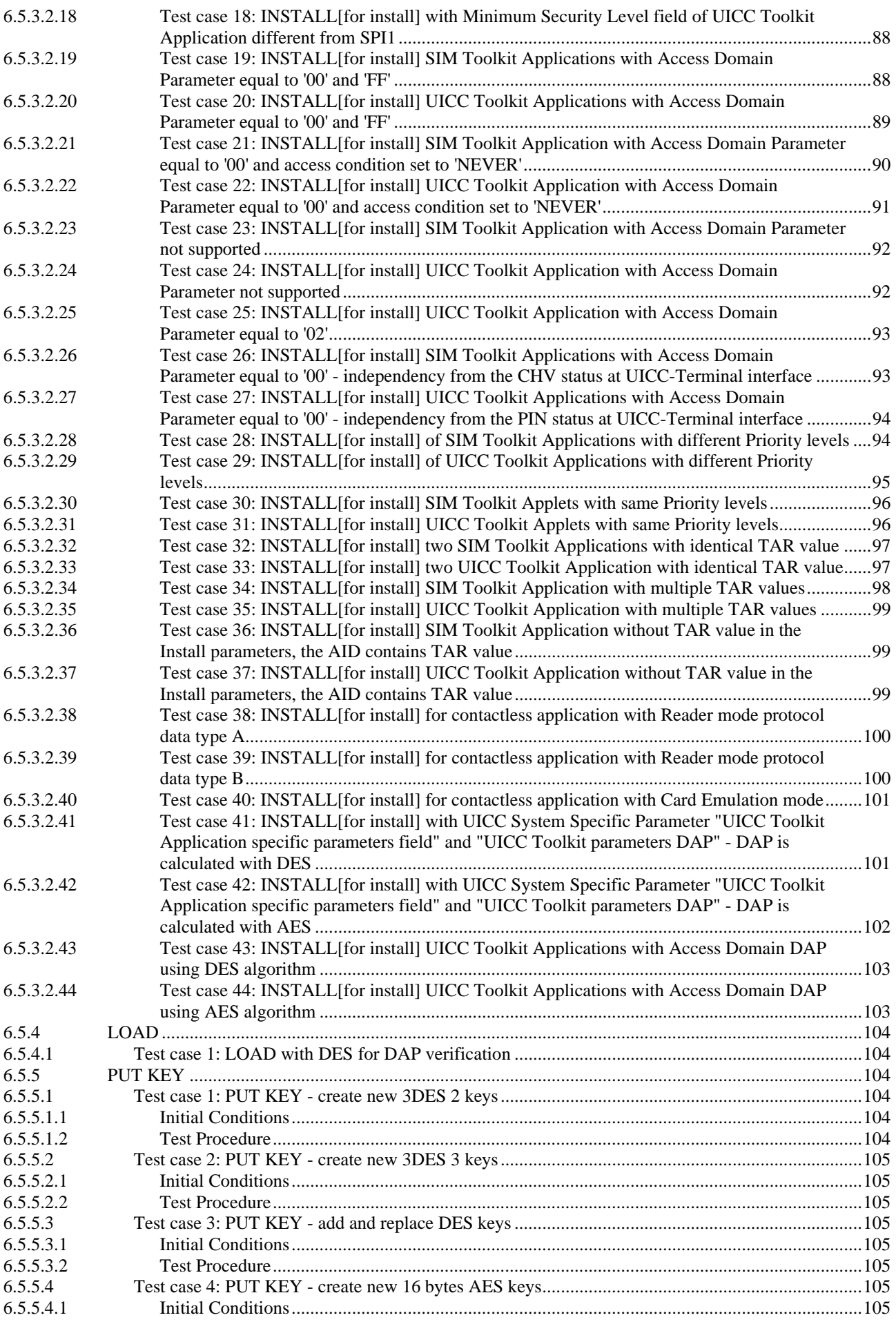

 $B.1.8$ 

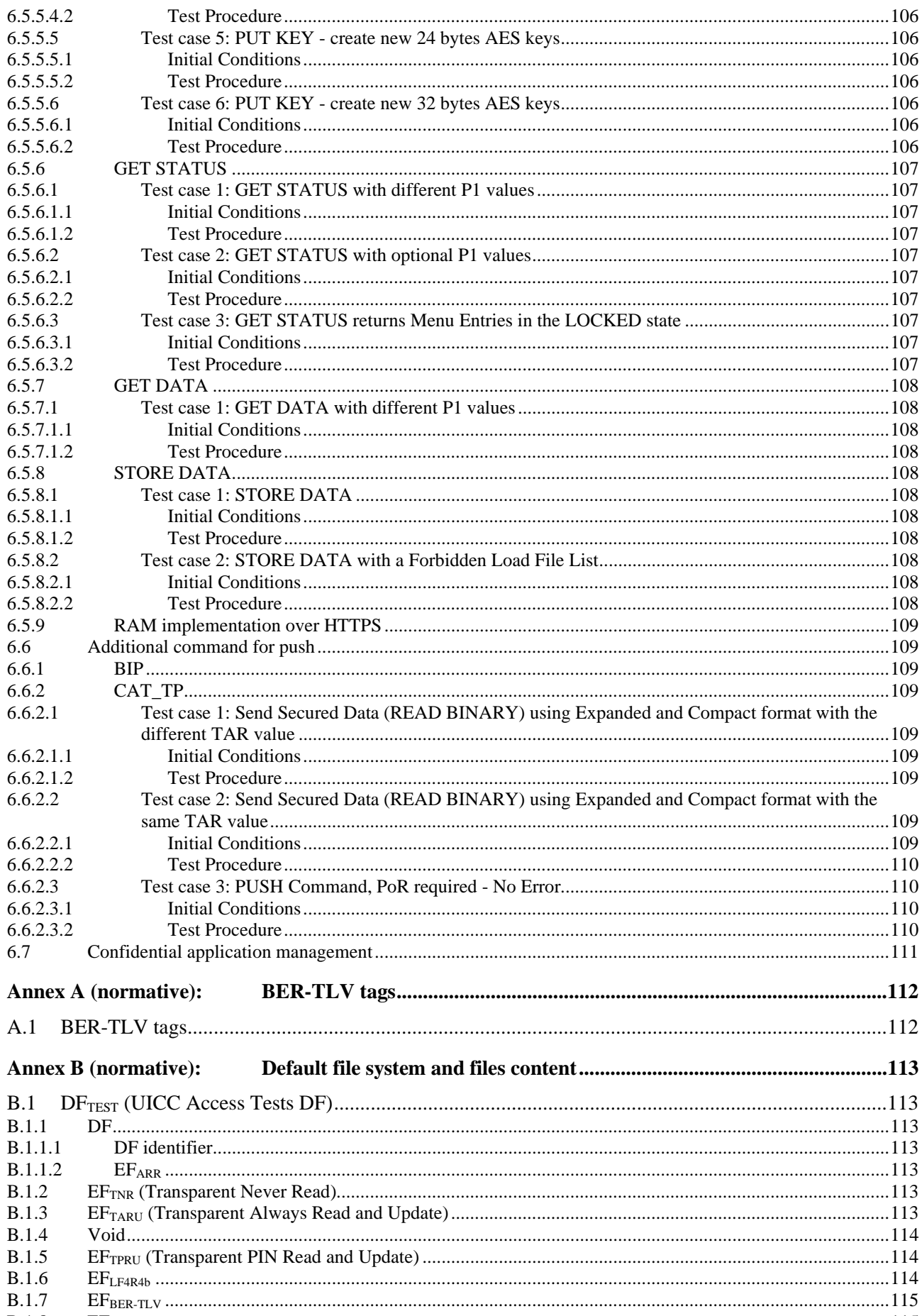

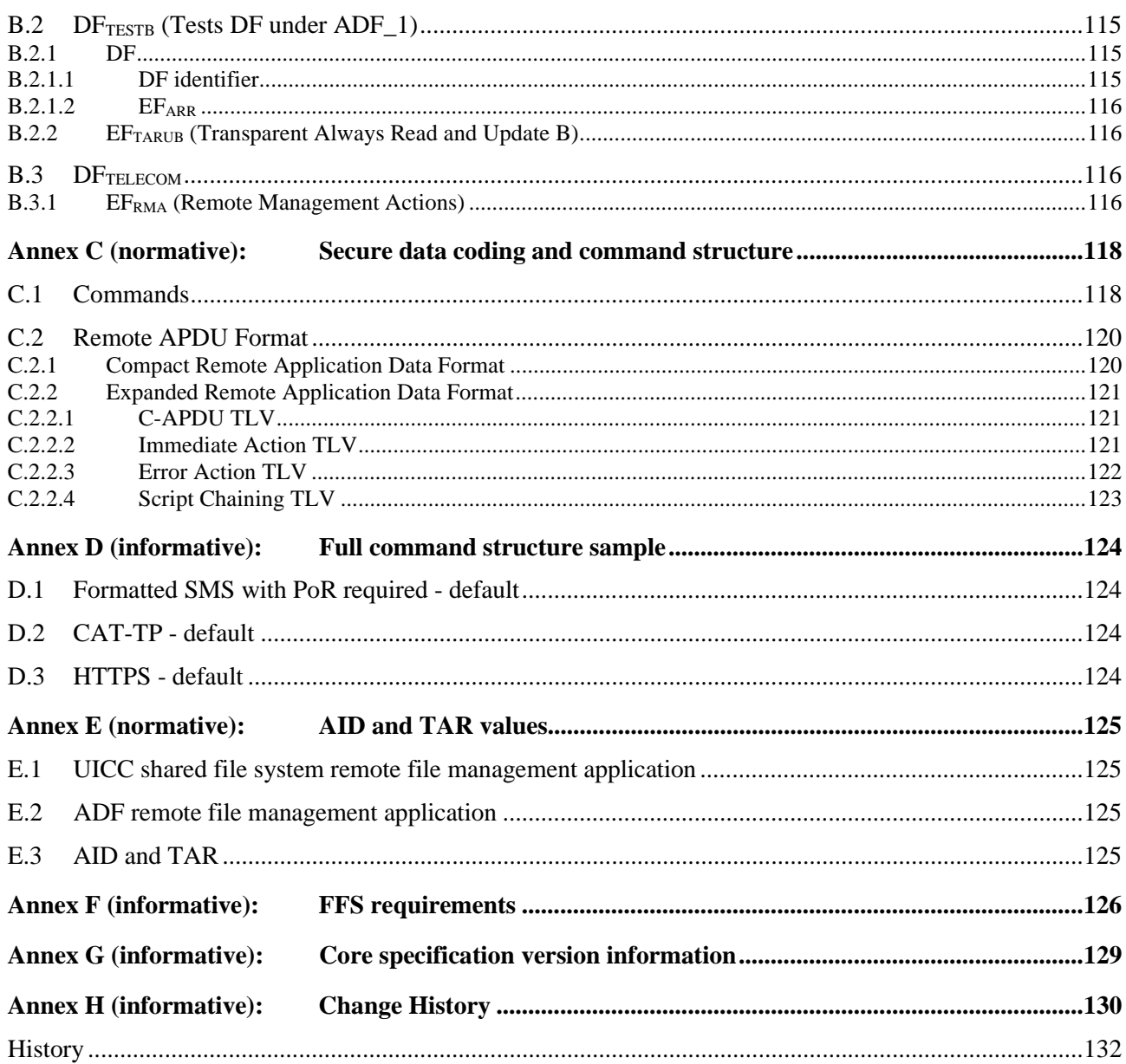

## <span id="page-9-0"></span>Intellectual Property Rights

#### Essential patents

IPRs essential or potentially essential to normative deliverables may have been declared to ETSI. The declarations pertaining to these essential IPRs, if any, are publicly available for **ETSI members and non-members**, and can be found in ETSI SR 000 314: *"Intellectual Property Rights (IPRs); Essential, or potentially Essential, IPRs notified to ETSI in respect of ETSI standards"*, which is available from the ETSI Secretariat. Latest updates are available on the ETSI Web server [\(https://ipr.etsi.org/](https://ipr.etsi.org/)).

Pursuant to the ETSI Directives including the ETSI IPR Policy, no investigation regarding the essentiality of IPRs, including IPR searches, has been carried out by ETSI. No guarantee can be given as to the existence of other IPRs not referenced in ETSI SR 000 314 (or the updates on the ETSI Web server) which are, or may be, or may become, essential to the present document.

#### **Trademarks**

The present document may include trademarks and/or tradenames which are asserted and/or registered by their owners. ETSI claims no ownership of these except for any which are indicated as being the property of ETSI, and conveys no right to use or reproduce any trademark and/or tradename. Mention of those trademarks in the present document does not constitute an endorsement by ETSI of products, services or organizations associated with those trademarks.

**DECT™**, **PLUGTESTS™**, **UMTS™** and the ETSI logo are trademarks of ETSI registered for the benefit of its Members. **3GPP™** and **LTE™** are trademarks of ETSI registered for the benefit of its Members and of the 3GPP Organizational Partners. **oneM2M™** logo is a trademark of ETSI registered for the benefit of its Members and of the oneM2M Partners. **GSM**® and the GSM logo are trademarks registered and owned by the GSM Association.

### Foreword

This Technical Specification (TS) has been produced by ETSI Technical Committee Secure Element Technologies (SET).

The contents of the present document are subject to continuing work within TC SET and may change following formal TC SET approval. If TC SET modifies the contents of the present document, it will then be republished by ETSI with an identifying change of release date and an increase in version number as follows:

Version x.y.z

where:

- x the first digit:
	- 0 early working draft;
	- 1 presented to TC SET for information;
	- 2 presented to TC SET for approval;
	- 3 or greater indicates TC SET approved document under change control.
- y the second digit is incremented for all changes of substance, i.e. technical enhancements, corrections, updates, etc.
- z the third digit is incremented when editorial only changes have been incorporated in the document.

## <span id="page-10-0"></span>Modal verbs terminology

In the present document "**shall**", "**shall not**", "**should**", "**should not**", "**may**", "**need not**", "**will**", "**will not**", "**can**" and "**cannot**" are to be interpreted as described in clause 3.2 of the [ETSI Drafting Rules](https://portal.etsi.org/Services/editHelp!/Howtostart/ETSIDraftingRules.aspx) (Verbal forms for the expression of provisions).

"**must**" and "**must not**" are **NOT** allowed in ETSI deliverables except when used in direct citation.

### Introduction

The present document defines test cases for the UICC relating to Remote APDU structure for UICC based applications as specified in ETSI TS 102 226 [\[1](#page-11-0)].

### <span id="page-11-0"></span>1 Scope

The present document covers the minimum characteristics considered necessary for the UICC in order to provide compliance to ETSI TS 102 226 [1].

It specifies conformance test cases for the UICC relating to Remote APDU structure for UICC based applications as specified in ETSI TS 102 226 [1].

### 2 References

### 2.1 Normative references

References are either specific (identified by date of publication and/or edition number or version number) or non-specific. For specific references, only the cited version applies. For non-specific references, the latest version of the referenced document (including any amendments) applies.

In the case of a reference to a TC SET document, a non-specific reference implicitly refers to the latest version of that document in the same Release as the present document.

Referenced documents which are not found to be publicly available in the expected location might be found at <https://docbox.etsi.org/Reference>.

NOTE: While any hyperlinks included in this clause were valid at the time of publication, ETSI cannot guarantee their long term validity.

The following referenced documents are necessary for the application of the present document.

- [1] ETSI TS 102 226: "Smart Cards; Remote APDU structure for UICC based applications".
- [2] ETSI TS 102 225: "Smart Cards; Secured packet structure for UICC based applications".
- [3] ETSI TS 102 221: "Smart Cards; UICC-Terminal interface; Physical and logical characteristics".
- [4] ETSI TS 102 223: "Smart Cards; Card Application Toolkit (CAT) (Release 9)".
- [5] GlobalPlatform: "Card Specification Version 2.2.1".
- NOTE: Available at<http://www.globalplatform.org/>.
- [6] ETSI TS 101 220: "Smart Cards; ETSI numbering system for telecommunication application providers".
- [7] ETSI TS 102 241: "Smart Cards; UICC Application Programming Interface (UICC API) for Java Card TM".
- [8] GlobalPlatform: "GlobalPlatform Card Specification Version 2.0.1".
- NOTE: Available at<http://www.globalplatform.org/>.
- [9] ETSI TS 102 222: "Integrated Circuit Cards (ICC); Administrative commands for telecommunications applications".
- [10] ETSI TS 123 048: "Digital cellular telecommunications system (Phase 2+); Universal Mobile Telecommunications System (UMTS); Security mechanisms for the (U)SIM application toolkit; Stage 2 (3GPP TS 23.048)".
- [11] ETSI TS 102 127: "Smart Cards; Transport protocol for CAT applications; Stage 2".
- [12] ETSI TS 143 019: "Digital cellular telecommunications system (Phase 2+); Subscriber Identity Module Application Programming Interface (SIM API) for Java Card; Stage 2 (3GPP TS 43.019)".

<span id="page-12-0"></span>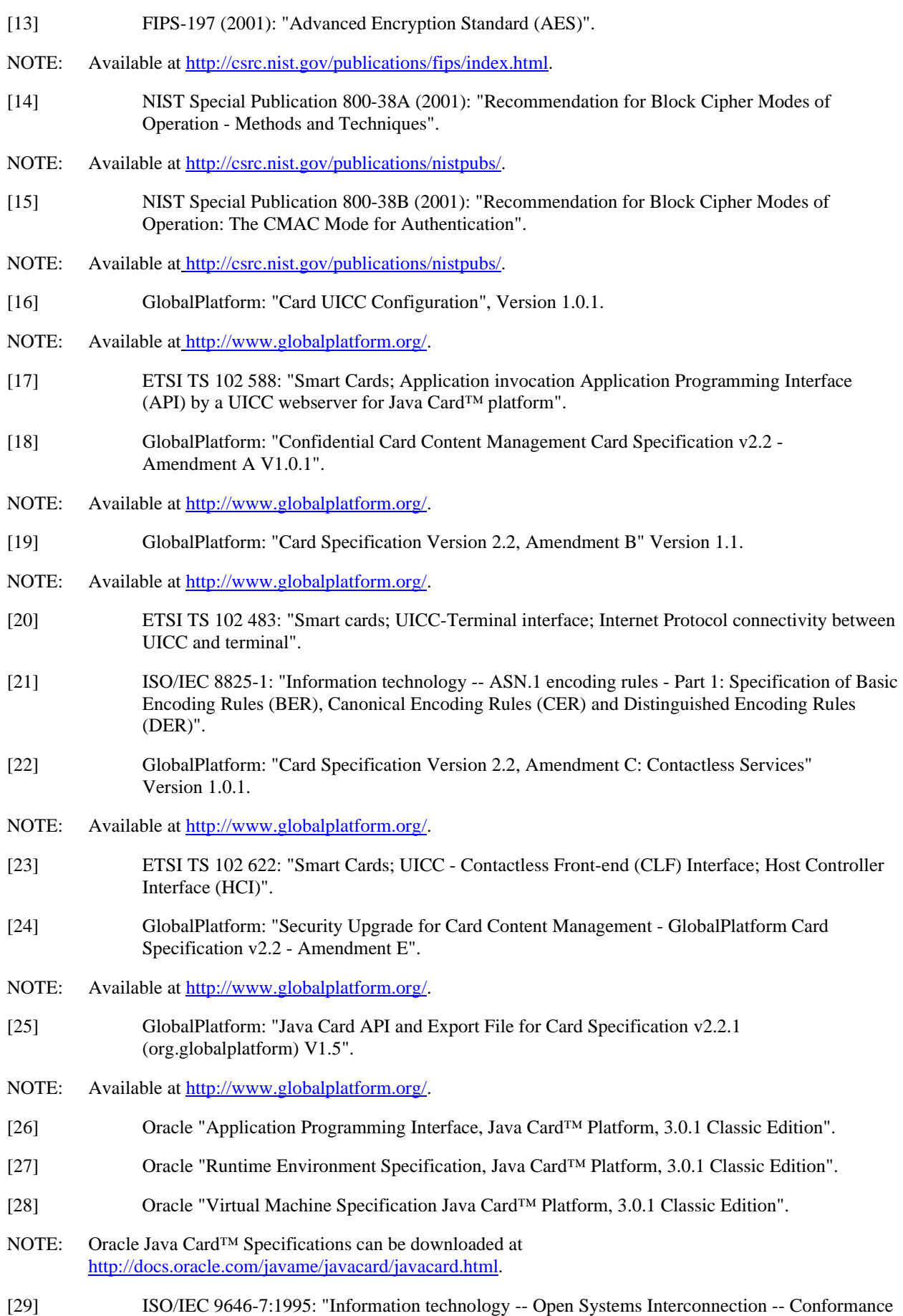

testing methodology and framework -- Part 7: Implementation Conformance Statements".

<span id="page-13-0"></span>[30] ETSI TS 102 230-2: "Smart Cards; UICC-Terminal interface; Physical, electrical and logical test specification; Part 2: UICC features (Release 9)".

### 2.2 Informative references

References are either specific (identified by date of publication and/or edition number or version number) or non-specific. For specific references, only the cited version applies. For non-specific references, the latest version of the referenced document (including any amendments) applies.

- In the case of a reference to a TC SET document, a non-specific reference implicitly refers to the latest version of that document in the same Release as the present document.
- NOTE: While any hyperlinks included in this clause were valid at the time of publication, ETSI cannot guarantee their long term validity.

The following referenced documents are not necessary for the application of the present document but they assist the user with regard to a particular subject area.

Not applicable.

## 3 Definition of terms, symbols, abbreviations and formats

#### 3.1 Terms

For the purposes of the present document, the terms given in ETSI TS 102 226 [\[1](#page-11-0)], ETSI TS 102 127 [\[11](#page-11-0)] and the following apply:

**Controlling Authority Security Domain (CASD):** on-card controlling entity representing an off card trusted third party

NOTE: It provides services to confidentially load or generate Secure Channel keys of the APSD.

#### 3.2 Symbols

Void.

#### 3.3 Abbreviations

For the purposes of the present document, the abbreviations given in ETSI TS 102 226 [\[1](#page-11-0)], ETSI TS 102 127 [\[11](#page-11-0)] and the following apply:

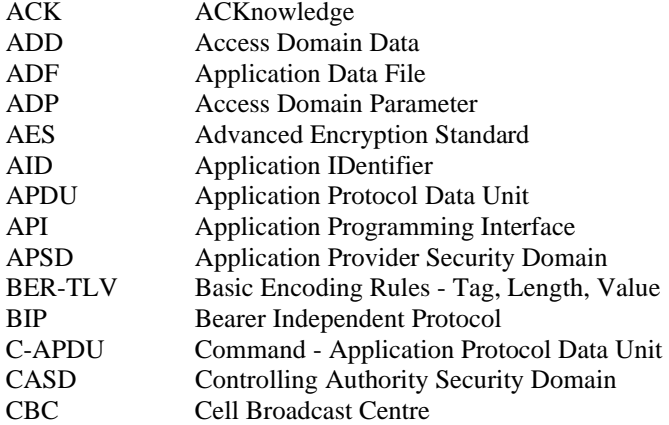

<span id="page-14-0"></span>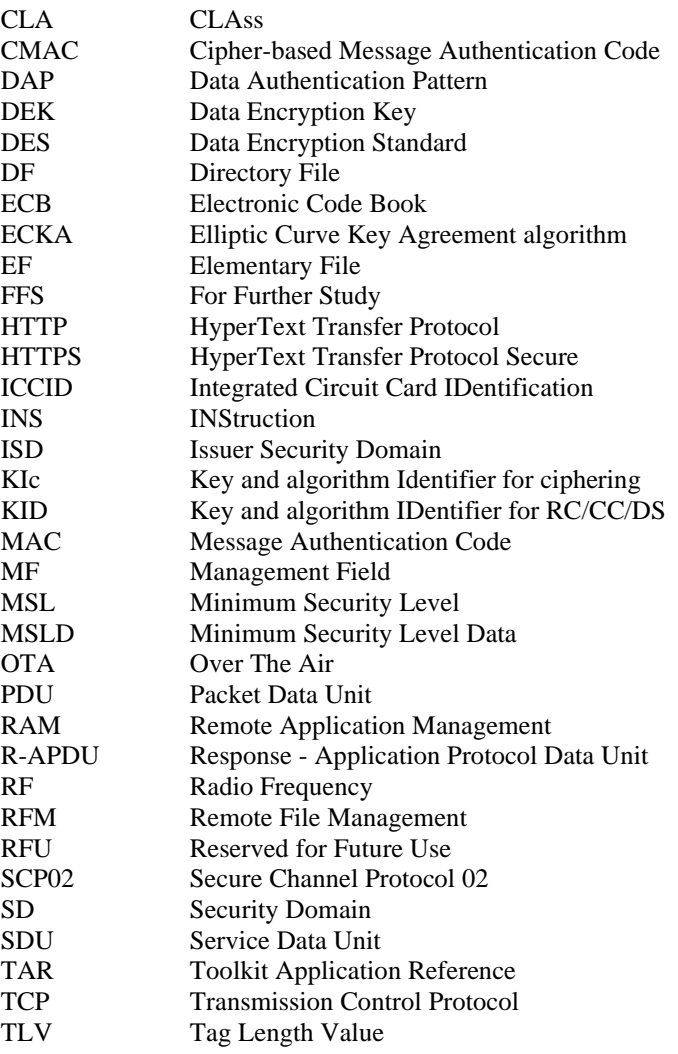

### 3.4 Formats

### 3.4.1 Format of the table of optional features

The columns in table 4.1 have the following meaning.

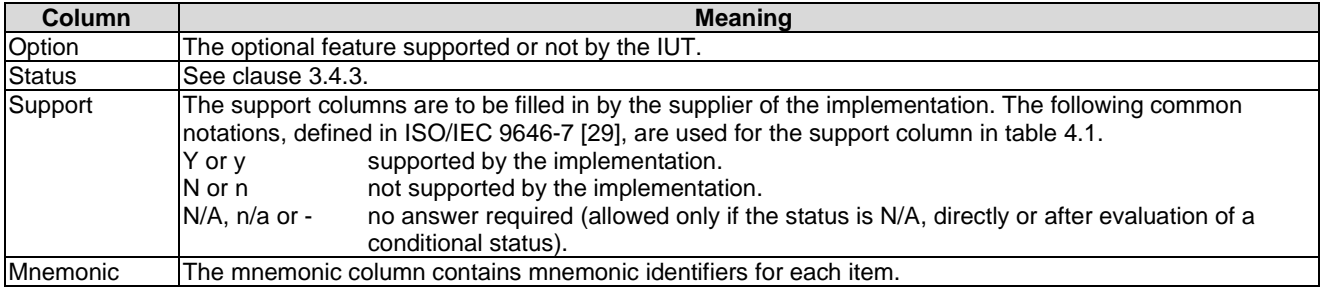

### <span id="page-15-0"></span>3.4.2 Format of the applicability table

The applicability of every test in table 4.2 a) is formally expressed by the use of Boolean expression defined in the following clause.

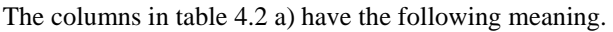

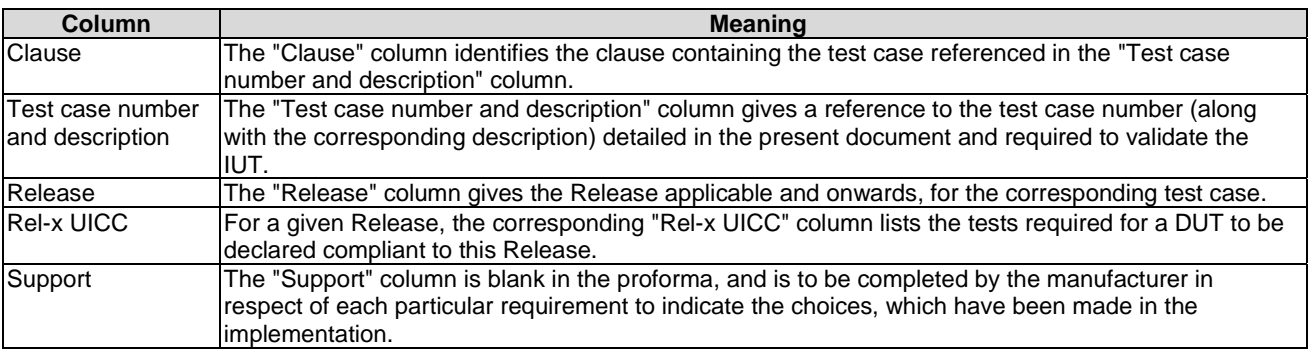

#### 3.4.3 Status and Notations

The "Rel-x" columns show the status of the entries as follows:

The following notations, defined in ISO/IEC 9646-7 [\[29](#page-12-0)], are used for the status column:

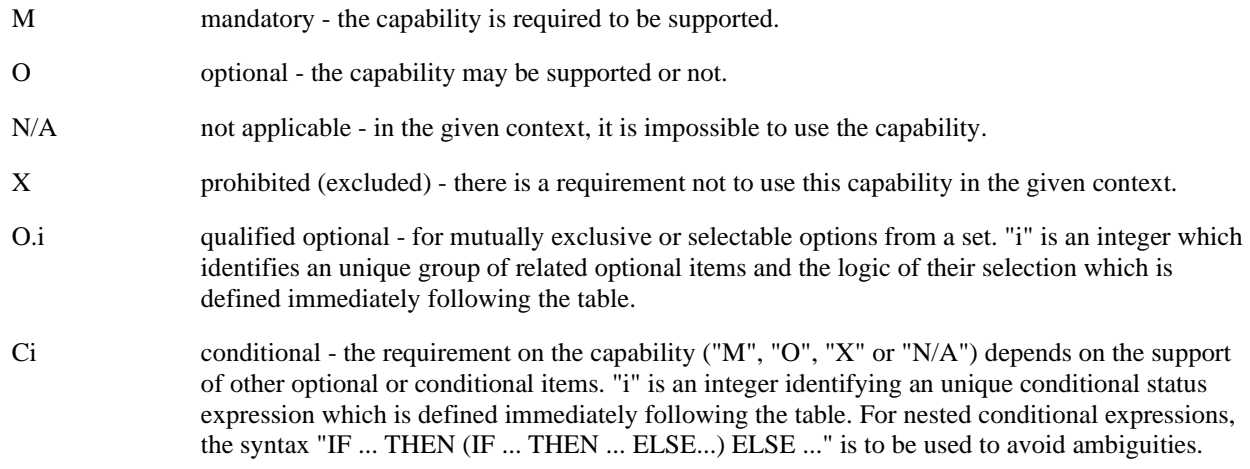

References to items

For each possible item answer (answer in the support column) there exists a unique reference, used, for example, in the conditional expressions. It is defined as the table identifier, followed by a solidus character "/", followed by the item number in the table. If there is more than one support column in a table, the columns are to be discriminated by letters (a, b, etc.), respectively.

EXAMPLE: 4.1/4 is the reference to the answer of item 4 in table 4.1.

The ID (identifier) of a test case consists of a main identifier and optionally a sub-identifier; for example, 2-1 and 3. A sub-identifier is used when there are multiple test cases with this same main identifier; otherwise, no sub-identifier is used. Reference to a main identifier when the relevant test cases also have sub-identifier are assumed to reference all of the test cases with that main identifier.

## <span id="page-16-0"></span>4 Test Environment

## 4.1 Test Applicability

### 4.1.1 Table of optional features

The device supplier shall state the support of possible options in table 4.1. See clause 3.4 for the format of table 4.1.

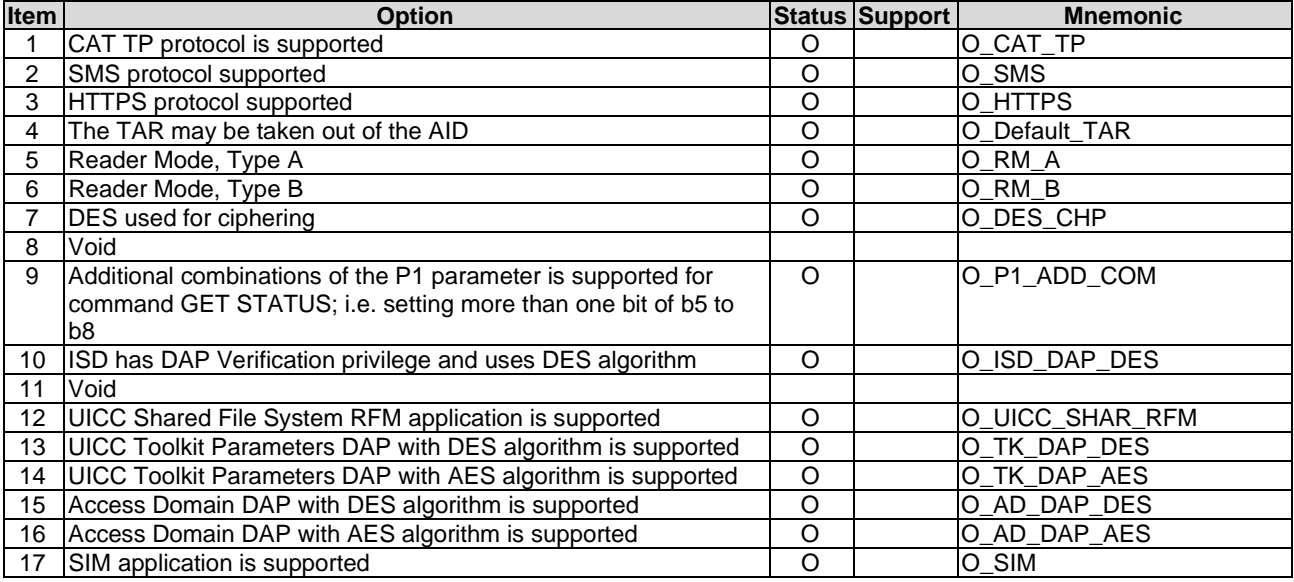

#### **Table 4.1: Options**

### 4.1.2 Applicability table

Table 4.2 a) and table 4.2 b) specify the applicability of each test case to the device under test. See clause 3.4 for the format of table 4.2 a).

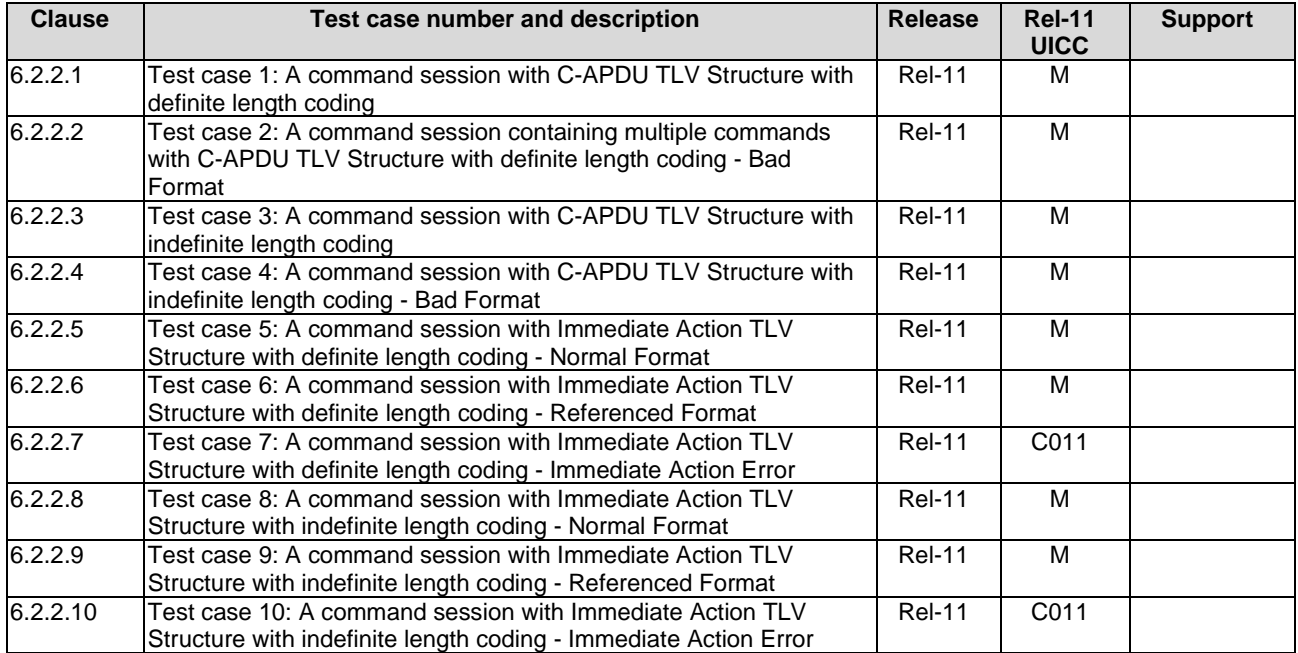

#### **Table 4.2 a): Applicability of tests**

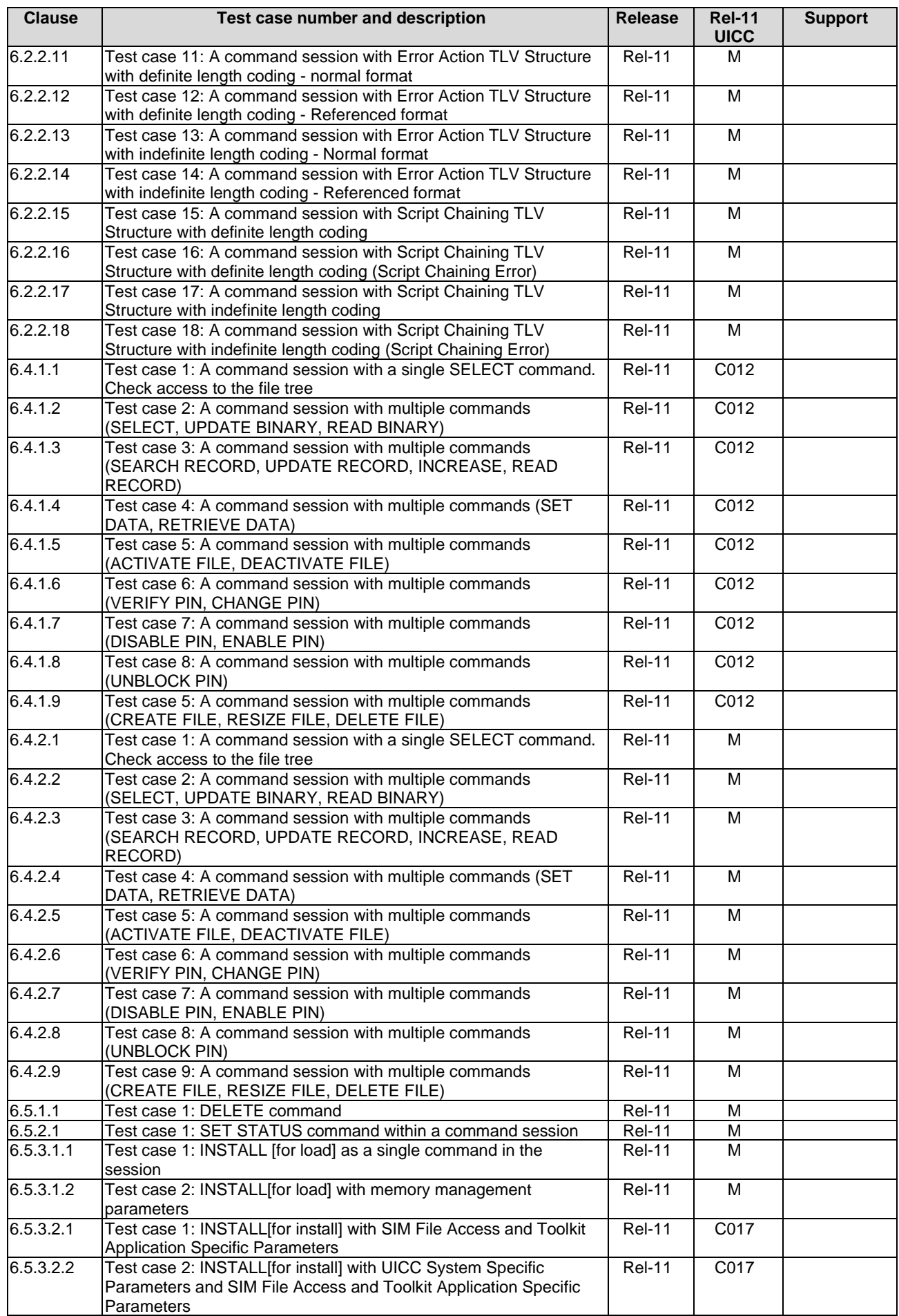

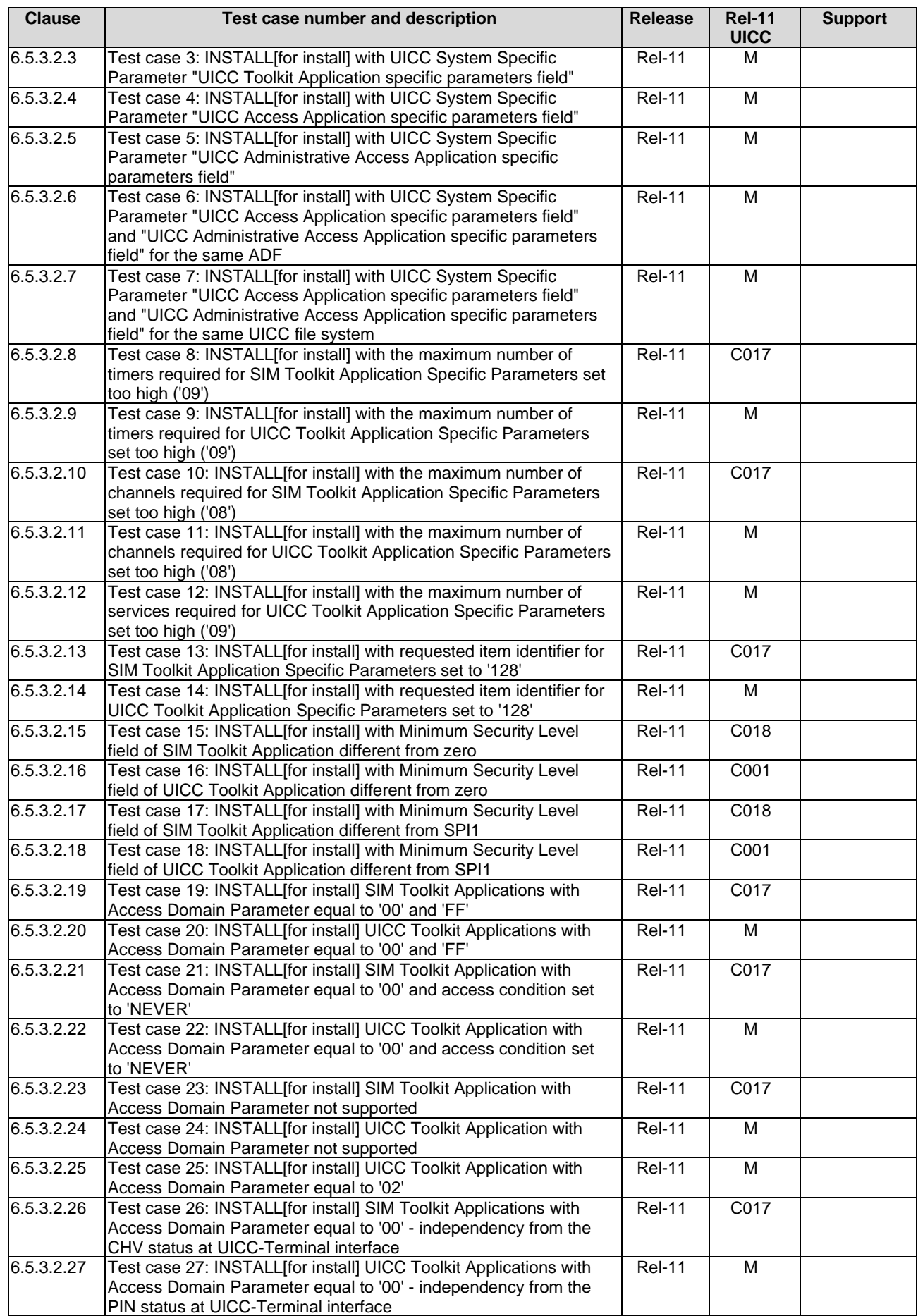

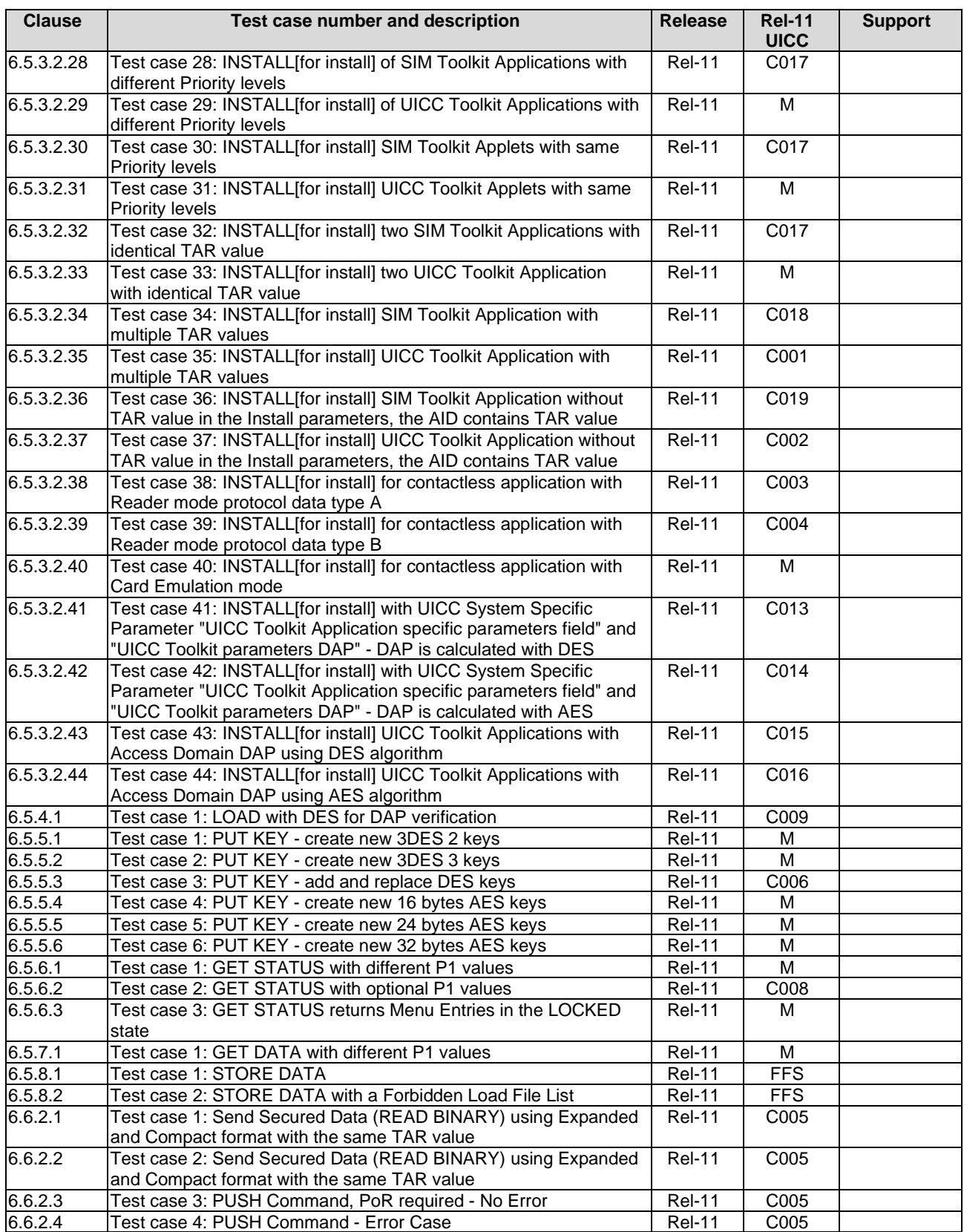

<span id="page-20-0"></span>

| <b>Conditional item</b> | <b>Description</b>                                         |
|-------------------------|------------------------------------------------------------|
| C001                    | IF (O_CAT_TP OR O_SMS) THEN M ELSE N/A                     |
| C002                    | If (O CAT TP OR O SMS) AND (O Default TAR) THEN M ELSE N/A |
| C003                    | IF O_RM_A THEN M ELSE N/A                                  |
| C004                    | IF O RM B THEN M ELSE N/A                                  |
| C005                    | IF O CAT TP THEN M ELSE N/A                                |
| C006                    | IF(O DES CHP AND O CAT TP) THEN M ELSE N/A                 |
| C007                    | Void                                                       |
| C008                    | IF O P1 ADD COM THEN M ELSE N/A                            |
| C009                    | IF O_ISD_DAP_DES THEN M ELSE N/A                           |
| C010                    | Void                                                       |
| C011                    | IF O SMS THEN M ELSE N/A                                   |
| C012                    | IF O UICC SHAR RFM THEN M ELSE N/A                         |
| C013                    | IF O_TK_DAP_DES THEN M ELSE N/A                            |
| C014                    | IF O_TK_DAP_AES THEN M ELSE N/A                            |
| C015                    | IF O AD DAP DES THEN M ELSE N/A                            |
| C016                    | IF O AD DAP AES THEN M ELSE N/A                            |
| C017                    | IF O_SIM THEN M ELSE N/A                                   |
| C018                    | IF O_SIM AND (O_CAT_TP OR O_SMS) THEN M ELSE N/A           |
| C019                    | IF O_SIM AND (O_CAT_TP OR O_SMS) AND O_Default_TAR THEN    |
|                         | M ELSE N/A                                                 |

**Table 4.2 b): Conditional items referenced by table 4.2 a)** 

### 4.2 Test environment description

The general architecture for the test environment is:

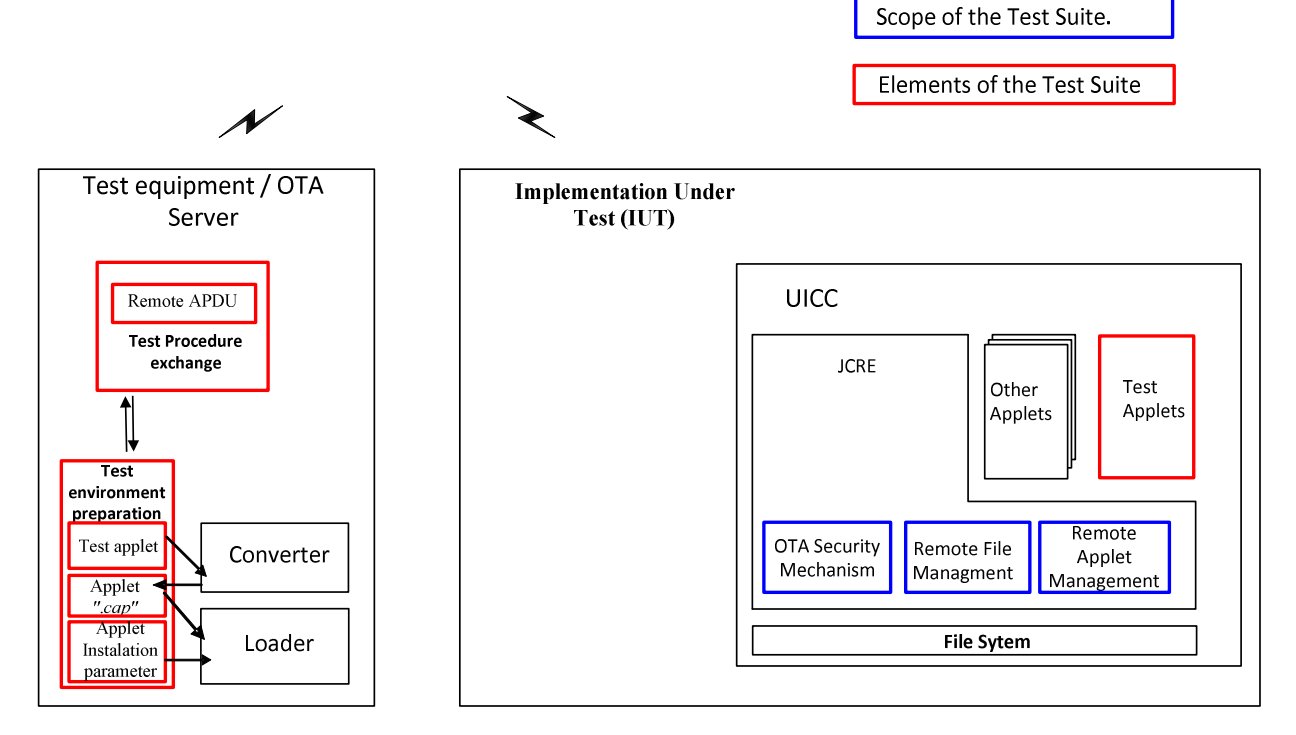

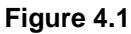

<span id="page-21-0"></span>The general scheme for the Data Exchange:

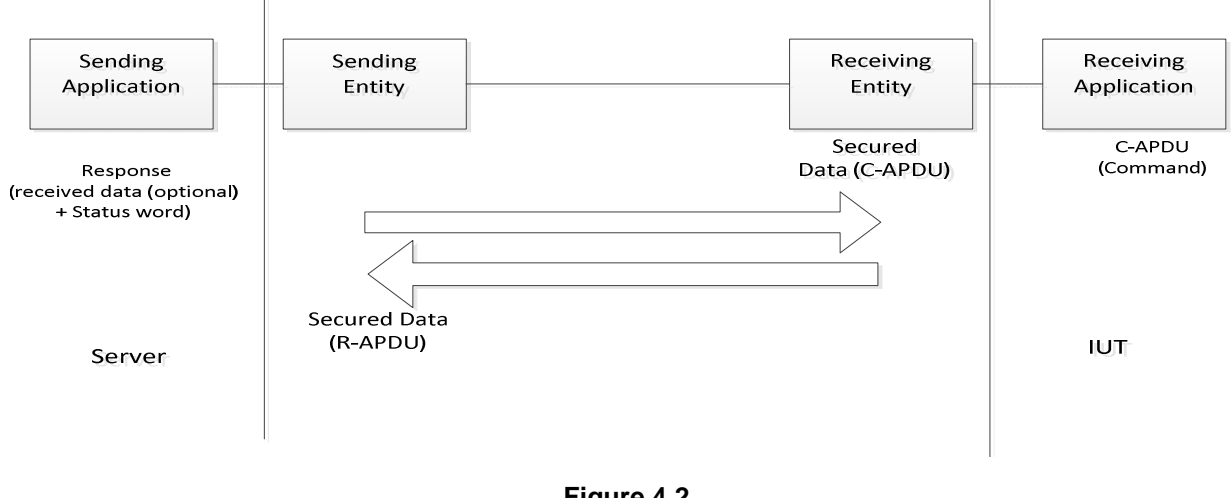

#### **Figure 4.2**

#### 4.3 Tests format

#### 4.3.1 Initial Conditions

In addition to the general preconditions defined in clause 4.3, this clause defines the initial conditions prior to the execution of each test case; i.e. for each ID.

#### 4.3.2 Test procedure

Each test procedure contains a table to indicate the expected responses form the UICC as follows.

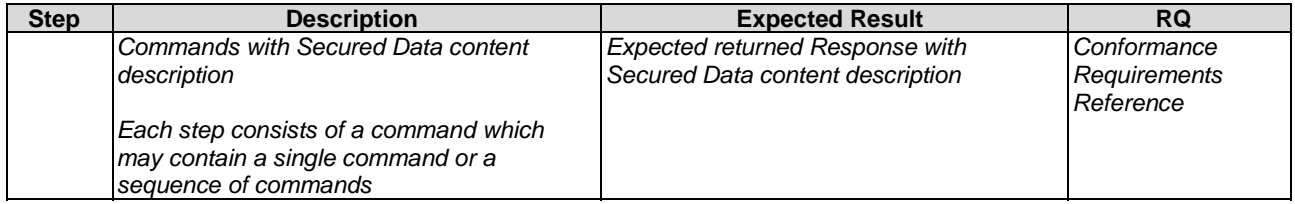

The detailed information on the Data Format of Secured data to be sent in the "Description" column shall be configured as specified in annex C under:

- clause C.2.1 for "Compact Remote Application Data Format"
- clause C.2.2 for "Expanded Remote Application Data Format"

The detailed information on the Command Coding of the Secured data to be sent in the "Description" shall be configured as specified in annex C under:

• clause C.1 Commands, table C.1

For usage of SELECT, SELECT by FID with no response data requested shall be used unless otherwise specified.

In case the expected returned Response with Secured Data in "Expected Result" shall contain Data in addition to the status word, the detailed description of the file contents for all system files used within the present document is specified in annex B.

### <span id="page-22-0"></span>4.4 General initial conditions

#### 4.4.1 Common rules

The Initial Conditions are a set of general prerequisites for the IUT prior to the execution of testing. For each test procedure described in the present document, the following rules apply to the Initial Conditions:

- Unless otherwise stated, the file system and files content shall be restored to the contents definition in clause 4.3.1 and in annex B of the present document.
- Unless otherwise stated, before installing the applet(s) relevant to the current test procedure, no package specific to this test specification shall be present.
- Unless otherwise stated, all structured data shall be coded as Compact Remote Command Structure.
- Unless otherwise stated, all structured data sent via HTTP shall be coded as Expanded Remote command in indefinite length coding structure.
- Unless otherwise stated, the UICC shall be activated and a reset has been performed on ISO interface.
- Unless otherwise stated, the initial security conditions (i.e. PIN, ADM, etc.) shall be set to the default value before running of the test case.
- Unless otherwise specified, the default SPI1 coding for a RAM application should be set to '17' or '16'.

#### 4.4.2 File system and files content

Figure 4.3 shows the file system and the files content that the IUT shall contain to execute the test cases of this test specification, unless otherwise stated. The definition of other files is out of scope of the present document.

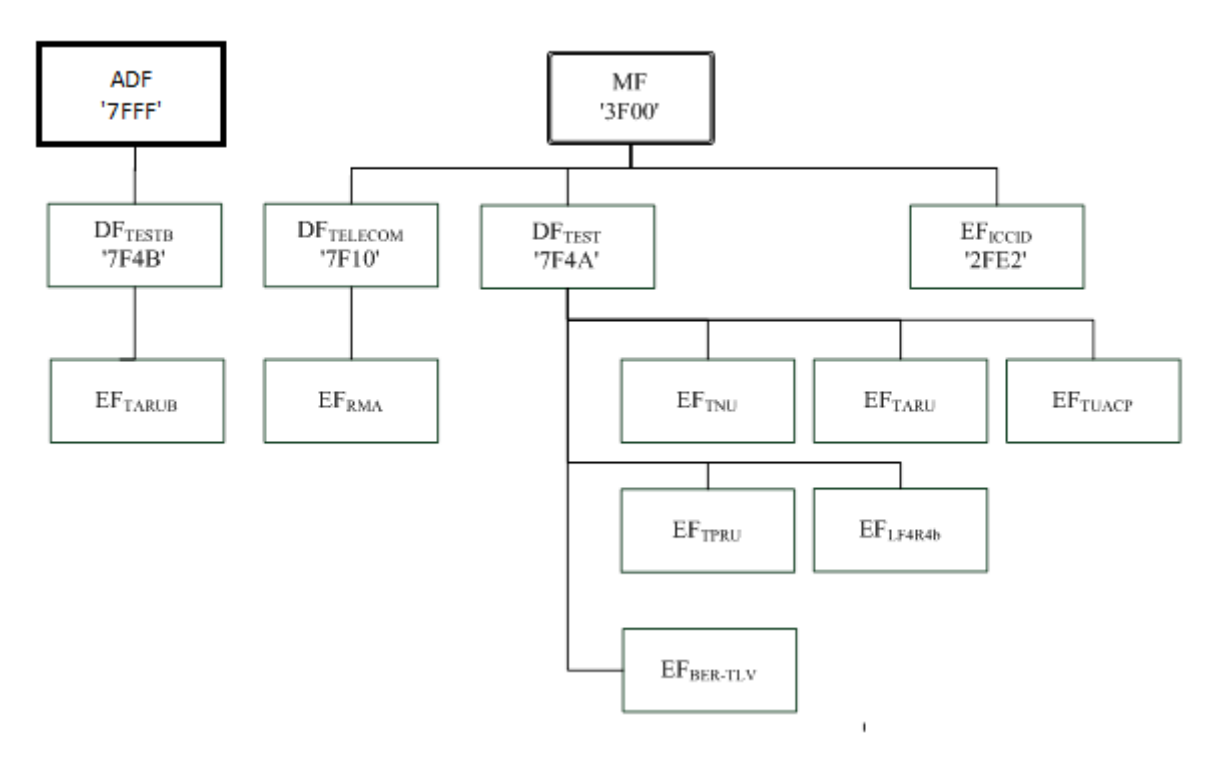

**Figure 4.3** 

Further information can be found under annex B.

### <span id="page-23-0"></span>4.4.3 AID and TAR coding

The AID coding for the Test Packages, Applet classes and Applets shall be as specified in ETSI TS 101 220 [\[6](#page-11-0)]. In addition, the following TAR and Application Provider specific data values are defined for use within the present document.

AID coding:

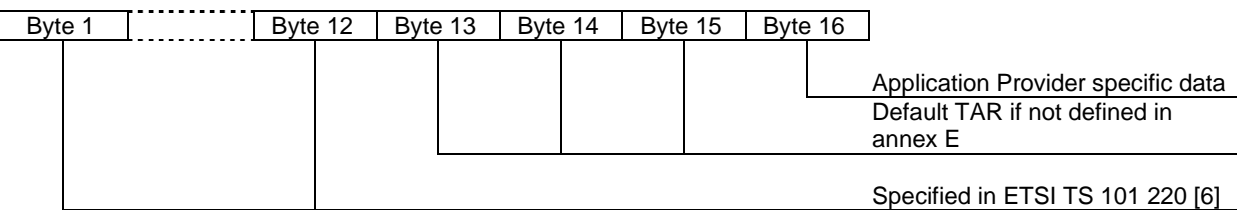

TAR coding (3 bytes / 24 bits):

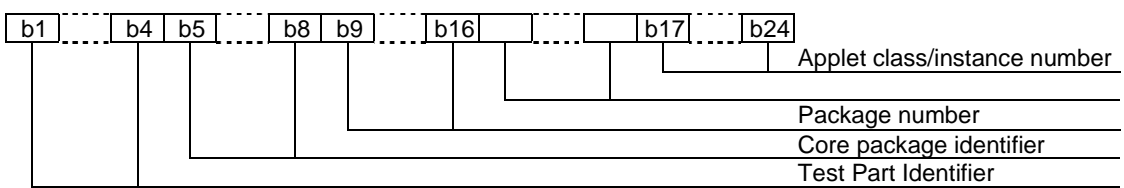

Applet instance number, Applet Class number, Package number:

- For package AID, package number shall start from 0 and class and instance numbers shall be 0.
- For class AID, package number is the number of the class package, class number shall start from 1 and instance shall be 0.
- For instance AID, package and class number are the number of class and package of which instance belongs, and instance number shall start from 1.

Test Part and Core Package Identifier are defined in annex E, despite the values reserved in ETSI TS 101 220 [\[6](#page-11-0)].

Application Provider specific data (1 byte):

- '00' for Package.
- '01' for Applet class.
- '02' for Applet Instance.

Further information can be found under annex E.

### 4.5 Test equipment / OTA server

#### 4.5.1 Test equipment / OTA server requirements

These sub-clauses recommend a minimum specification for each of the items of test equipment referenced in the tests.

The simulator shall meet the following requirements:

- be able to send and receive secure data commands to the IUT;
- the result of I/O commands shall be presented at the application layer;
- the structure of commands shall be according to the generalized structure defined ETSI TS 102 221 [\[3](#page-11-0)];
- be able to provide results of the tests;
- <span id="page-24-0"></span>• shall send and/or compare all data specified in test file;
- shall be able to accept all valid status codes returned.

Further requirement when the UICC interface shall be checked in the test case:

- shall provide the possibility to monitor the UICC on the ISO and SWP interfaces;
- the result of I/O commands shall be presented at the application layer.

#### 4.5.2 Default conditions for DUT operation

- Any level 1 user verification requirement (PIN, CHV if O\_SIM is supported) on the IUT shall be enabled with three attempts remaining and ten unblock attempts remaining.
- The default PIN value shall be set on the IUT to '31 31 31 31 FF FF FF FF'.
- The default UNBLOCK PIN value shall be set on the IUT to '33 33 33 33 FF FF FF FF'.
- If O\_SIM is supported, the default CHV value shall be set on the IUT to '31 31 31 31 FF FF FF FF'.
- An application residing on the UICC shall support the required commands specified in ETSI TS 102 221 [\[3](#page-11-0)].
- The ISD should be provisioned with a key set with a 32-byte AES DEK key.
- NOTE: If the ISD is not provisioned with a key set with a 32-byte AES DEK key (for example, with a 3DES key or a shorter AES key), there will be some test cases which cannot be run.

The following application could be used for this purpose:

- UICC toolkit application (applications using the uicc.toolkit.ToolkitInterface).
- SIM toolkit application (applications using the sim.toolkit.ToolkitInterface or sim.access.SIMView).

#### 4.5.3 Java Card™ Software Development Kit

Java Card™ software development kit (SDK) version supported by Java Card 3.0.1 specifications ([\[26](#page-12-0)], [\[27](#page-12-0)] and [\[28](#page-12-0)]) is 1.5.

#### 4.5.4 Exercising RFM application

An RFM application is required by various test cases in order to exercise the functionality which is being tested by these test cases. The term "exercising RFM application" is used for this RFM application:

- If the UICC supports O\_UICC\_SHAR\_RFM, the exercising RFM application shall be the UICC Shared File System RFM application.
- Otherwise, the exercising RFM application shall be an ADF RFM application. In this case, the ADF RFM application shall support access to the UICC Shared File System.

#### 4.5.5 Test Applications

When communicating with Test Applications directly on the UICC-Terminal interface, a channel which is not the basic logical channel (channel 0) shall be used.

Unless otherwise stated, a logical channel for this purpose shall be opened just before the first attempted selection of the Test Application directly on the UICC-Terminal interface in the Test Procedure; or just before a subsequent selection of the Test Application if the logical channel used previously has been closed. The logical channel shall not be explicitly closed unless stated explicitly.

## <span id="page-25-0"></span>5 Conformance Requirements

## 5.1 Overview of remote management

Reference: ETSI TS 102 226 [\[1](#page-11-0)], clause 4.

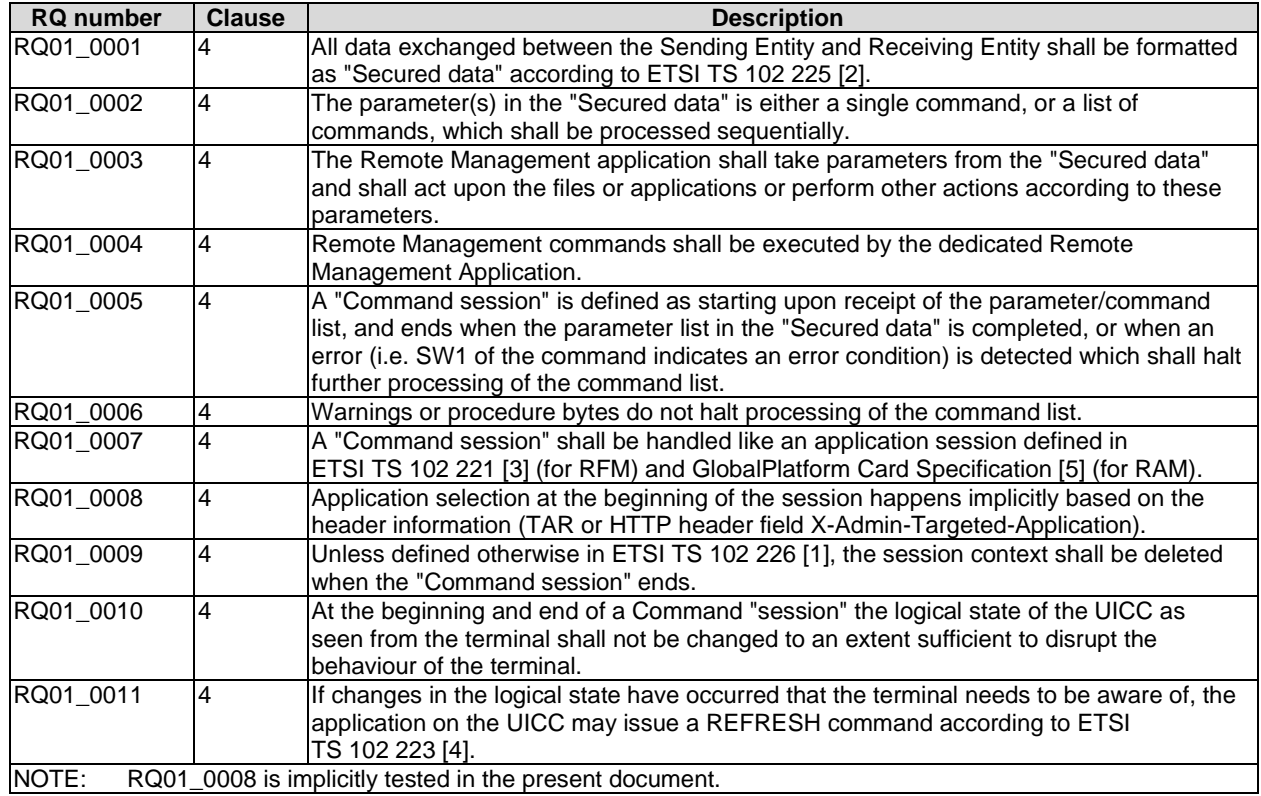

## 5.2 Remote APDU format

Reference: ETSI TS 102 226 [\[1](#page-11-0)], clause 5.

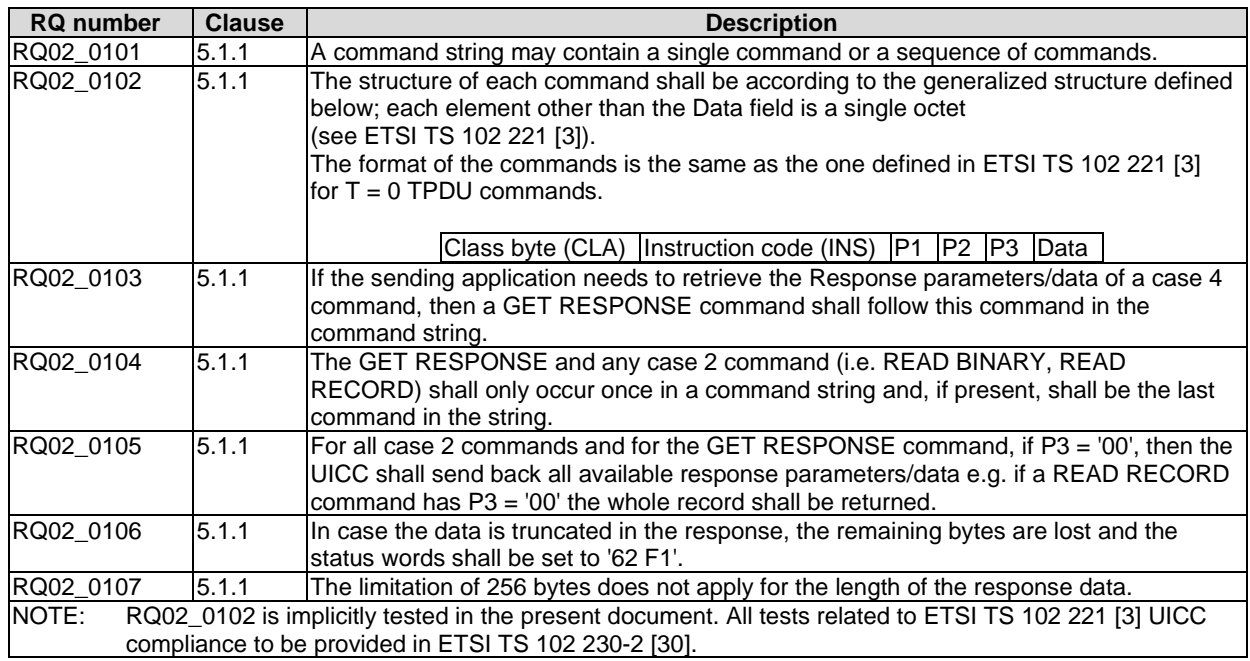

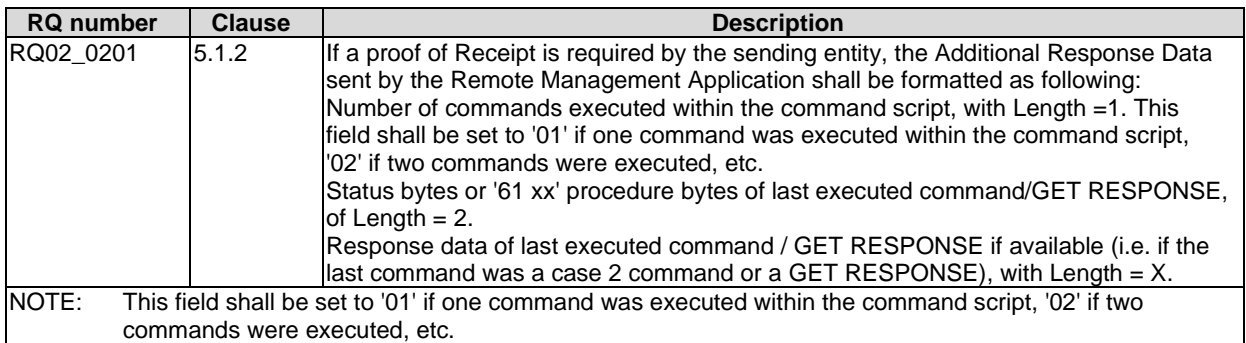

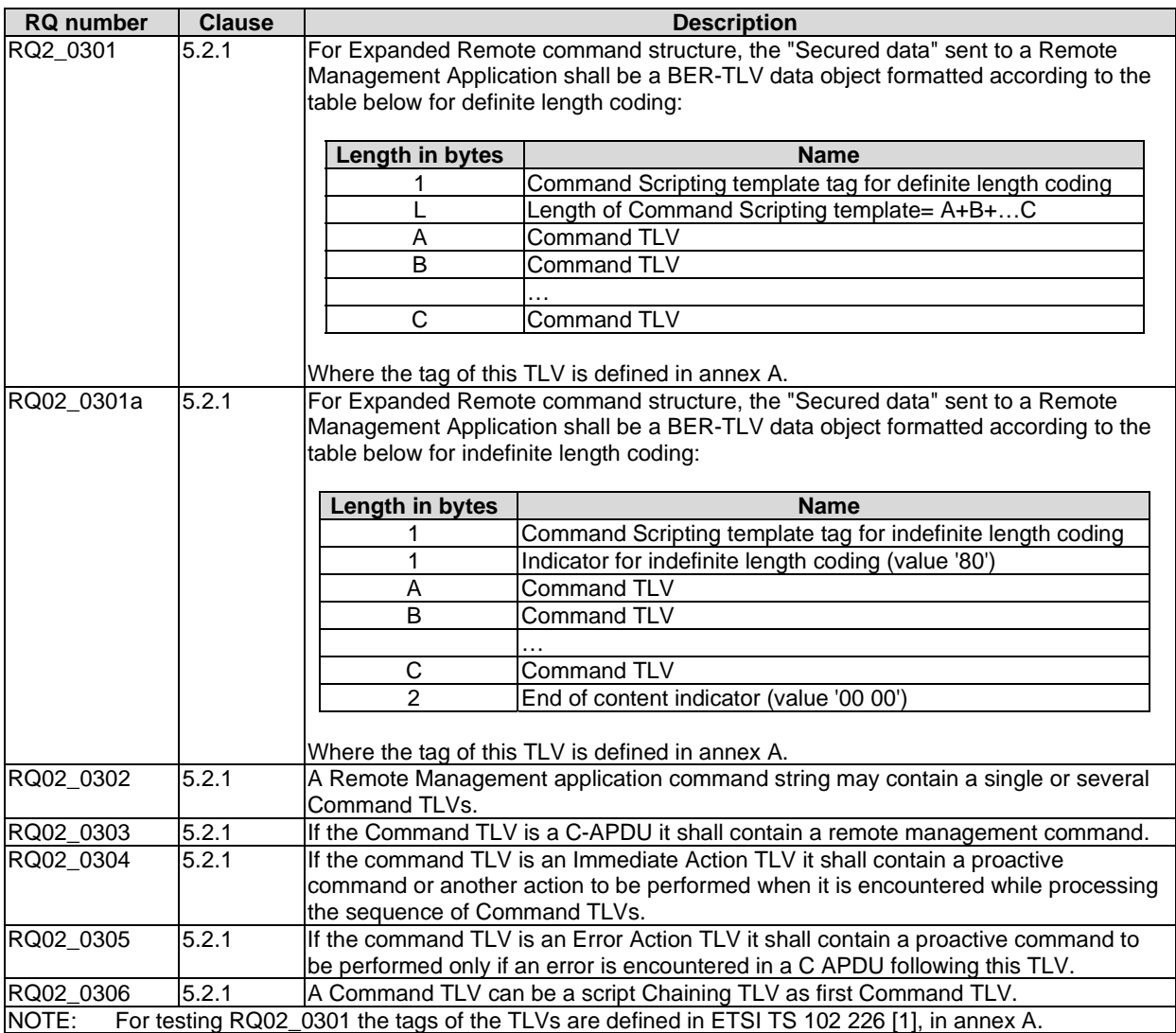

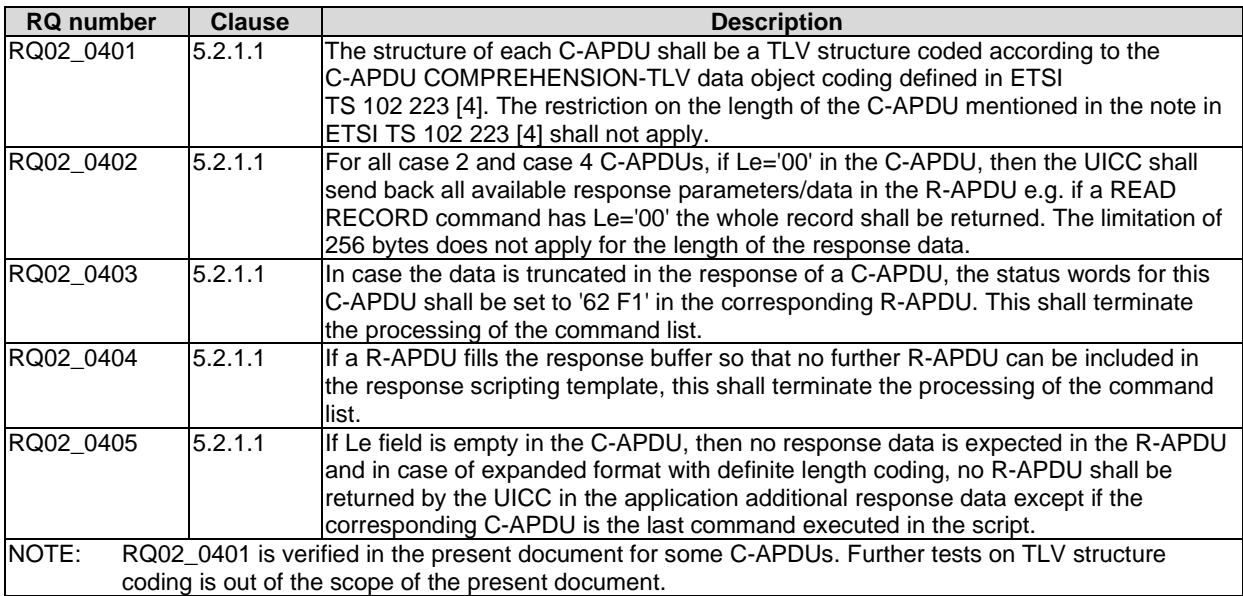

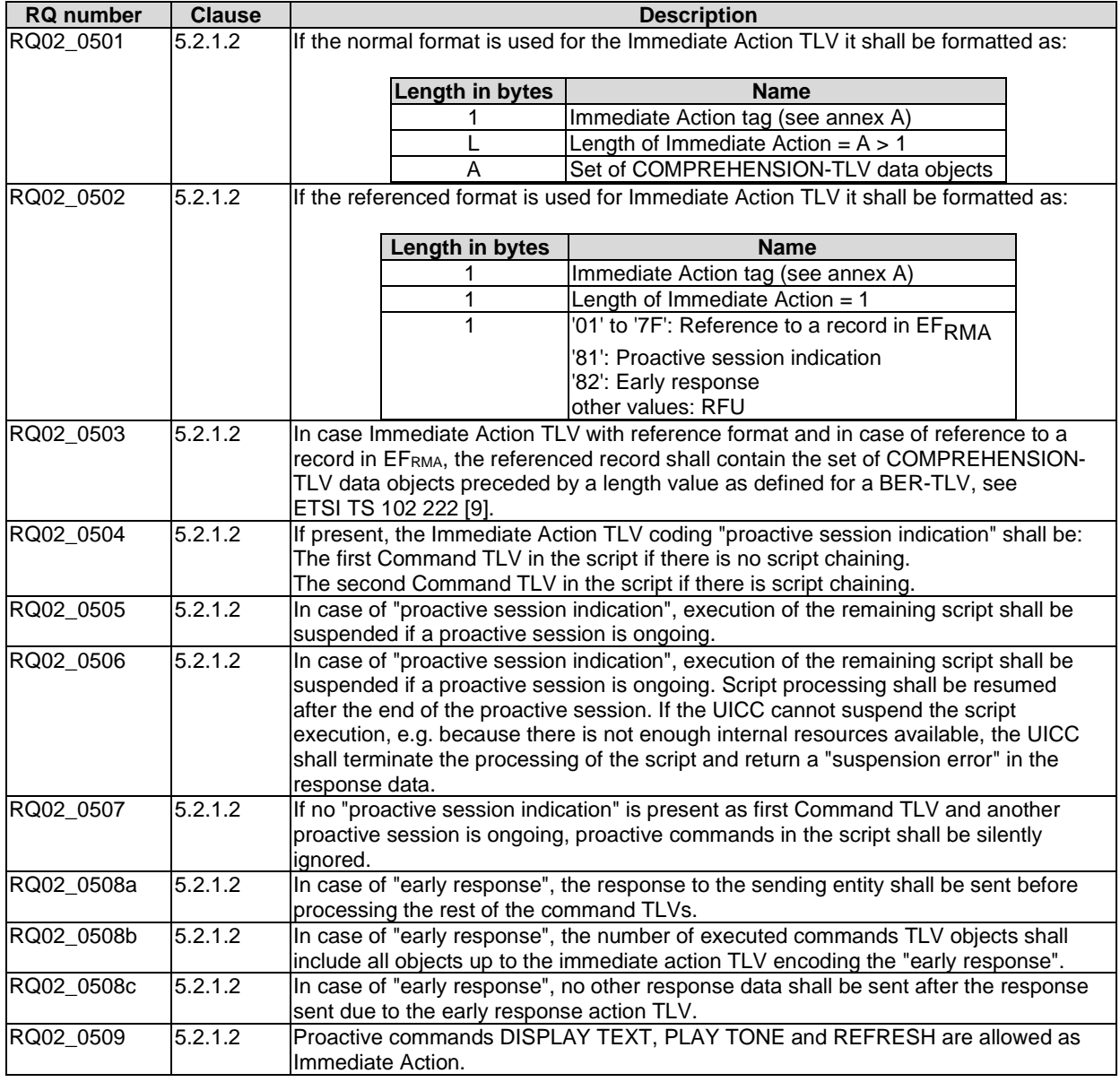

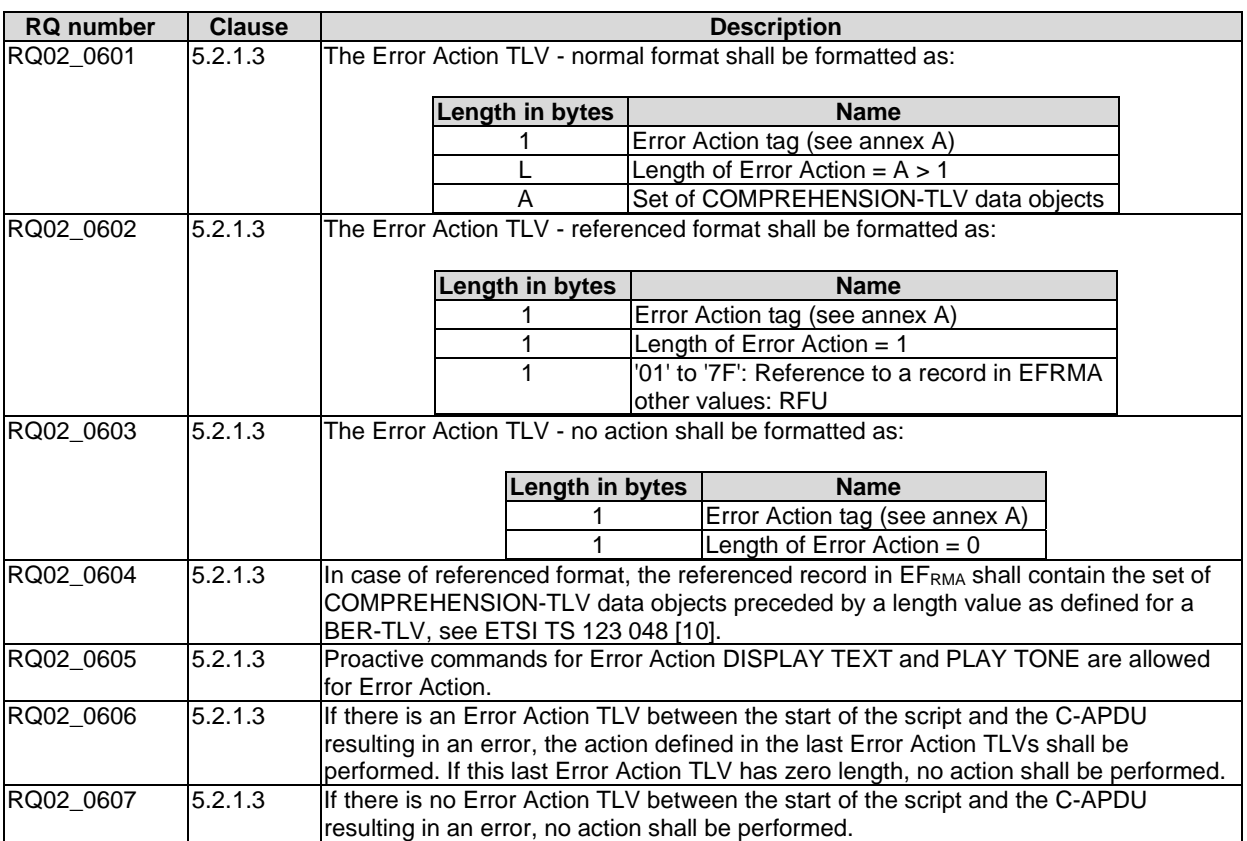

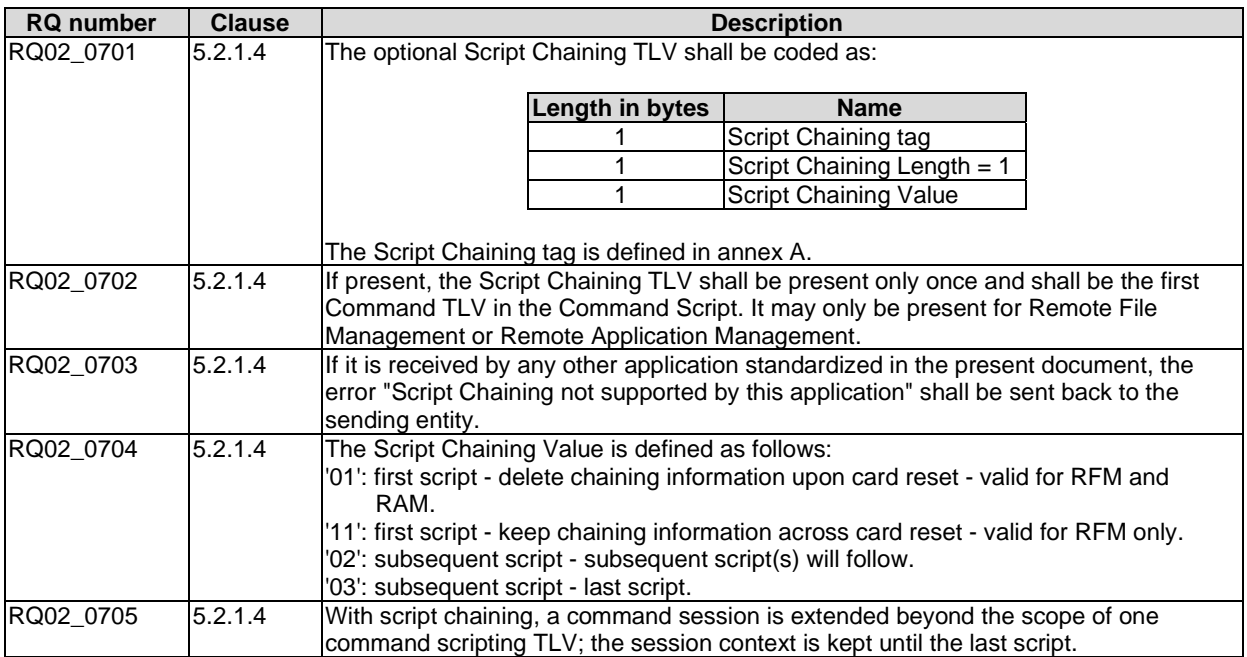

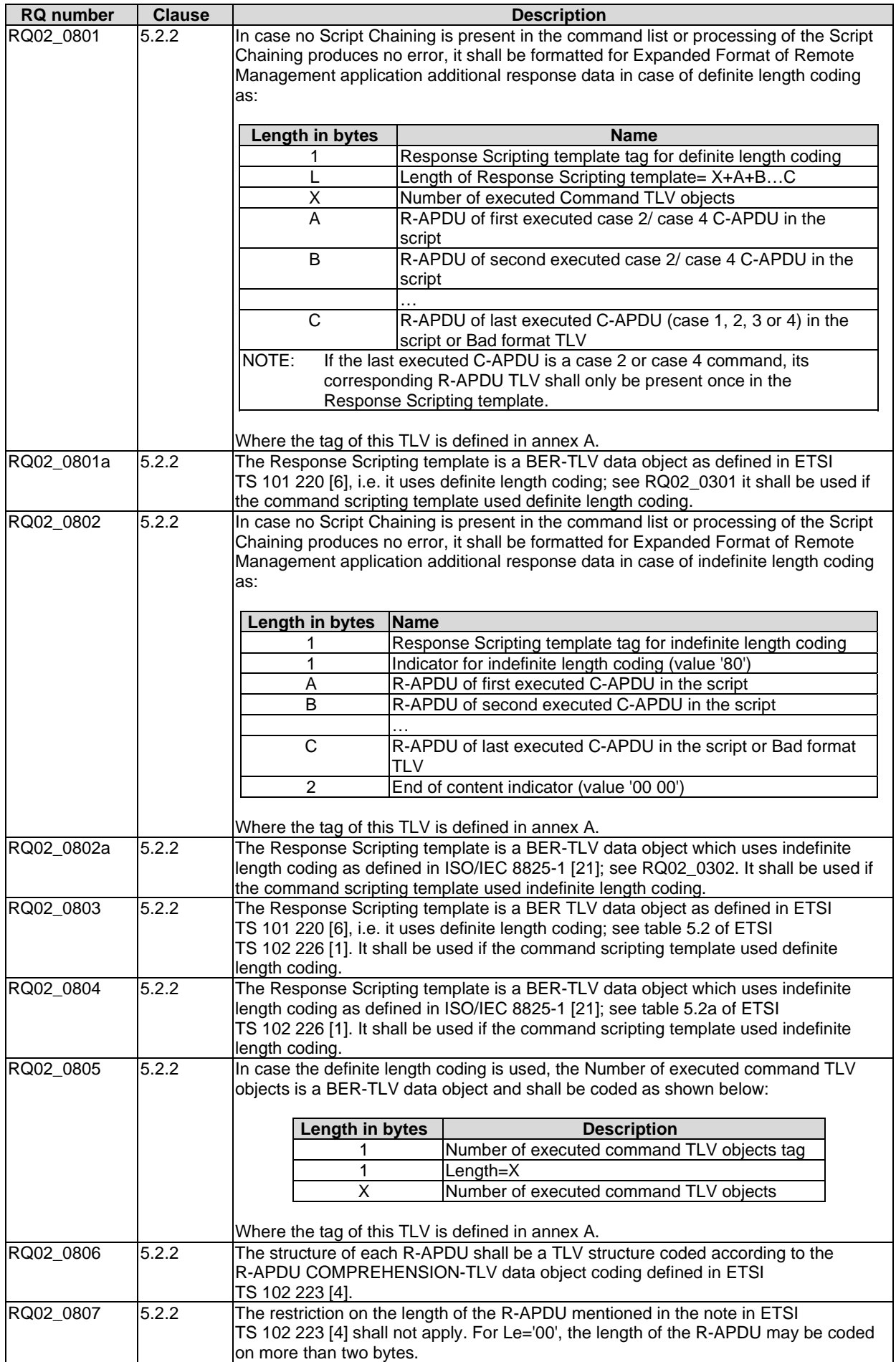

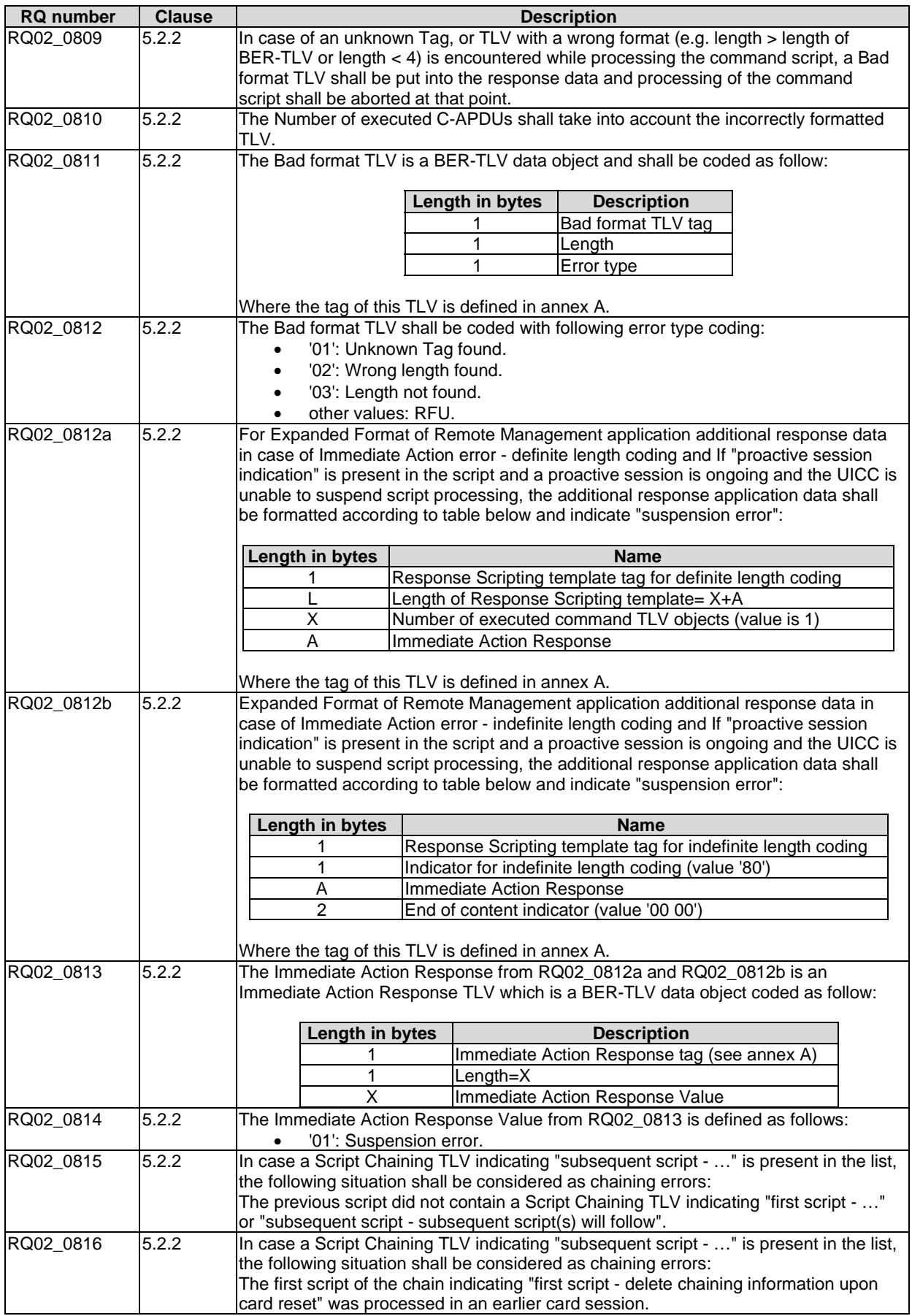

<span id="page-31-0"></span>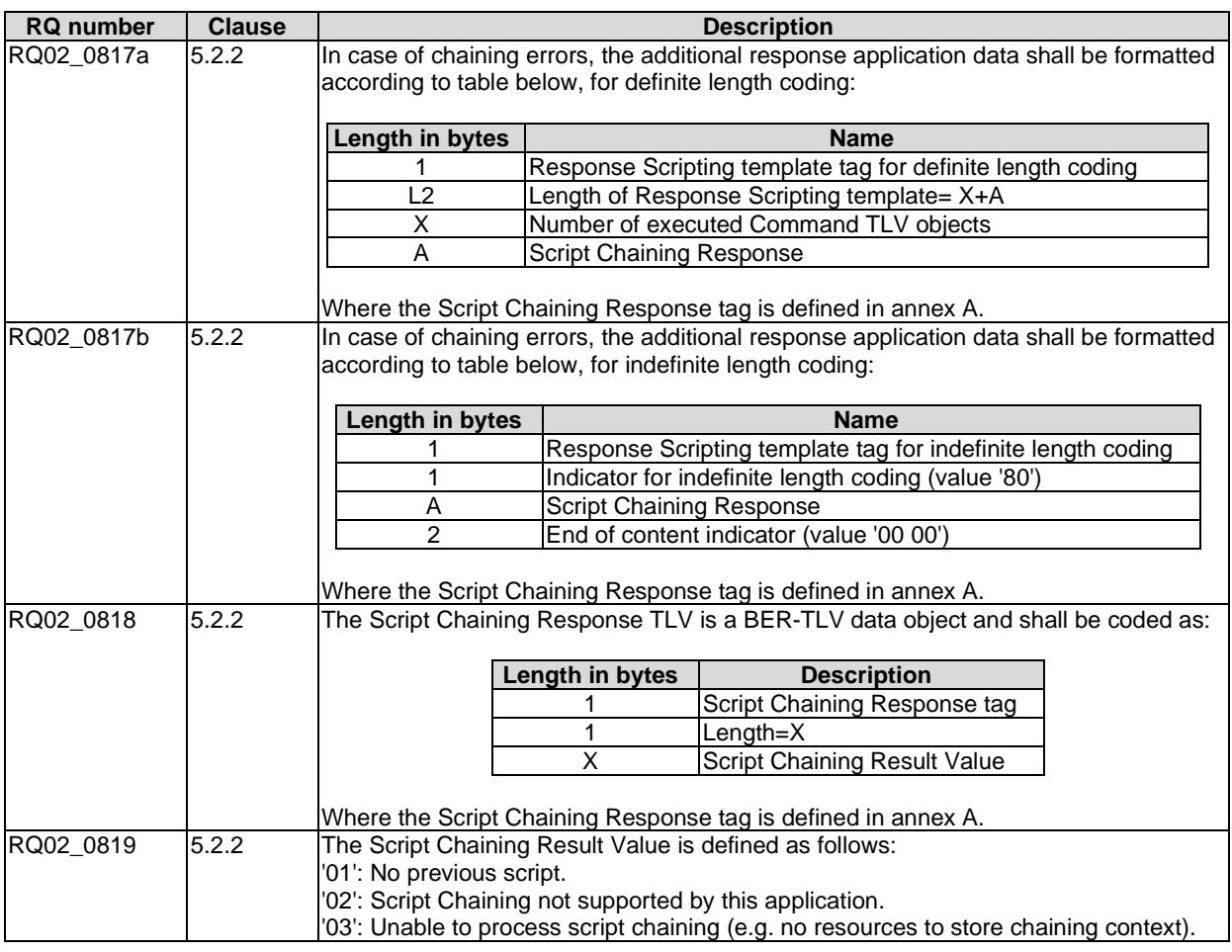

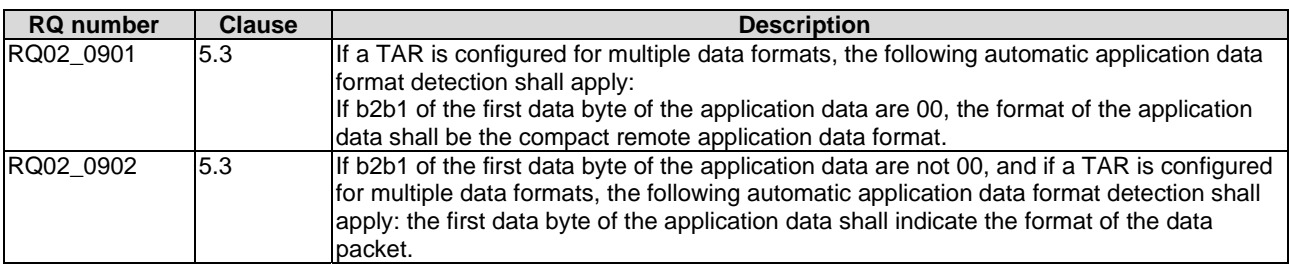

## 5.3 Security parameters assigned to applications

Reference: ETSI TS 102 226 [\[1](#page-11-0)], clause 6.

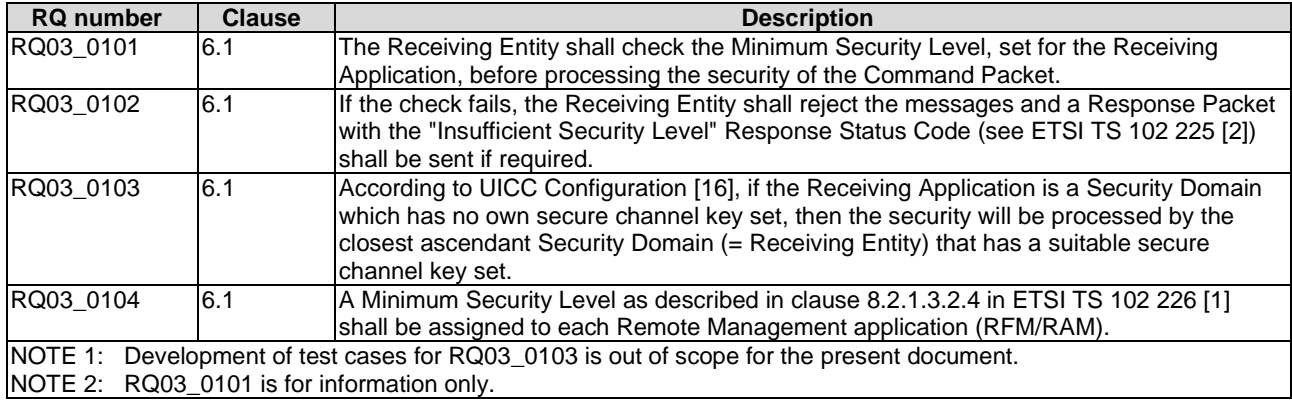

<span id="page-32-0"></span>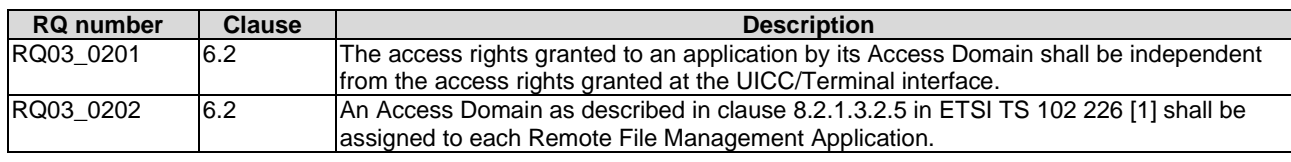

## 5.4 Remote File Management (RFM)

Reference: ETSI TS 102 226 [\[1](#page-11-0)], clause 7.

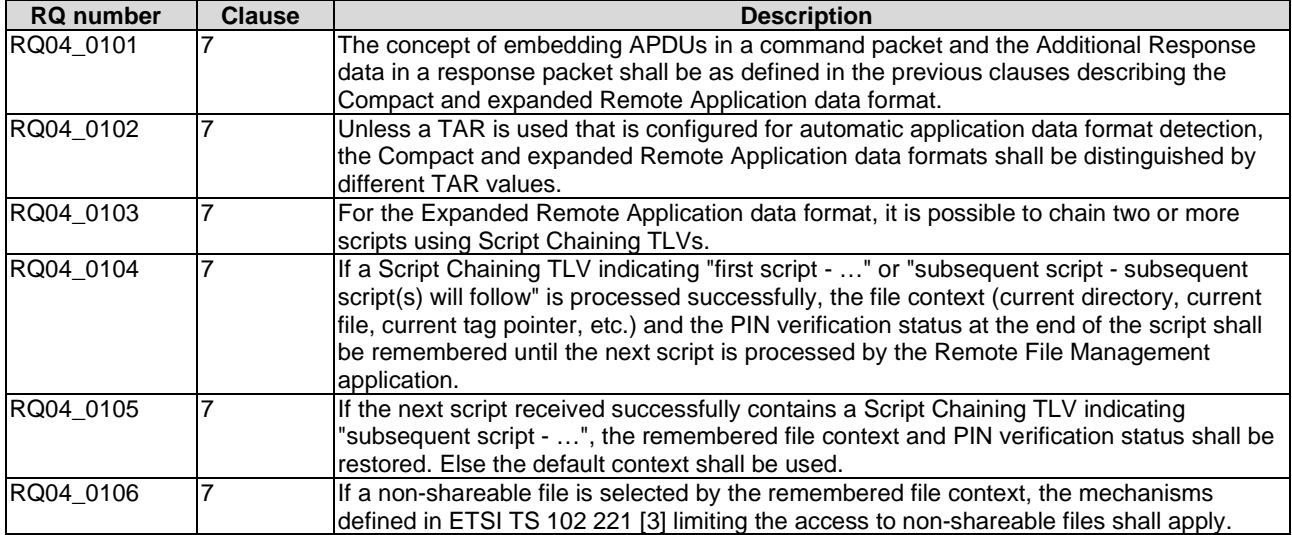

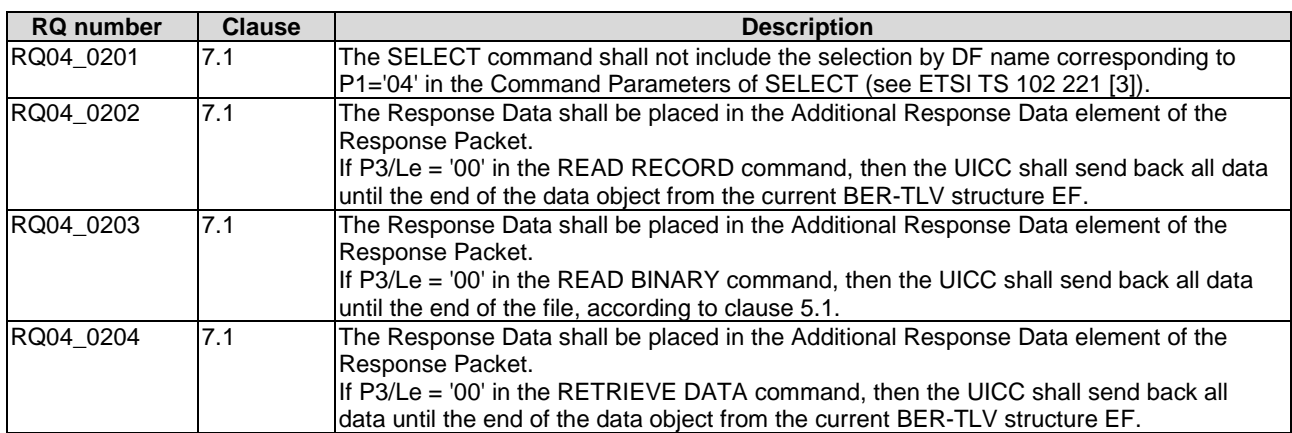

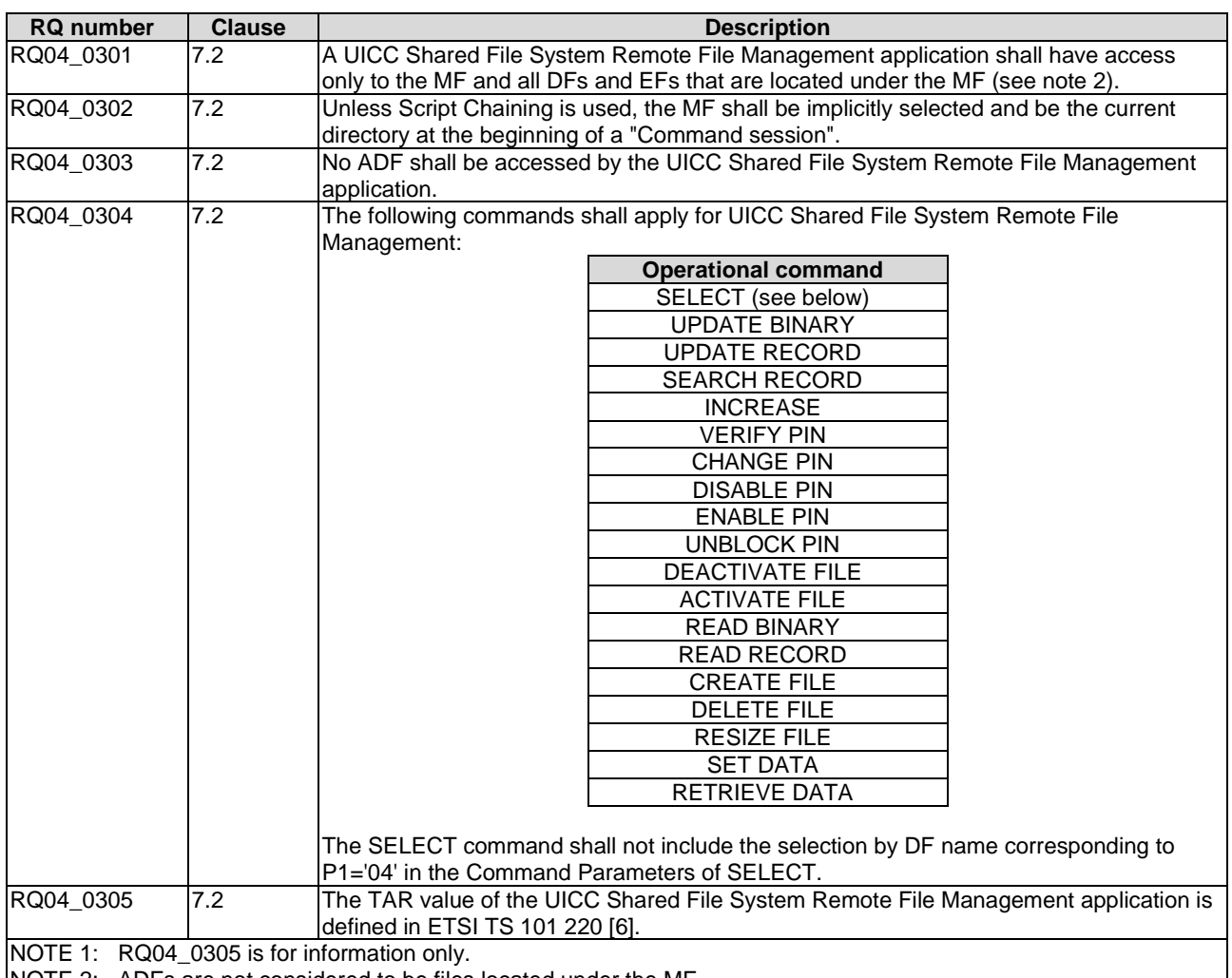

NOTE 2: ADFs are not considered to be files located under the MF.

<span id="page-34-0"></span>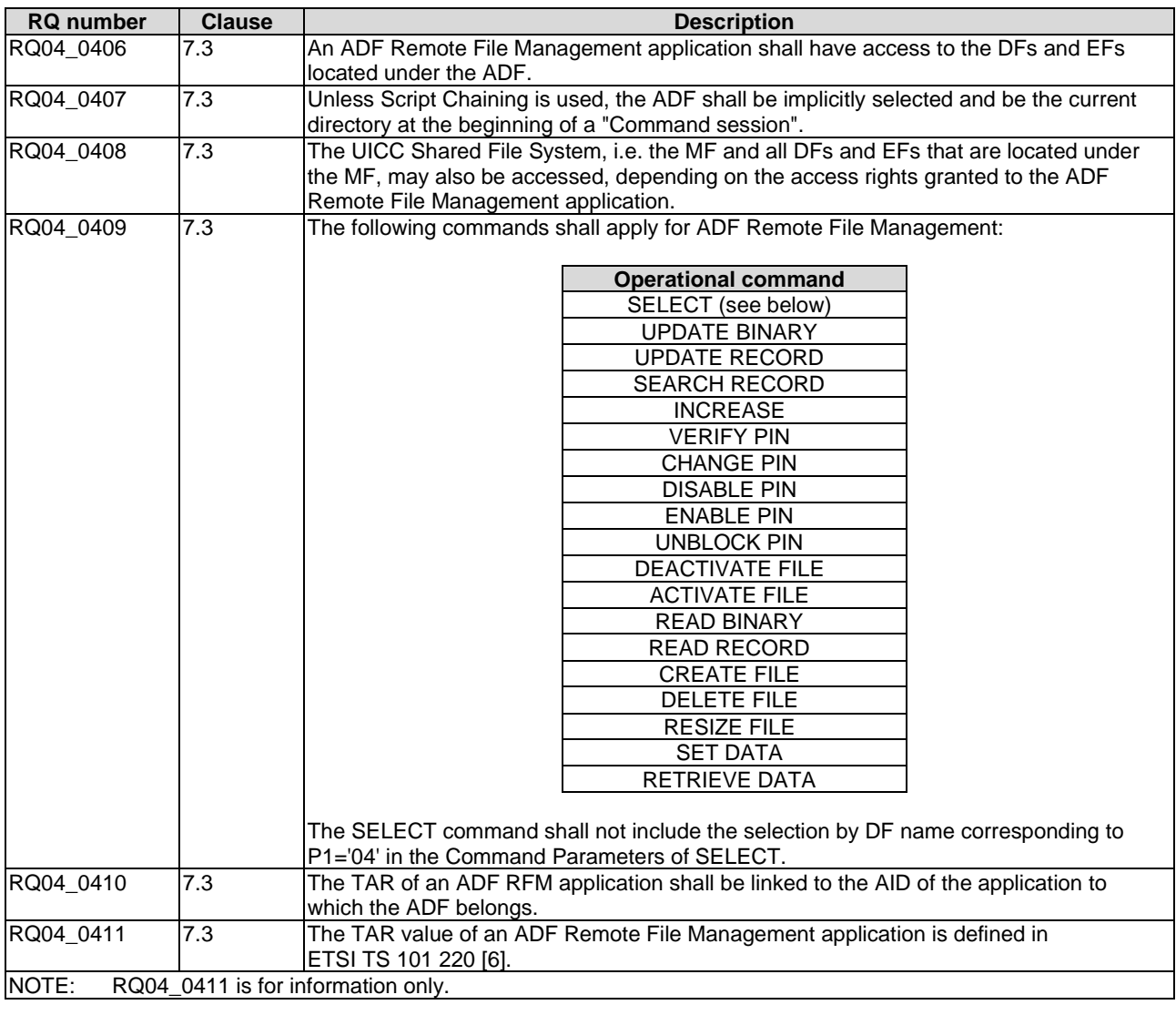

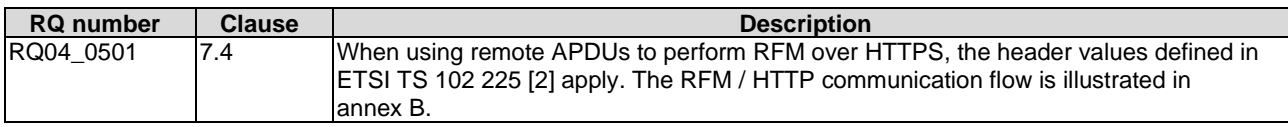

## 5.5 Remote Application Management (RAM)

Reference: ETSI TS 102 226 [\[1](#page-11-0)], clause 8.

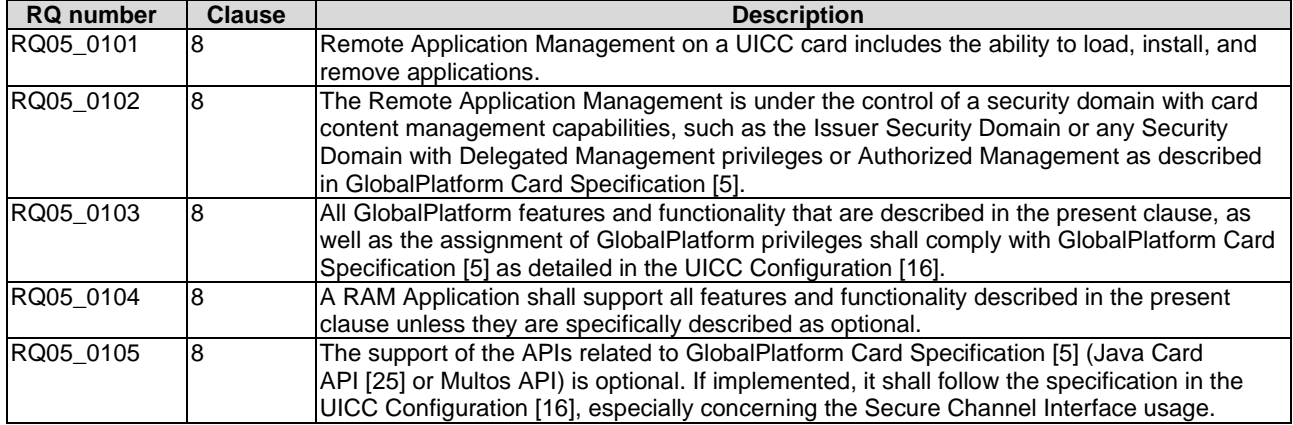

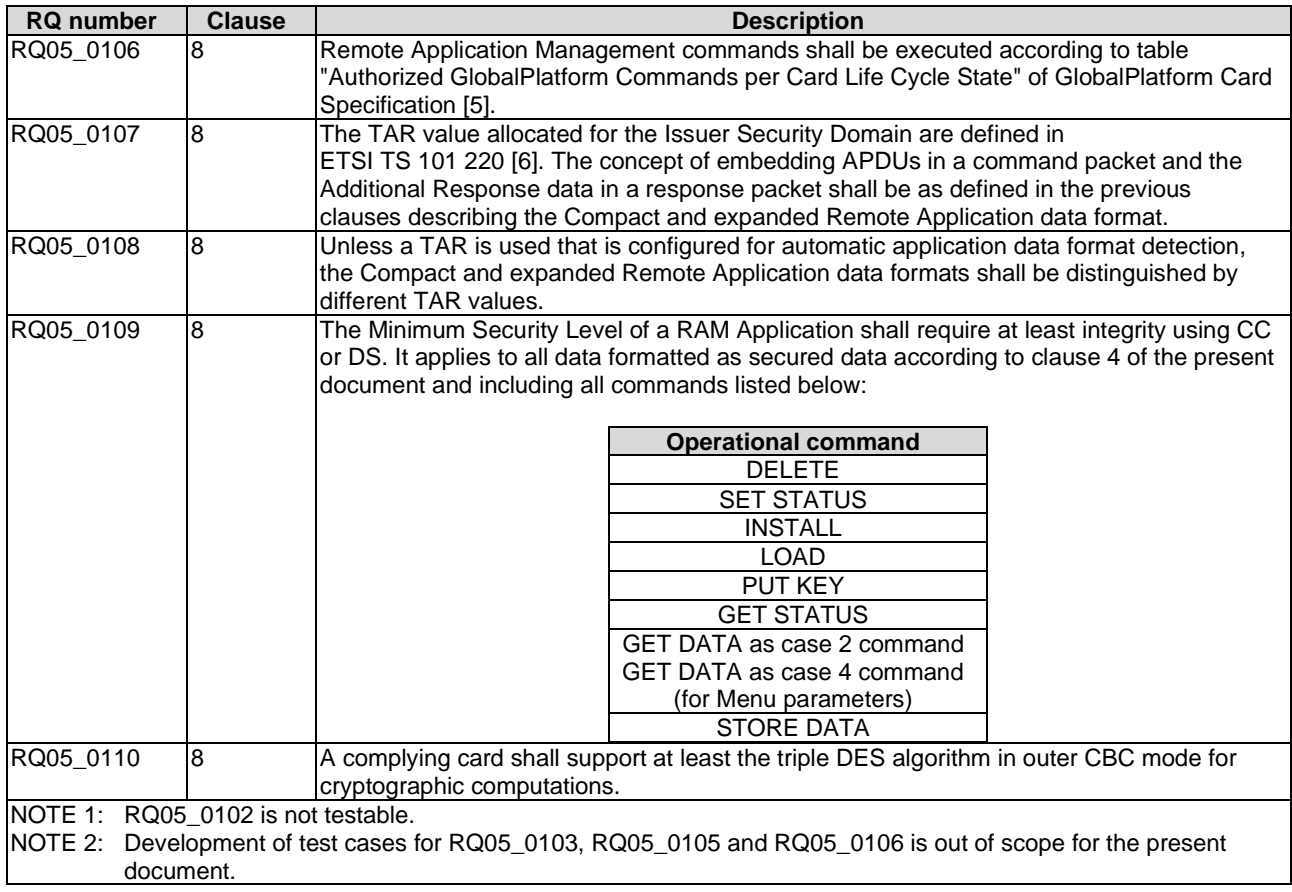

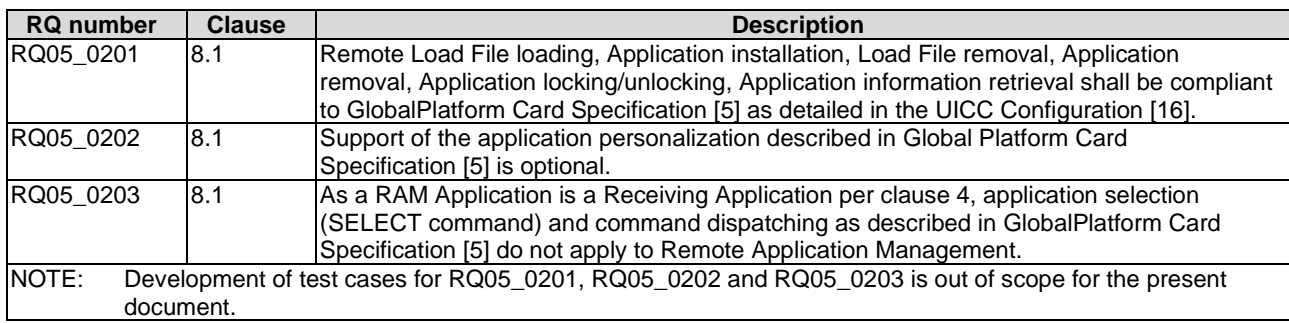

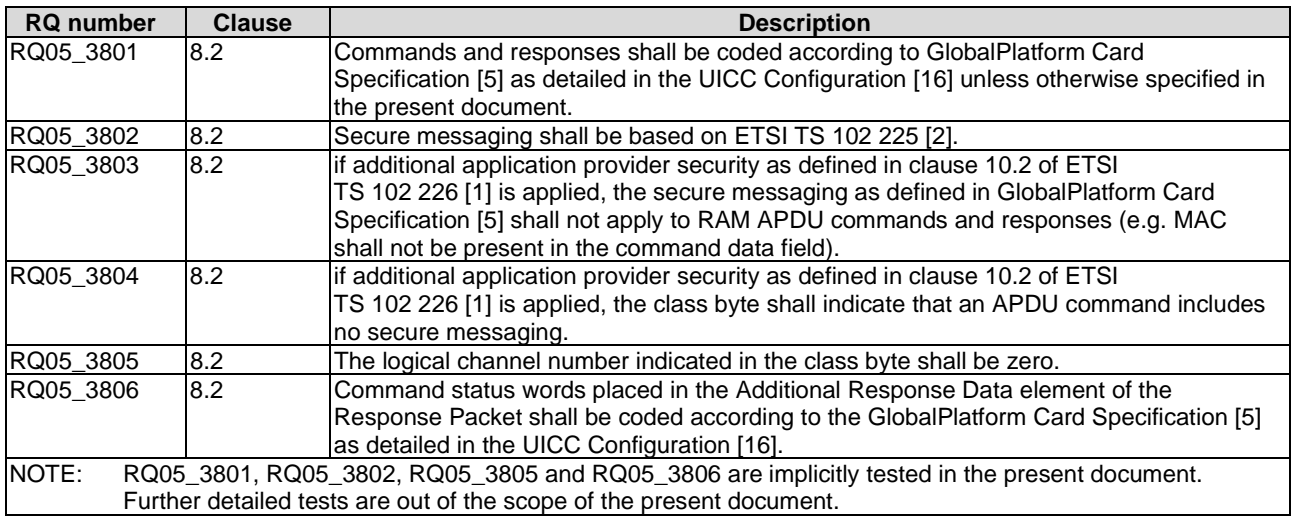
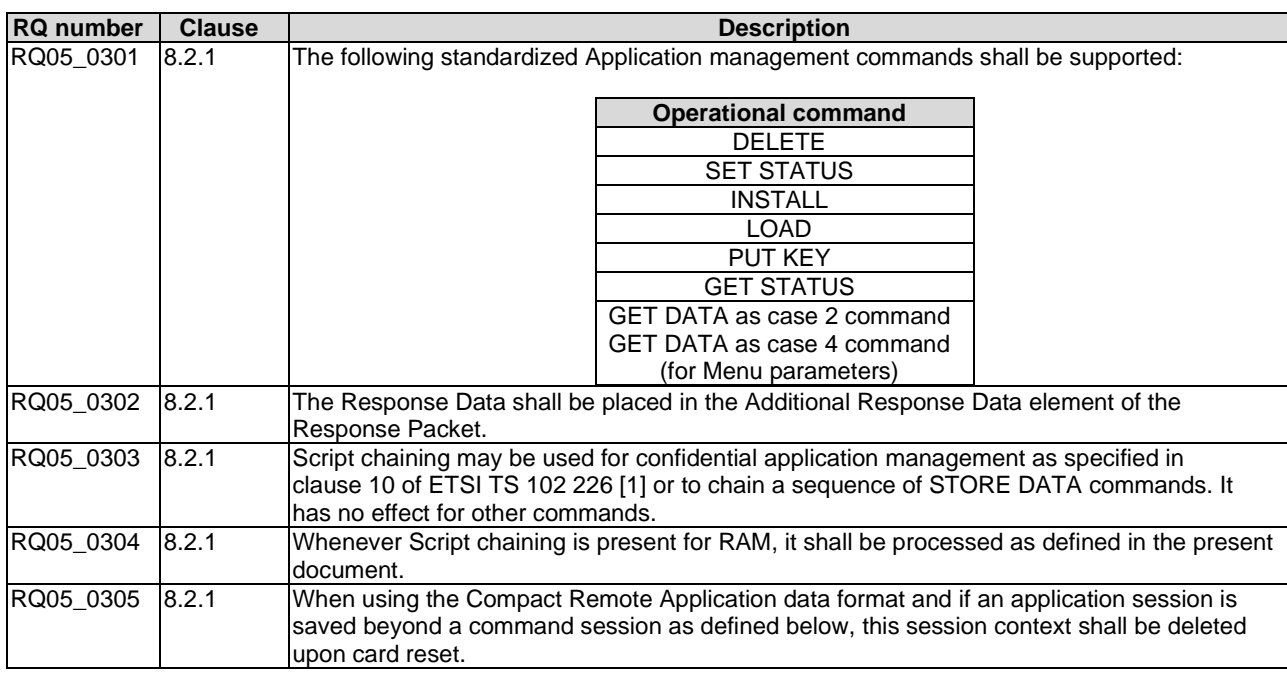

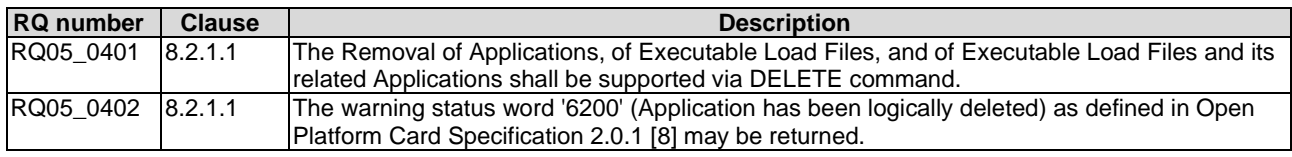

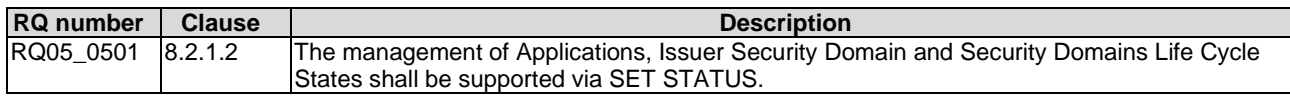

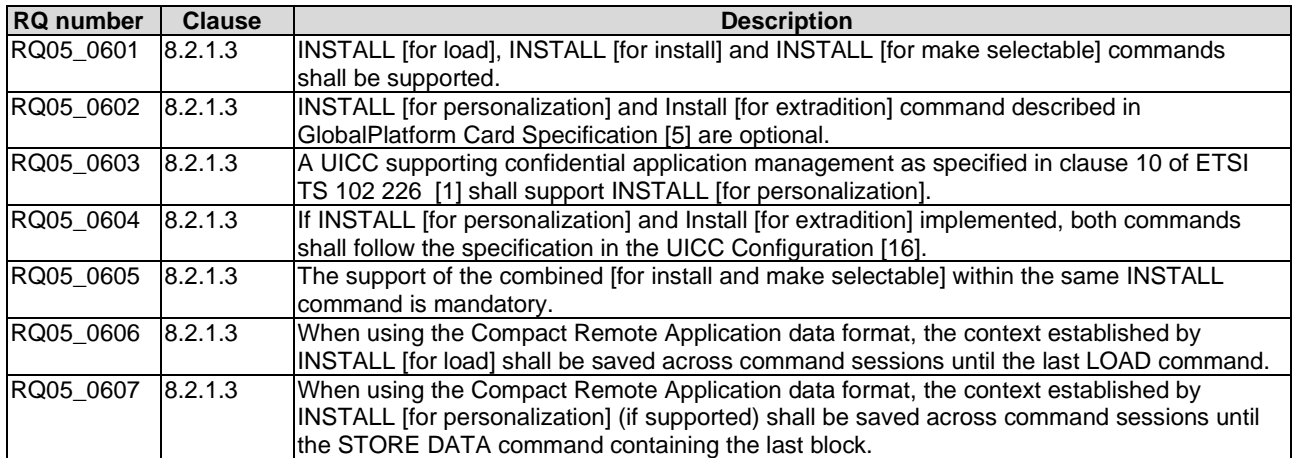

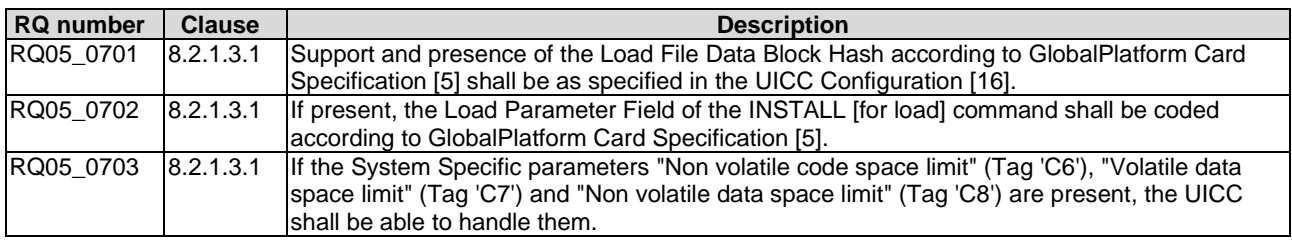

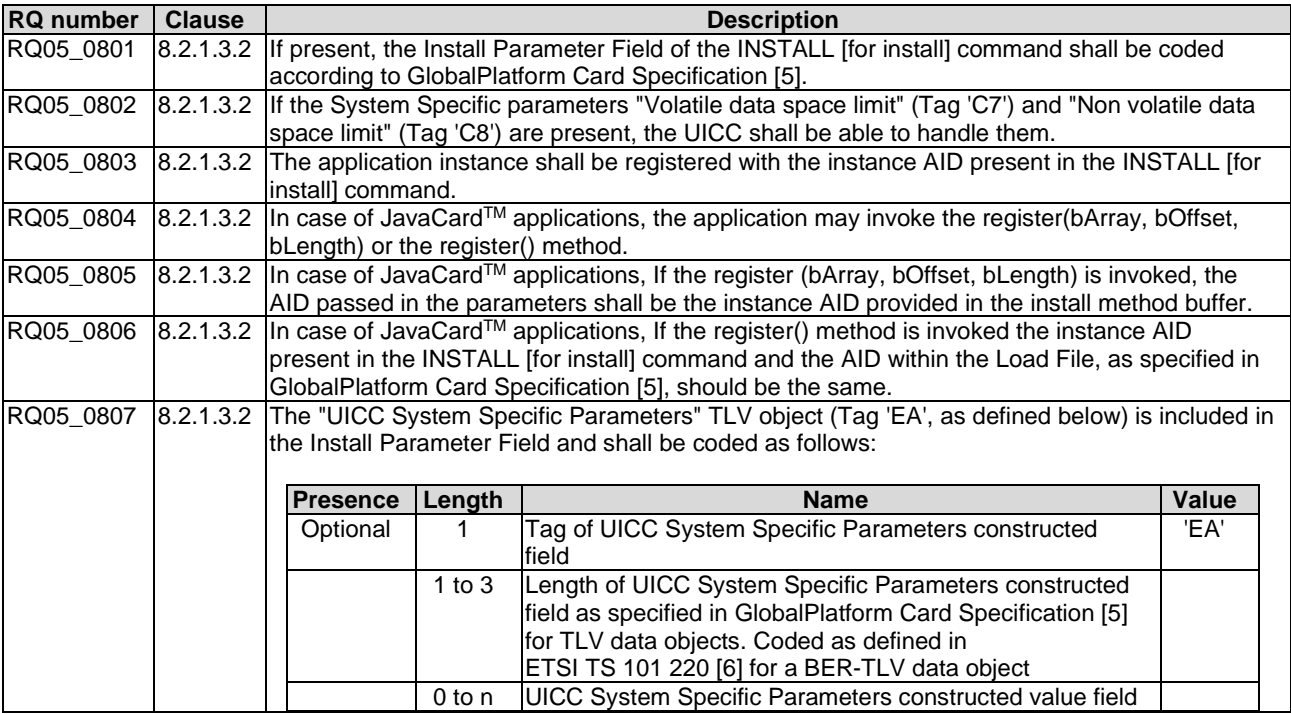

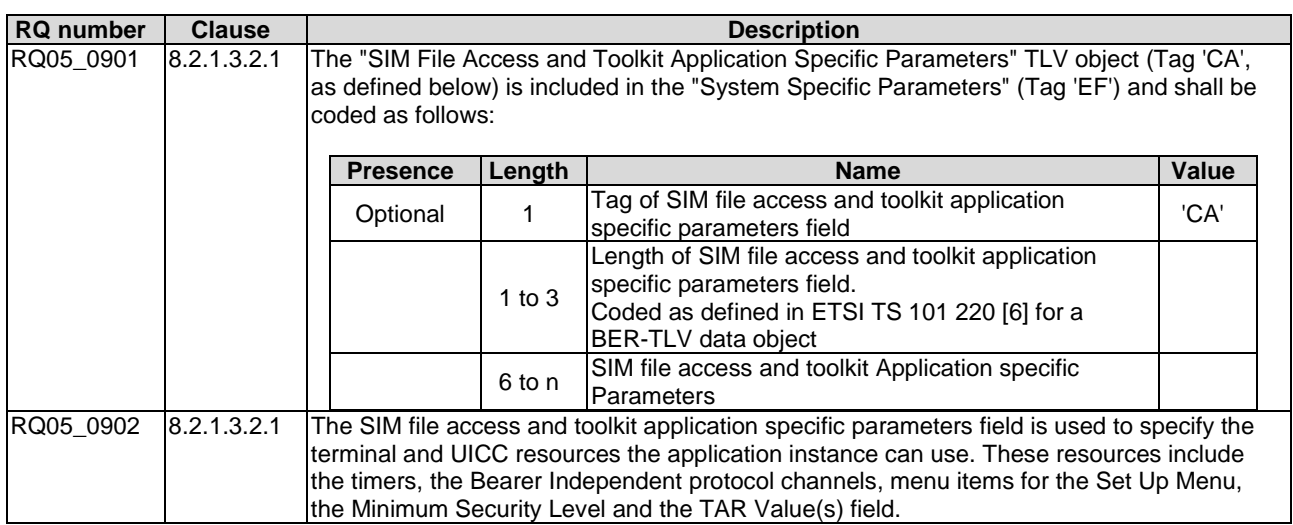

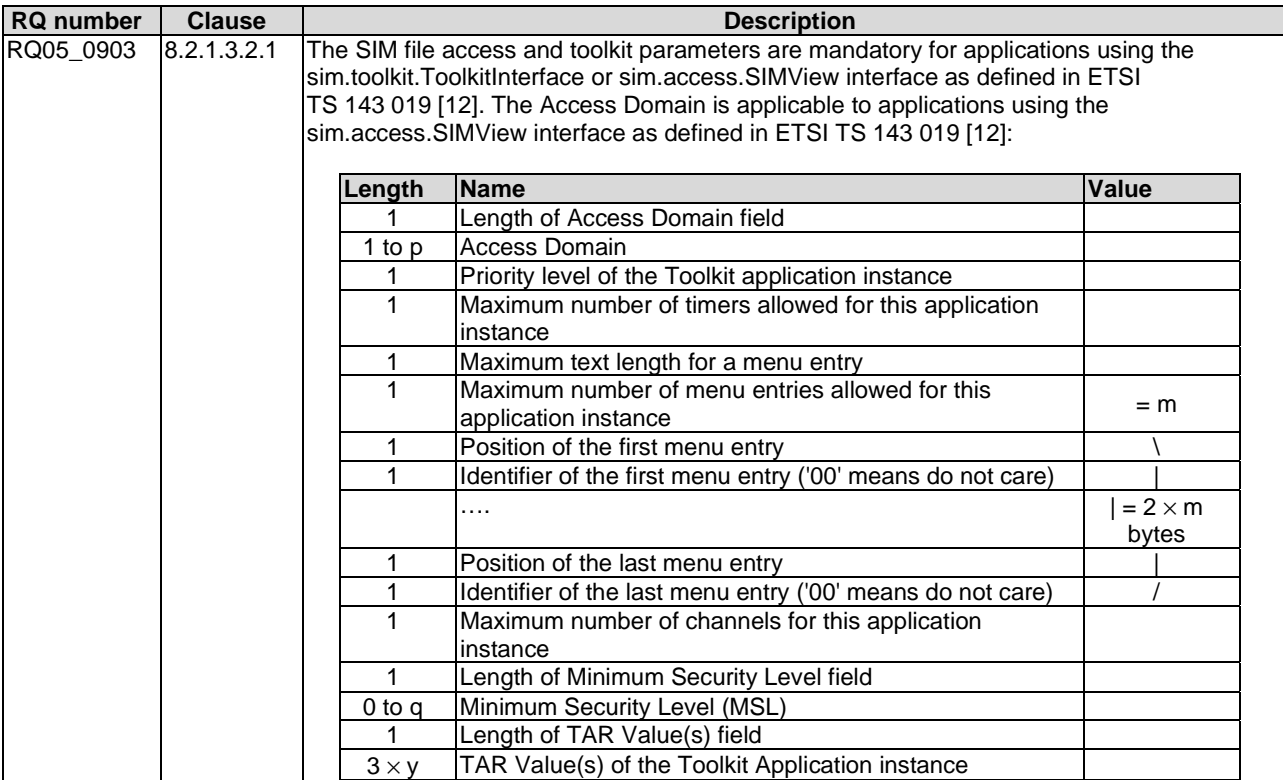

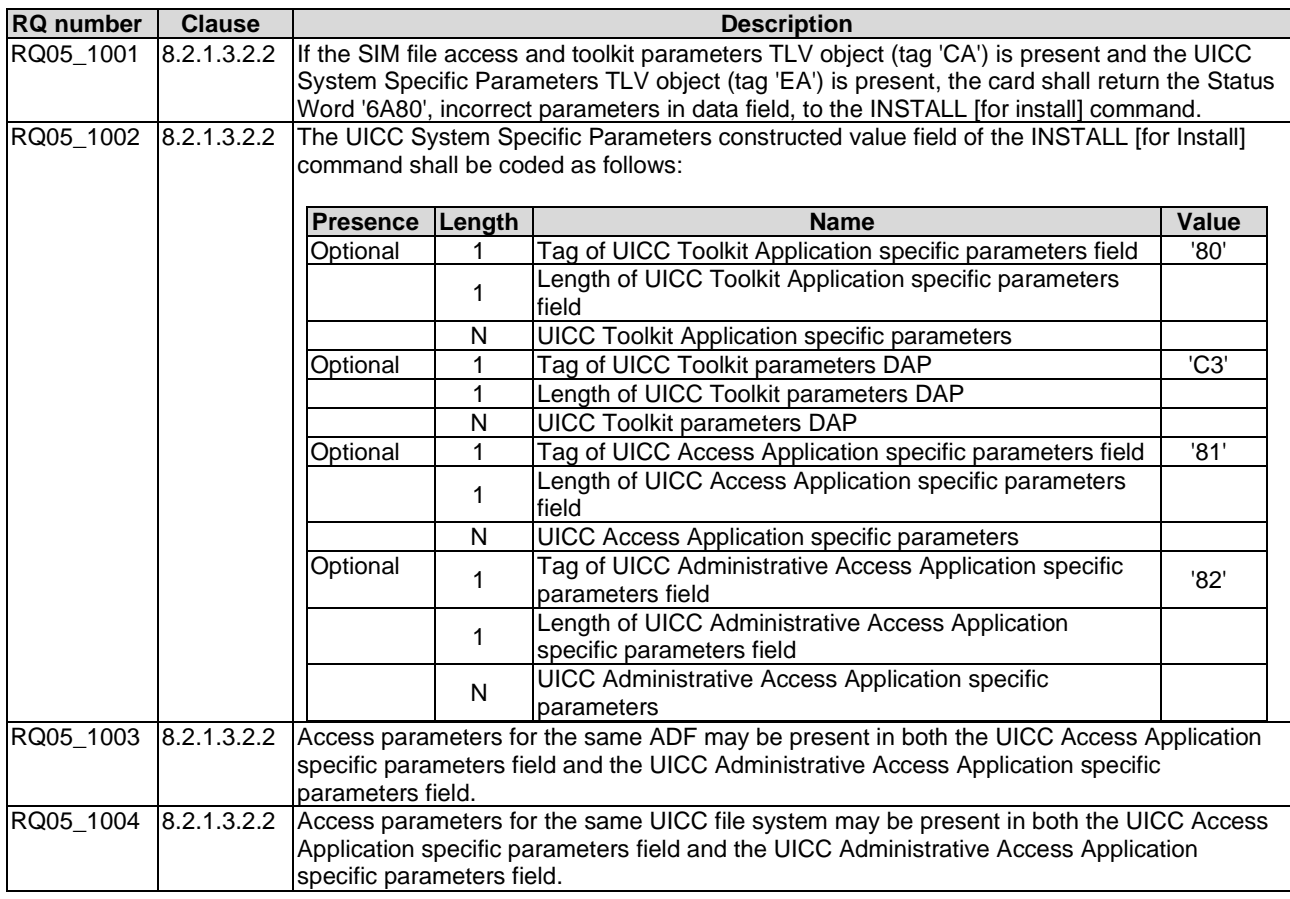

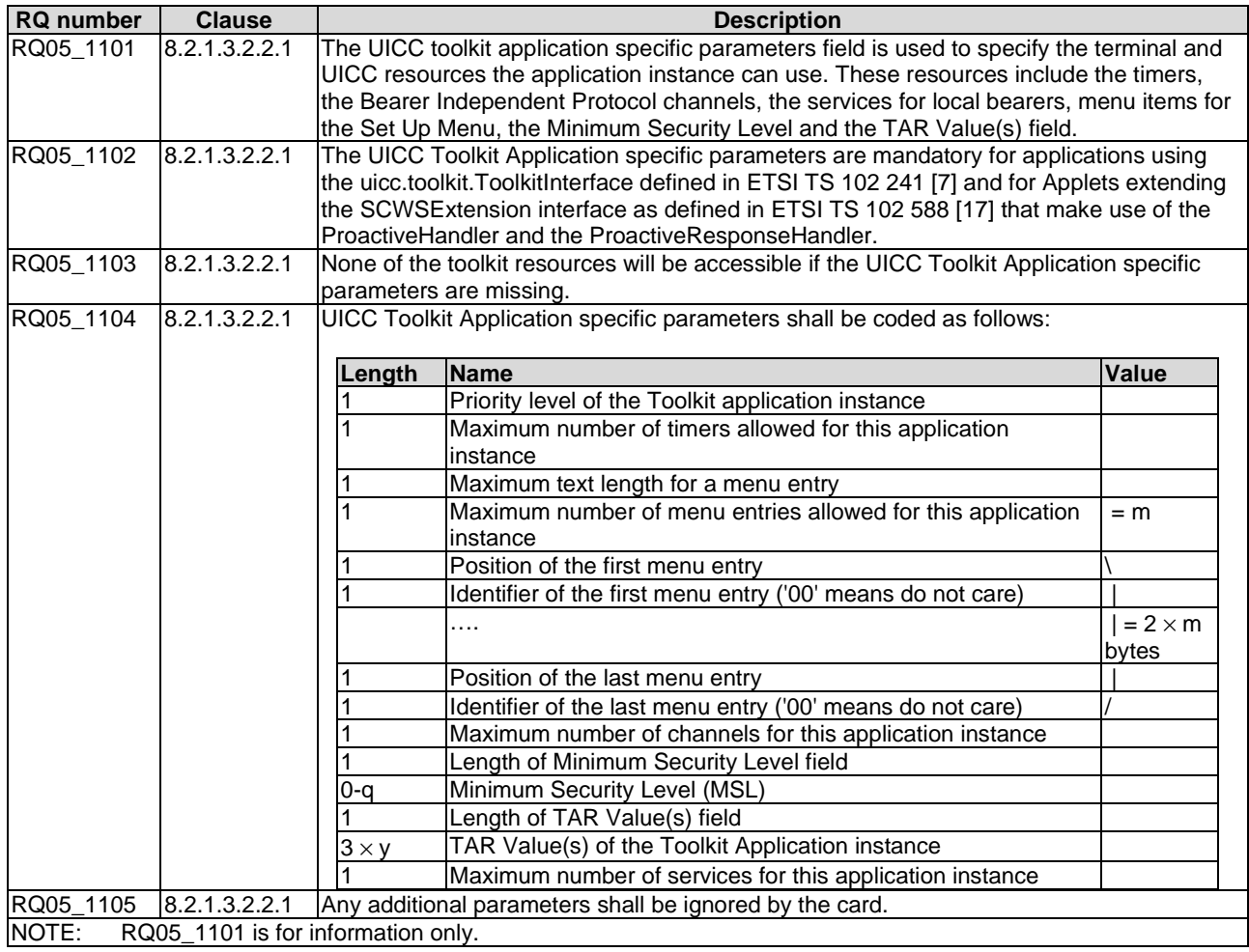

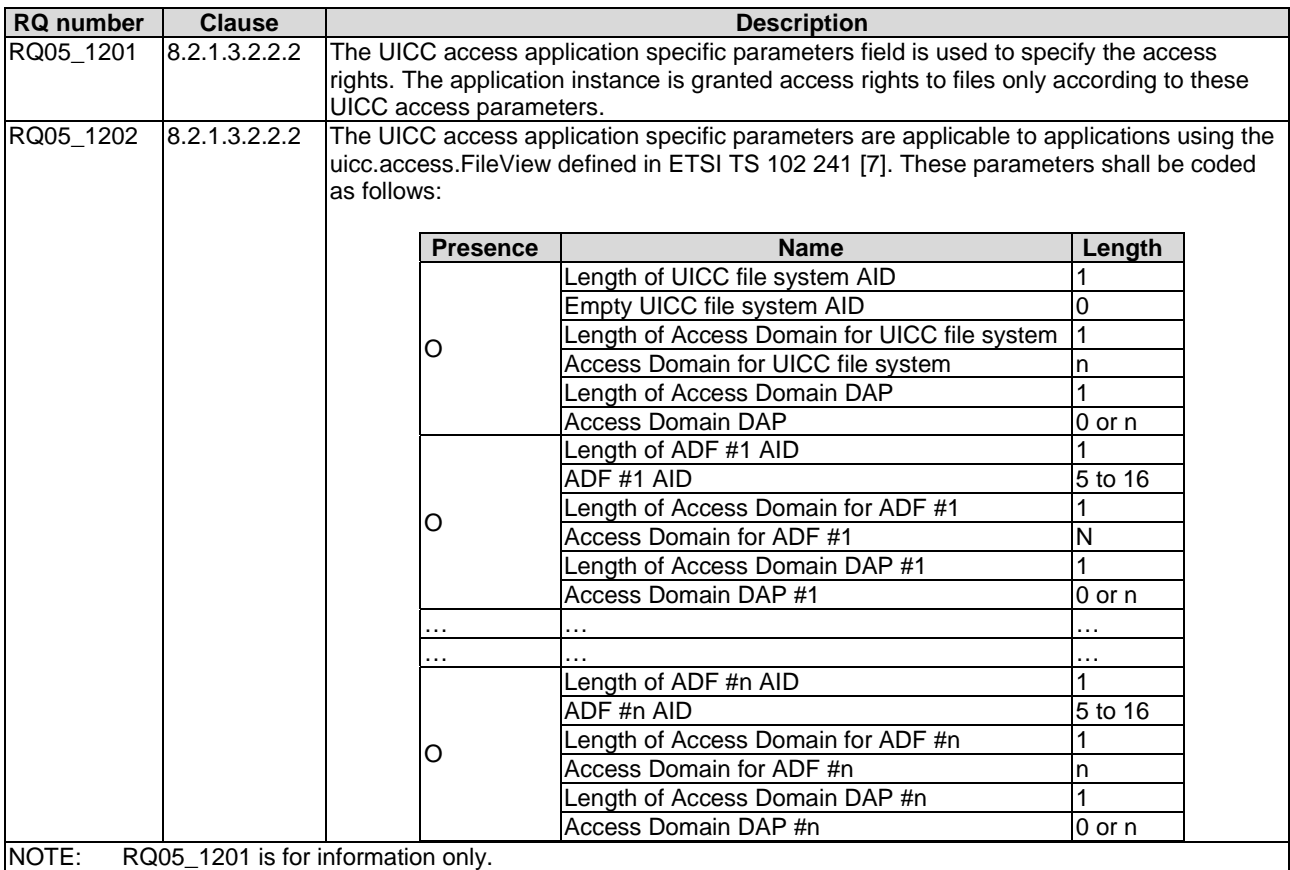

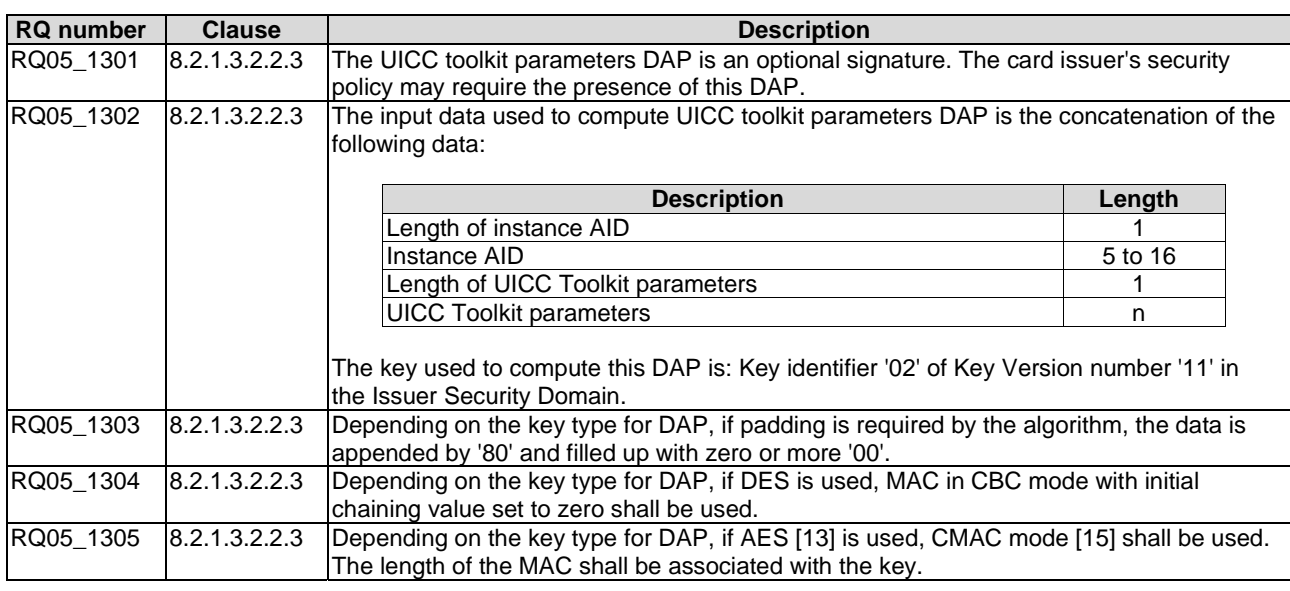

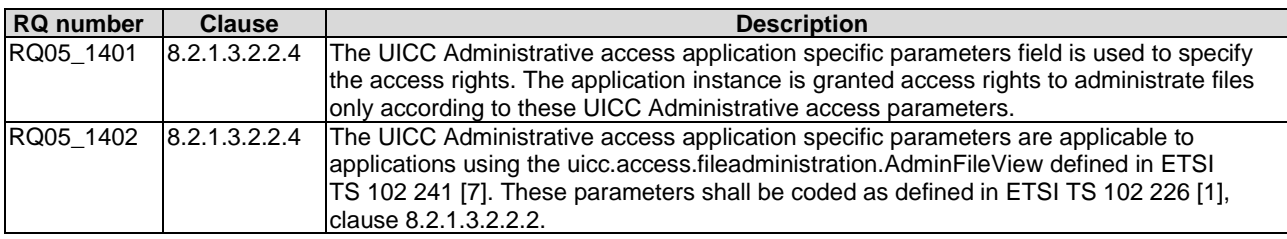

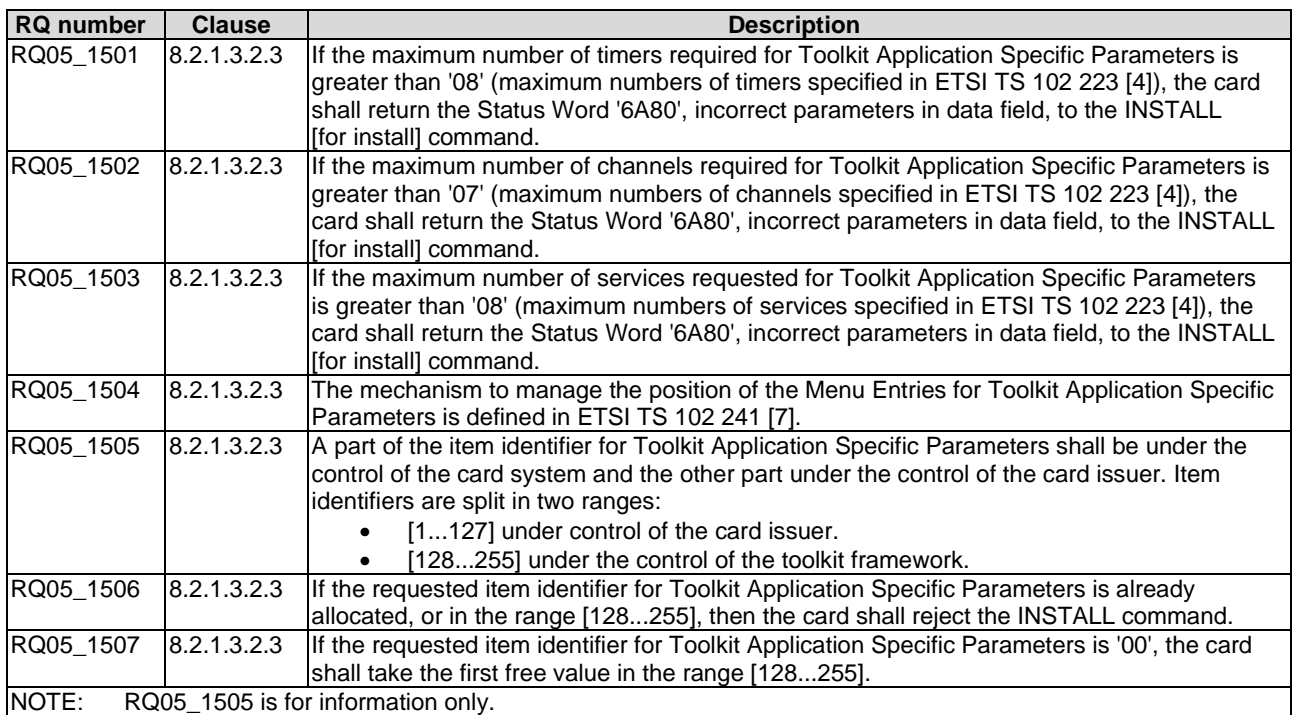

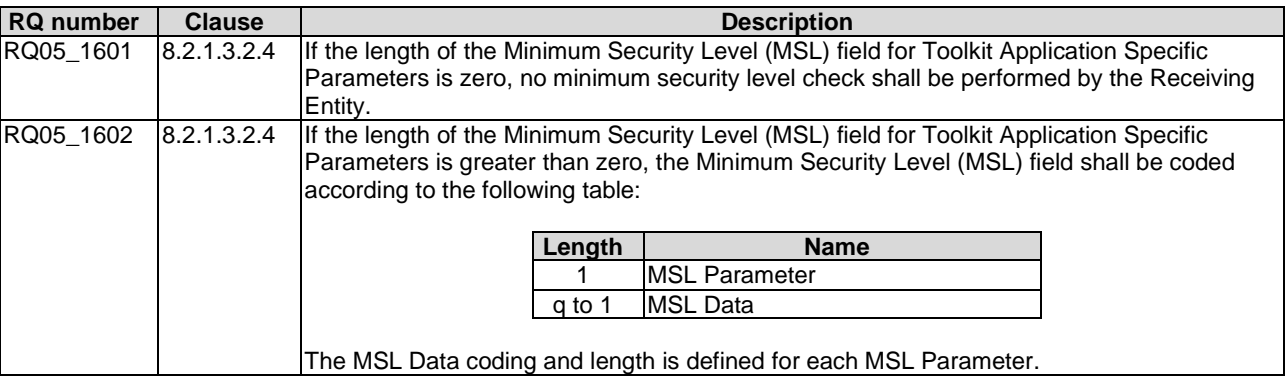

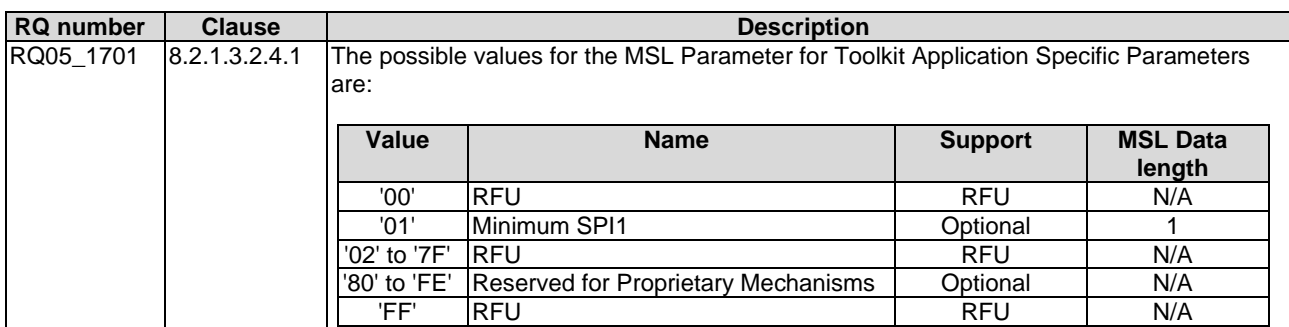

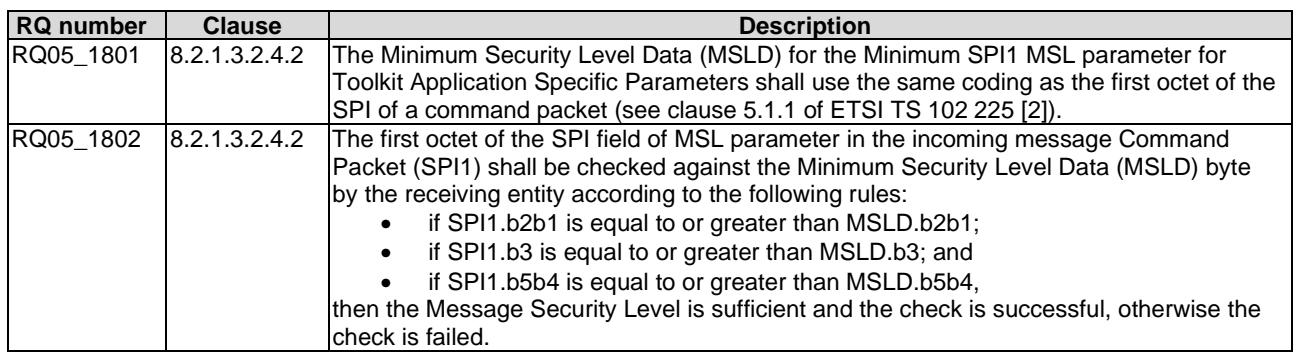

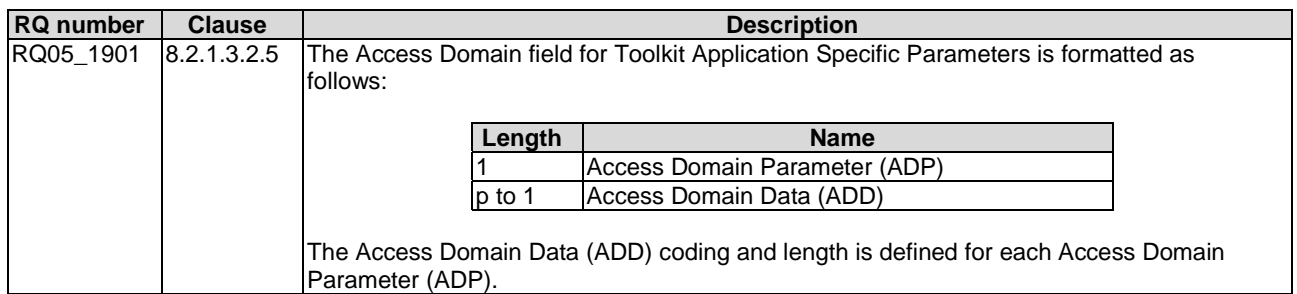

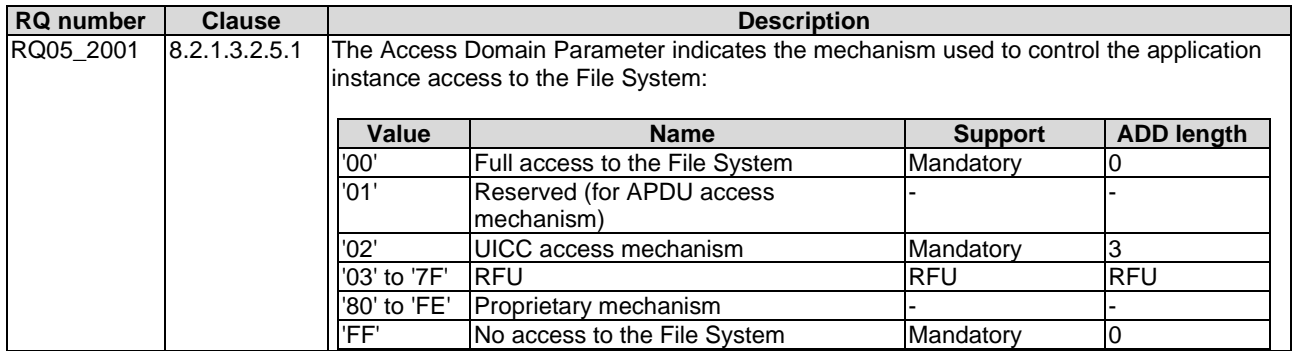

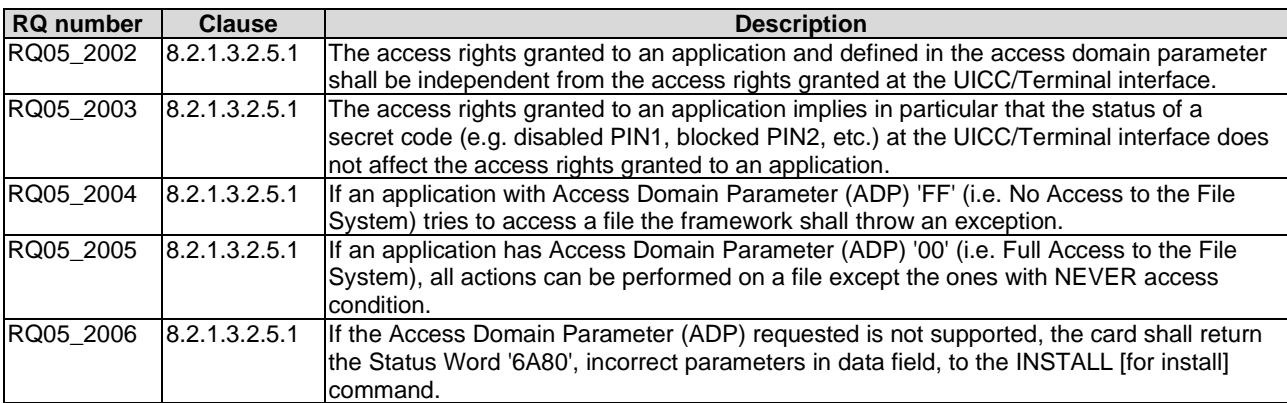

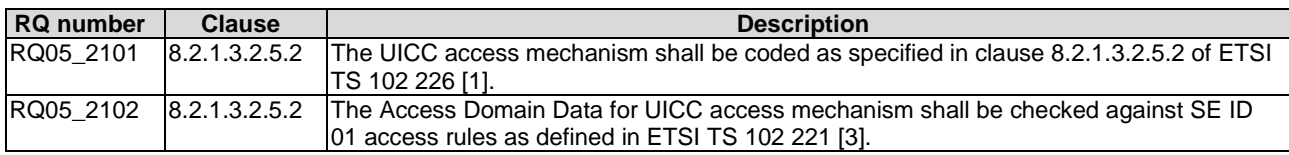

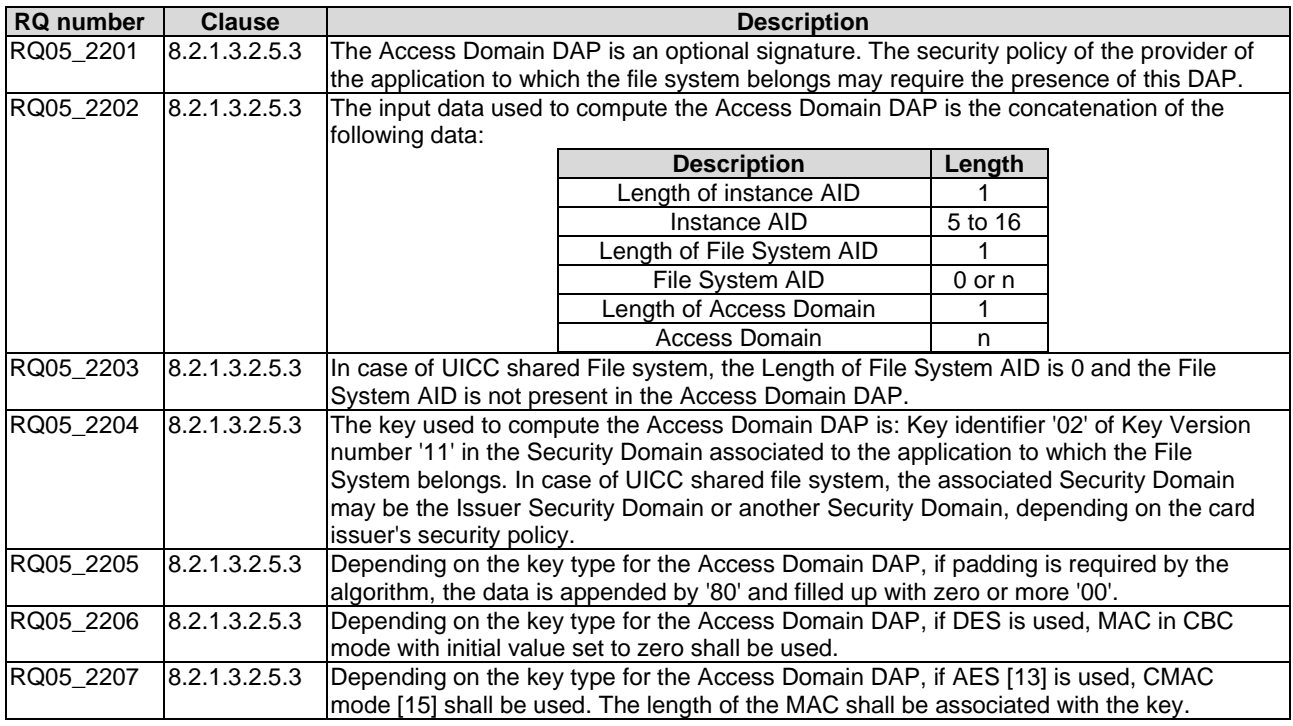

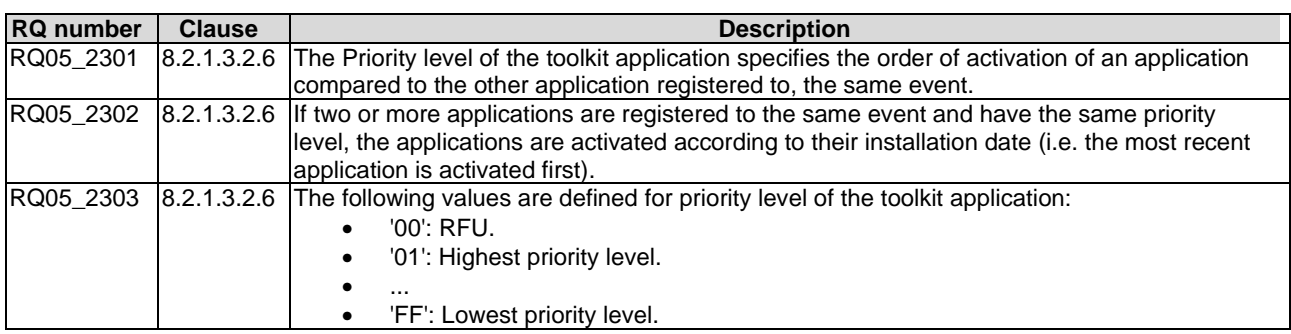

*ETSI* 

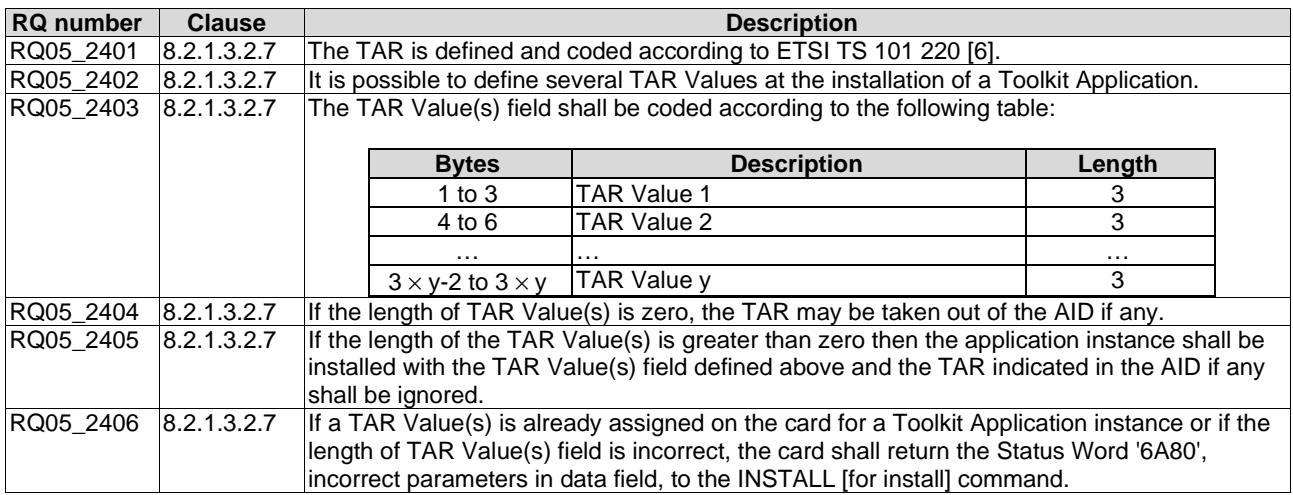

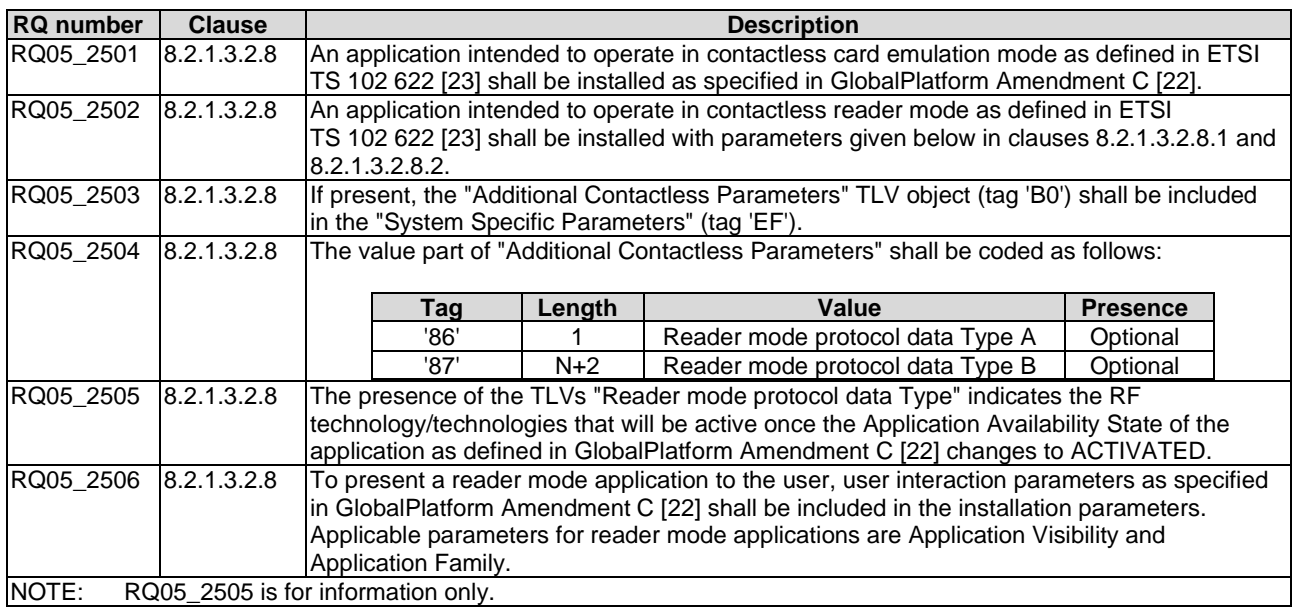

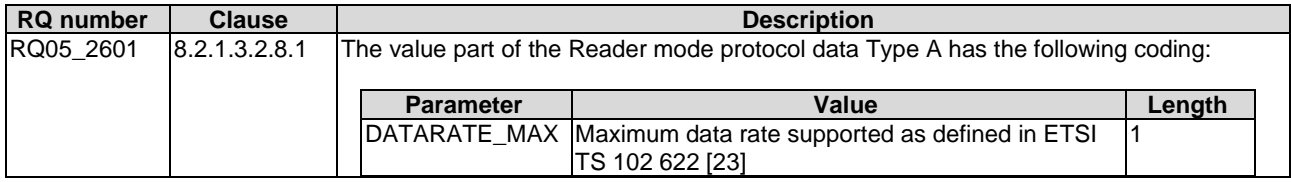

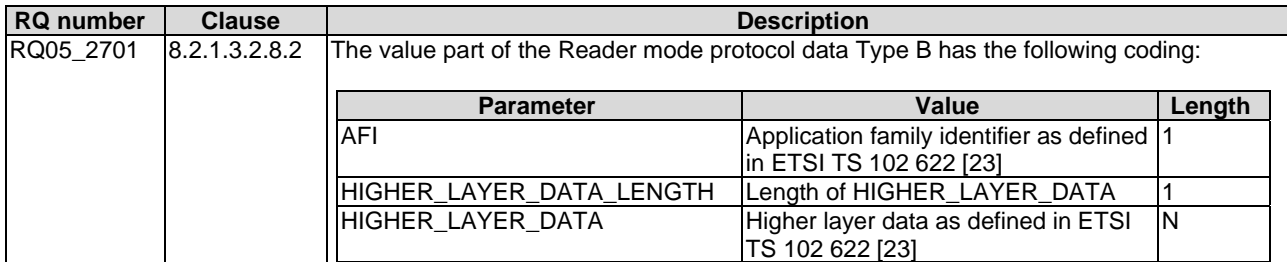

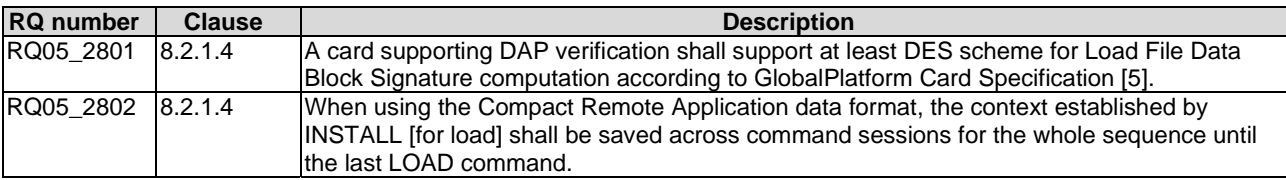

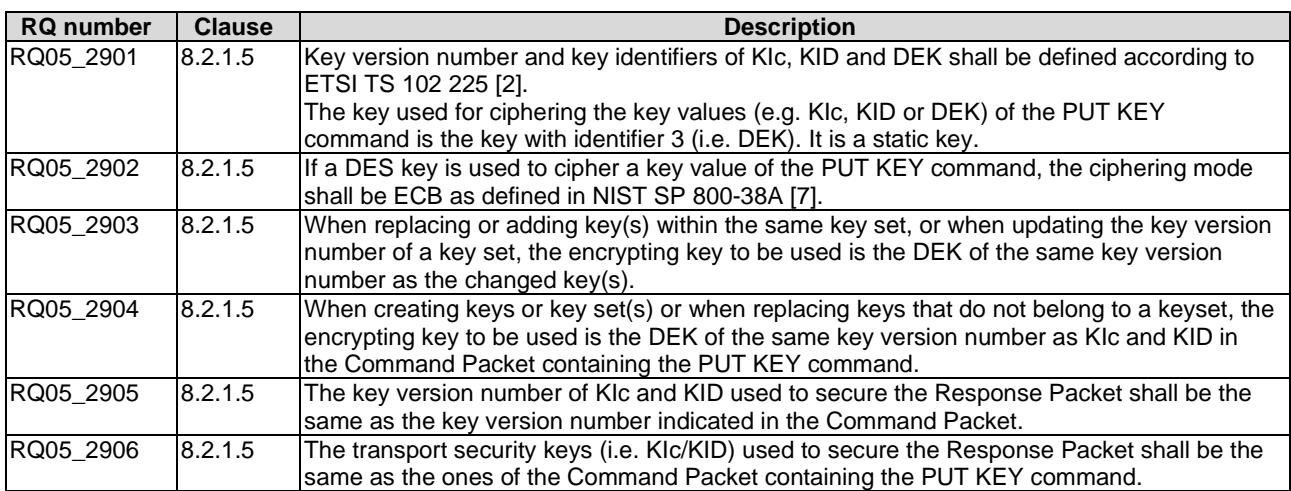

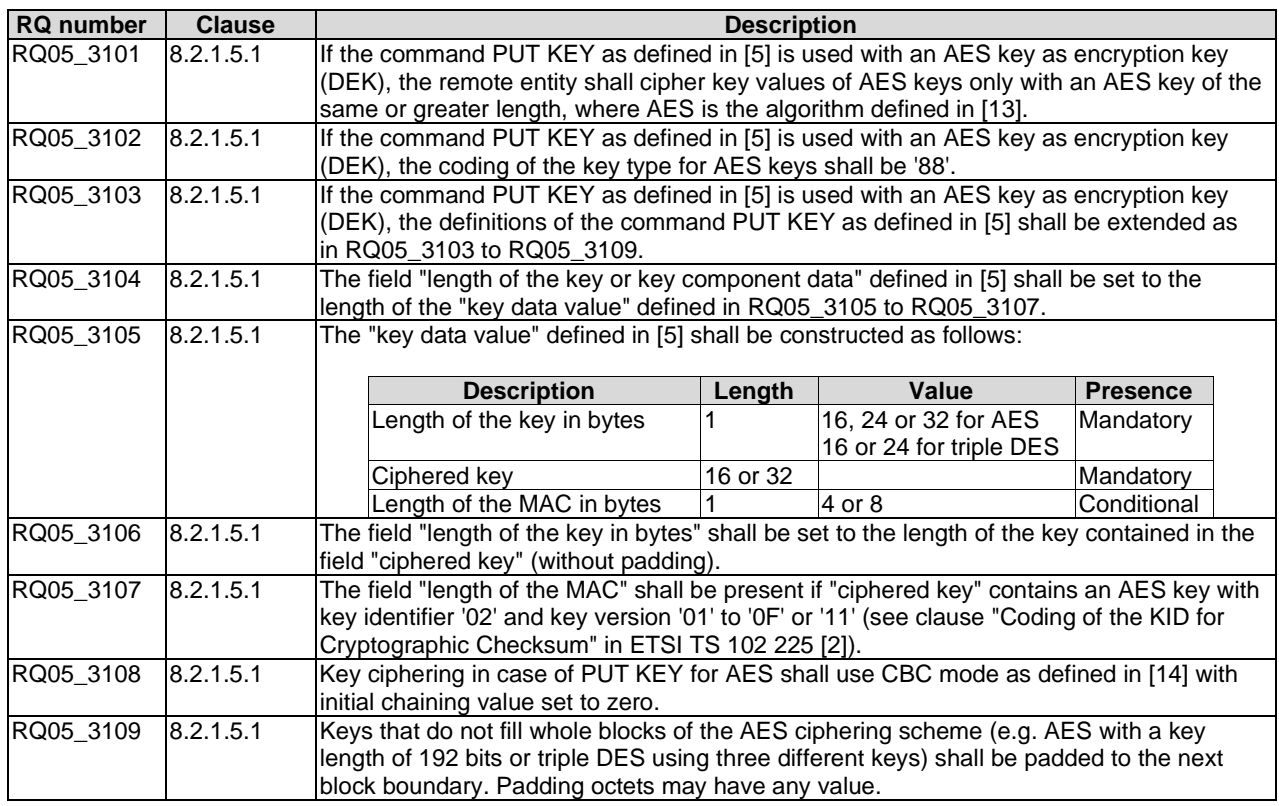

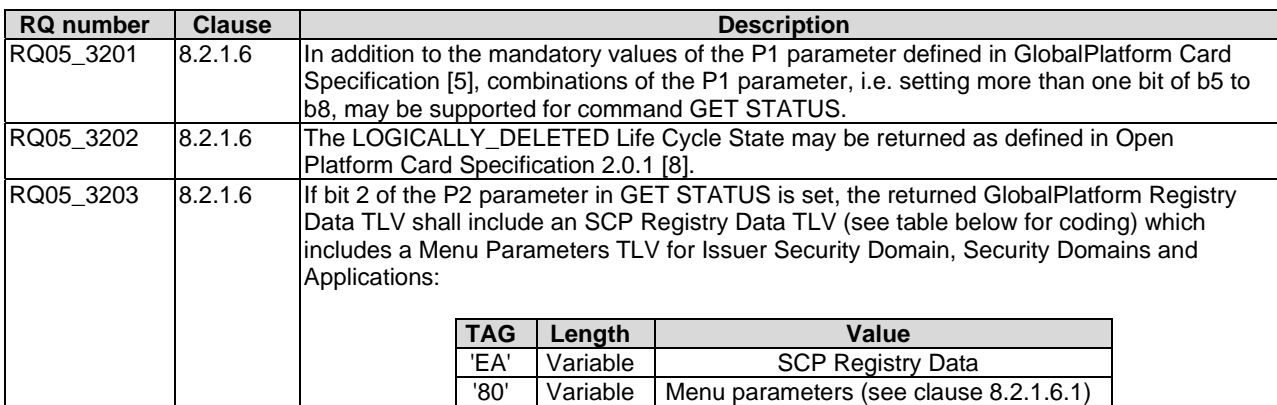

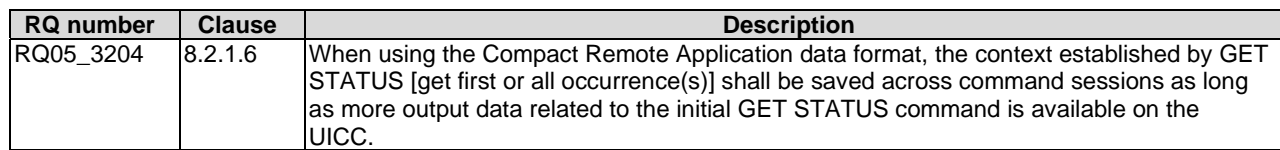

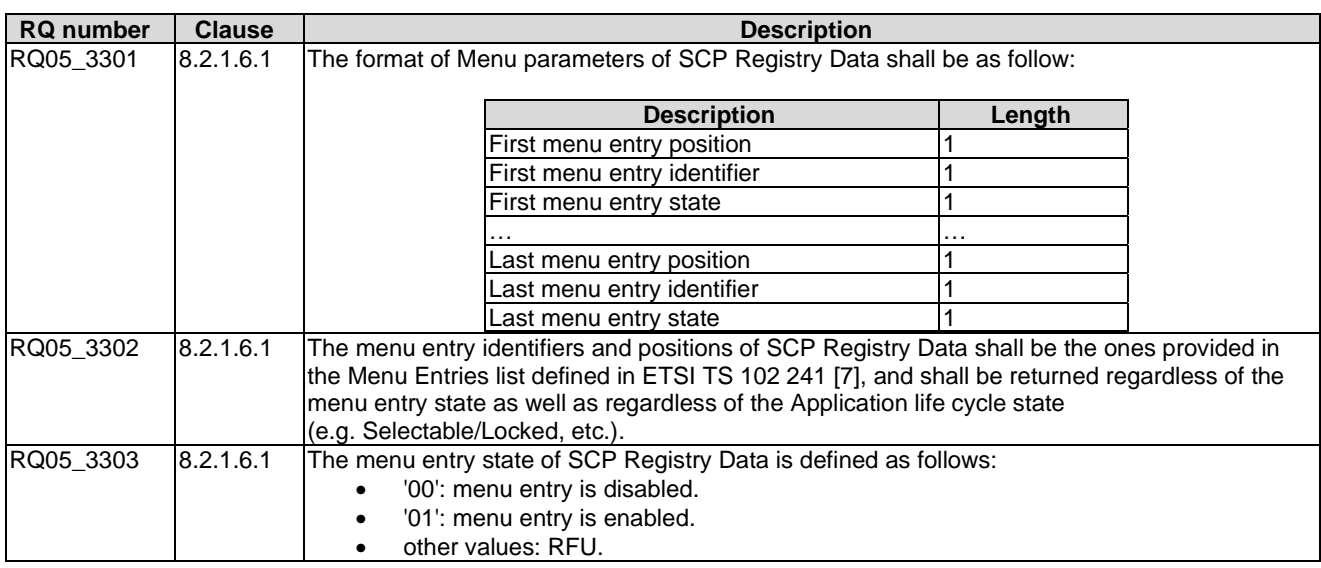

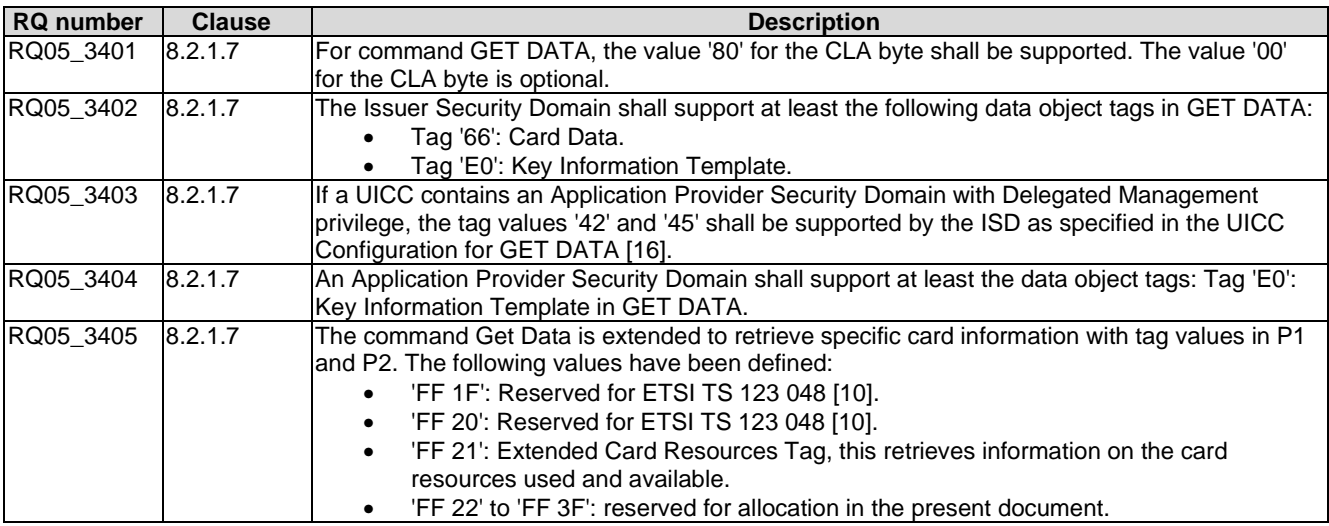

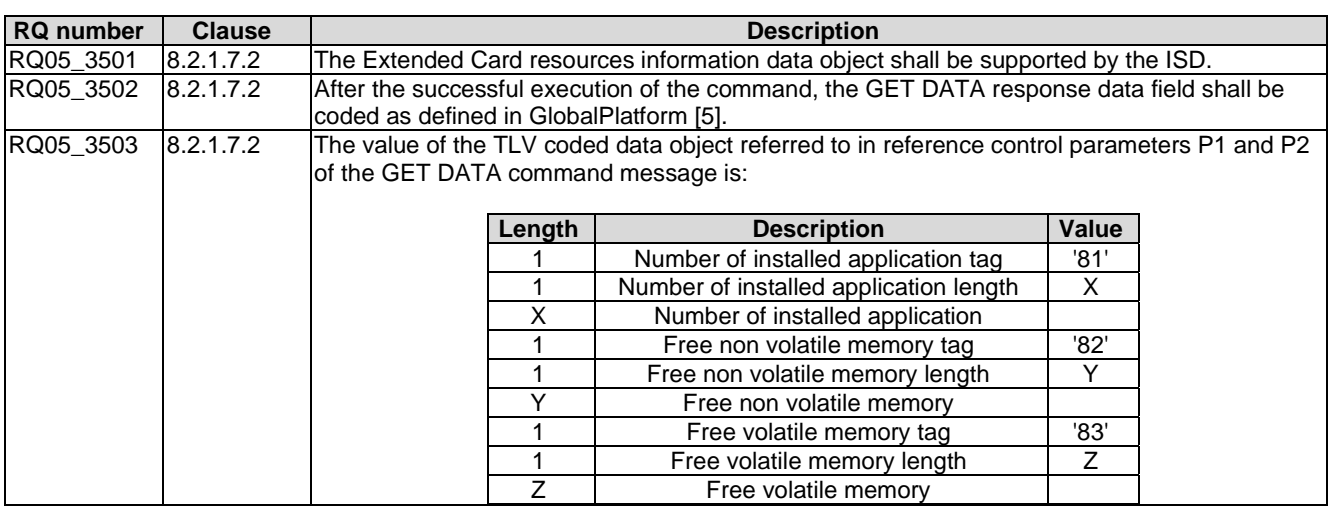

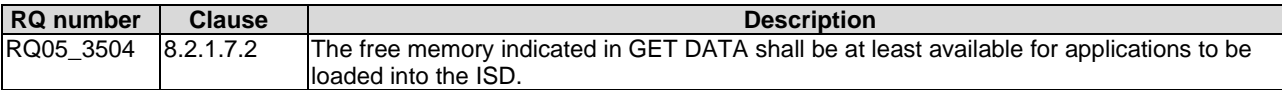

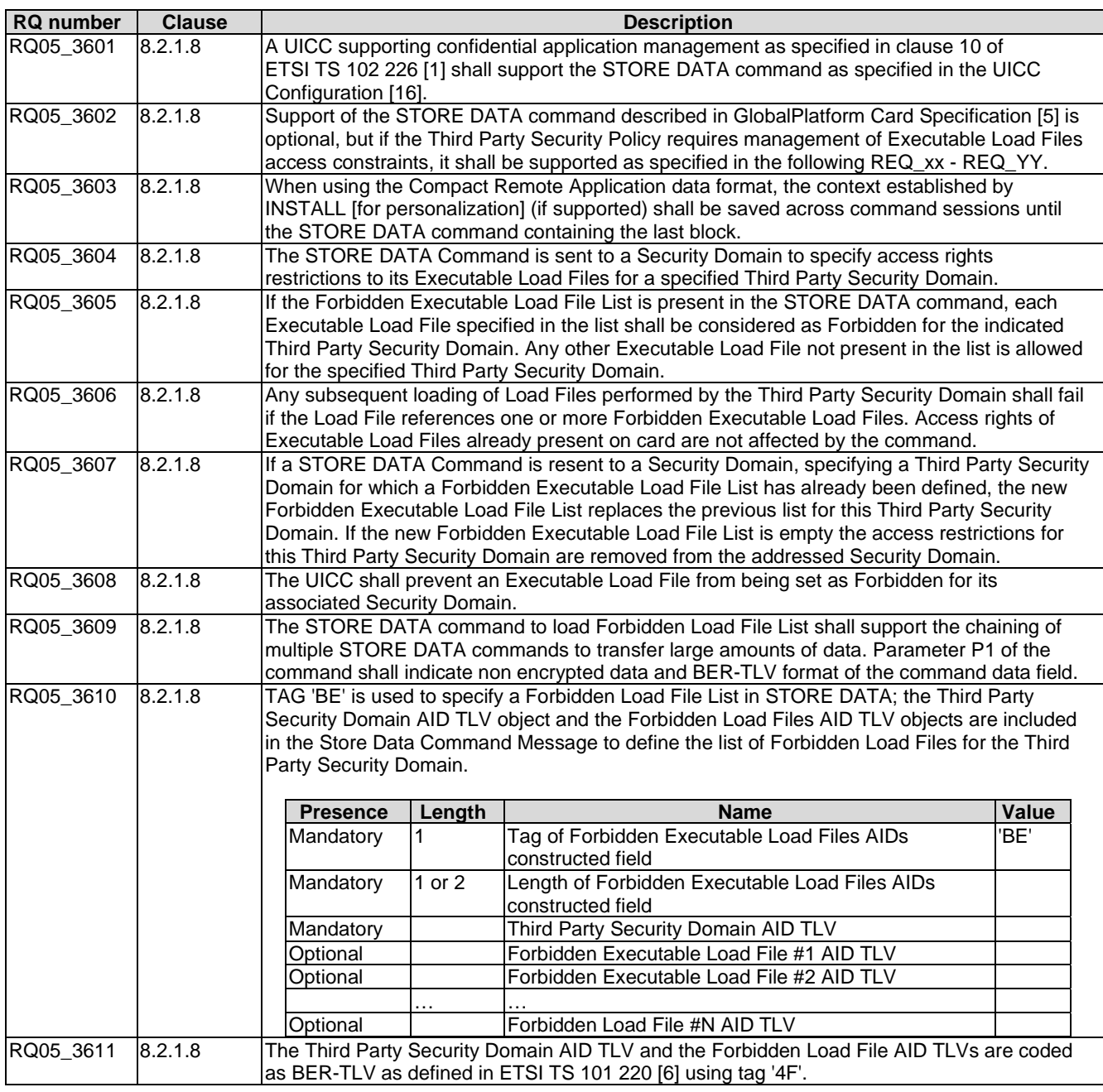

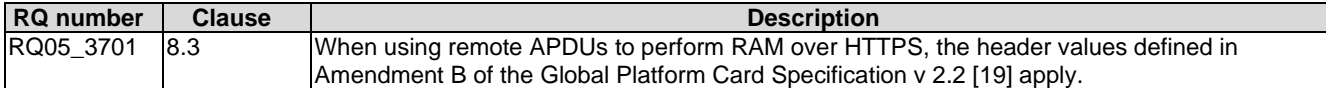

# 5.6 Additional command for push

Reference: ETSI TS 102 226 [\[1](#page-11-0)], clause 9.

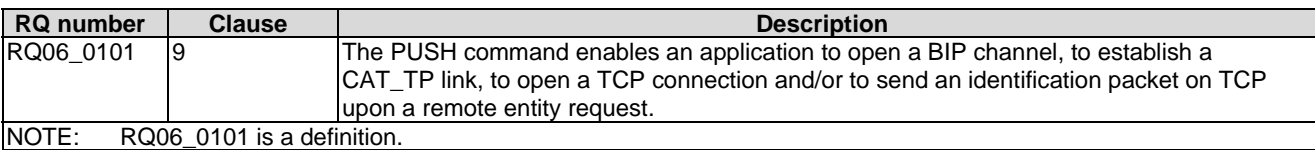

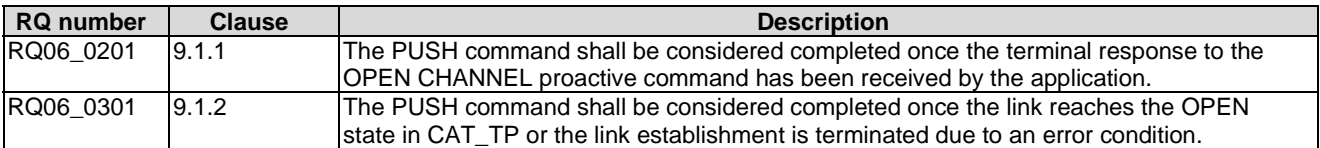

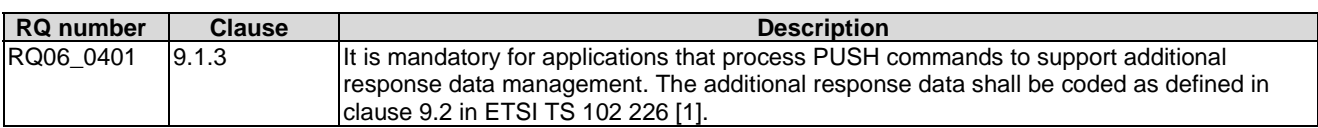

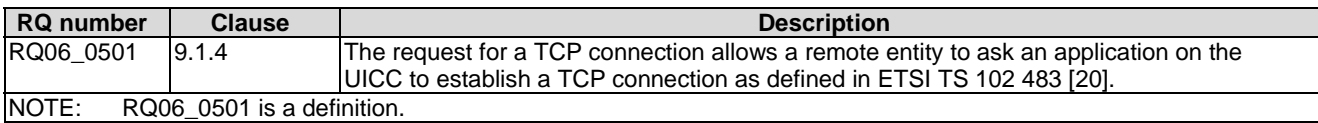

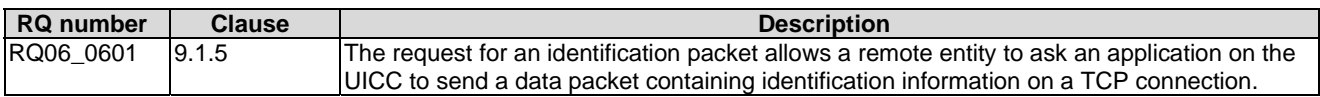

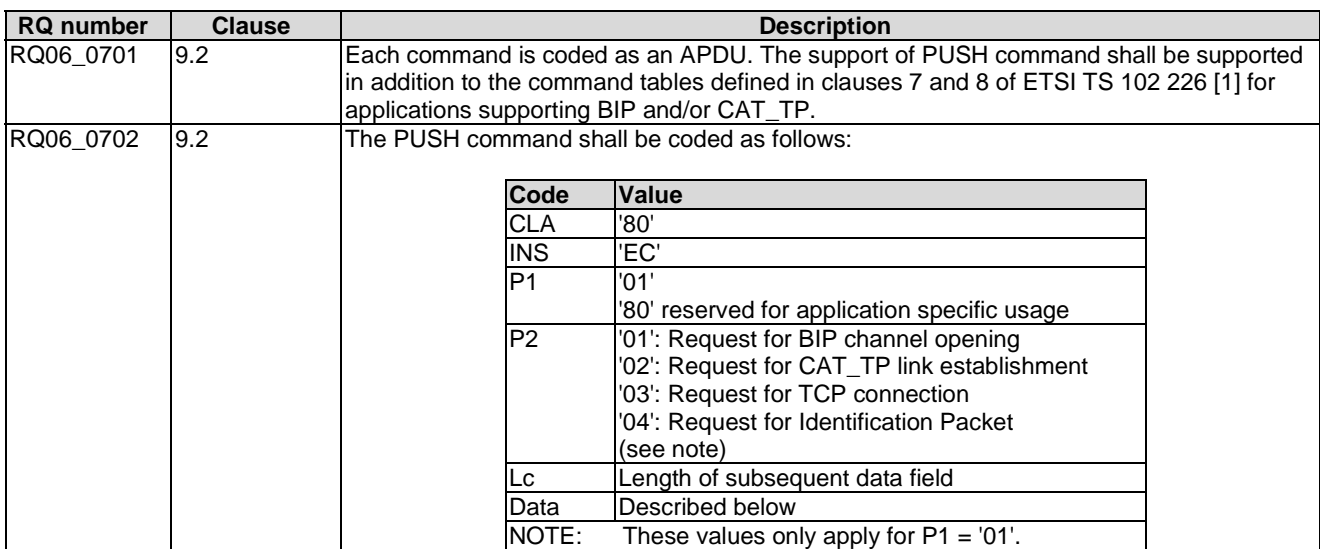

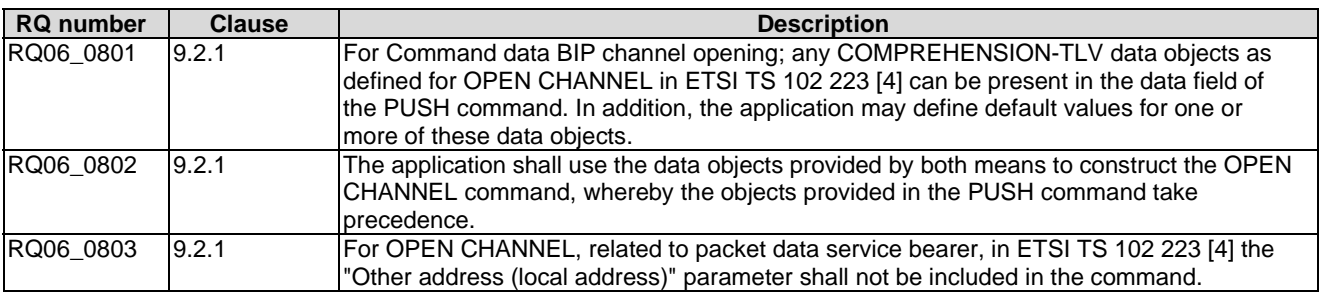

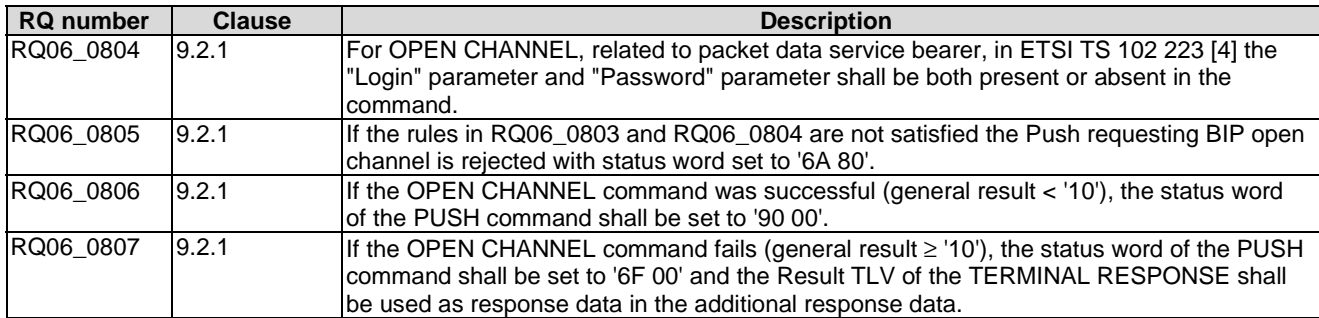

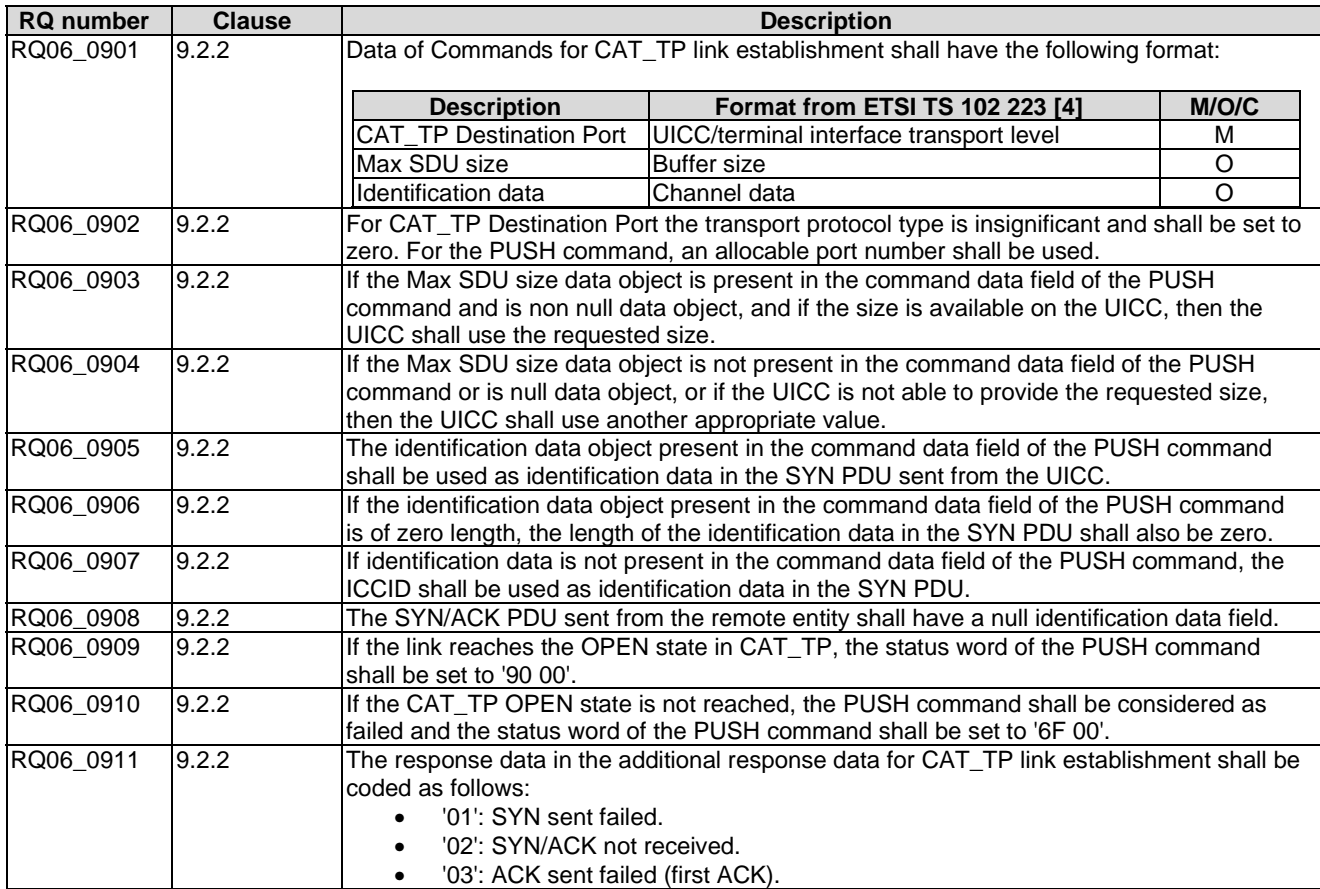

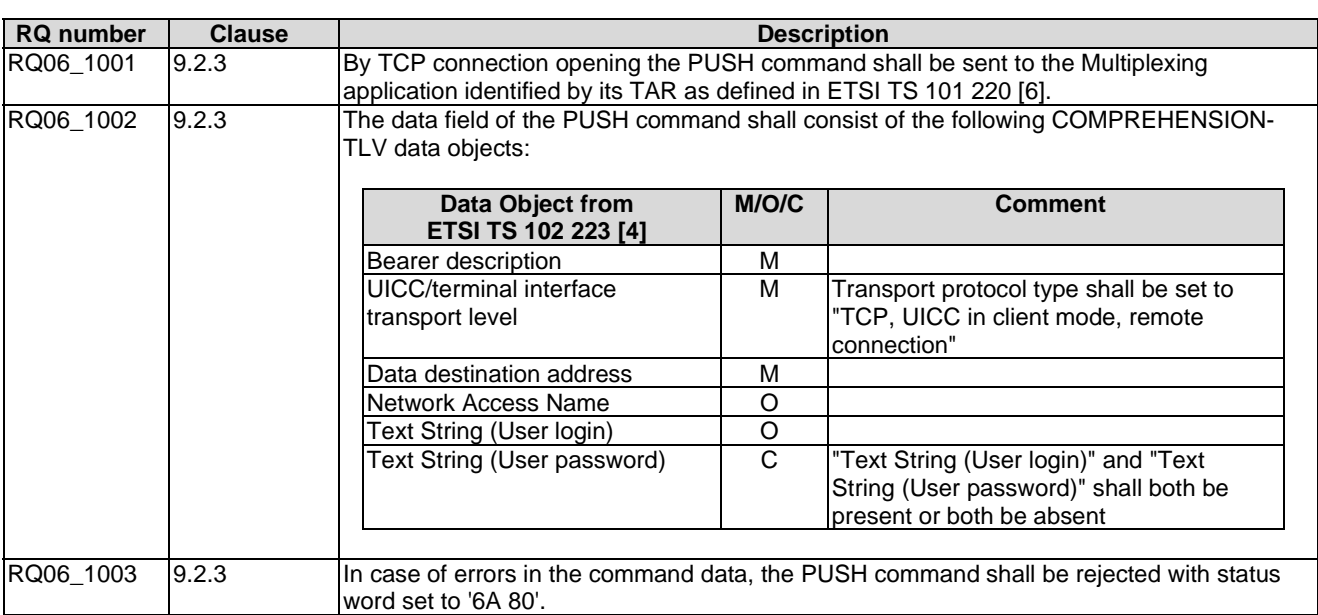

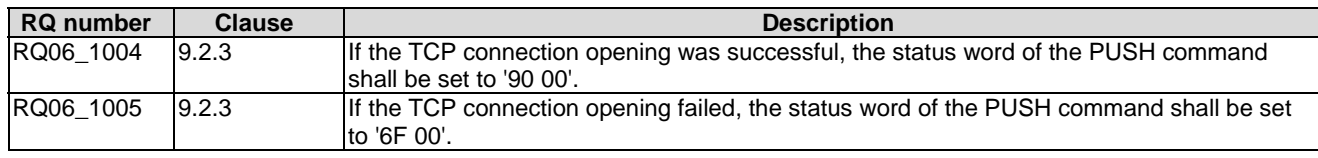

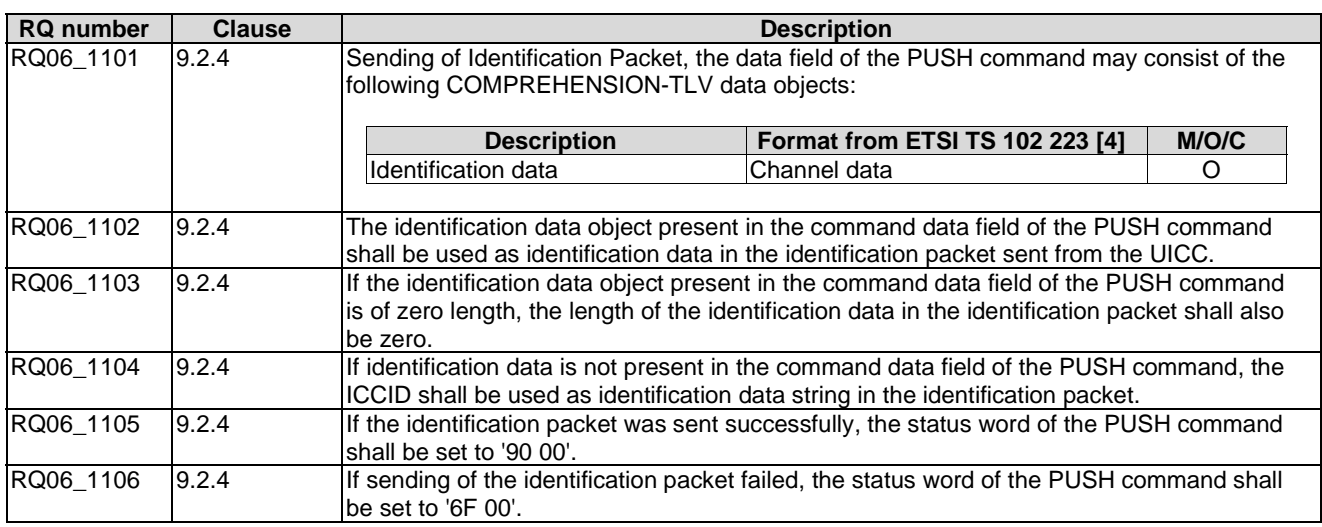

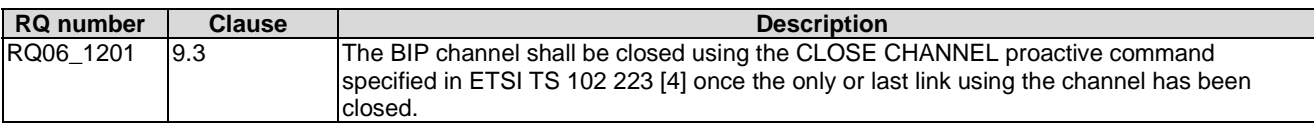

# 5.7 Confidential application management

Reference: ETSI TS 102 226 [\[1](#page-11-0)], clause 10.

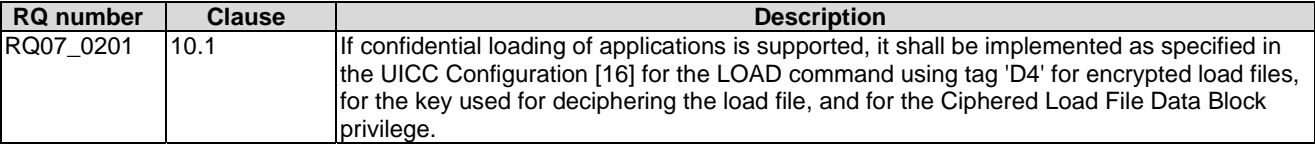

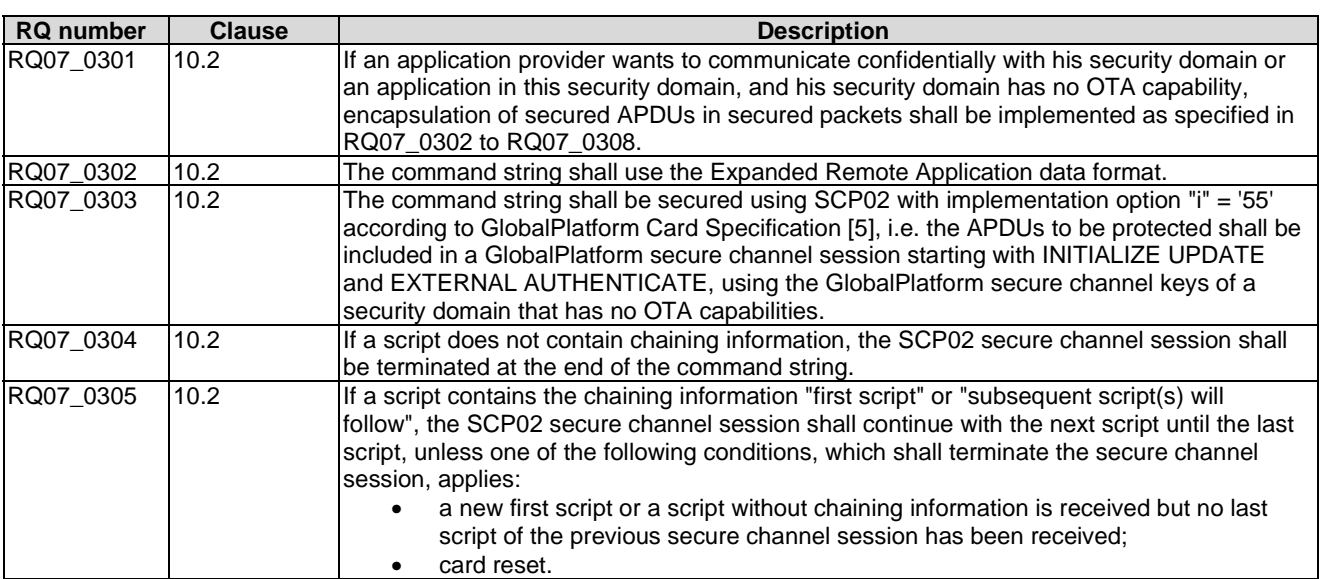

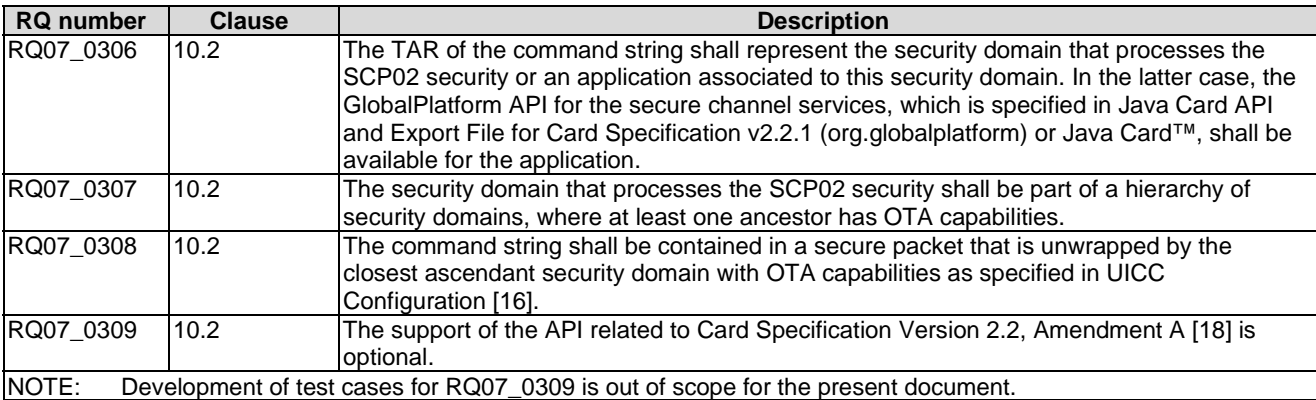

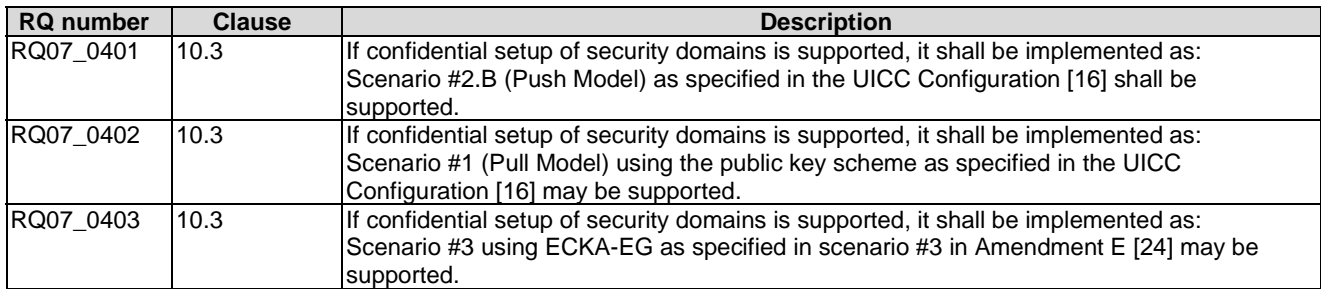

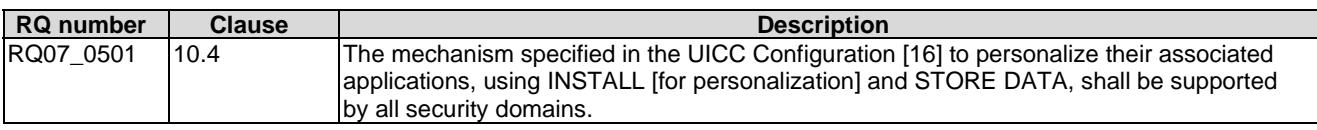

# 6 Test Cases

# 6.1 Overview of remote management

Test cases verifying the requirements from this clause are defined under clauses 6.2.1, 6.4.1 and 6.5.3 of the present document.

# 6.2 Remote APDU format

### 6.2.1 Compact Remote Application data format

Test cases verifying the requirements from this clause are defined under clause 6.4.1 of the present document.

### 6.2.2 Expanded Remote Application data format

- 6.2.2.1 Test case 1: A command session with C-APDU TLV Structure with definite length coding
- 6.2.2.1.1 Initial Conditions
	- None.

#### 6.2.2.1.2 Test Procedure

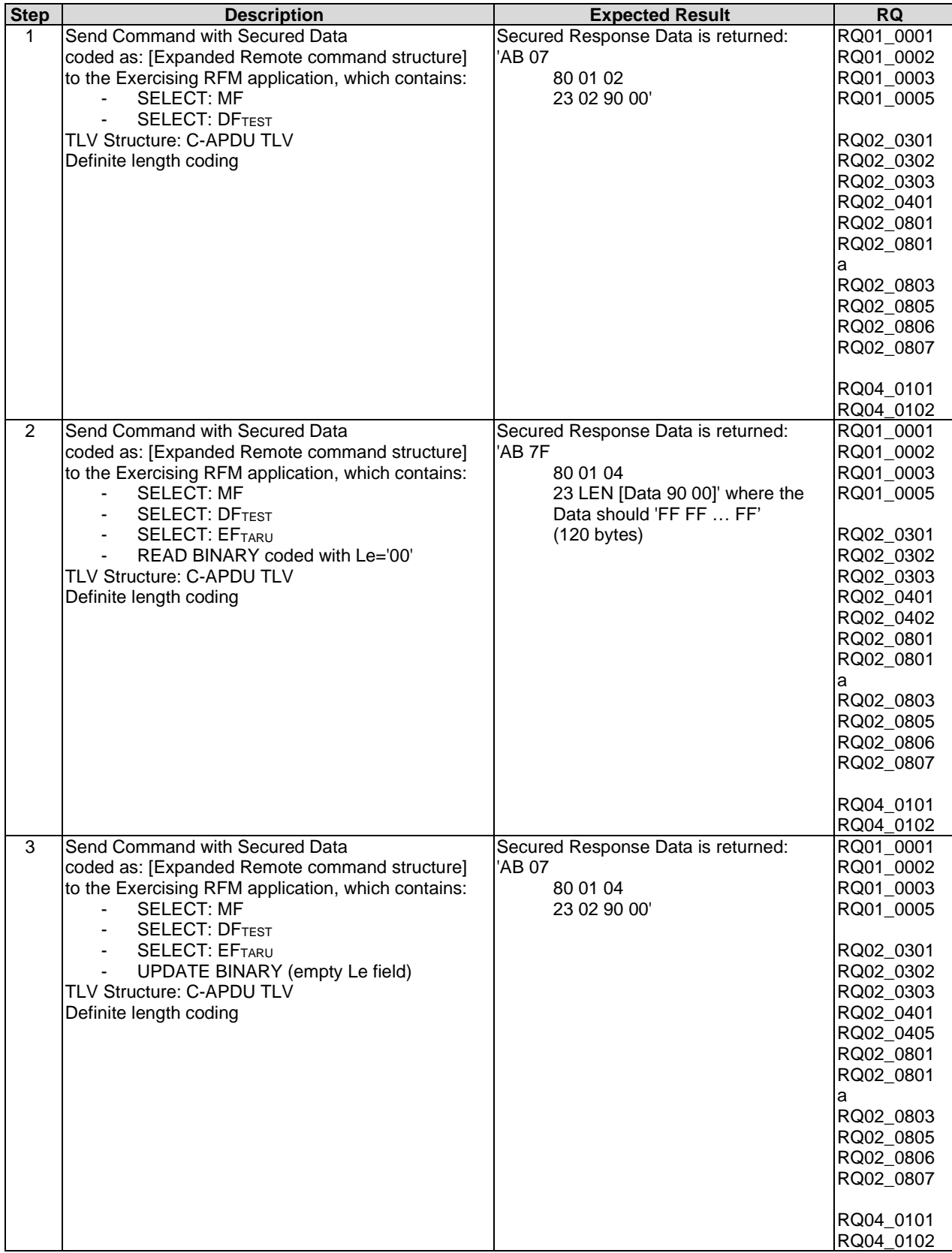

### 6.2.2.2 Test case 2: A command session containing multiple commands with C-APDU TLV Structure with definite length coding - Bad Format

- 6.2.2.2.1 Initial Conditions
	- None.

### 6.2.2.2.2 Test Procedure

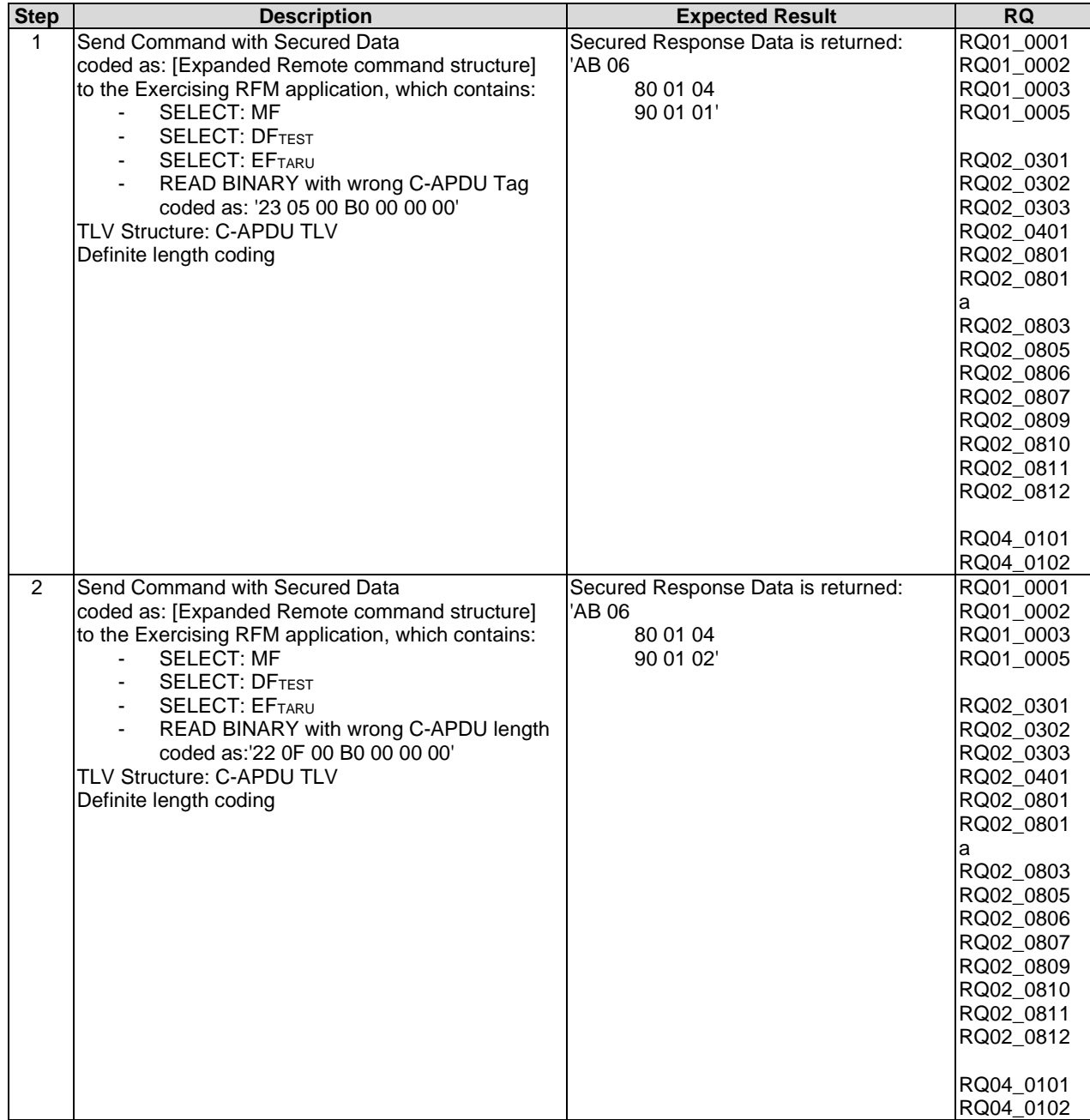

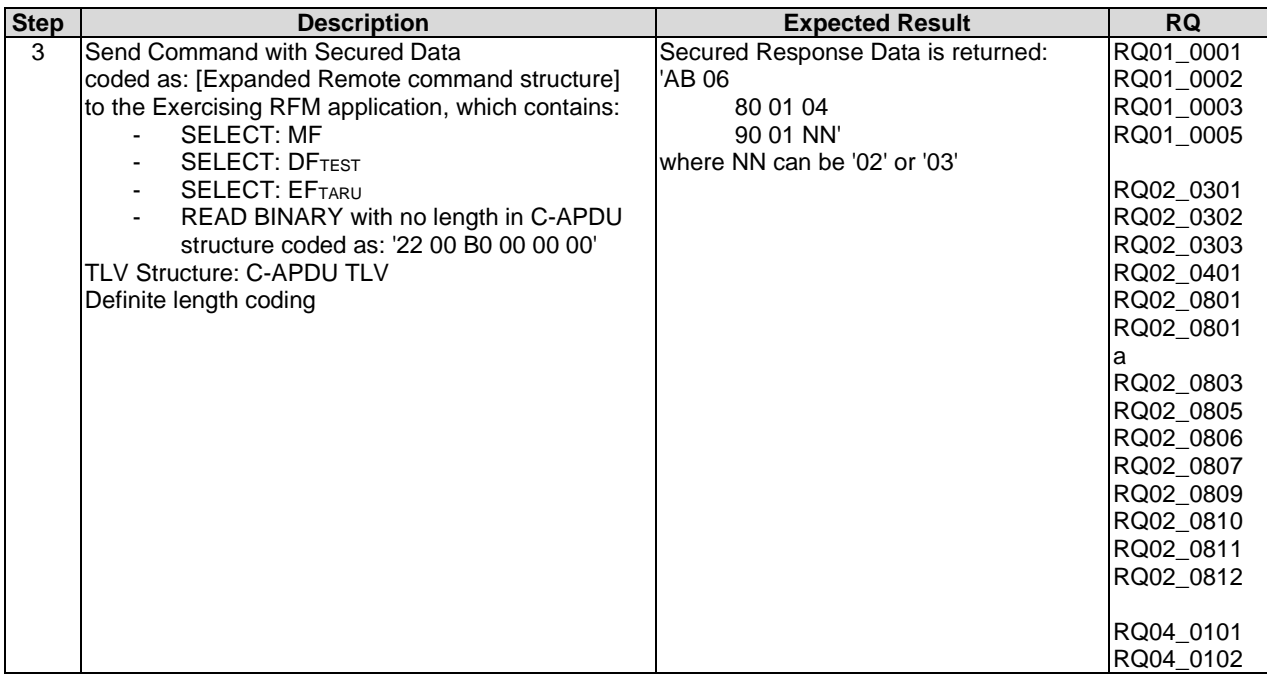

- 6.2.2.3 Test case 3: A command session with C-APDU TLV Structure with indefinite length coding
- 6.2.2.3.1 Initial Conditions
	- None.

### 6.2.2.3.2 Test Procedure

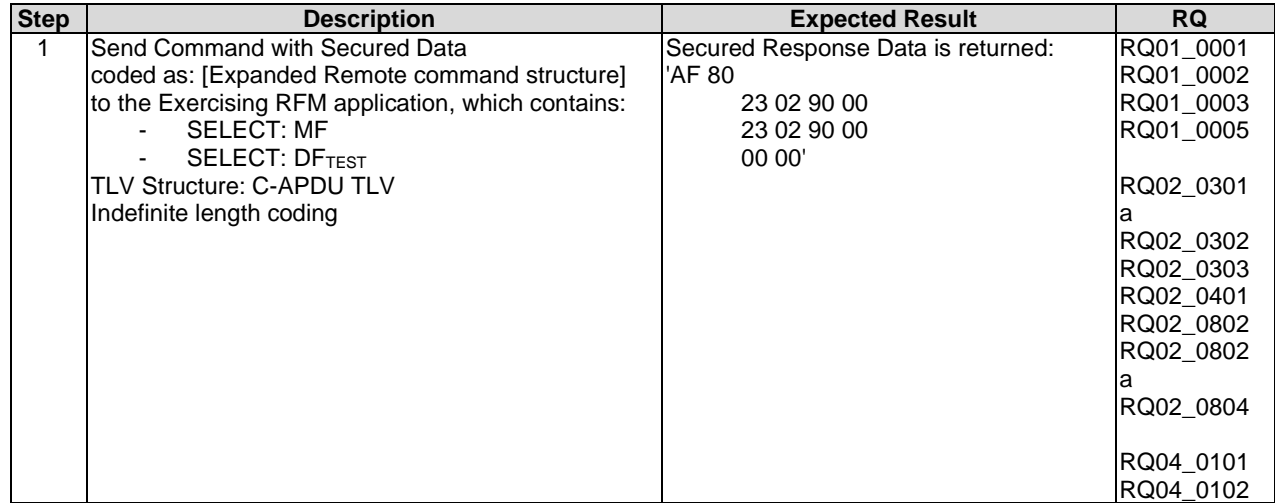

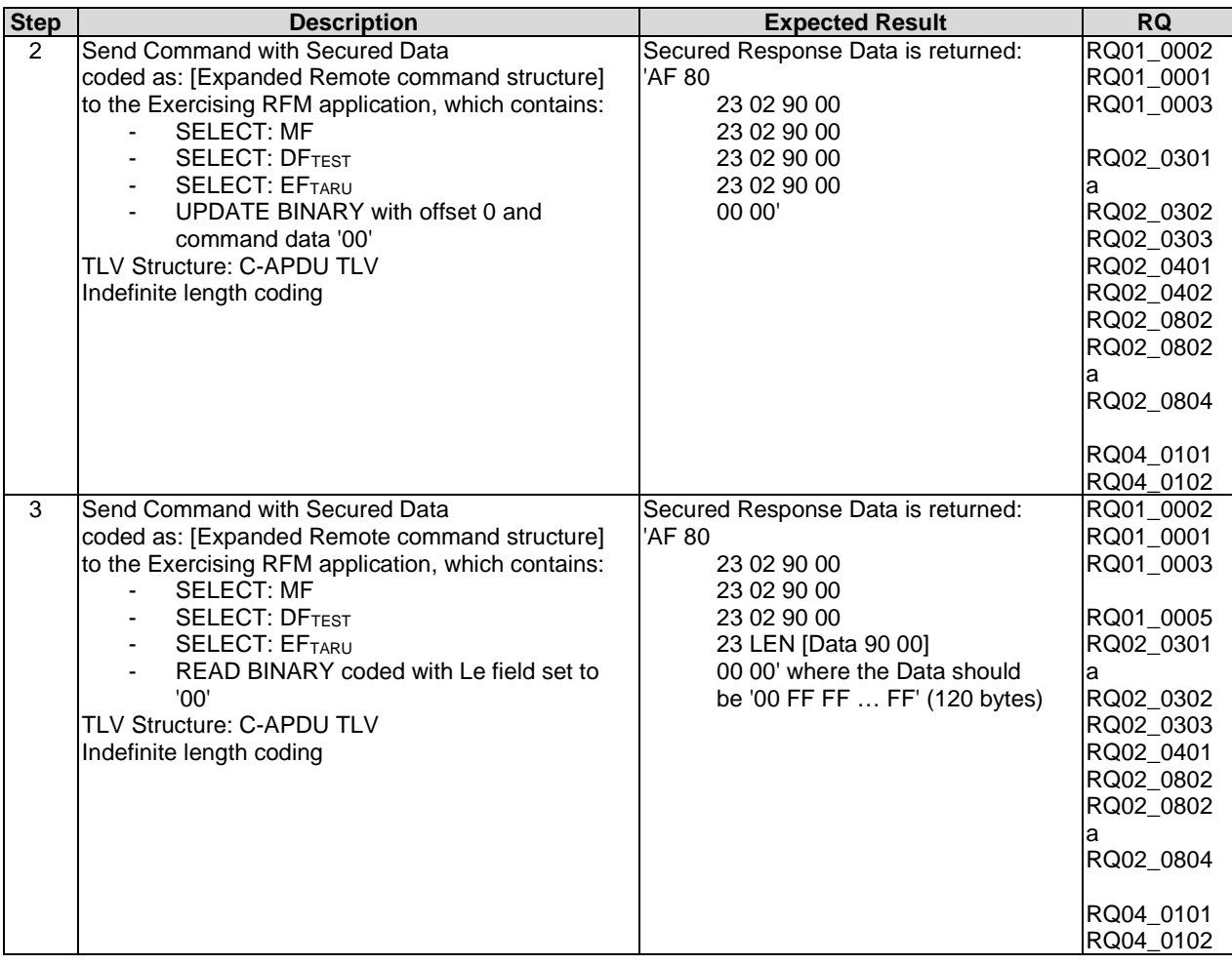

### 6.2.2.4 Test case 4: A command session with C-APDU TLV Structure with indefinite length coding - Bad Format

- 6.2.2.4.1 Initial Conditions
	- None.

### 6.2.2.4.2 Test Procedure

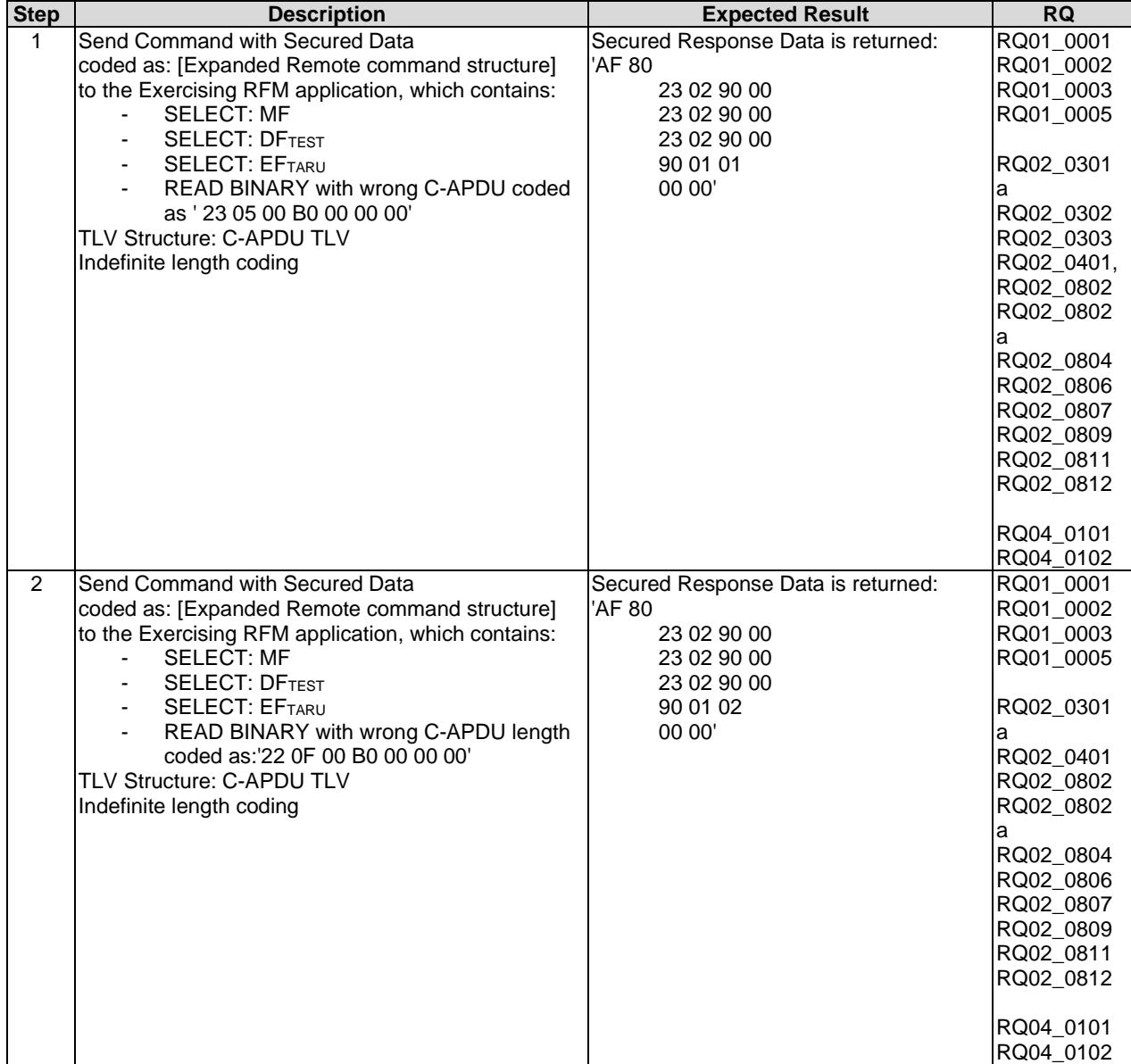

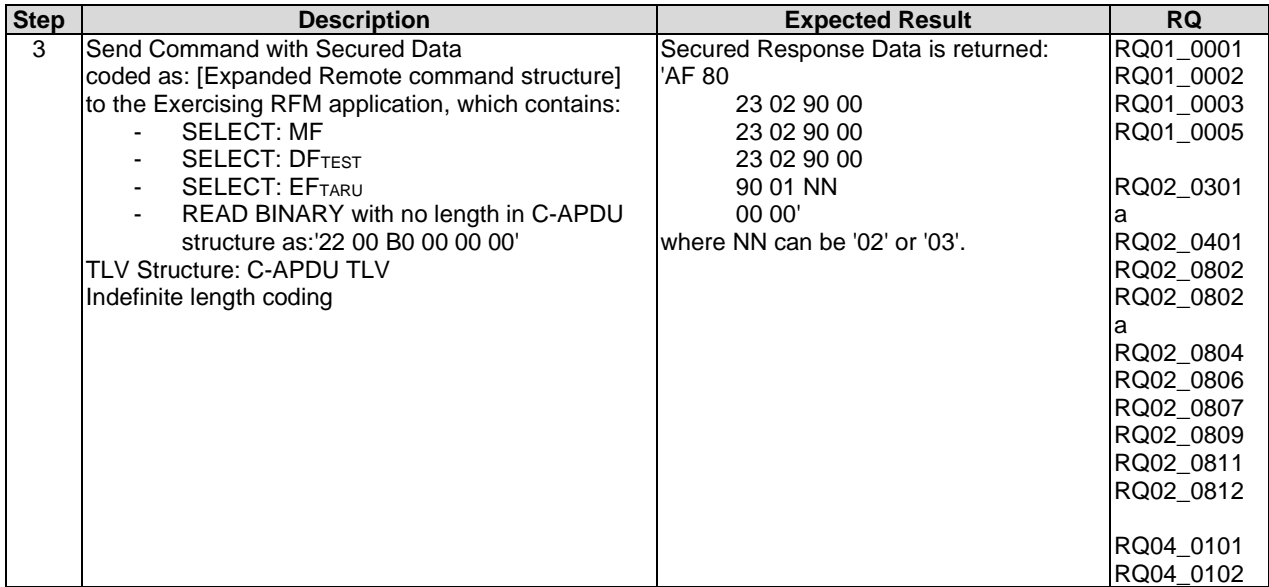

### 6.2.2.5 Test case 5: A command session with Immediate Action TLV Structure with definite length coding - Normal Format

#### 6.2.2.5.1 Initial Conditions

• On the UICC-Terminal interface, prior to this test the Terminal shall have been powered on and performed the PROFILE DOWNLOAD procedure.

### 6.2.2.5.2 Test Procedure

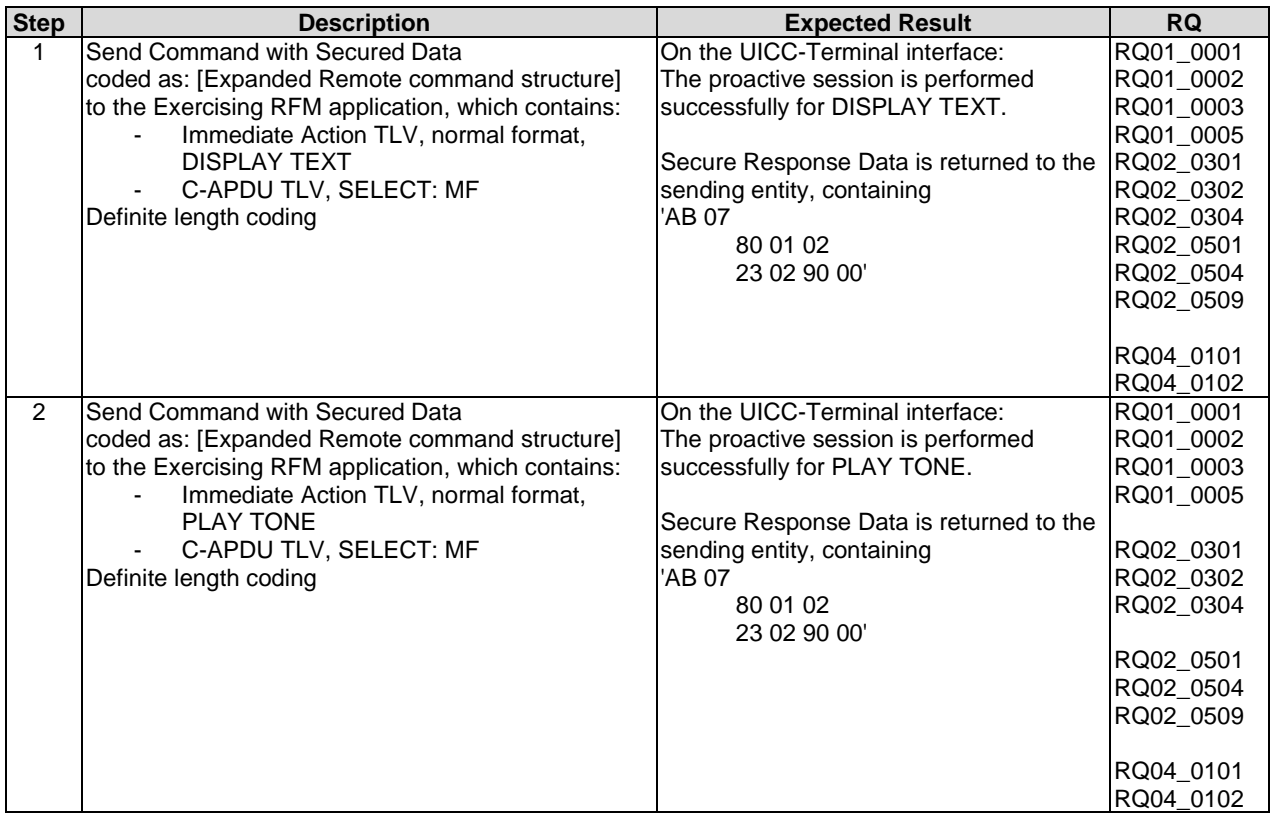

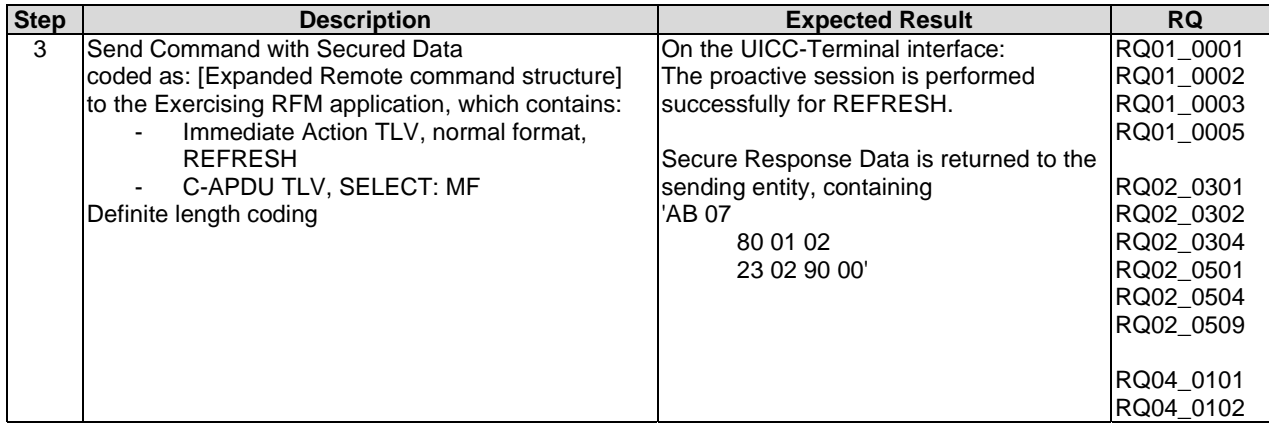

### 6.2.2.6 Test case 6: A command session with Immediate Action TLV Structure with definite length coding - Referenced Format

### 6.2.2.6.1 Initial Conditions

• On the UICC-Terminal interface, prior to this test the Terminal shall have been powered on and performed the PROFILE DOWNLOAD procedure on the UICC/terminal interface.

#### 6.2.2.6.2 Test Procedure

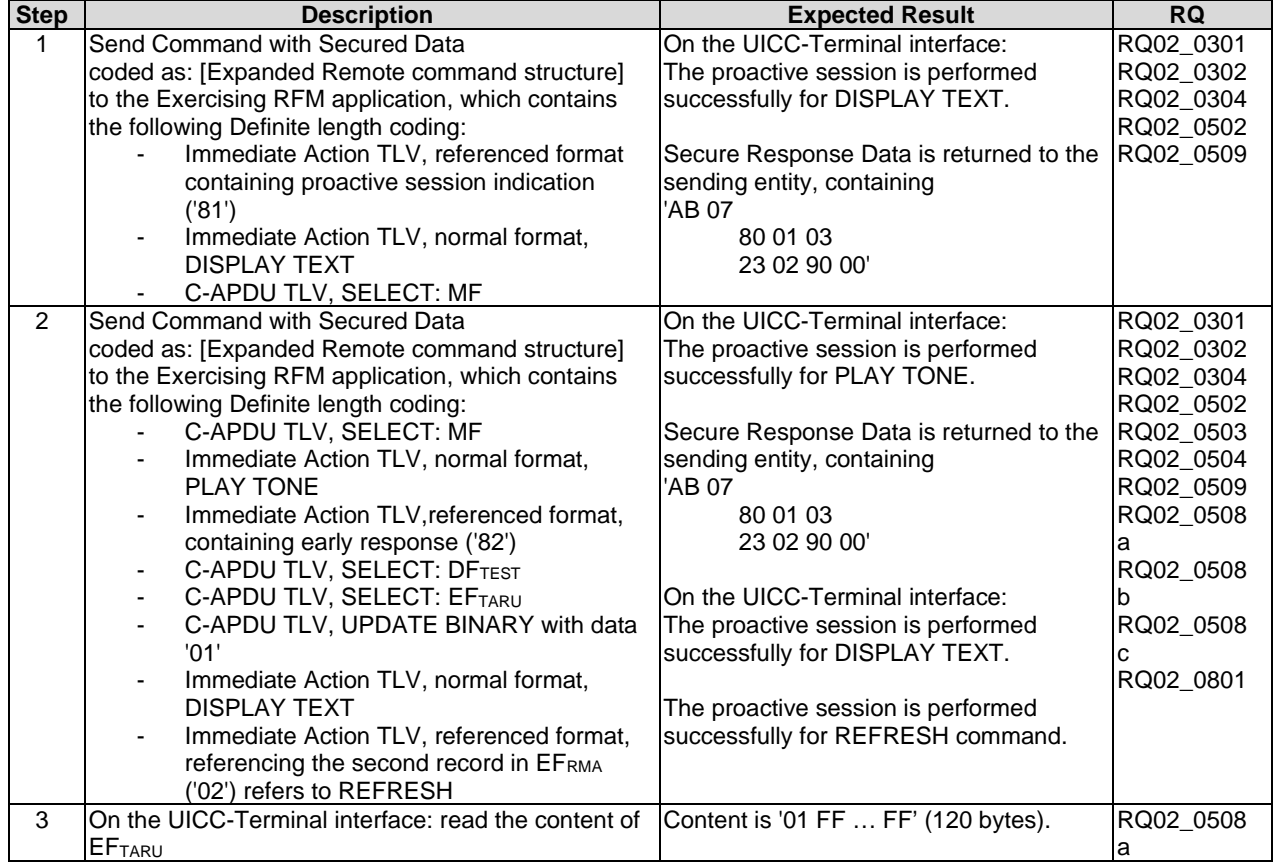

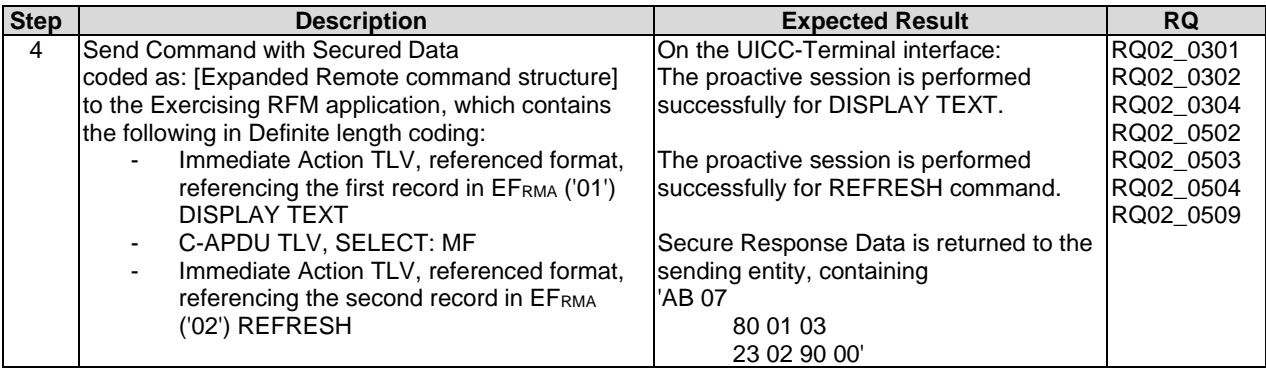

### 6.2.2.7 Test case 7: A command session with Immediate Action TLV Structure with definite length coding - Immediate Action Error

#### 6.2.2.7.1 Initial Conditions

• On the UICC-Terminal interface, prior to this test the Terminal shall have been powered on and performed the PROFILE DOWNLOAD procedure.

#### 6.2.2.7.2 Test Procedure

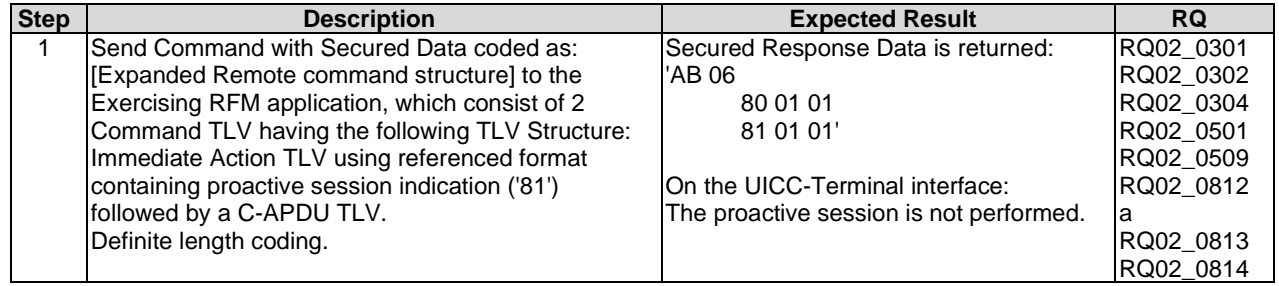

NOTE: The test can be applied only in case of SMS protocol.

### 6.2.2.8 Test case 8: A command session with Immediate Action TLV Structure with indefinite length coding - Normal Format

#### 6.2.2.8.1 Initial Conditions

• On the UICC-Terminal interface, prior to this test the Terminal shall have been powered on and performed the PROFILE DOWNLOAD procedure.

#### 6.2.2.8.2 Test Procedure

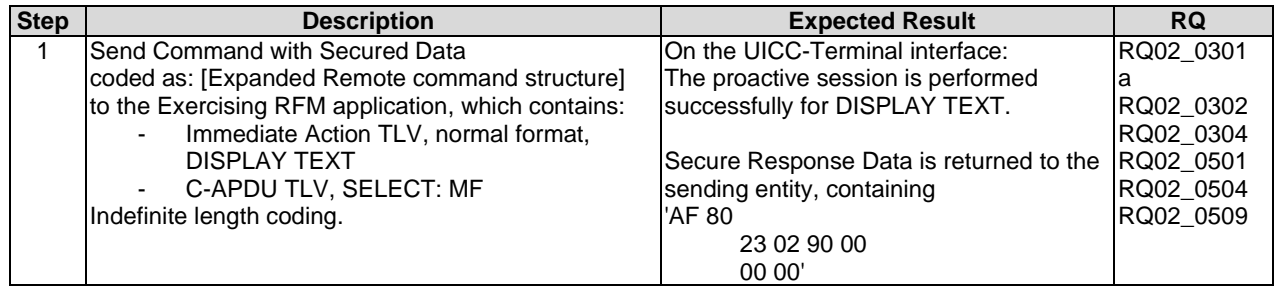

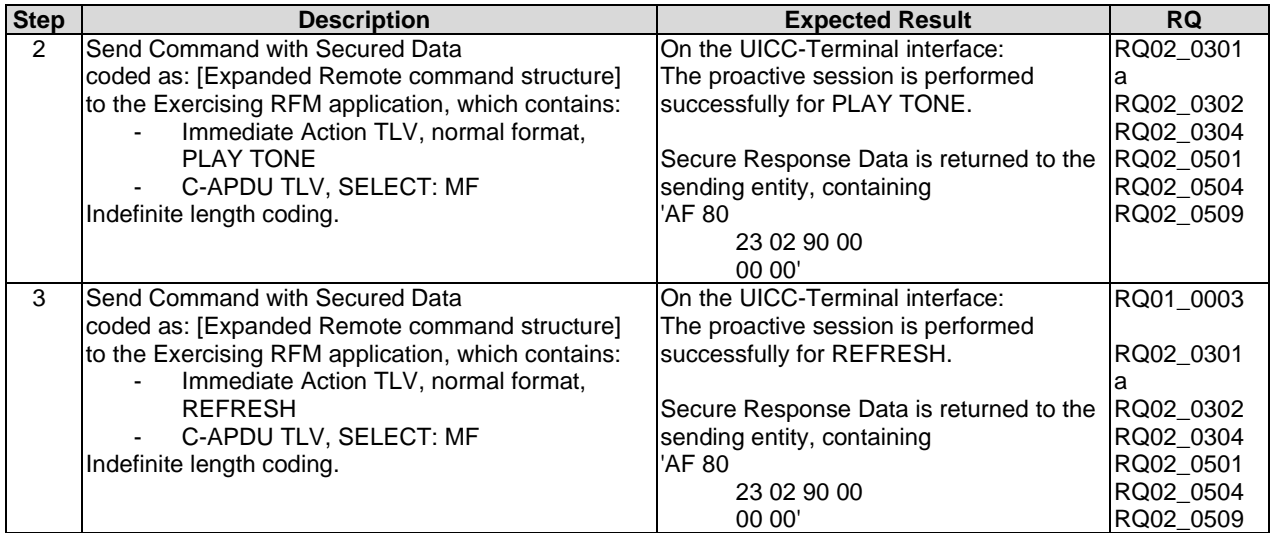

### 6.2.2.9 Test case 9: A command session with Immediate Action TLV Structure with indefinite length coding - Referenced Format

#### 6.2.2.9.1 Initial Conditions

• On the UICC-Terminal interface, prior to this test the Terminal shall have been powered on and performed the PROFILE DOWNLOAD procedure.

#### 6.2.2.9.2 Test Procedure

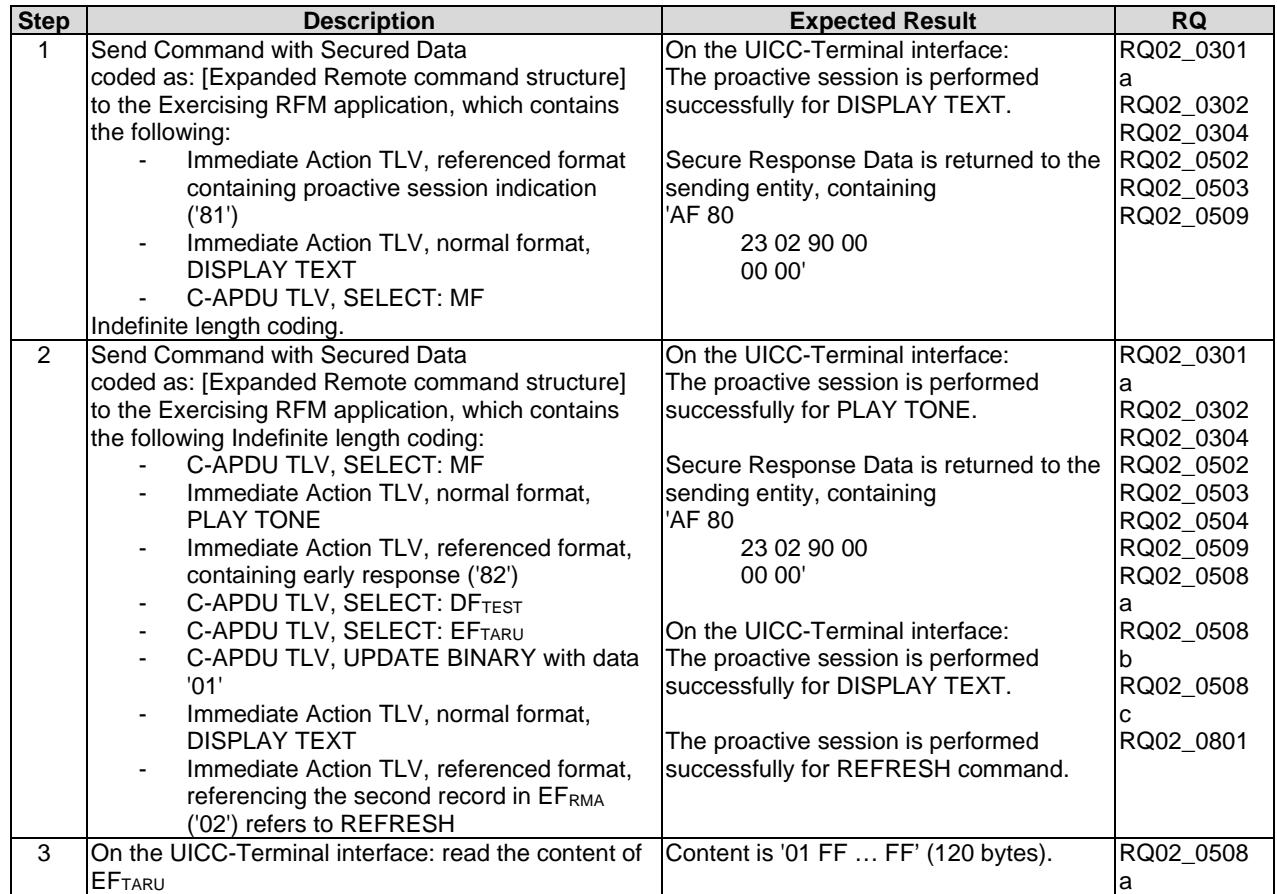

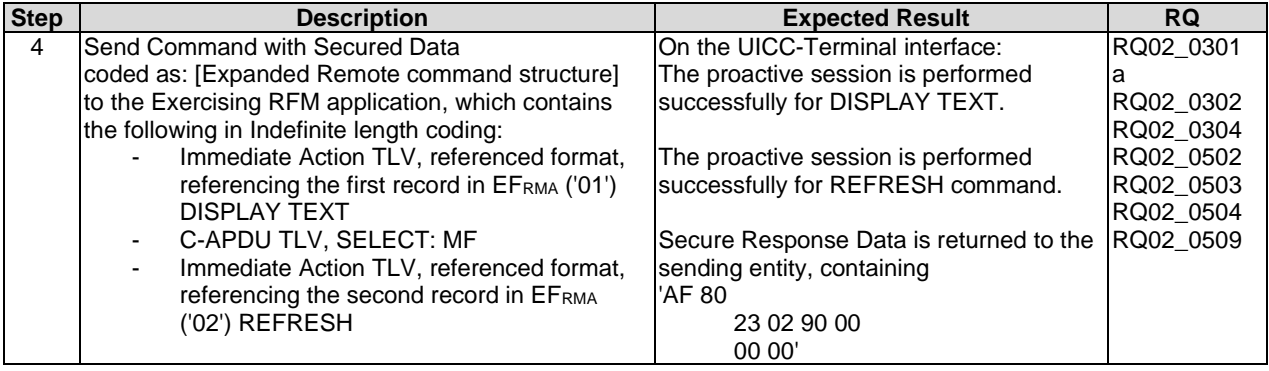

### 6.2.2.10 Test case 10: A command session with Immediate Action TLV Structure with indefinite length coding - Immediate Action Error

### 6.2.2.10.1 Initial Conditions

• On the UICC-Terminal interface, prior to this test the Terminal shall have been powered on and performed the PROFILE DOWNLOAD procedure.

#### 6.2.2.10.2 Test Procedure

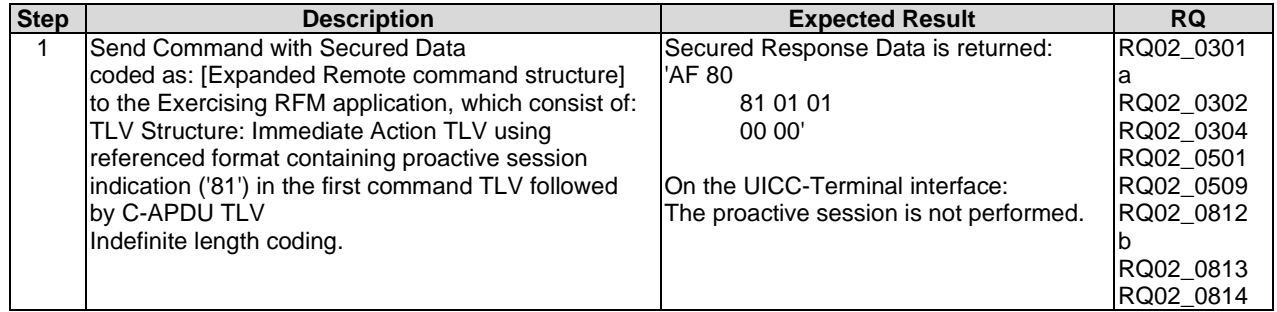

NOTE: The test can be applied only in case of SMS protocol.

### 6.2.2.11 Test case 11: A command session with Error Action TLV Structure with definite length coding - normal format

#### 6.2.2.11.1 Initial Conditions

• On the UICC-Terminal interface, prior to this test the Terminal shall have been powered on and performed the PROFILE DOWNLOAD procedure.

#### 6.2.2.11.2 Test Procedure

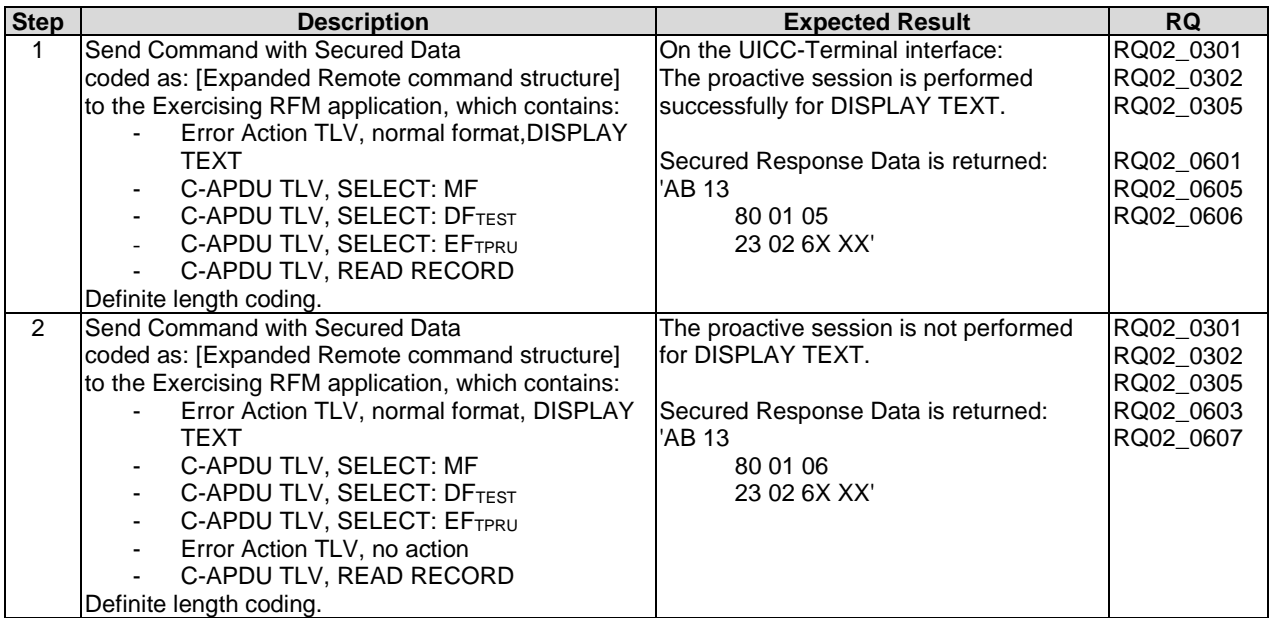

### 6.2.2.12 Test case 12: A command session with Error Action TLV Structure with definite length coding - Referenced format

### 6.2.2.12.1 Initial Conditions

• On the UICC-Terminal interface, prior to this test the Terminal shall have been powered on and performed the PROFILE DOWNLOAD procedure.

#### 6.2.2.12.2 Test Procedure

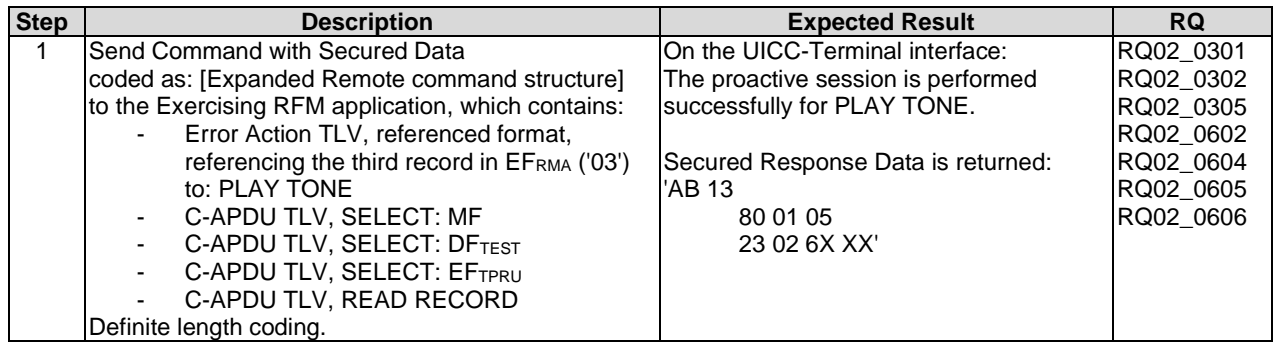

### 6.2.2.13 Test case 13: A command session with Error Action TLV Structure with indefinite length coding - Normal format

#### 6.2.2.13.1 Initial Conditions

• On the UICC-Terminal interface, prior to this test the Terminal shall have been powered on and performed the PROFILE DOWNLOAD procedure.

#### 6.2.2.13.2 Test Procedure

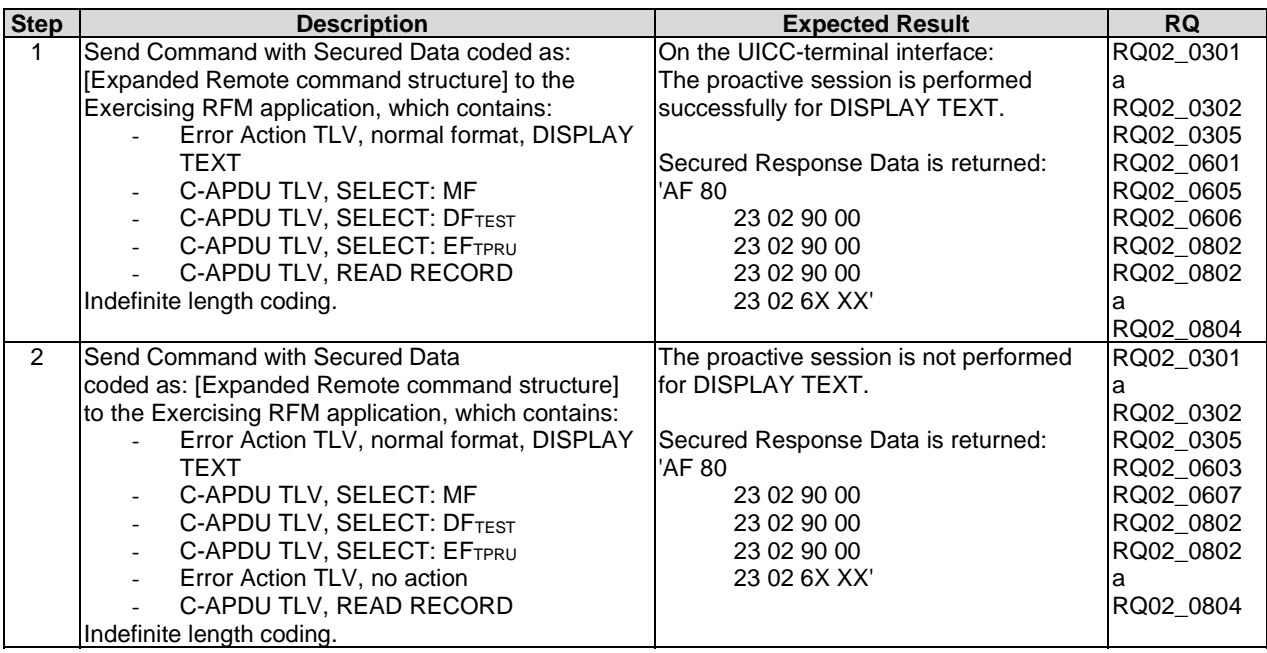

### 6.2.2.14 Test case 14: A command session with Error Action TLV Structure with indefinite length coding - Referenced format

#### 6.2.2.14.1 Initial Conditions

• On the UICC-Terminal interface, prior to this test the Terminal shall have been powered on and performed the PROFILE DOWNLOAD procedure.

### 6.2.2.14.2 Test Procedure

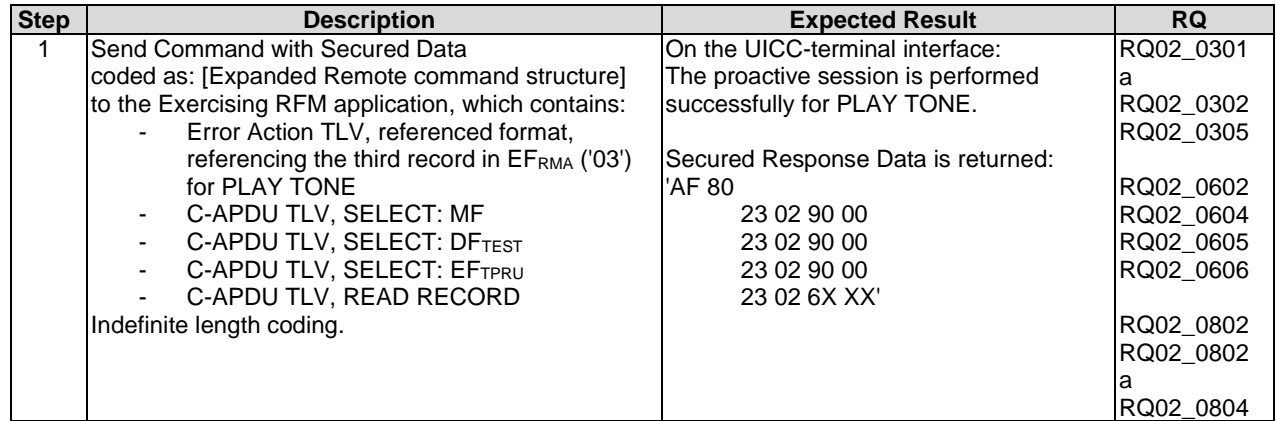

### 6.2.2.15 Test case 15: A command session with Script Chaining TLV Structure with definite length coding

- 6.2.2.15.1 Initial Conditions
	- None.

### 6.2.2.15.2 Test Procedure

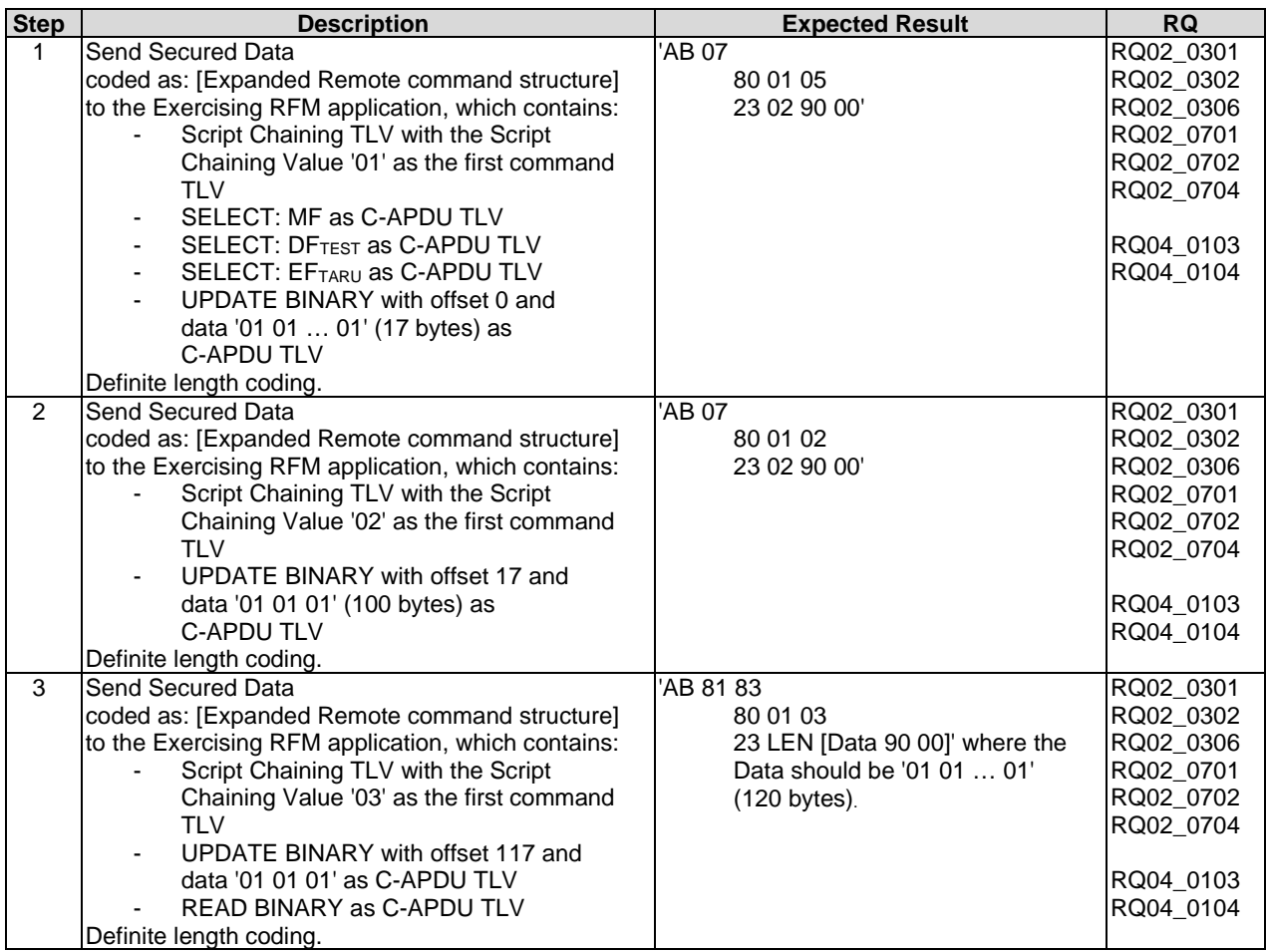

### 6.2.2.16 Test case 16: A command session with Script Chaining TLV Structure with definite length coding (Script Chaining Error)

- 6.2.2.16.1 Initial Conditions
	- None.

### 6.2.2.16.2 Test Procedure

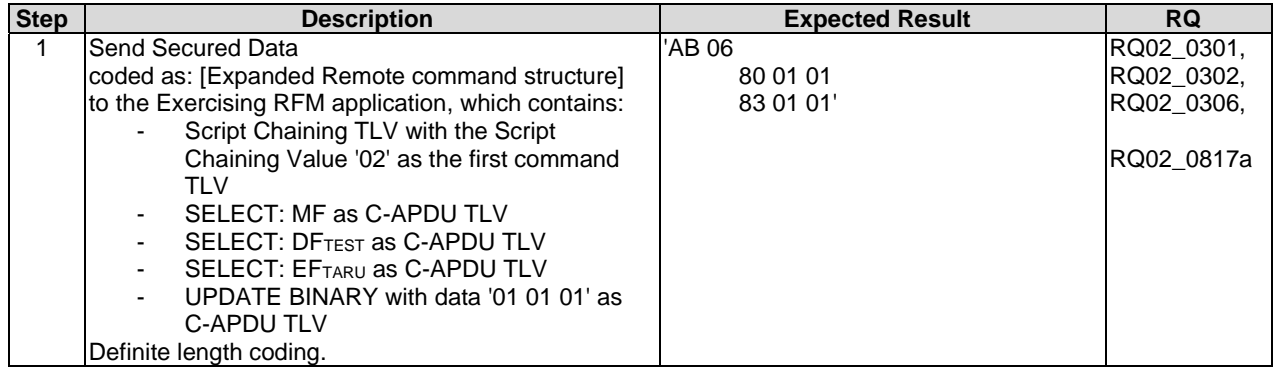

- 6.2.2.17 Test case 17: A command session with Script Chaining TLV Structure with indefinite length coding
- 6.2.2.17.1 Initial Conditions
	- None.

## 6.2.2.17.2 Test Procedure

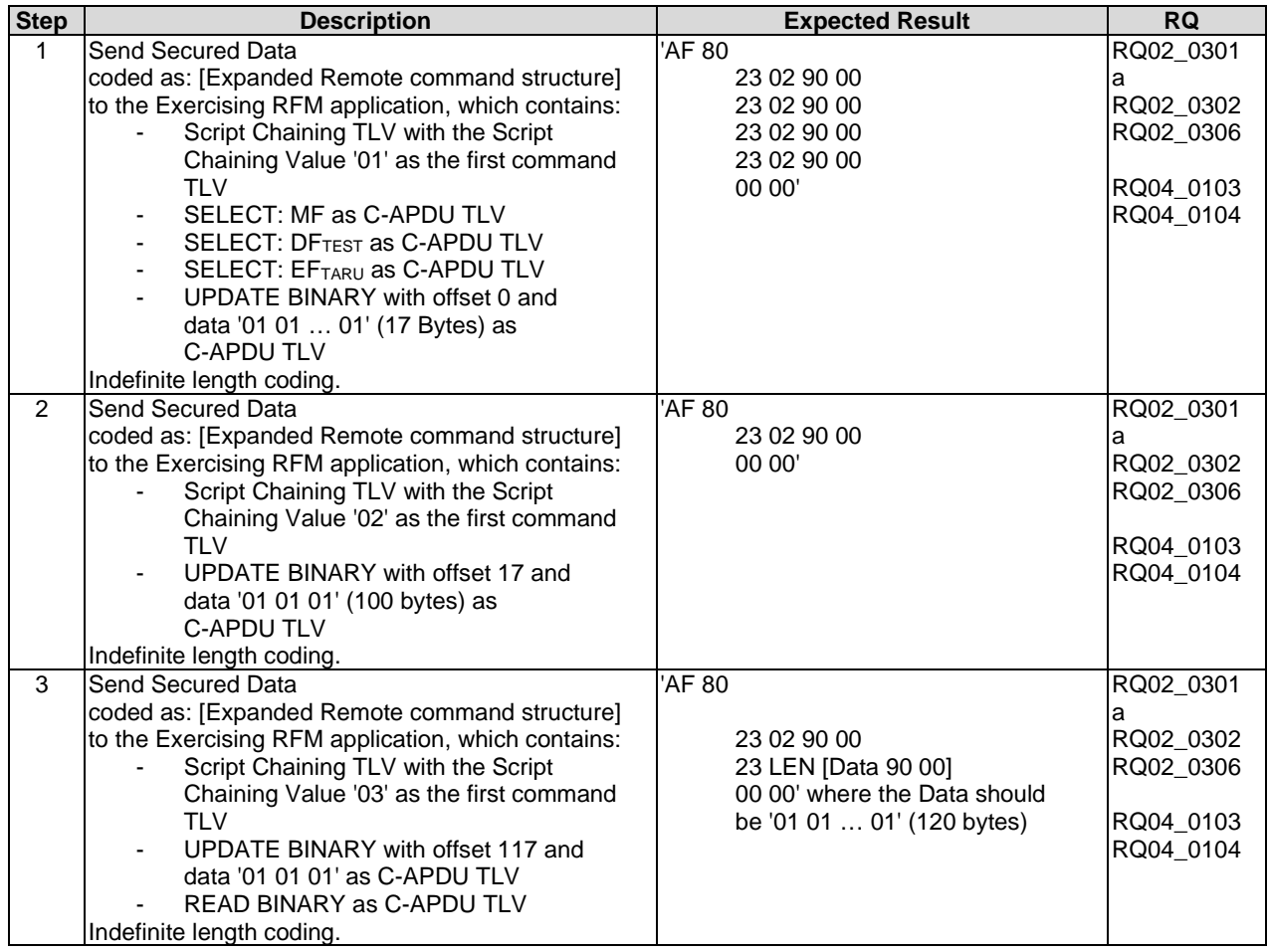

### 6.2.2.18 Test case 18: A command session with Script Chaining TLV Structure with indefinite length coding (Script Chaining Error)

#### 6.2.2.18.1 Initial Conditions

#### 6.2.2.18.2 Test Procedure

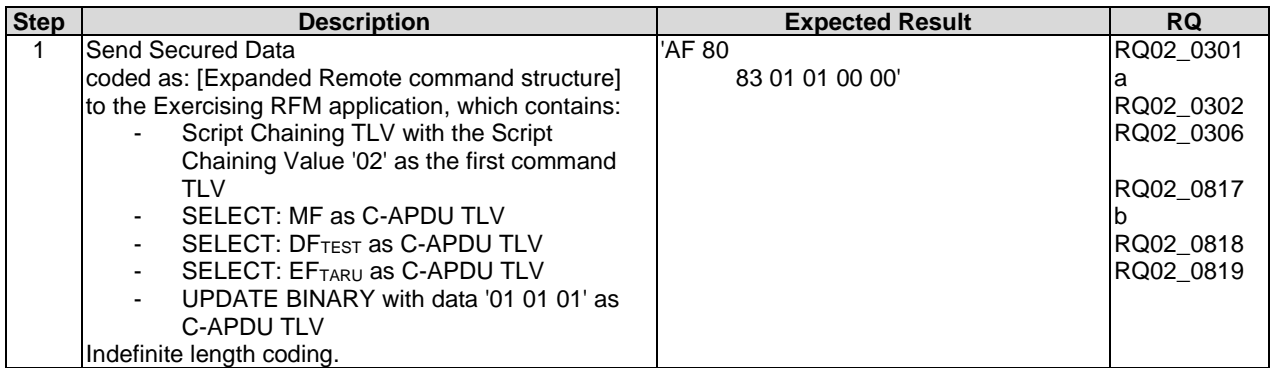

# 6.3 Security parameters assigned to applications

## 6.3.1 Minimum Security Level (MSL)

Test cases verifying the requirements from this clause are defined under clause 6.5.3 of the present document.

### 6.3.2 Access domain

Test cases verifying the requirements from this clause are defined under clause 6.5.3 of the present document.

# 6.4 Remote File Management (RFM)

# 6.4.1 UICC Shared File System Remote File Management

- 6.4.1.1 Test case 1: A command session with a single SELECT command. Check access to the file tree
- 6.4.1.1.1 Initial Conditions
	- None.

#### 6.4.1.1.2 Test Procedure

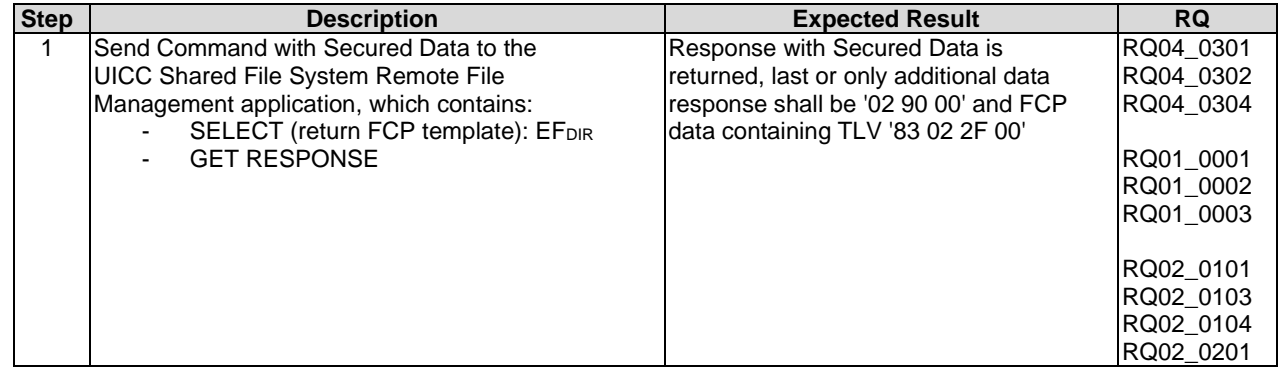

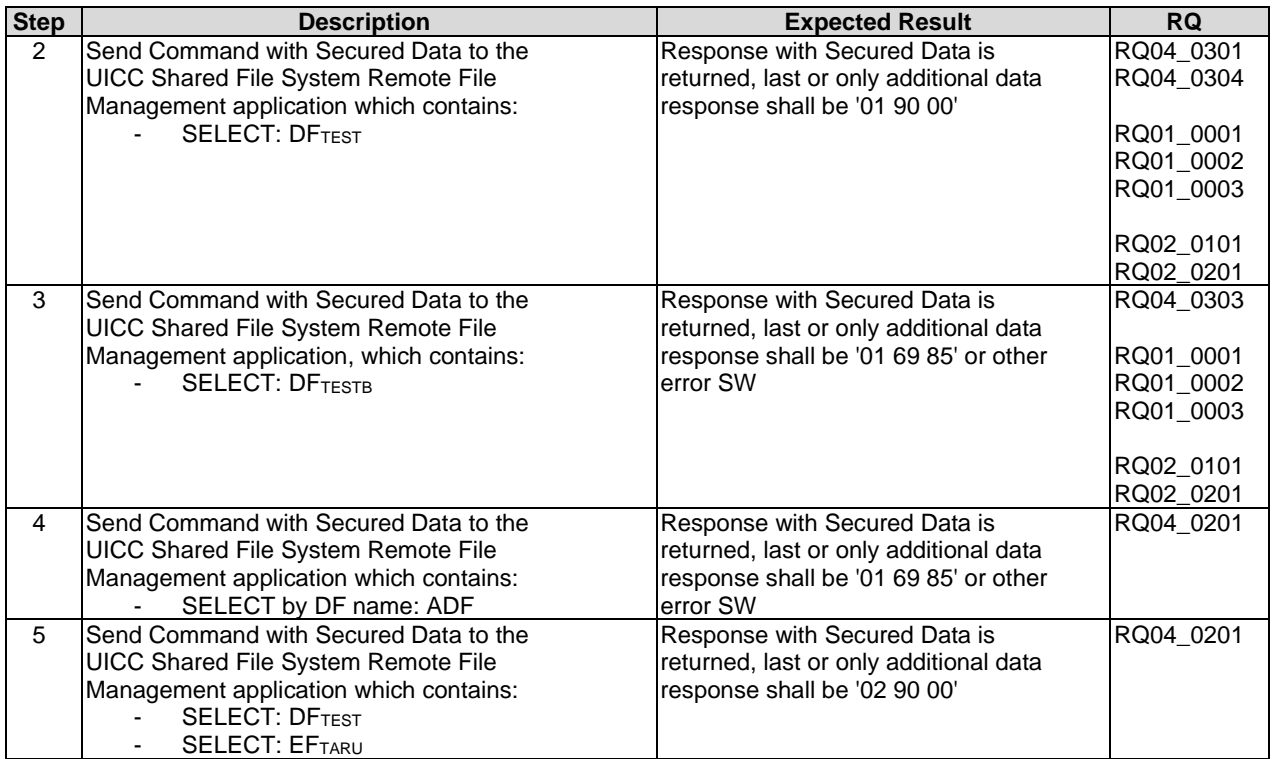

### 6.4.1.2 Test case 2: A command session with multiple commands (SELECT, UPDATE BINARY, READ BINARY)

### 6.4.1.2.1 Initial Conditions

• None.

### 6.4.1.2.2 Test Procedure

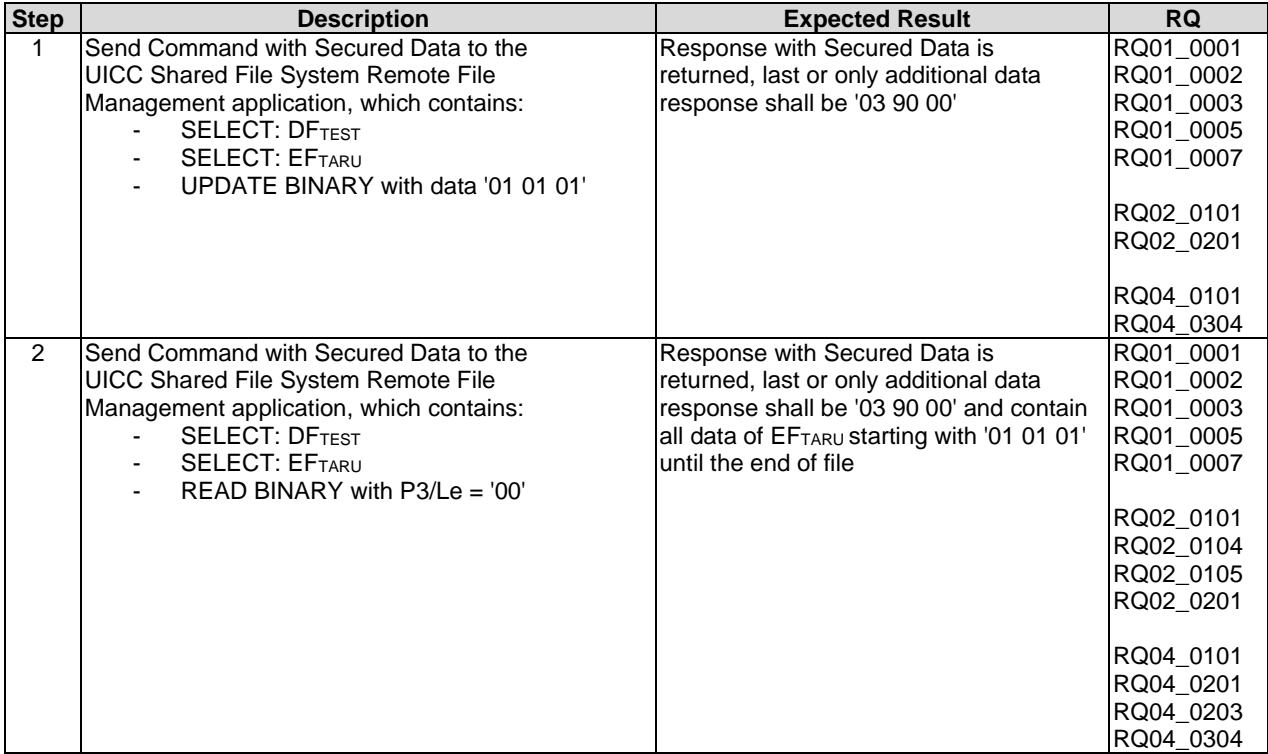

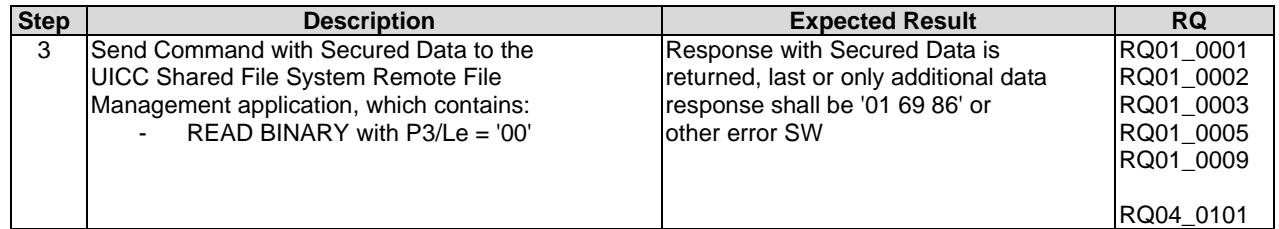

### 6.4.1.3 Test case 3: A command session with multiple commands (SEARCH RECORD, UPDATE RECORD, INCREASE, READ RECORD)

- 6.4.1.3.1 Initial Conditions
	- None.

#### 6.4.1.3.2 Test Procedure

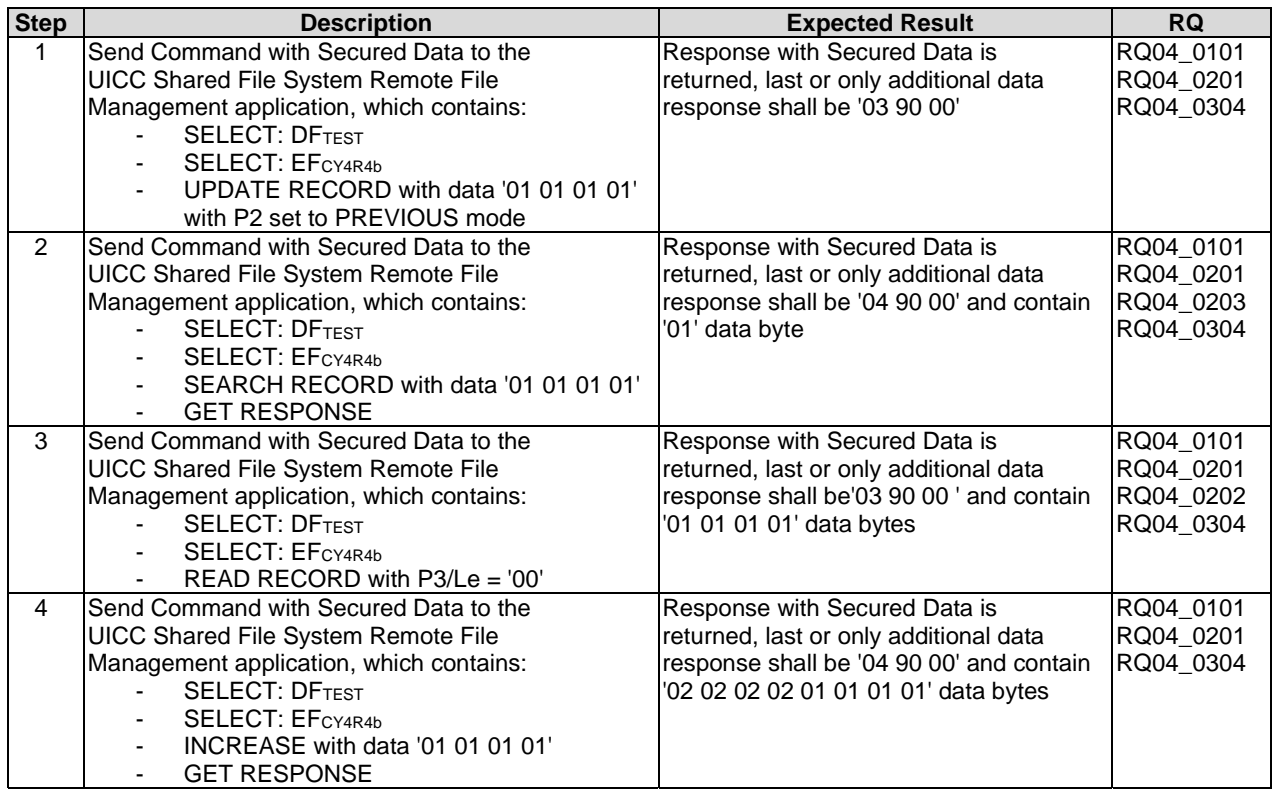

### 6.4.1.4 Test case 4: A command session with multiple commands (SET DATA, RETRIEVE DATA)

#### 6.4.1.4.1 Initial Conditions

#### 6.4.1.4.2 Test Procedure

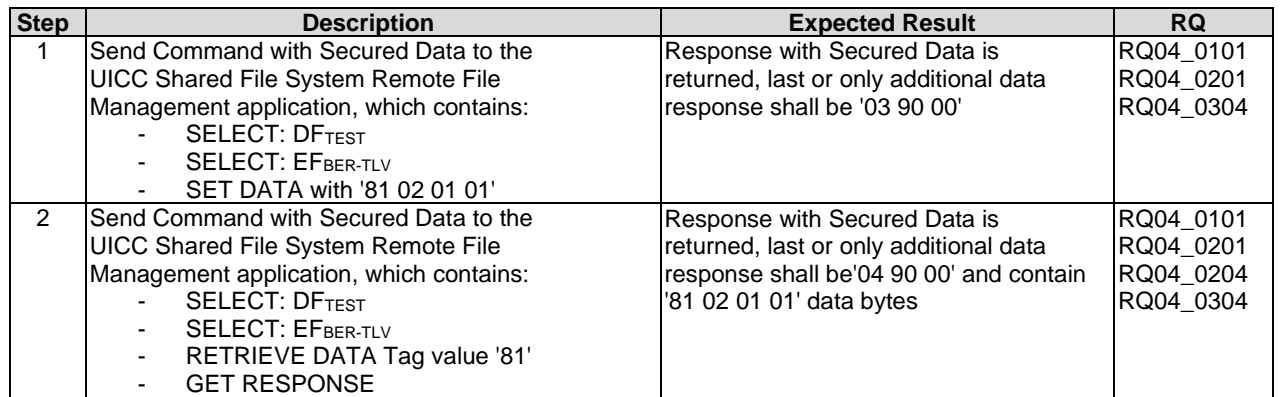

### 6.4.1.5 Test case 5: A command session with multiple commands (ACTIVATE FILE, DEACTIVATE FILE)

#### 6.4.1.5.1 Initial Conditions

• None.

#### 6.4.1.5.2 Test Procedure

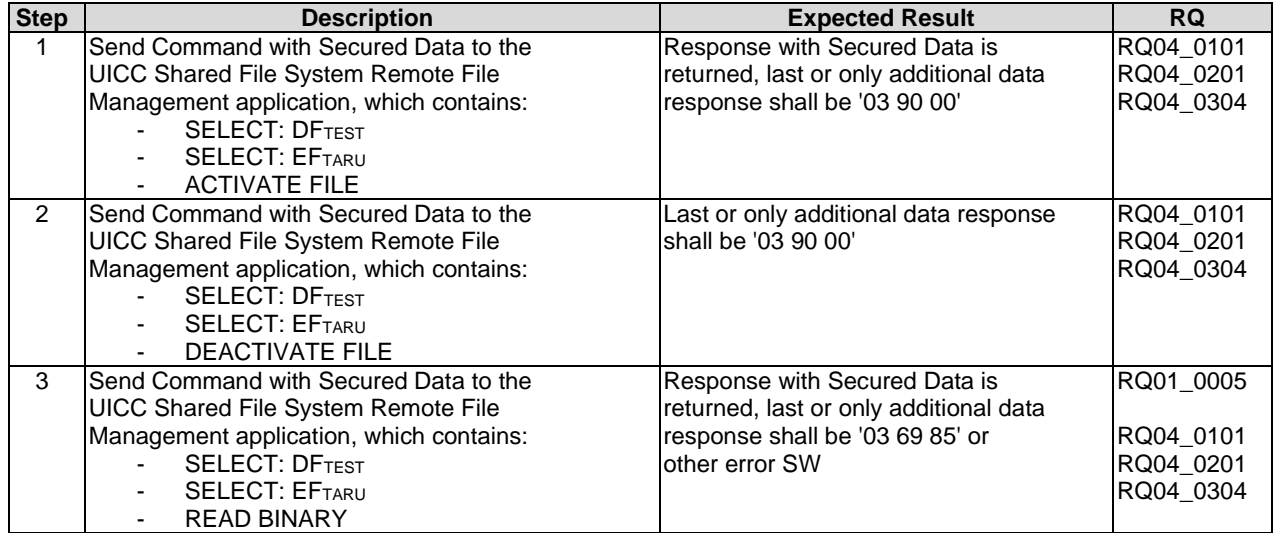

### 6.4.1.6 Test case 6: A command session with multiple commands (VERIFY PIN, CHANGE PIN)

### 6.4.1.6.1 Initial Conditions

#### 6.4.1.6.2 Test Procedure

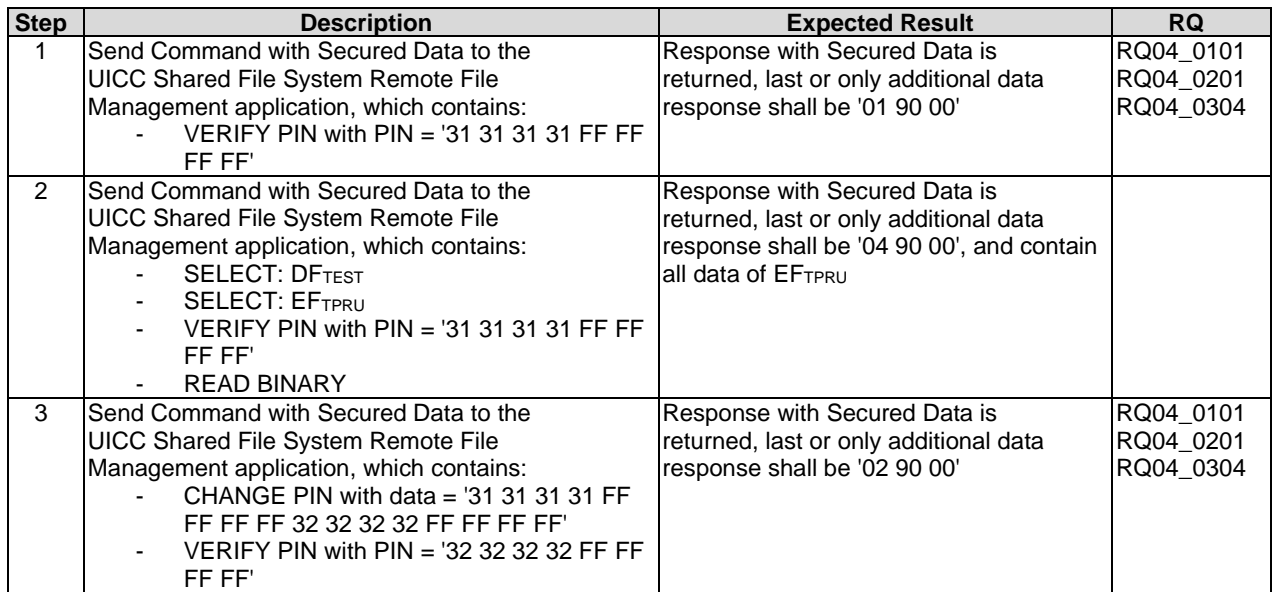

### 6.4.1.7 Test case 7: A command session with multiple commands (DISABLE PIN, ENABLE PIN)

- 6.4.1.7.1 Initial Conditions
	- None.

### 6.4.1.7.2 Test Procedure

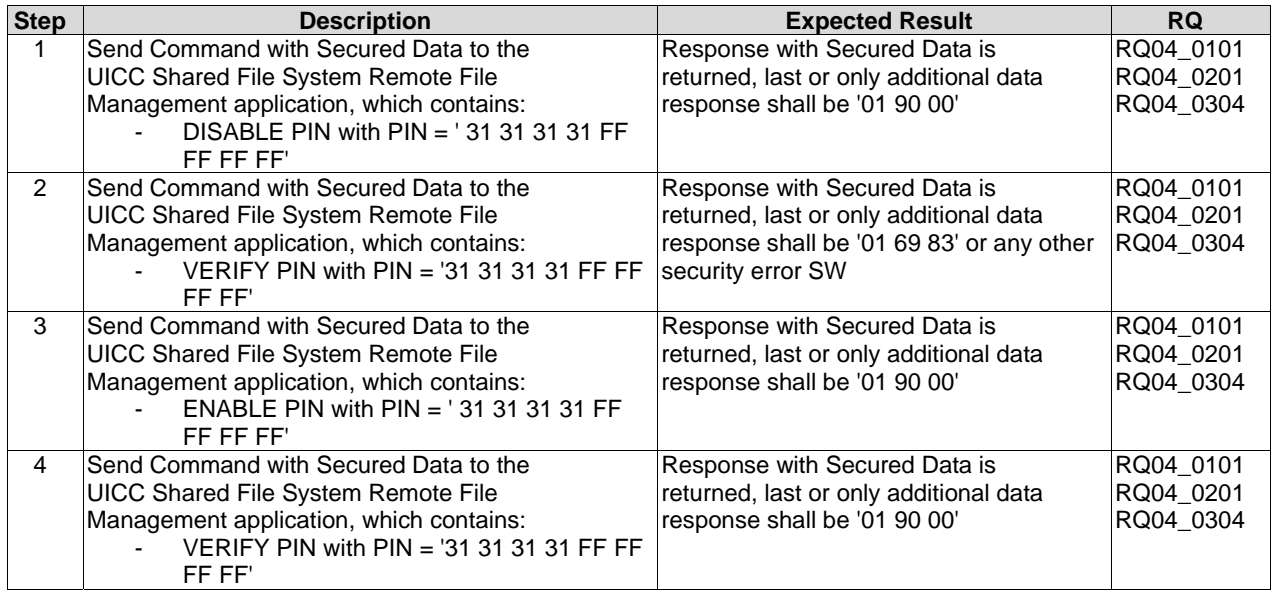

### 6.4.1.8 Test case 8: A command session with multiple commands (UNBLOCK PIN)

#### 6.4.1.8.1 Initial Conditions

#### 6.4.1.8.2 Test Procedure

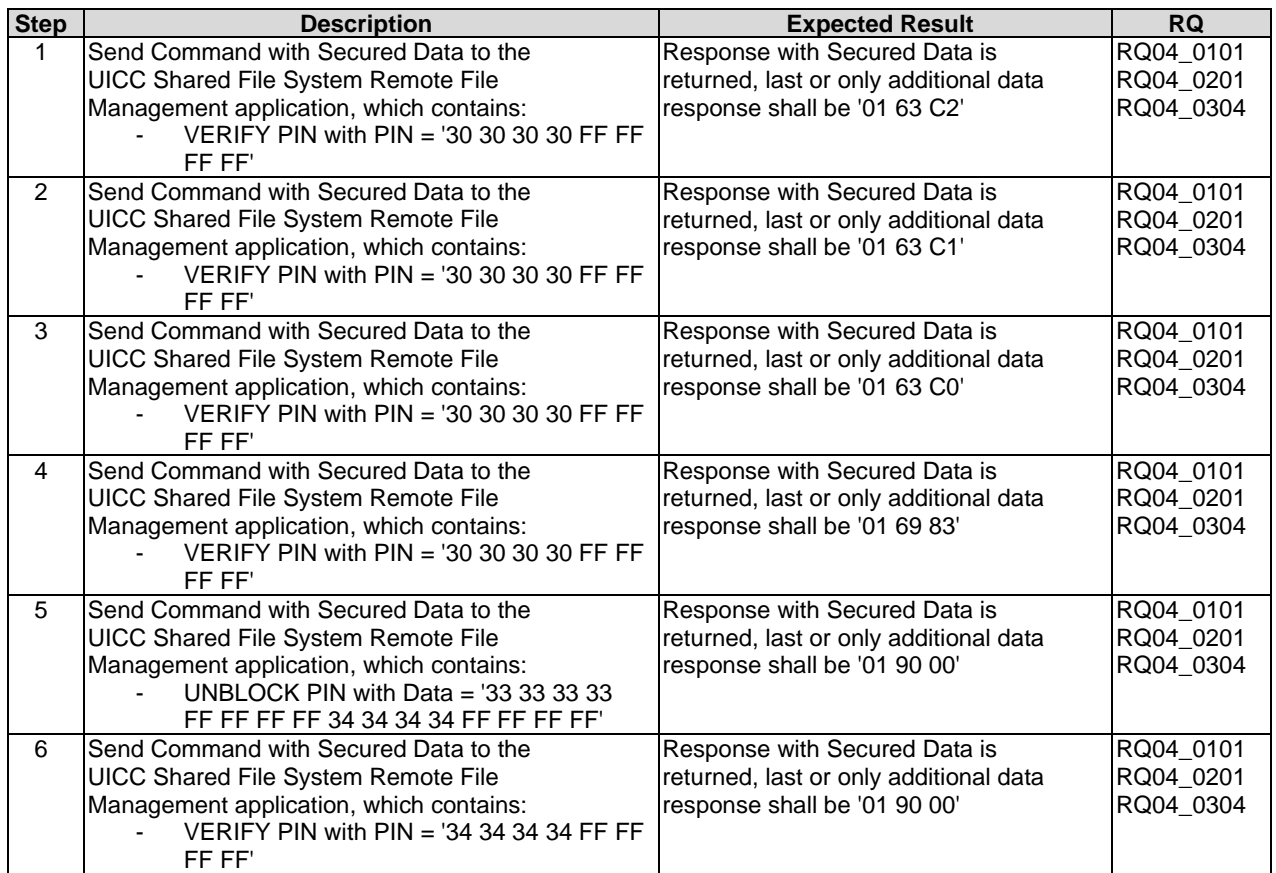

### 6.4.1.9 Test case 9: A command session with multiple commands (CREATE FILE, RESIZE FILE, DELETE FILE)

- 6.4.1.9.1 Initial Conditions
	- None.

### 6.4.1.9.2 Test Procedure

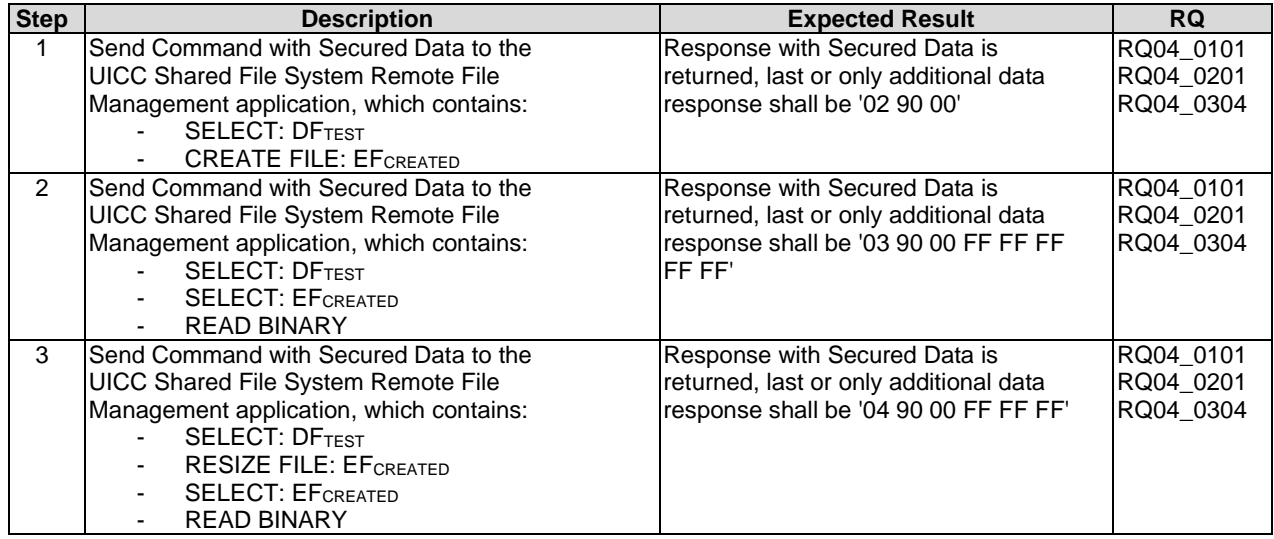

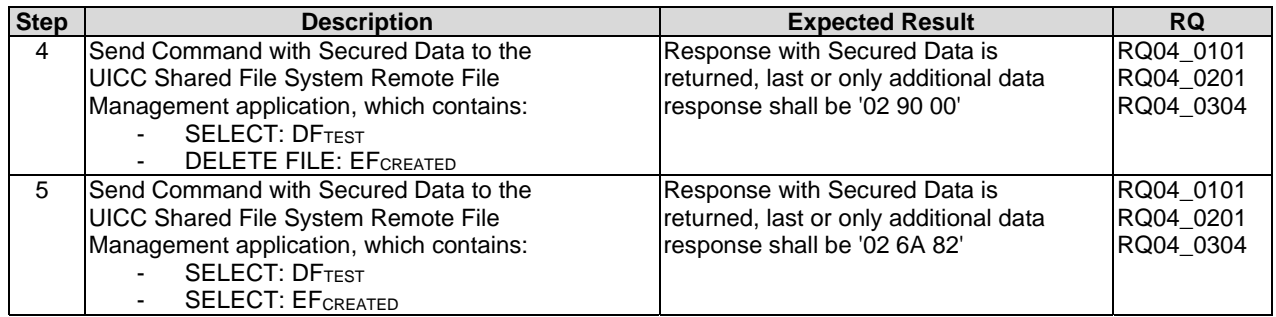

# 6.4.2 ADF Remote File Management

- 6.4.2.1 Test case 1: A command session with a single SELECT command. Check access to the file tree
- 6.4.2.1.1 Initial Conditions
	- None.

#### 6.4.2.1.2 Test Procedure

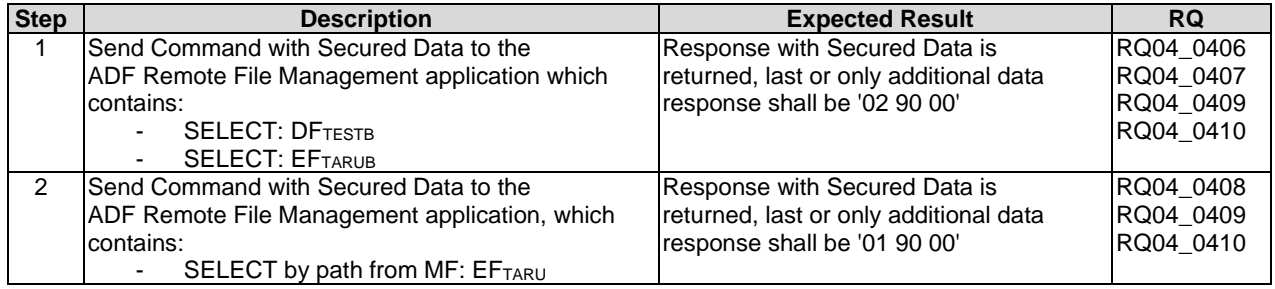

### 6.4.2.2 Test case 2: A command session with multiple commands (SELECT, UPDATE BINARY, READ BINARY)

- 6.4.2.2.1 Initial Conditions
	- None.

### 6.4.2.2.2 Test Procedure

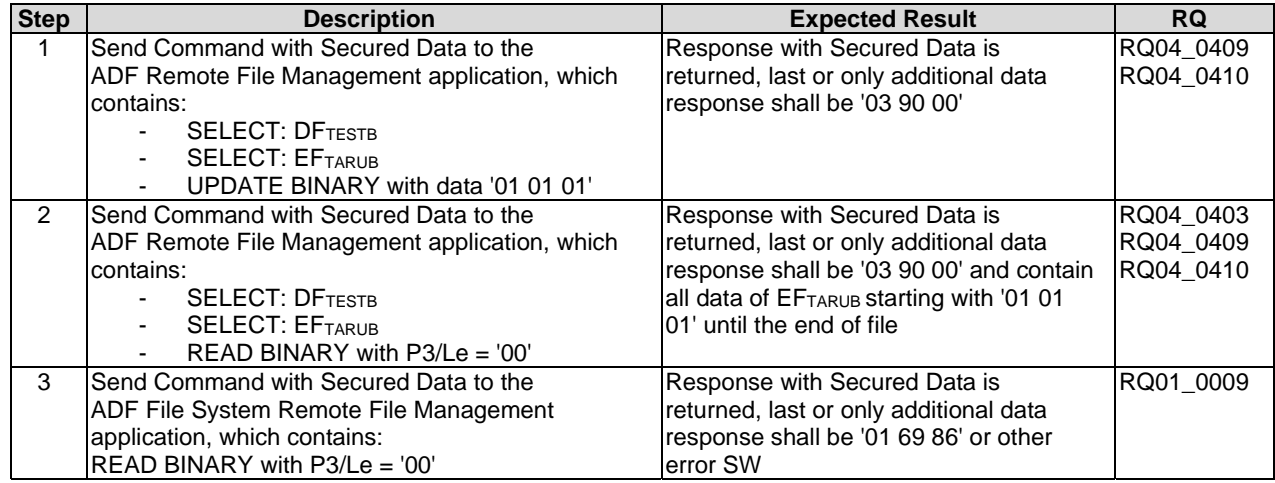
## 6.4.2.3 Test case 3: A command session with multiple commands (SEARCH RECORD, UPDATE RECORD, INCREASE, READ RECORD)

- 6.4.2.3.1 Initial Conditions
	- None.

## 6.4.2.3.2 Test Procedure

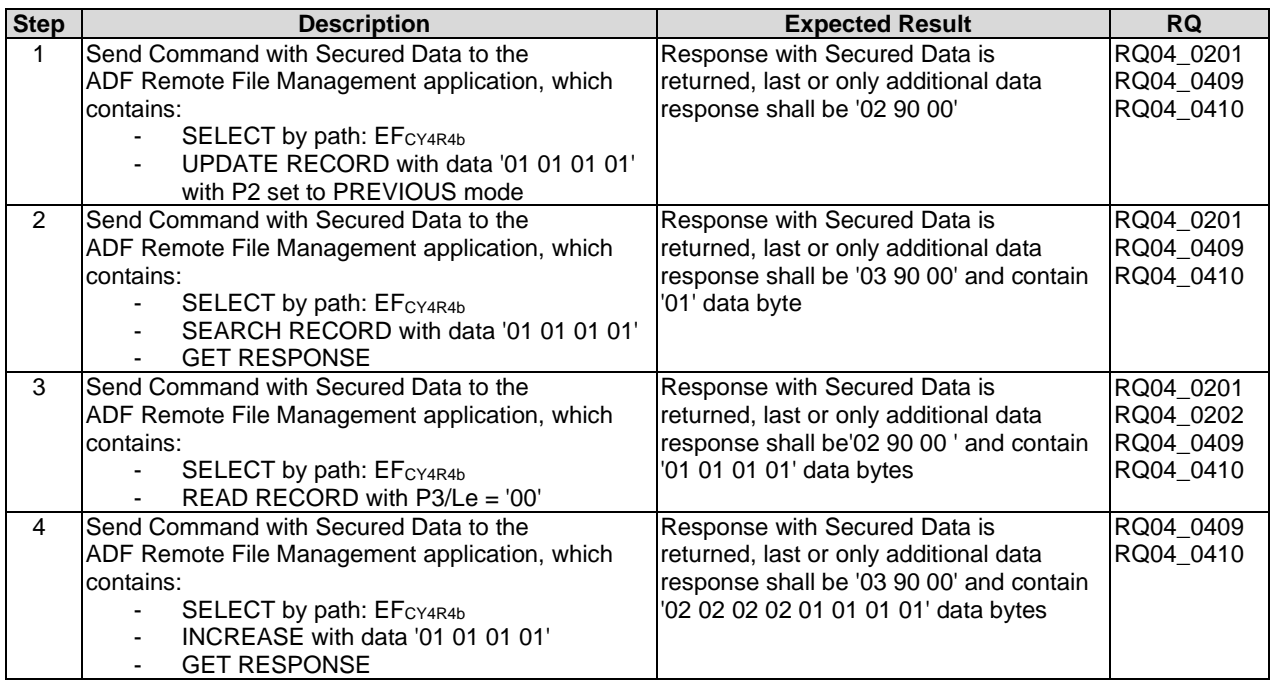

## 6.4.2.4 Test case 4: A command session with multiple commands (SET DATA, RETRIEVE DATA)

- 6.4.2.4.1 Initial Conditions
	- None.

### 6.4.2.4.2 Test Procedure

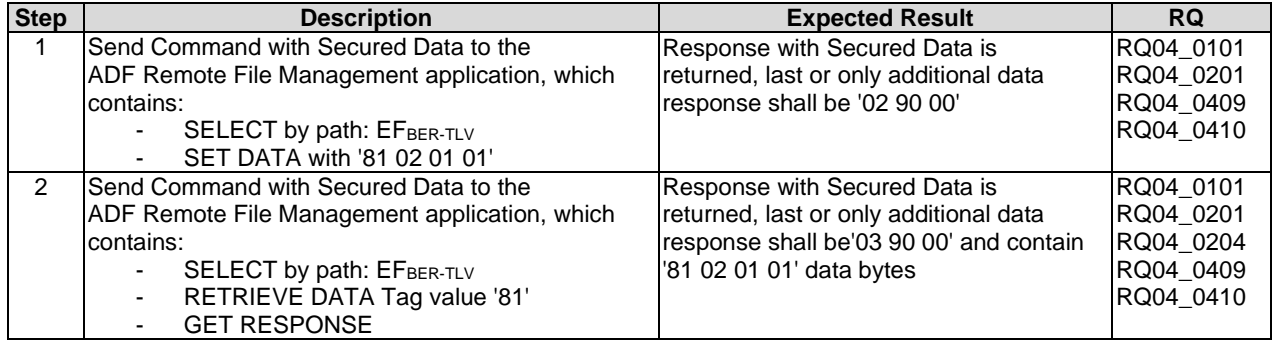

## 6.4.2.5 Test case 5: A command session with multiple commands (ACTIVATE FILE, DEACTIVATE FILE)

- 6.4.2.5.1 Initial Conditions
	- None.

## 6.4.2.5.2 Test Procedure

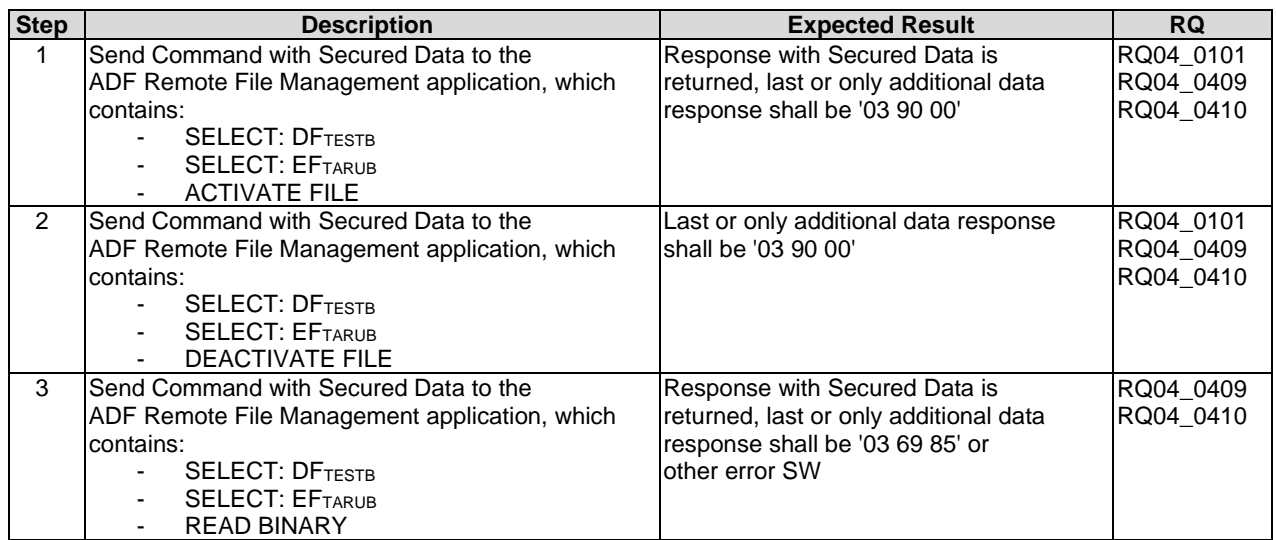

## 6.4.2.6 Test case 6: A command session with multiple commands (VERIFY PIN, CHANGE PIN)

### 6.4.2.6.1 Initial Conditions

• None.

## 6.4.2.6.2 Test Procedure

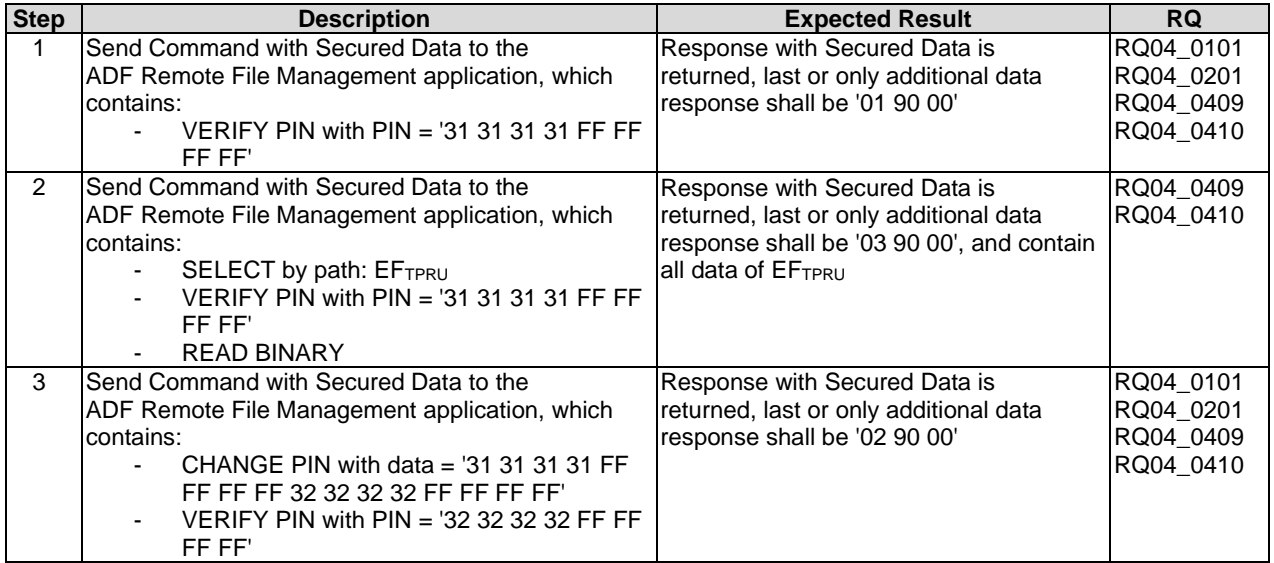

## 6.4.2.7 Test case 7: A command session with multiple commands (DISABLE PIN, ENABLE PIN)

- 6.4.2.7.1 Initial Conditions
	- None.

## 6.4.2.7.2 Test Procedure

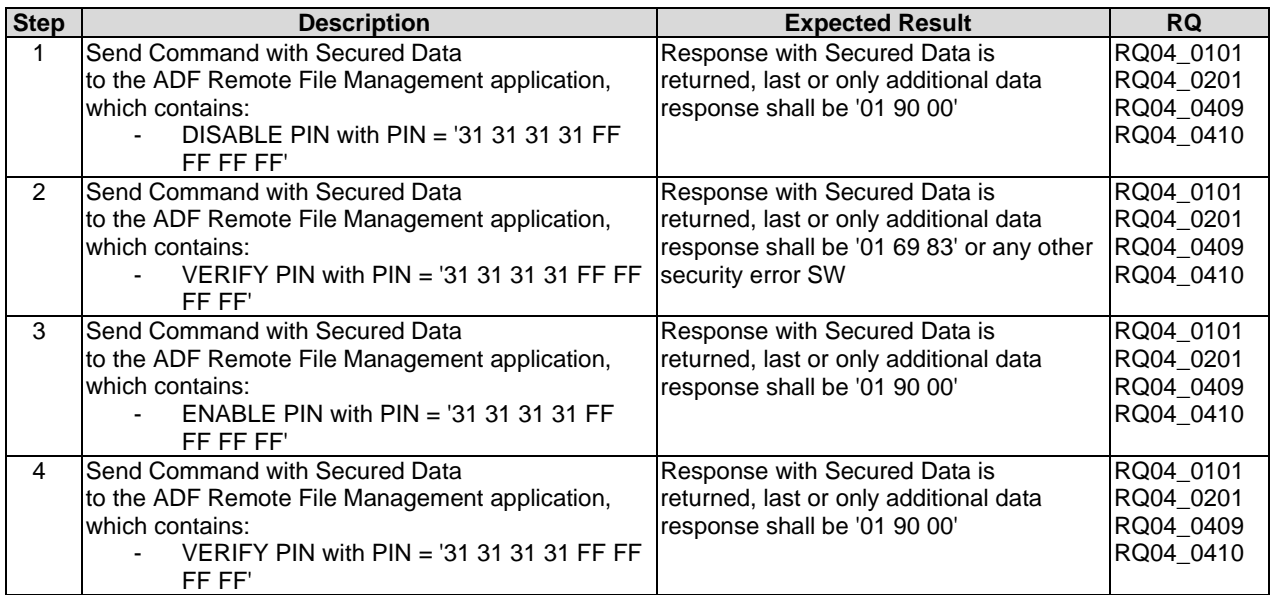

## 6.4.2.8 Test case 8: A command session with multiple commands (UNBLOCK PIN)

## 6.4.2.8.1 Initial Conditions

• None.

## 6.4.2.8.2 Test Procedure

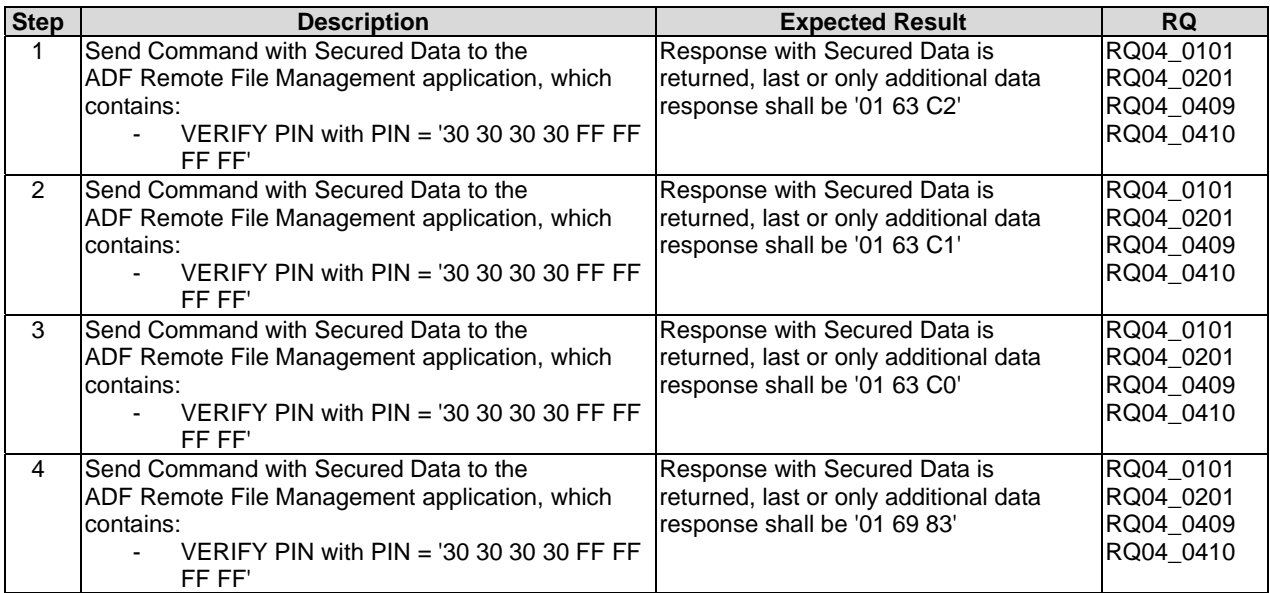

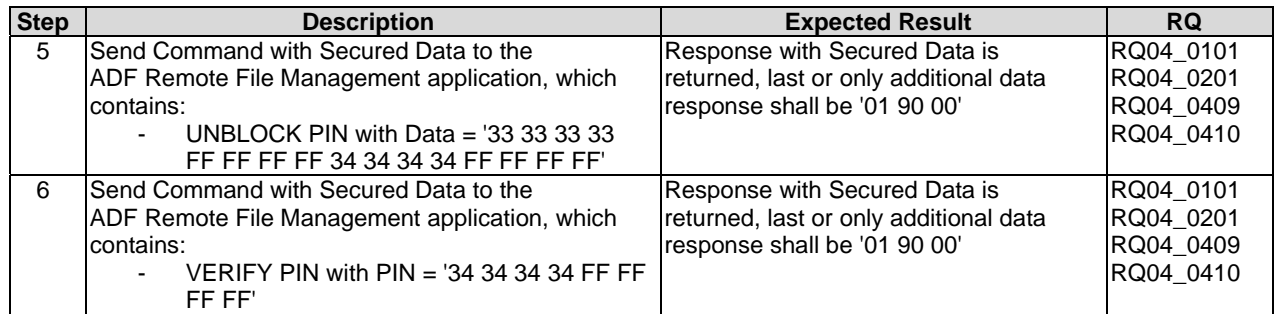

## 6.4.2.9 Test case 9: A command session with multiple commands (CREATE FILE, RESIZE FILE, DELETE FILE)

- 6.4.2.9.1 Initial Conditions
	- None.

### 6.4.2.9.2 Test Procedure

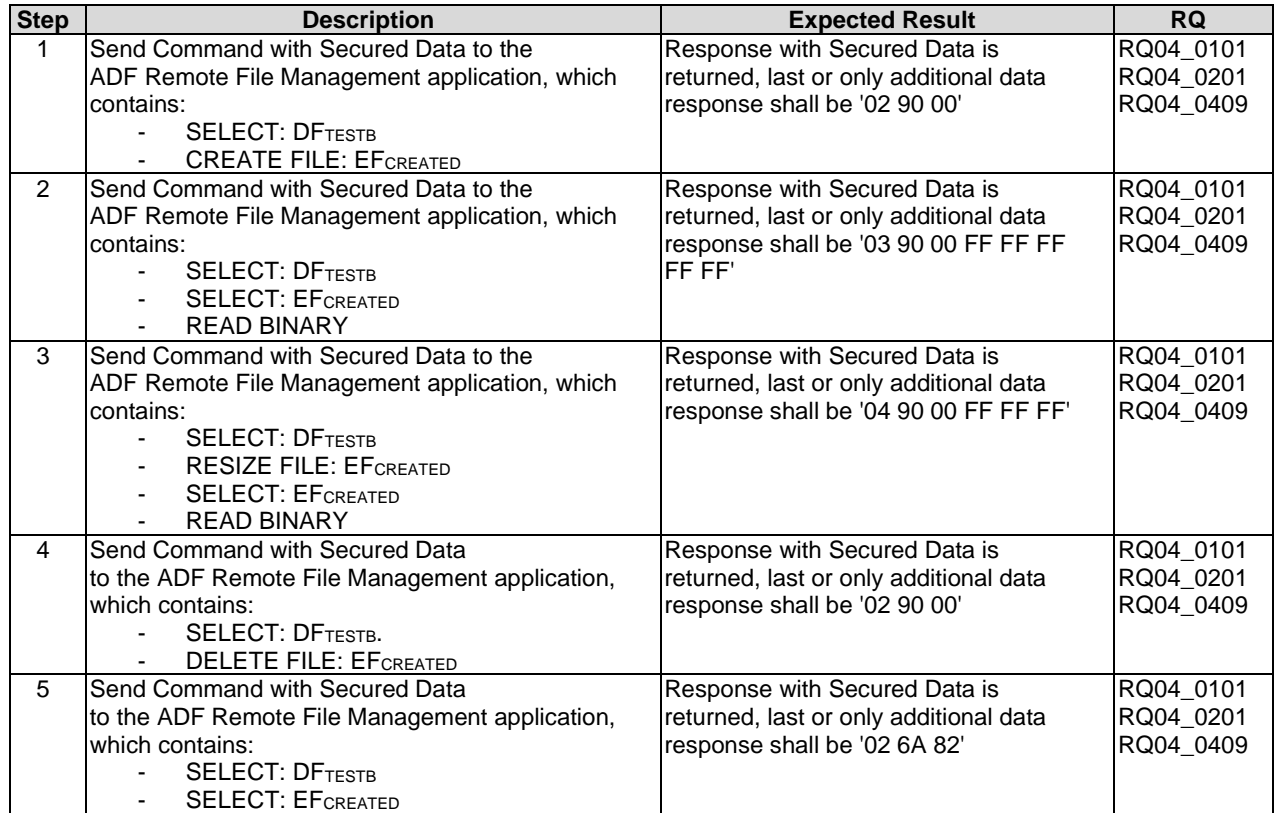

# 6.4.3 RFM implementation over HTTPS

The content of this clause is FFS.

# 6.5 Remote Application Management (RAM)

## 6.5.1 DELETE

## 6.5.1.1 Test case 1: DELETE command

## 6.5.1.1.1 Initial Conditions

• Test application with AID1 have been successfully installed.

## 6.5.1.1.2 Test Procedure

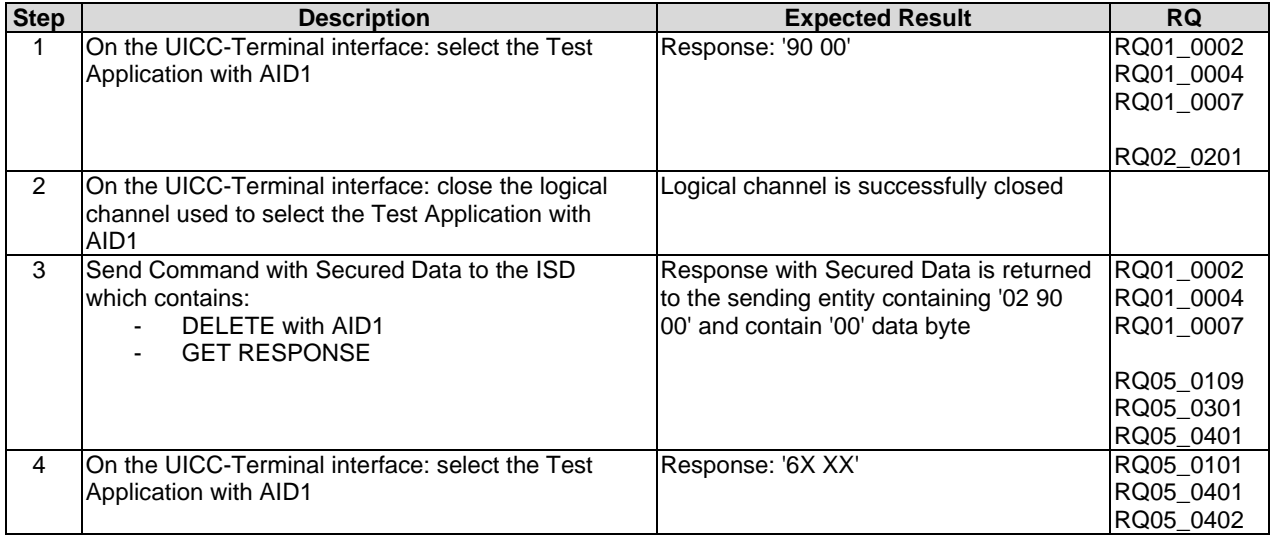

# 6.5.2 SET STATUS

## 6.5.2.1 Test case 1: SET STATUS command within a command session

## 6.5.2.1.1 Initial Conditions

• Test Application with AID1 has been successfully installed.

## 6.5.2.1.2 Test Procedure

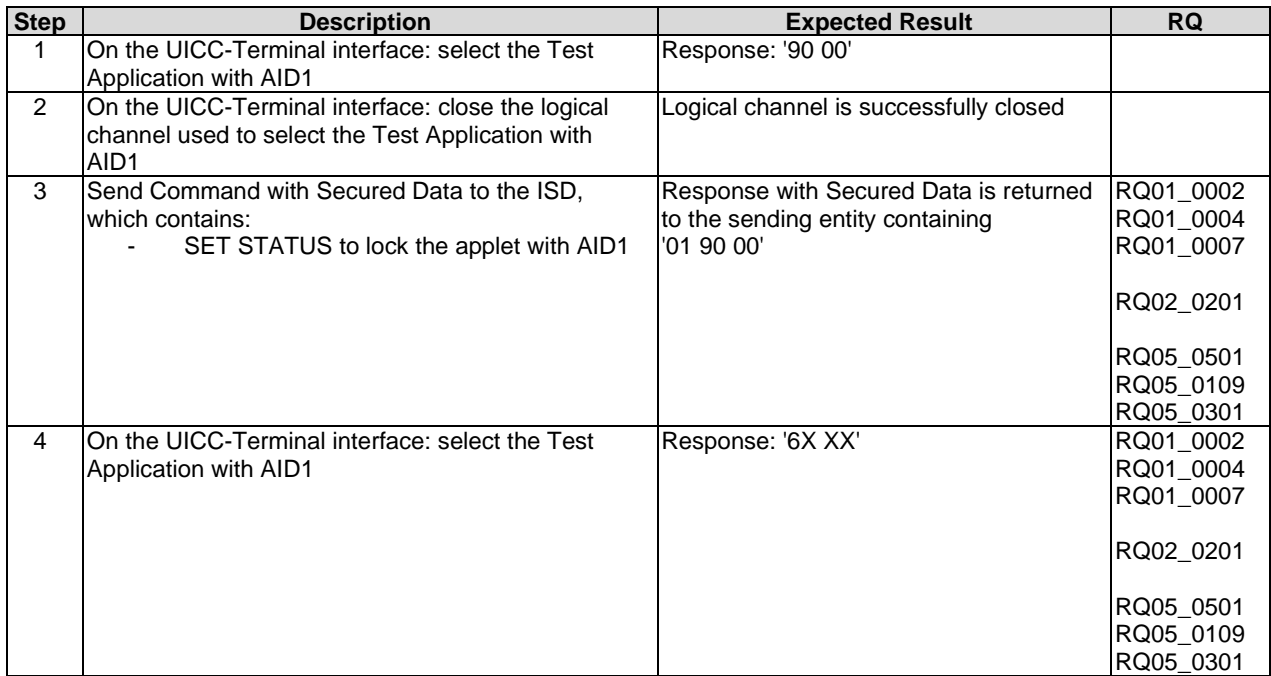

## 6.5.3 INSTALL

## 6.5.3.1 INSTALL[for load]

## 6.5.3.1.1 Test case 1: INSTALL[for load] as a single command in the session

6.5.3.1.1.1 Initial Conditions

• None.

## 6.5.3.1.1.2 Test Procedure

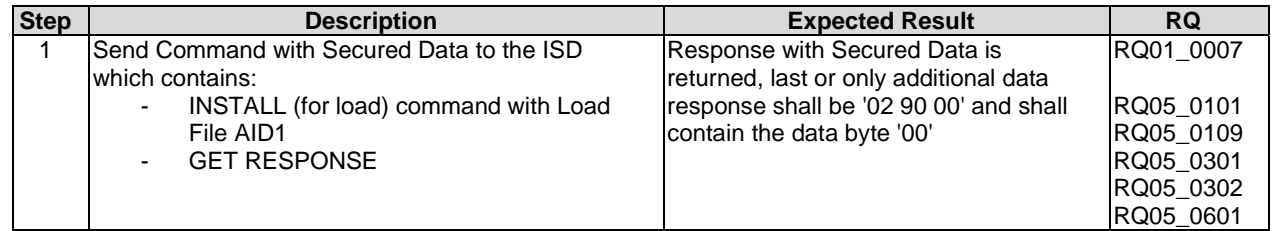

## 6.5.3.1.2 Test case 2: INSTALL[for load] with memory management parameters

## 6.5.3.1.2.1 Initial Conditions

• None.

#### 6.5.3.1.2.2 Test Procedure

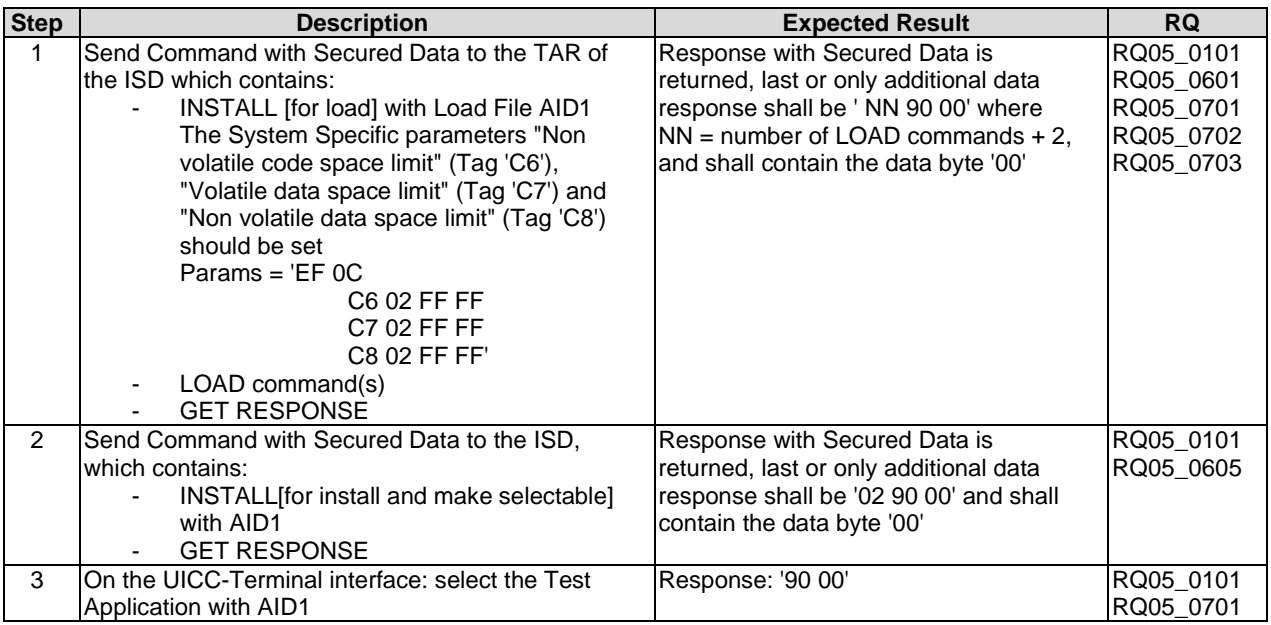

## 6.5.3.2 INSTALL[for install]

## 6.5.3.2.1 Test case 1: INSTALL[for install] with SIM File Access and Toolkit Application Specific Parameters

## 6.5.3.2.1.1 Initial Conditions

• The 'Test Application AID2' is ready for installation - i.e. suitable INSTALL[for load] and LOAD commands have been sent.

## 6.5.3.2.1.2 Test Procedure

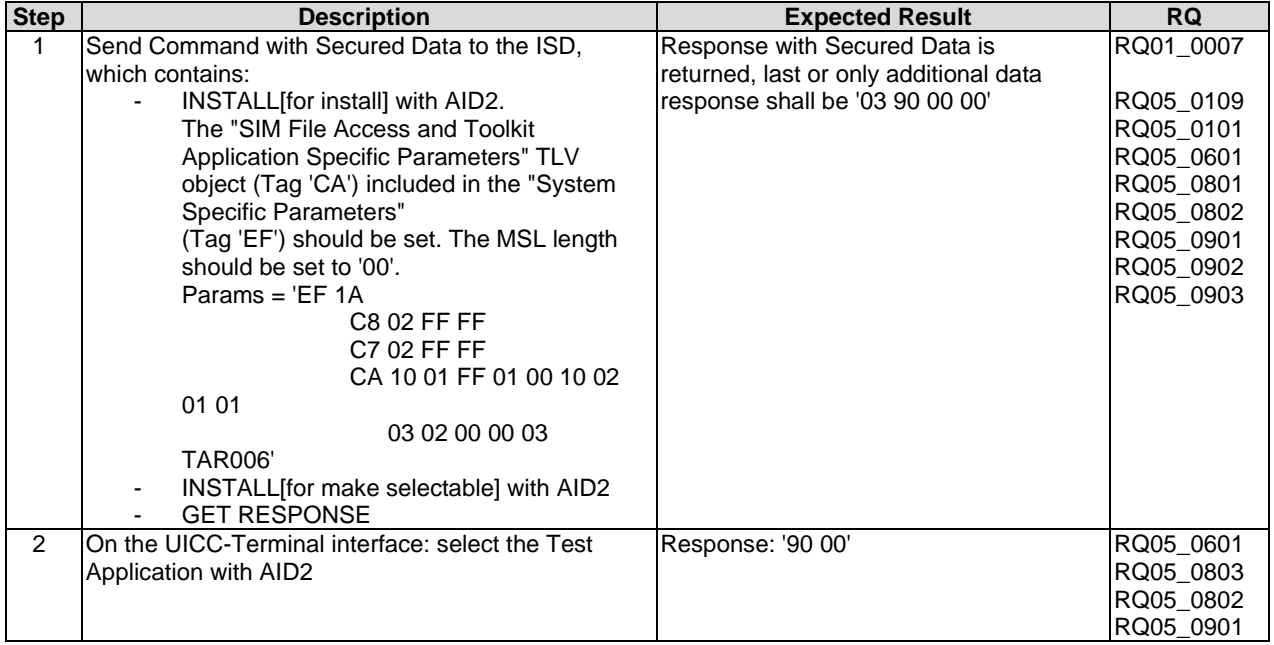

## 6.5.3.2.2 Test case 2: INSTALL[for install] with UICC System Specific Parameters and SIM File Access and Toolkit Application Specific Parameters

6.5.3.2.2.1 Initial Conditions

• The 'Test Application AID4' is ready for installation - i.e. suitable INSTALL[for load] and LOAD commands have been sent.

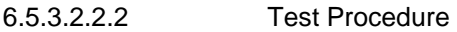

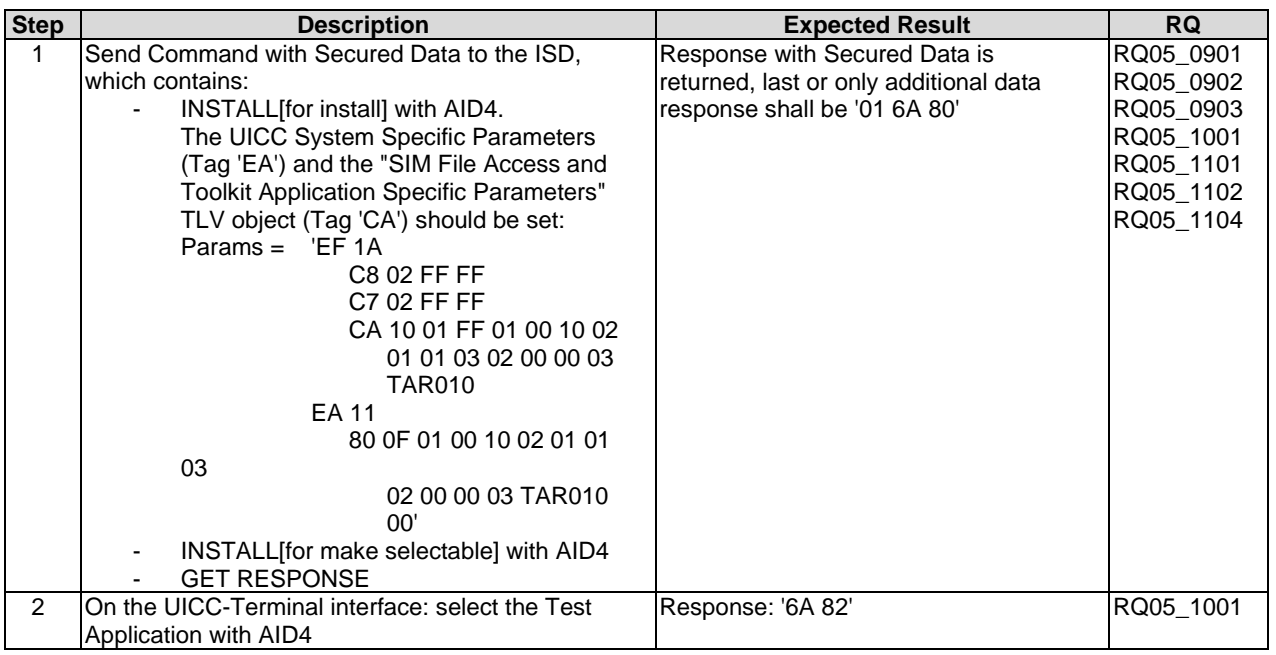

## 6.5.3.2.3 Test case 3: INSTALL[for install] with UICC System Specific Parameter "UICC Toolkit Application specific parameters field"

#### 6.5.3.2.3.1 Initial Conditions

• The 'Test Application AID3' is ready for installation - i.e. suitable INSTALL[for load] and LOAD commands have been sent.

#### 6.5.3.2.3.2 Test Procedure

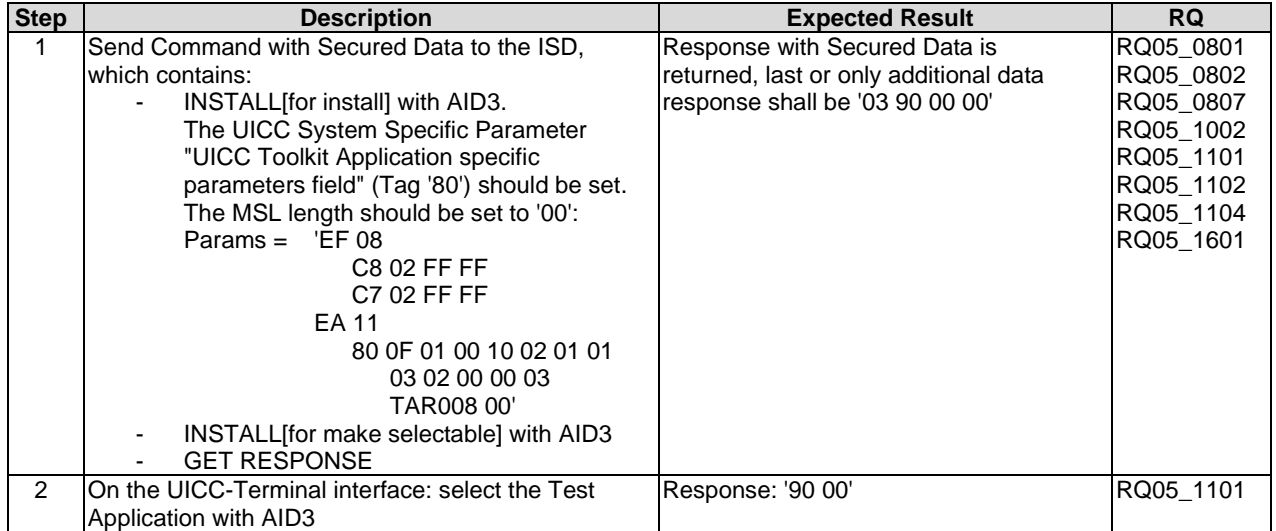

### 6.5.3.2.4 Test case 4: INSTALL[for install] with UICC System Specific Parameter "UICC Access Application specific parameters field"

- 6.5.3.2.4.1 Initial Conditions
	- The 'Test Application AID8' is ready for installation i.e. suitable INSTALL[for load] and LOAD commands have been sent.

#### 6.5.3.2.4.2 Test Procedure

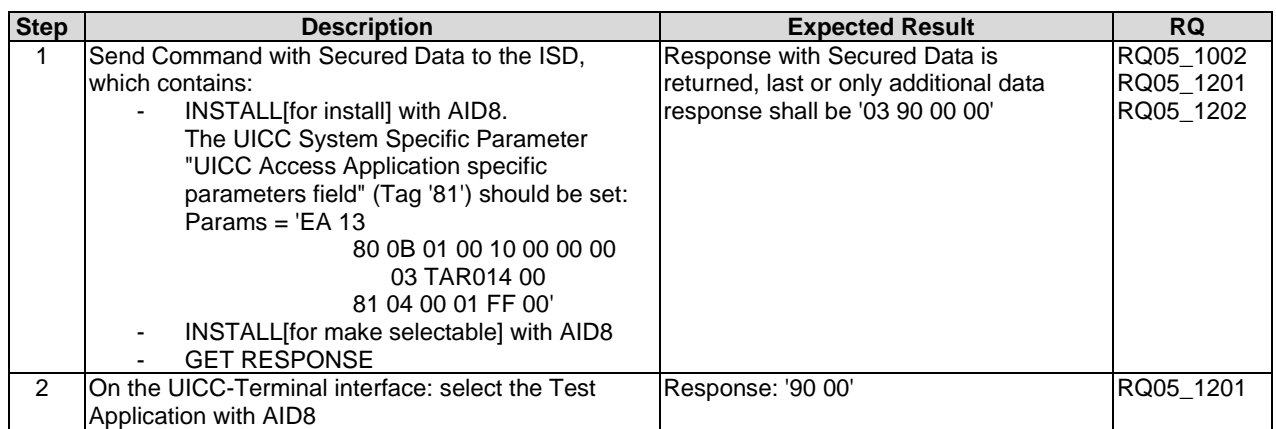

## 6.5.3.2.5 Test case 5: INSTALL[for install] with UICC System Specific Parameter "UICC Administrative Access Application specific parameters field"

#### 6.5.3.2.5.1 Initial Conditions

• The 'Test Application AID5' is ready for installation - i.e. suitable INSTALL[for load] and LOAD commands have been sent.

#### 6.5.3.2.5.2 Test Procedure

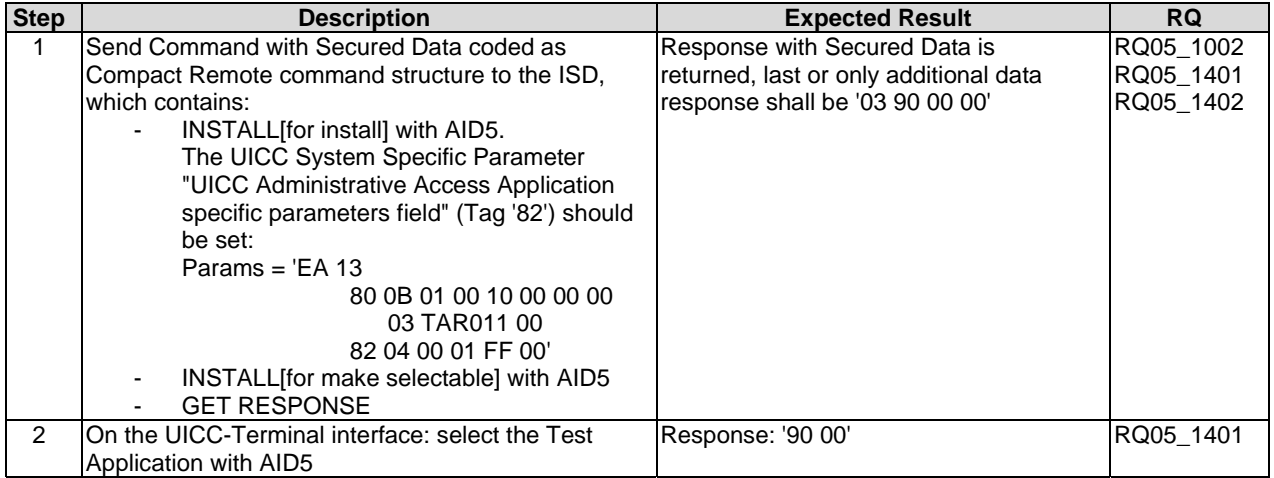

6.5.3.2.6 Test case 6: INSTALL[for install] with UICC System Specific Parameter "UICC Access Application specific parameters field" and "UICC Administrative Access Application specific parameters field" for the same ADF

6.5.3.2.6.1 Initial Conditions

• The 'Test Application AID18' is ready for installation - i.e. suitable INSTALL[for load] and LOAD commands have been sent.

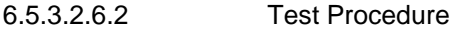

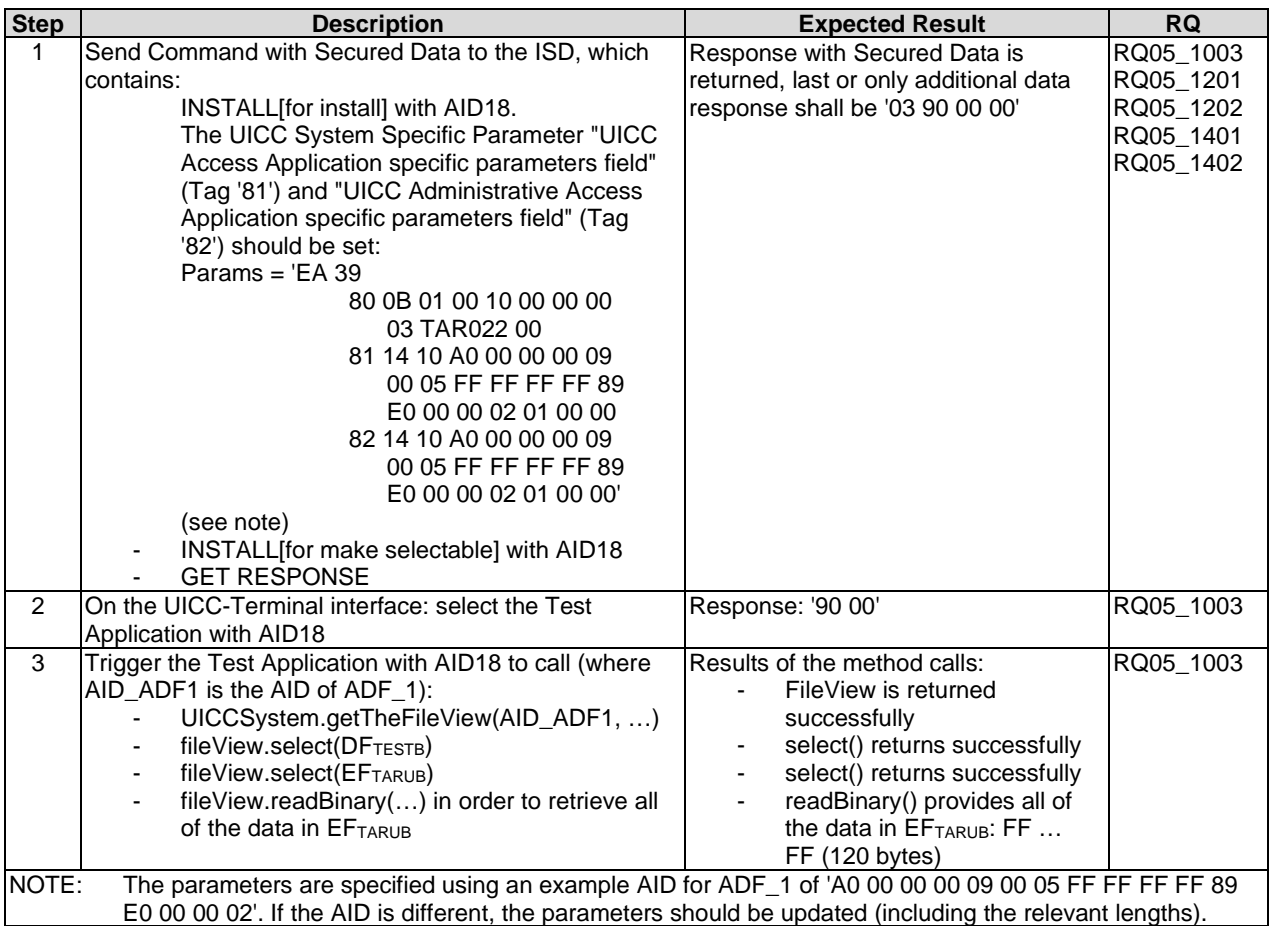

6.5.3.2.7 Test case 7: INSTALL[for install] with UICC System Specific Parameter "UICC Access Application specific parameters field" and "UICC Administrative Access Application specific parameters field" for the same UICC file system

### 6.5.3.2.7.1 Initial Conditions

• The 'Test Application AID18' is ready for installation - i.e. suitable INSTALL[for load] and LOAD commands have been sent.

## 6.5.3.2.7.2 Test Procedure

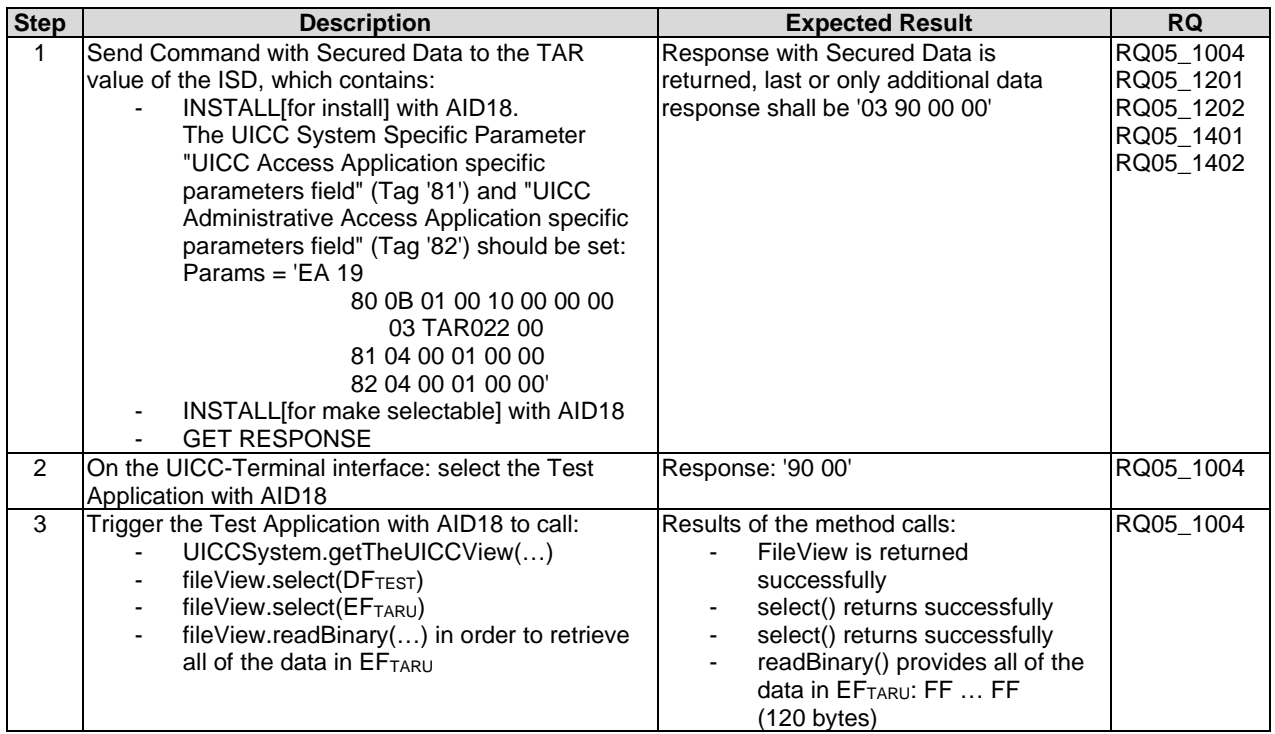

### 6.5.3.2.8 Test case 8: INSTALL[for install] with the maximum number of timers required for SIM Toolkit Application Specific Parameters set too high ('09')

#### 6.5.3.2.8.1 Initial Conditions

• The 'Test Application AID2' is ready for installation - i.e. suitable INSTALL[for load] and LOAD commands have been sent.

#### 6.5.3.2.8.2 Test Procedure

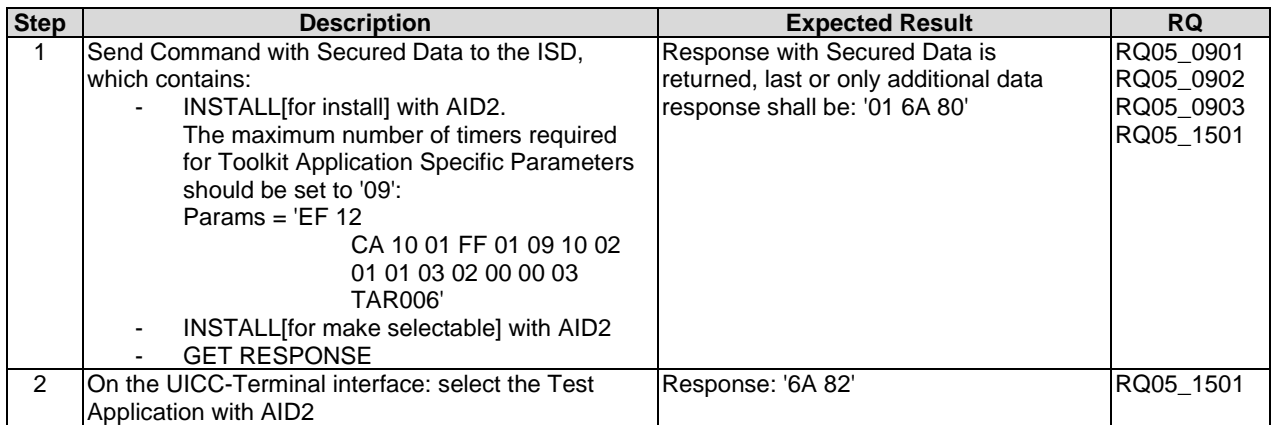

#### 6.5.3.2.9 Test case 9: INSTALL[for install] with the maximum number of timers required for UICC Toolkit Application Specific Parameters set too high ('09')

## 6.5.3.2.9.1 Initial Conditions

• The 'Test Application AID3' is ready for installation - i.e. suitable INSTALL[for load] and LOAD commands have been sent.

#### 6.5.3.2.9.2 Test Procedure

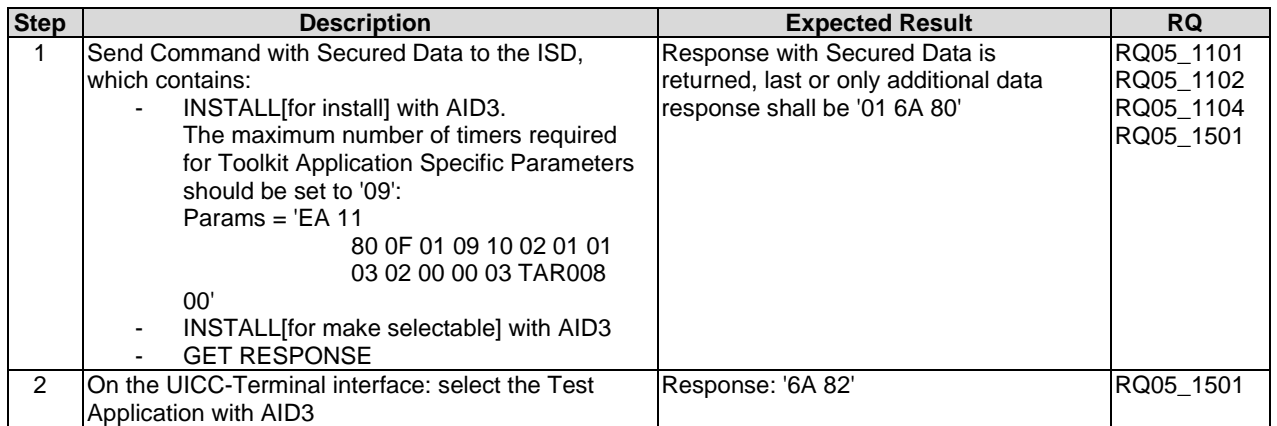

### 6.5.3.2.10 Test case 10: INSTALL[for install] with the maximum number of channels required for SIM Toolkit Application Specific Parameters set too high ('08')

6.5.3.2.10.1 Initial Conditions

• The 'Test Application AID2' is ready for installation - i.e. suitable INSTALL[for load] and LOAD commands have been sent.

## 6.5.3.2.10.2 Test Procedure

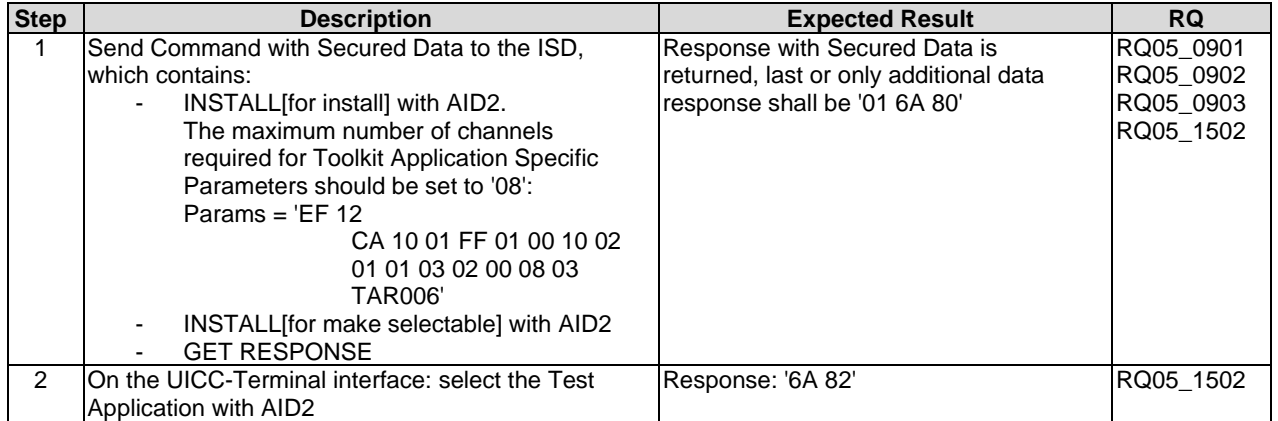

### 6.5.3.2.11 Test case 11: INSTALL[for install] with the maximum number of channels required for UICC Toolkit Application Specific Parameters set too high ('08')

#### 6.5.3.2.11.1 Initial Conditions

• The 'Test Application AID3' is ready for installation - i.e. suitable INSTALL[for load] and LOAD commands have been sent.

#### 6.5.3.2.11.2 Test Procedure

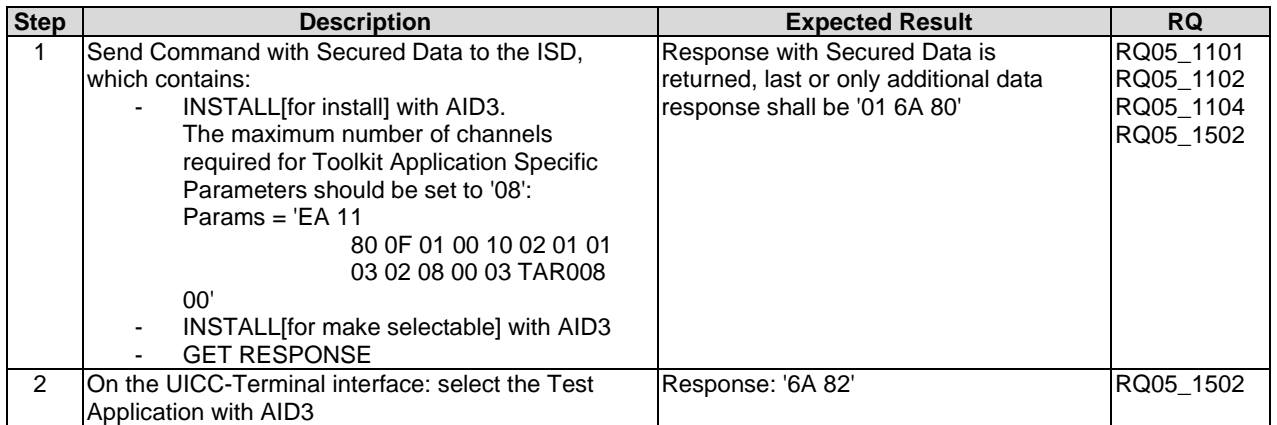

### 6.5.3.2.12 Test case 12: INSTALL[for install] with the maximum number of services required for UICC Toolkit Application Specific Parameters set too high ('09')

#### 6.5.3.2.12.1 Initial Conditions

• The 'Test Application AID3' is ready for installation - i.e. suitable INSTALL[for load] and LOAD commands have been sent.

## 6.5.3.2.12.2 Test Procedure

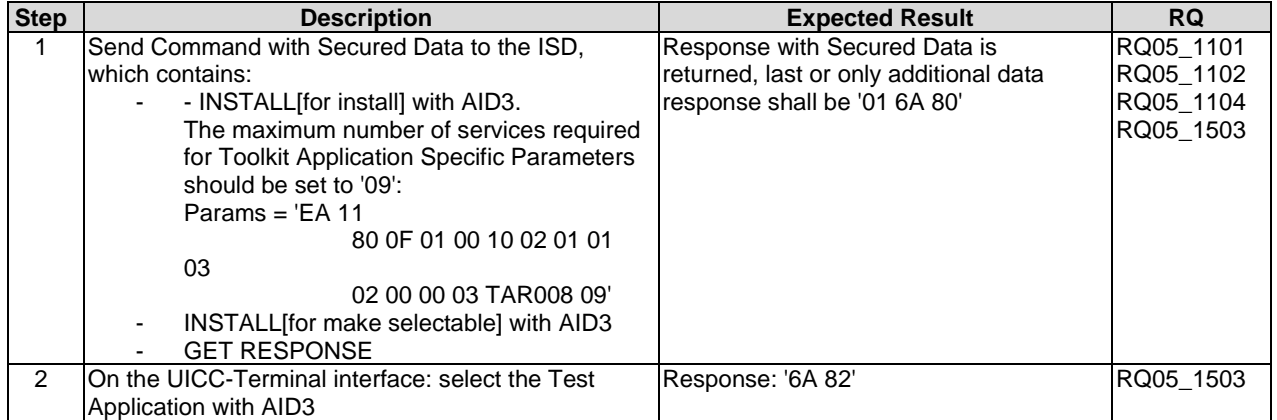

### 6.5.3.2.13 Test case 13: INSTALL[for install] with requested item identifier for SIM Toolkit Application Specific Parameters set to '128'

#### 6.5.3.2.13.1 Initial Conditions

• The 'Test Application AID2' is ready for installation - i.e. suitable INSTALL[for load] and LOAD commands have been sent.

#### 6.5.3.2.13.2 Test Procedure

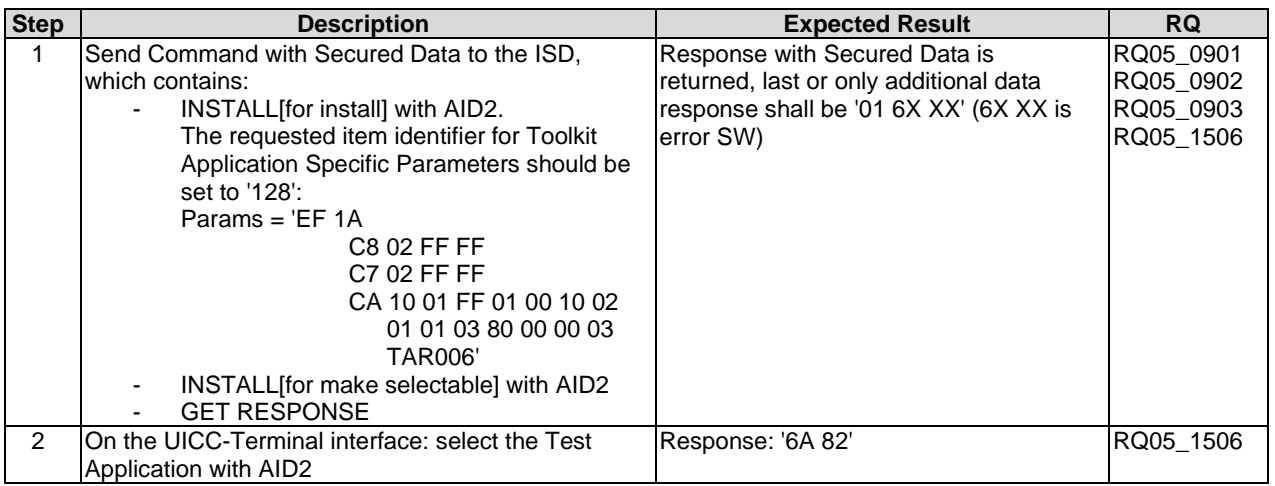

## 6.5.3.2.14 Test case 14: INSTALL[for install] with requested item identifier for UICC Toolkit Application Specific Parameters set to '128'

#### 6.5.3.2.14.1 Initial Conditions

• The 'Test Application AID3' is ready for installation - i.e. suitable INSTALL[for load] and LOAD commands have been sent.

6.5.3.2.14.2 Test Procedure

| <b>Step</b>   | <b>Description</b>                               | <b>Expected Result</b>                 | <b>RQ</b> |
|---------------|--------------------------------------------------|----------------------------------------|-----------|
|               | Send Command with Secured Data to the ISD, which | Response with Secured Data is          | RQ05 1101 |
|               | contains:                                        | returned, last or only additional data | RQ05_1102 |
|               | INSTALL for install with AID3.                   | response shall be '01 6X XX' (6X XX is | RQ05 1104 |
|               | The requested item identifier for Toolkit        | error SW)                              | RQ05 1506 |
|               | Application Specific Parameters should be        |                                        |           |
|               | set to '128':                                    |                                        |           |
|               | Params = $E$ A 11                                |                                        |           |
|               | 80 OF 01 00 10 02 01 01 03                       |                                        |           |
|               | 80 00 00 03 TAR008 00'                           |                                        |           |
|               | INSTALL for make selectable] with AID3           |                                        |           |
|               | <b>GET RESPONSE</b>                              |                                        |           |
| $\mathcal{P}$ | On the UICC-Terminal interface: select the Test  | Response: '6A 82'                      | RQ05 1506 |
|               | Application with AID3                            |                                        |           |

### 6.5.3.2.15 Test case 15: INSTALL[for install] with Minimum Security Level field of SIM Toolkit Application different from zero

#### 6.5.3.2.15.1 Initial Conditions

• Prepare for install of the 'Test Application AID2' using the load() and install(for load) methods.

#### 6.5.3.2.15.2 Test Procedure

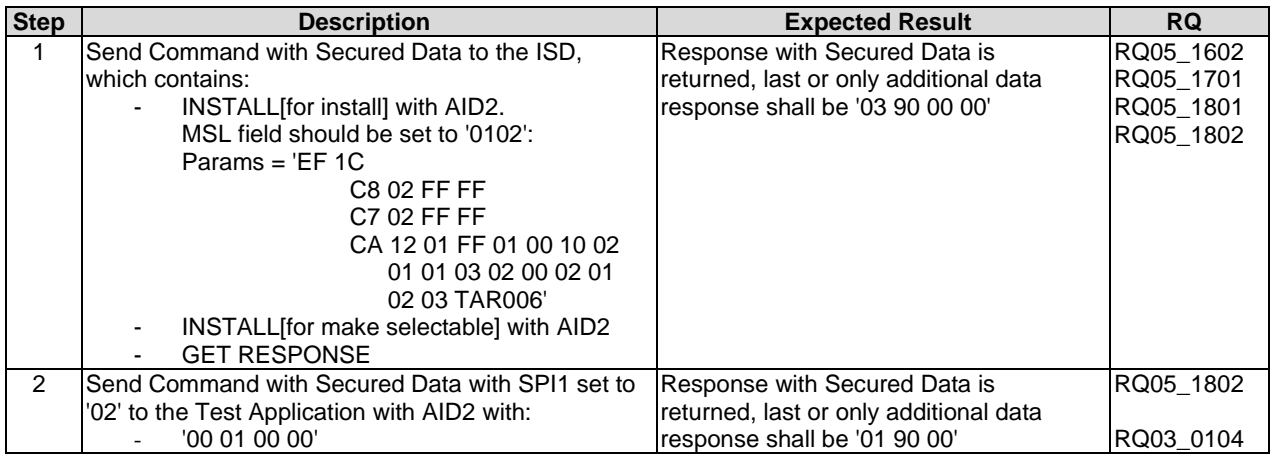

#### 6.5.3.2.16 Test case 16: INSTALL[for install] with Minimum Security Level field of UICC Toolkit Application different from zero

6.5.3.2.16.1 Initial Conditions

• Prepare for install of the 'Test Application AID3' using the load() and install(for load) methods.

### 6.5.3.2.16.2 Test Procedure

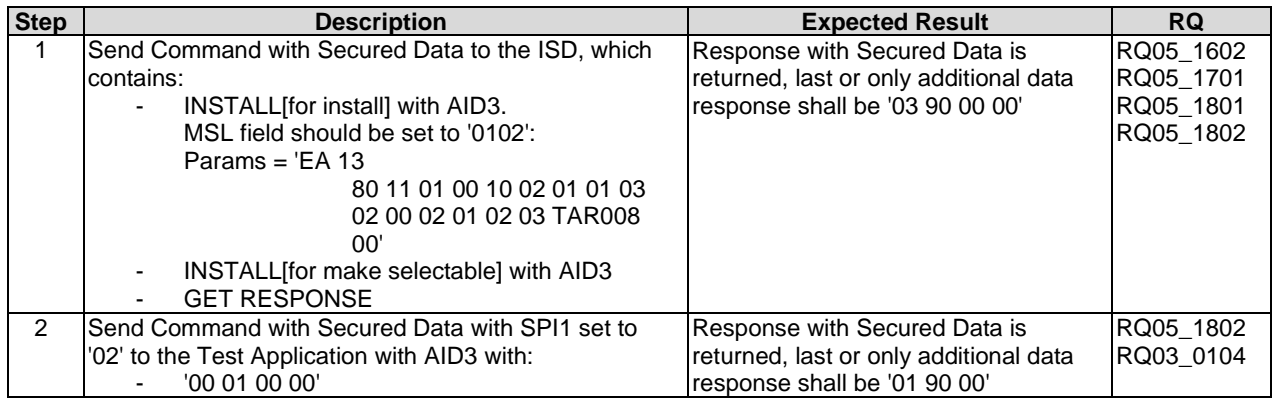

#### 6.5.3.2.17 Test case 17: INSTALL[for install] with Minimum Security Level field of SIM Toolkit Application different from SPI1

#### 6.5.3.2.17.1 Initial Conditions

• Prepare for install of the 'Test Application AID2' using the load() and install(for load) methods.

#### 6.5.3.2.17.2 Test Procedure

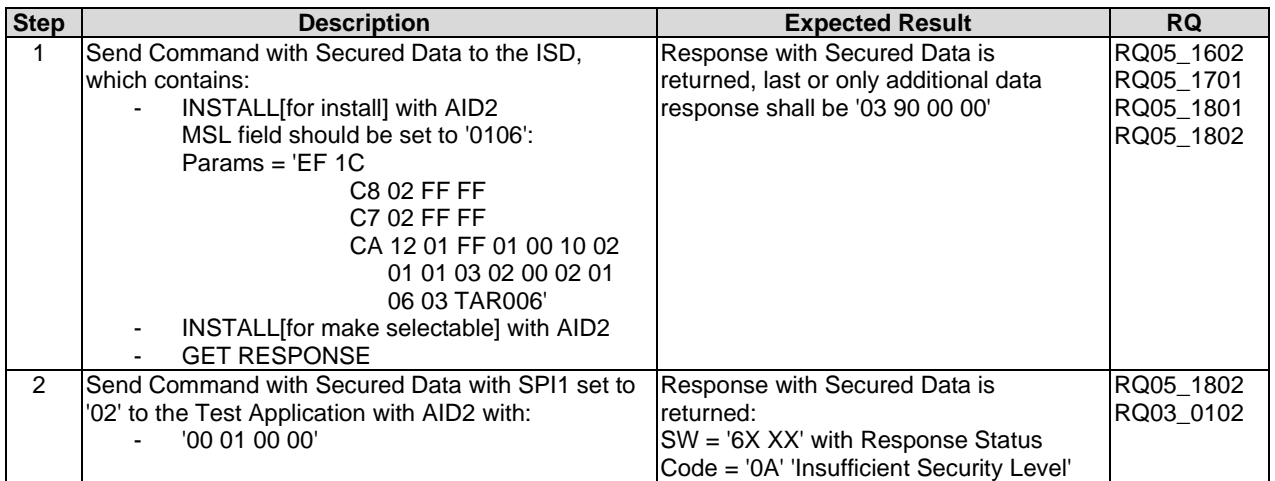

## 6.5.3.2.18 Test case 18: INSTALL[for install] with Minimum Security Level field of UICC Toolkit Application different from SPI1

#### 6.5.3.2.18.1 Initial Conditions

• Prepare for install of the 'Test Application AID3' using the load() and install(for load) methods.

### 6.5.3.2.18.2 Test Procedure

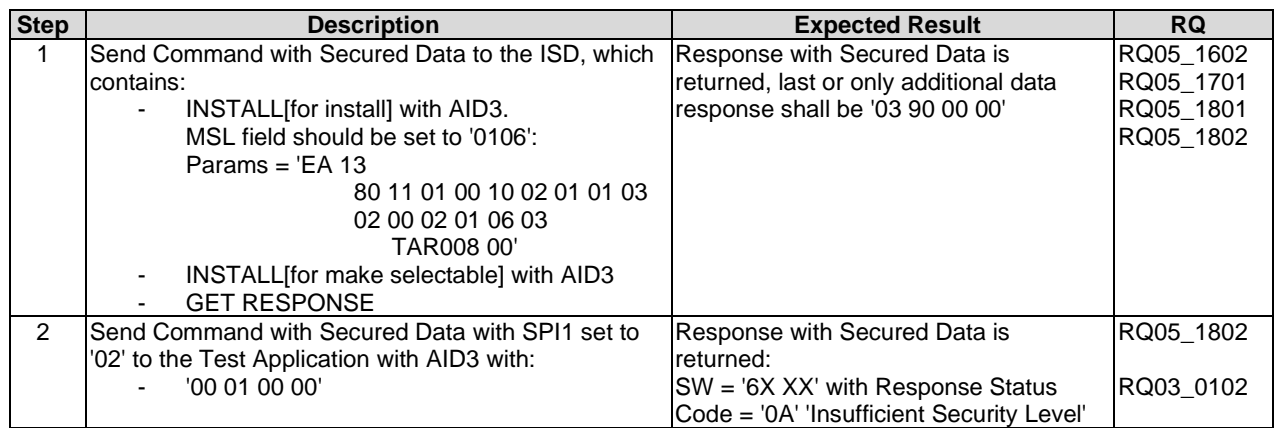

### 6.5.3.2.19 Test case 19: INSTALL[for install] SIM Toolkit Applications with Access Domain Parameter equal to '00' and 'FF'

#### 6.5.3.2.19.1 Initial Conditions

• The 'Test Application AID6' and 'Test Application AID7' are ready for installation - i.e. suitable INSTALL[for load] and LOAD commands have been sent.

<sup>6.5.3.2.19.2</sup> Test Procedure

| <b>Step</b>    | <b>Description</b>                                                        | <b>Expected Result</b>                 | <b>RQ</b> |
|----------------|---------------------------------------------------------------------------|----------------------------------------|-----------|
| 1              | Send Command with Secured Data to the ISD,                                | Response with Secured Data is          | RQ05_0901 |
|                | which contains:                                                           | returned, last or only additional data | RQ05_0903 |
|                | INSTALL[for install] with AID6.                                           | response shall be '03 90 00 00'        | RQ05_1901 |
|                | The Access Domain Parameter should be                                     |                                        | RQ05_2001 |
|                | set to $'00'$ :                                                           |                                        | RQ05_2004 |
|                | Params = 'EF 16                                                           |                                        |           |
|                | C8 02 FF FF                                                               |                                        |           |
|                | C7 02 FF FF                                                               |                                        |           |
|                | CA 0C 01 00 01 00 10 00                                                   |                                        |           |
|                | 00 00 03 TAR012'                                                          |                                        |           |
|                | INSTALL[for make selectable] with AID6                                    |                                        |           |
|                | <b>GET RESPONSE</b>                                                       |                                        |           |
| $\overline{2}$ | On the UICC-Terminal interface: select the Test                           | Response: '90 00'                      | RQ05_2001 |
|                | Application with AID6                                                     |                                        |           |
| 3              | Trigger the Test Application with AID6 to call:                           | Results of the method calls:           | RQ05_2001 |
|                | SIMSystem.getTheSIMView()                                                 | SIMView is returned                    |           |
|                | SimView.select(DF <sub>TEST</sub> )<br>$\blacksquare$                     | successfully                           |           |
|                | simView.select(EF <sub>TARU</sub> )                                       | select() returns successfully          |           |
|                | simView.readBinary() in order to retrieve                                 | select() returns successfully<br>÷,    |           |
|                | all of the data in EFTARU                                                 | readBinary() provides all of the       |           |
|                |                                                                           | data in $EFT_{ARU}$ : FF  FF           |           |
|                |                                                                           | (120 bytes)                            |           |
| 4              | Send Command with Secured Data to the ISD,                                | Response with Secured Data is          | RQ05_2004 |
|                | which contains:                                                           | returned, last or only additional data |           |
|                | INSTALL[for install] with AID7.                                           | response shall be '03 90 00 00'        |           |
|                | The Access Domain Parameter should be                                     |                                        |           |
|                | set to 'FF':                                                              |                                        |           |
|                | Params = $E$ F 16                                                         |                                        |           |
|                | C8 02 FF FF                                                               |                                        |           |
|                | C7 02 FF FF                                                               |                                        |           |
|                | CA 0C 01 FF 01 00 10 00                                                   |                                        |           |
|                | 00 00 03 TAR013'                                                          |                                        |           |
|                | INSTALL[for make selectable] with AID7                                    |                                        |           |
|                | <b>GET RESPONSE</b>                                                       |                                        |           |
| 5              | On the UICC-Terminal interface: select the Test                           | Response: '90 00'                      | RQ05_2004 |
|                | Application with AID7                                                     |                                        |           |
| $\overline{6}$ | Trigger the Test Application with AID7 to call:                           | Results of the method calls:           | RQ05_2004 |
|                | SIMSystem.getTheSIMView()                                                 | SIMView is returned                    |           |
|                | SimView.select(DF <sub>TEST</sub> )                                       | successfully                           | RQ03_0202 |
|                | simView.select(EFTARU)<br>$\overline{\phantom{a}}$                        | select() returns successfully          |           |
|                | simView.readBinary() in order to retrieve<br>$\qquad \qquad \blacksquare$ | select() returns successfully          |           |
|                | all of the data in EFTARU                                                 | readBinary() throws                    |           |
|                |                                                                           | SIMViewException with reason           |           |
|                |                                                                           | AC_NOT_FULFILLED                       |           |

## 6.5.3.2.20 Test case 20: INSTALL[for install] UICC Toolkit Applications with Access Domain Parameter equal to '00' and 'FF'

#### 6.5.3.2.20.1 Initial Conditions

• The 'Test Application AID8' and 'Test Application AID9' are ready for installation - i.e. suitable INSTALL[for load] and LOAD commands have been sent.

#### 6.5.3.2.20.2 Test Procedure

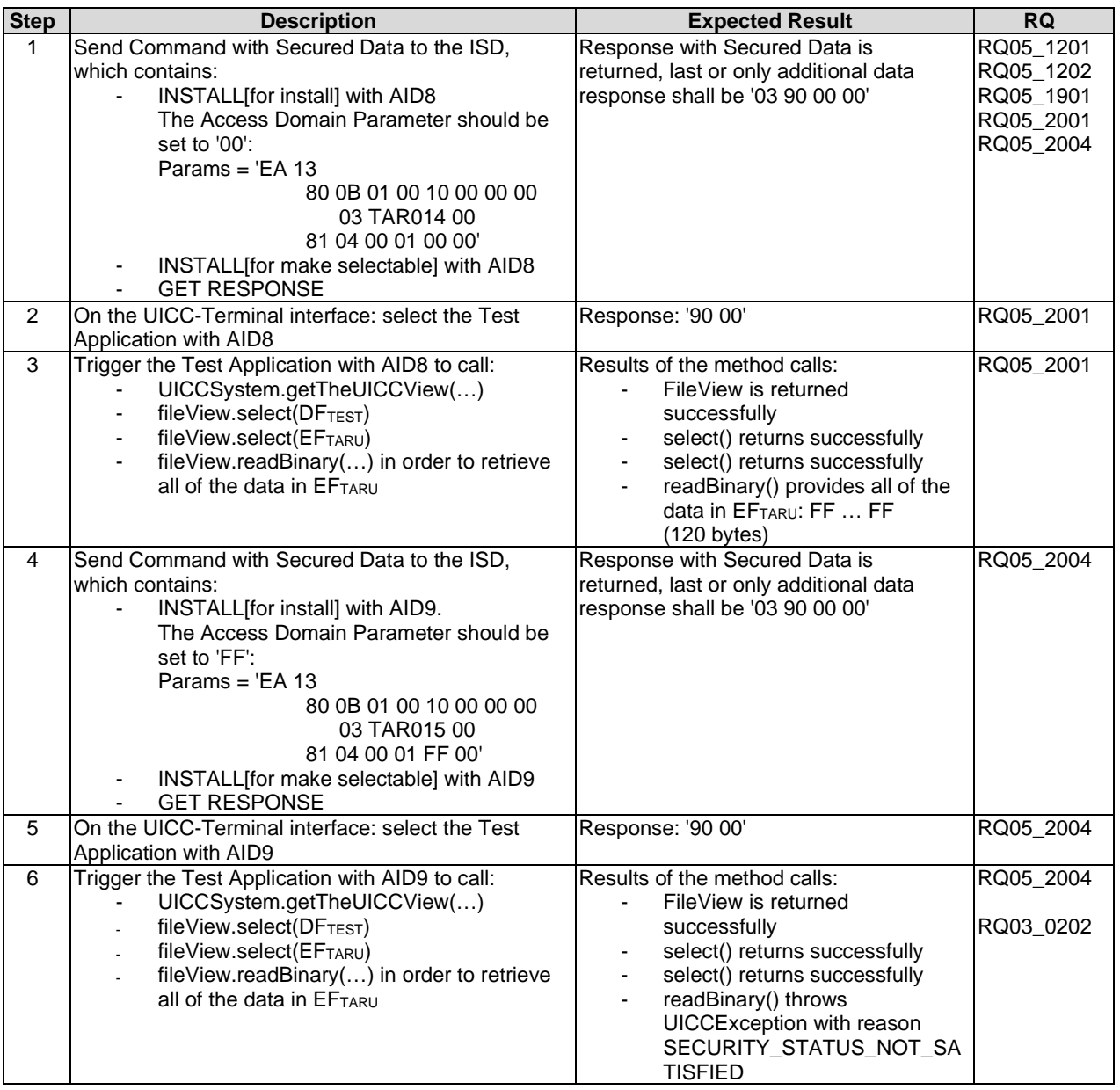

### 6.5.3.2.21 Test case 21: INSTALL[for install] SIM Toolkit Application with Access Domain Parameter equal to '00' and access condition set to 'NEVER'

#### 6.5.3.2.21.1 Initial Conditions

• The 'Test Application AID6' is ready for installation - i.e. suitable INSTALL[for load] and LOAD commands have been sent.

## 6.5.3.2.21.2 Test Procedure

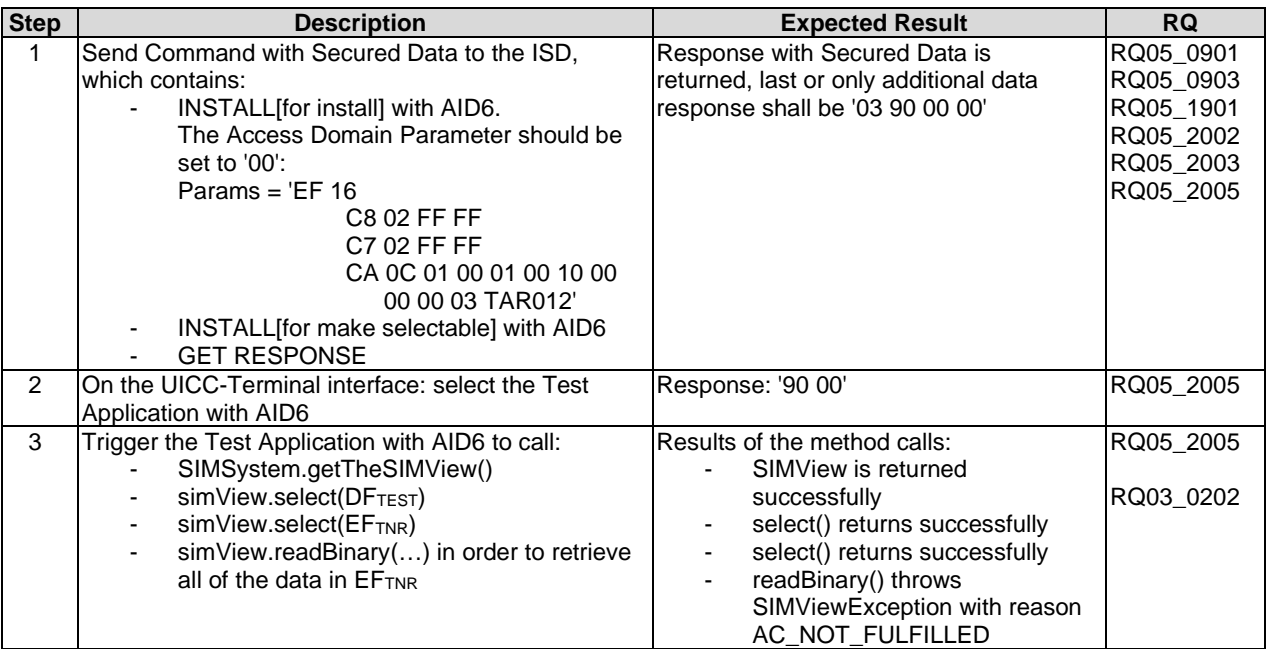

## 6.5.3.2.22 Test case 22: INSTALL[for install] UICC Toolkit Application with Access Domain Parameter equal to '00' and access condition set to 'NEVER'

#### 6.5.3.2.22.1 Initial Conditions

• The 'Test Application AID8' is ready for installation - i.e. suitable INSTALL[for load] and LOAD commands have been sent.

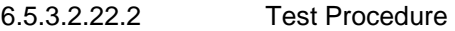

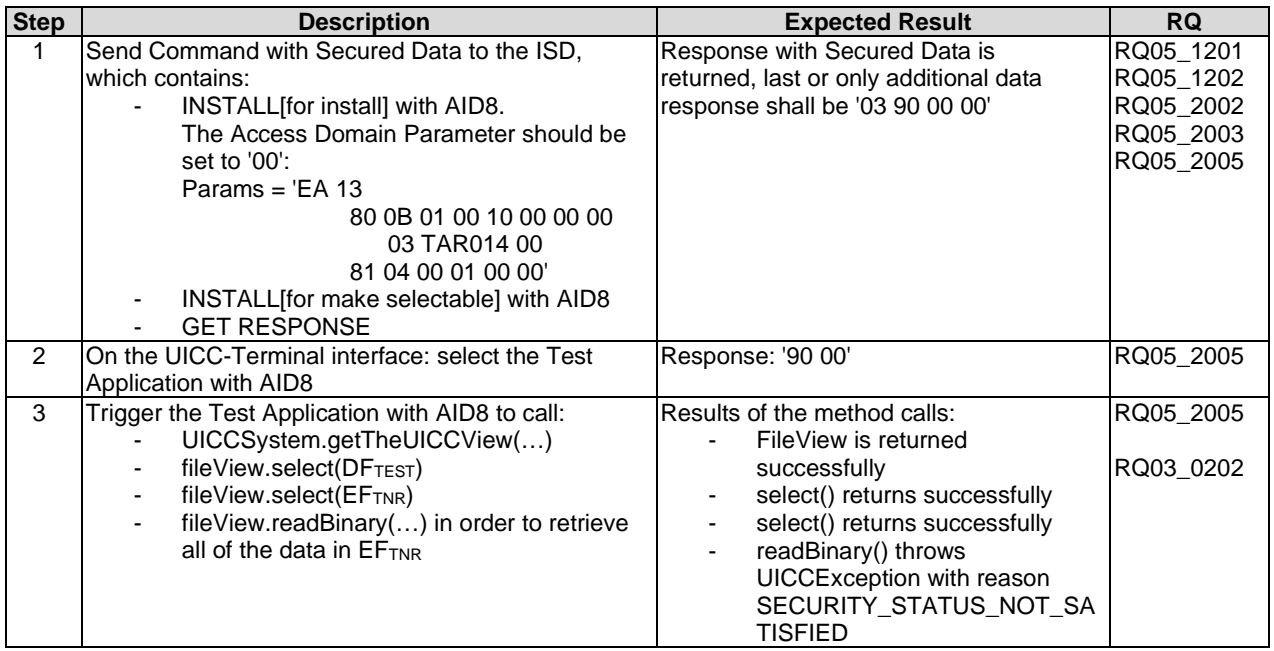

### 6.5.3.2.23 Test case 23: INSTALL[for install] SIM Toolkit Application with Access Domain Parameter not supported

- 6.5.3.2.23.1 Initial Conditions
	- The 'Test Application AID2' is ready for installation i.e. suitable INSTALL[for load] and LOAD commands have been sent.
- 6.5.3.2.23.2 Test Procedure

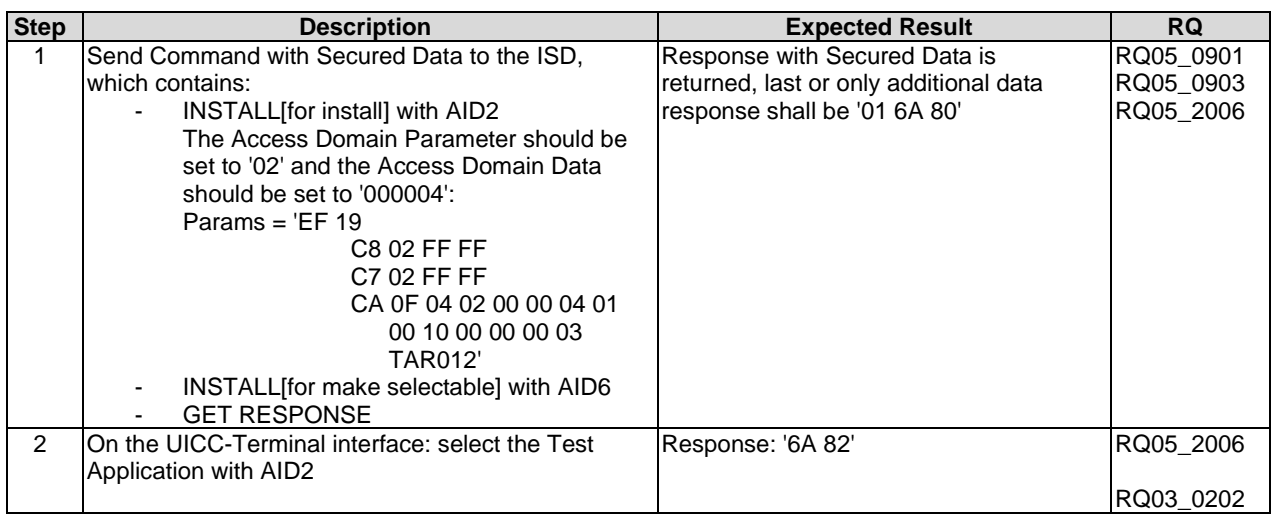

### 6.5.3.2.24 Test case 24: INSTALL[for install] UICC Toolkit Application with Access Domain Parameter not supported

#### 6.5.3.2.24.1 Initial Conditions

• The 'Test Application AID8' is ready for installation - i.e. suitable INSTALL[for load] and LOAD commands have been sent.

## 6.5.3.2.24.2 Test Procedure

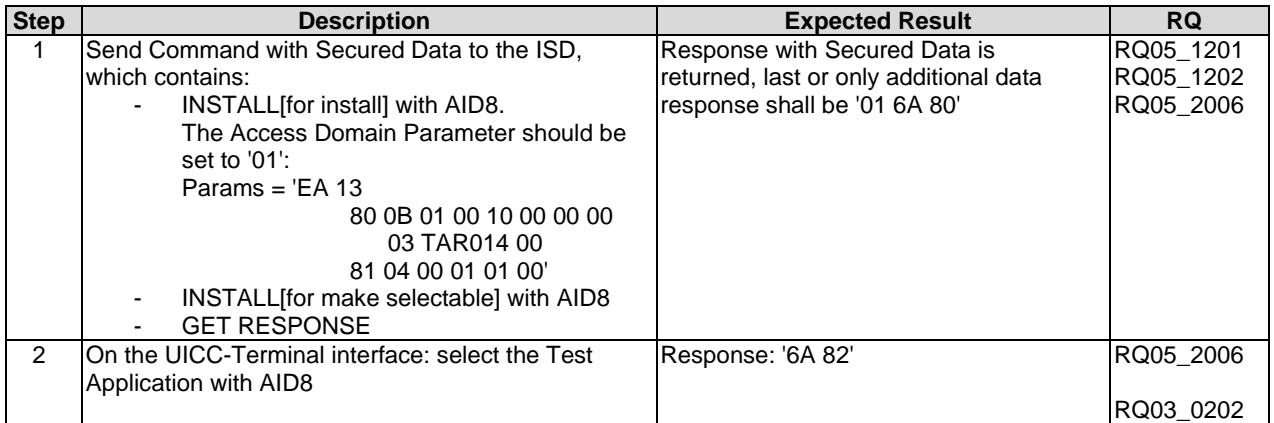

### 6.5.3.2.25 Test case 25: INSTALL[for install] UICC Toolkit Application with Access Domain Parameter equal to '02'

- 6.5.3.2.25.1 Initial Conditions
	- The 'Test Application AID8' is ready for installation i.e. suitable INSTALL[for load] and LOAD commands have been sent.

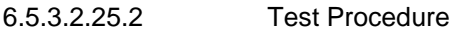

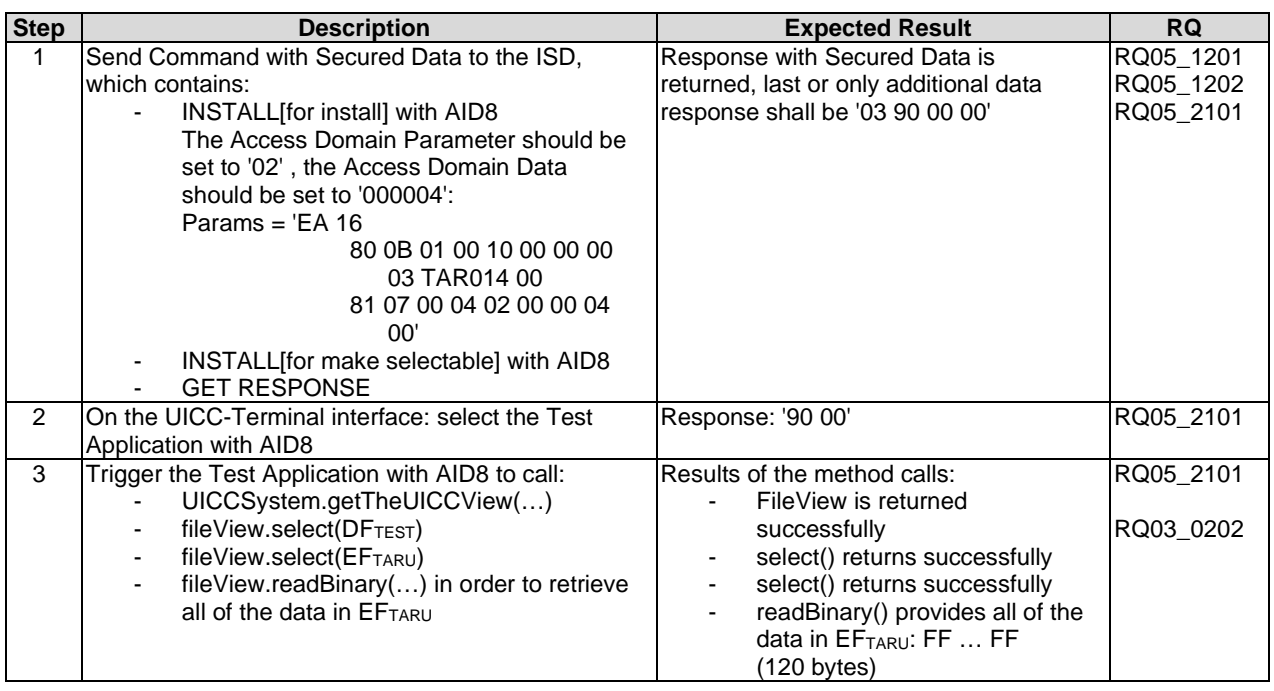

### 6.5.3.2.26 Test case 26: INSTALL[for install] SIM Toolkit Applications with Access Domain Parameter equal to '00' - independency from the CHV status at UICC-Terminal interface

#### 6.5.3.2.26.1 Initial Conditions

• The 'Test Application AID6' is ready for installation - i.e. suitable INSTALL[for load] and LOAD commands have been sent.

6.5.3.2.26.2 Test Procedure

| <b>Step</b>   | <b>Description</b>                              | <b>Expected Result</b>                 | <b>RQ</b> |
|---------------|-------------------------------------------------|----------------------------------------|-----------|
|               | Send Command with Secured Data to the ISD,      | Response with Secured Data is          | RQ05_0901 |
|               | which contains:                                 | returned, last or only additional data | RQ05 0903 |
|               | INSTALL for install with AID6.                  | response shall be '03 90 00 00'        | RQ05 2002 |
|               | The Access Domain Parameter should be           |                                        | RQ05 2003 |
|               | set to $'00'$ :                                 |                                        |           |
|               | Params = $E$ F 16                               |                                        |           |
|               | C8 02 FF FF                                     |                                        |           |
|               | C7 02 FF FF                                     |                                        |           |
|               | CA 0C 01 00 01 00 10 00                         |                                        |           |
|               | 00 00 03 TAR012'                                |                                        |           |
|               | INSTALL for make selectable with AID6           |                                        |           |
|               | <b>GET RESPONSE</b>                             |                                        |           |
| $\mathcal{P}$ | On the UICC-Terminal interface: send VERIFY CHV | Response: '98 04'                      | RQ05 2002 |
|               | with CHV = '30 30 30 30 FF FF FF FF'            |                                        | RQ05 2003 |
| 3             | On the UICC-Terminal interface: send VERIFY CHV | Response: '98 04'                      | RQ05 2002 |
|               | with CHV = '30 30 30 30 FF FF FF FF'            |                                        | RQ05 2003 |

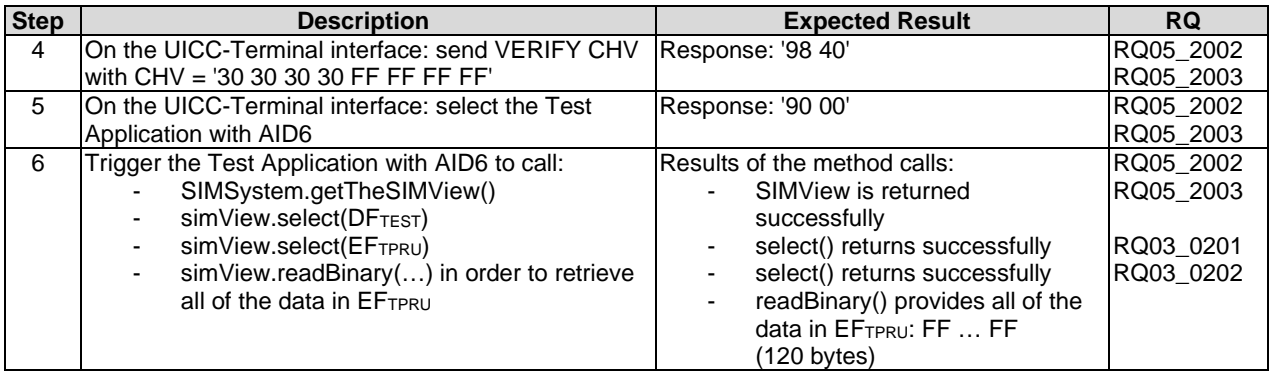

## 6.5.3.2.27 Test case 27: INSTALL[for install] UICC Toolkit Applications with Access Domain Parameter equal to '00' - independency from the PIN status at UICC-Terminal interface

#### 6.5.3.2.27.1 Initial Conditions

• The 'Test Application AID8' is ready for installation - i.e. suitable INSTALL[for load] and LOAD commands have been sent.

#### 6.5.3.2.27.2 Test Procedure

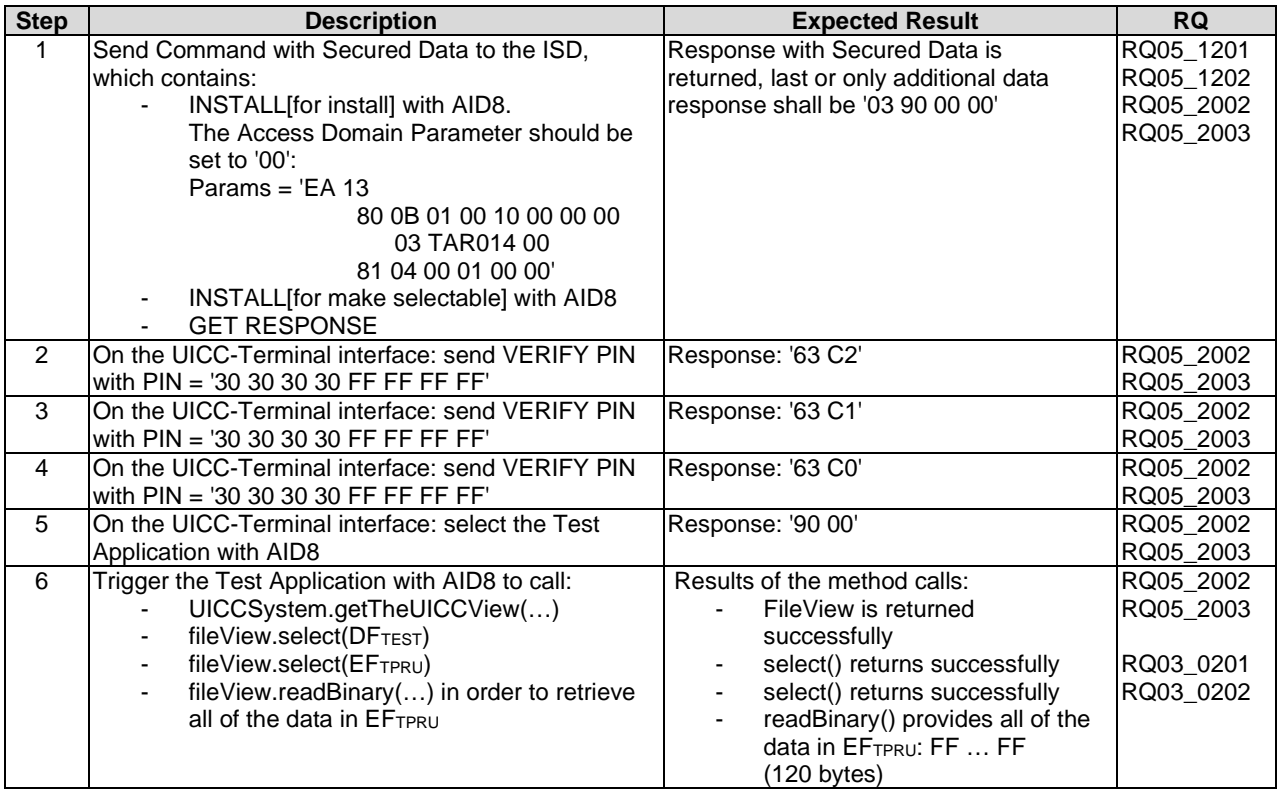

#### 6.5.3.2.28 Test case 28: INSTALL[for install] of SIM Toolkit Applications with different Priority levels

#### 6.5.3.2.28.1 Initial Conditions

• The 'Test Application AID10' and 'Test Application AID11' are ready for installation - i.e. suitable INSTALL[for load] and LOAD commands have been sent.

#### 6.5.3.2.28.2 Test Procedure

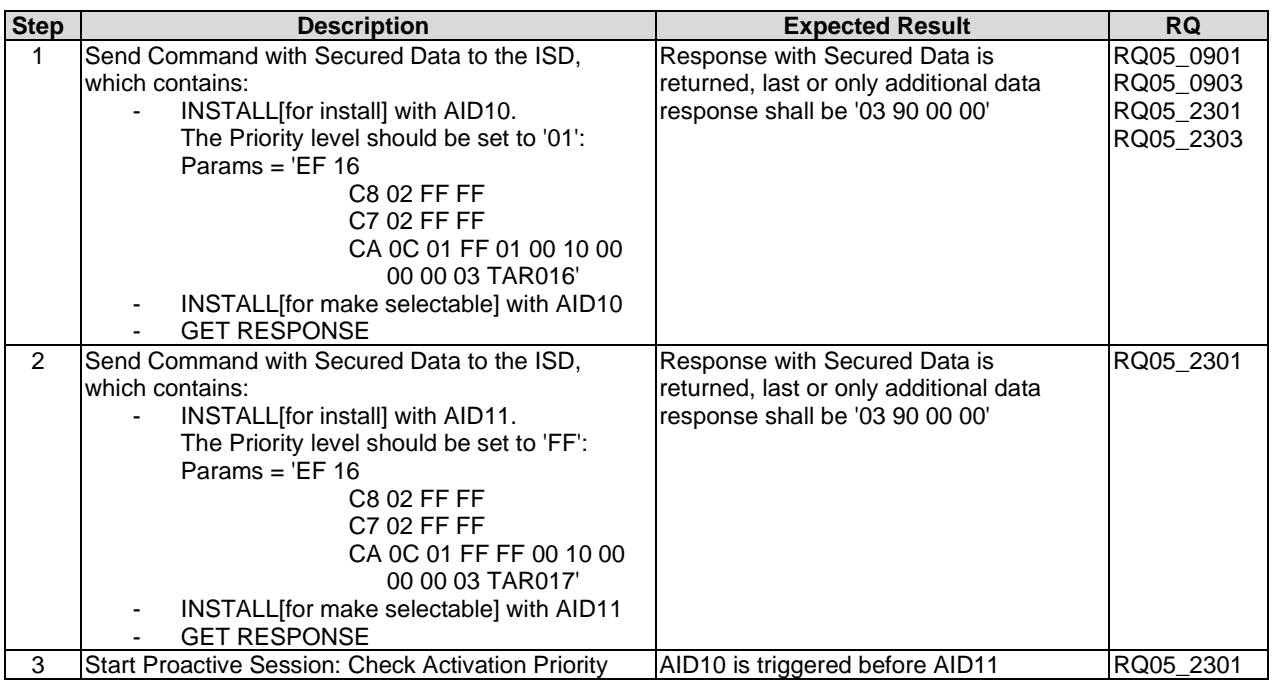

#### 6.5.3.2.29 Test case 29: INSTALL[for install] of UICC Toolkit Applications with different Priority levels

6.5.3.2.29.1 Initial Conditions

• The 'Test Application AID12' and 'Test Application AID13' are ready for installation - i.e. suitable INSTALL[for load] and LOAD commands have been sent.

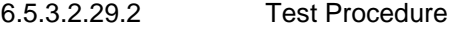

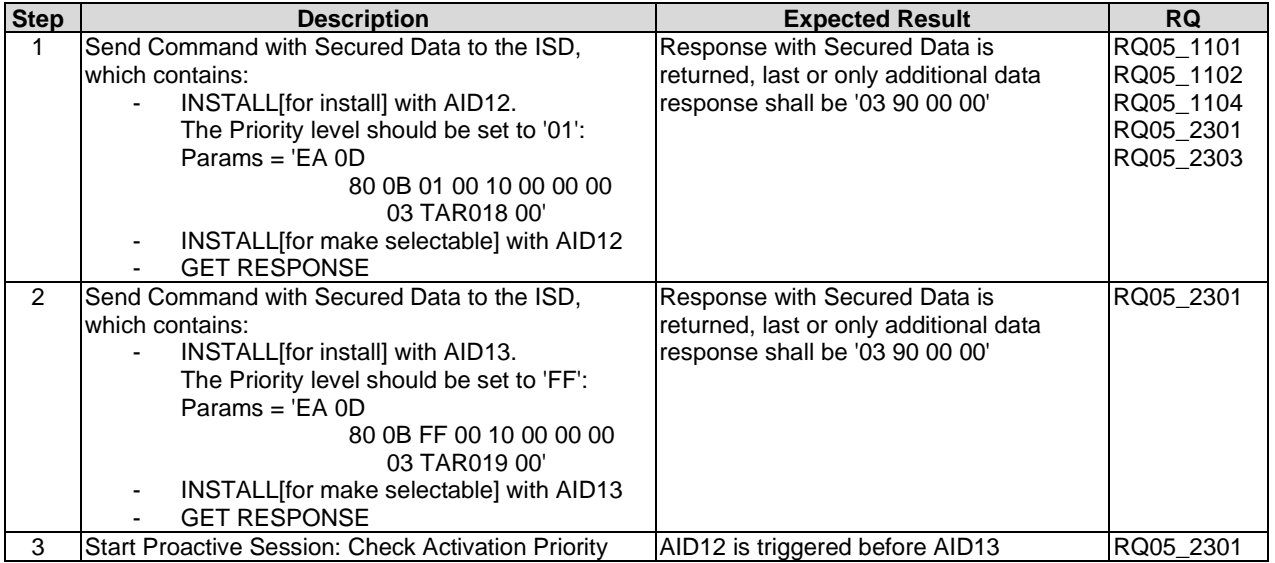

## 6.5.3.2.30 Test case 30: INSTALL[for install] SIM Toolkit Applets with same Priority levels

6.5.3.2.30.1 Initial Conditions

• The 'Test Application AID10' and 'Test Application AID11' are ready for installation - i.e. suitable INSTALL[for load] and LOAD commands have been sent.

6.5.3.2.30.2 Test Procedure

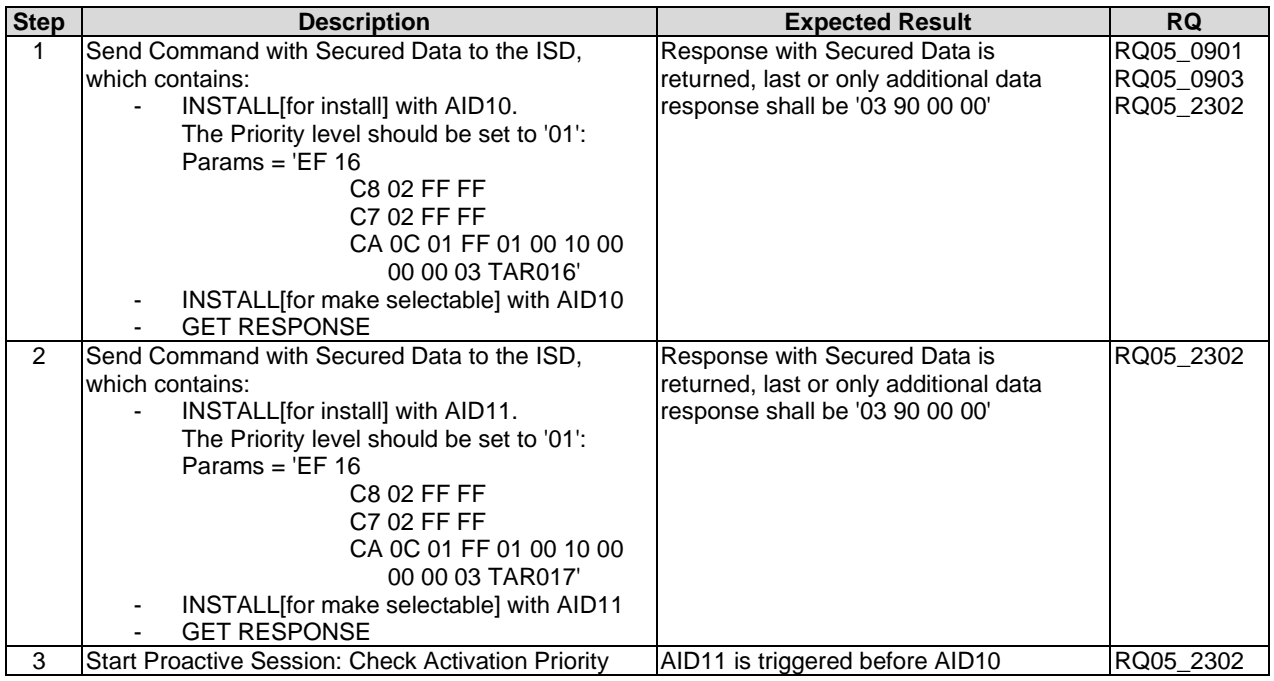

## 6.5.3.2.31 Test case 31: INSTALL[for install] UICC Toolkit Applets with same Priority levels

6.5.3.2.31.1 Initial Conditions

• The 'Test Application AID12' and 'Test Application AID13' are ready for installation - i.e. suitable INSTALL[for load] and LOAD commands have been sent.

6.5.3.2.31.2 Test Procedure

| <b>Step</b>    | <b>Description</b>                                                                                                    | <b>Expected Result</b>                                                                                     | <b>RQ</b>                                        |
|----------------|----------------------------------------------------------------------------------------------------|----------------------------------------------------------------------------------------------------|--------------------------------------------------|
|                | Send Command with Secured Data to the ISD,<br>which contains:<br>INSTALL for install with AID12.<br>The Priority level should be set to '01':<br>Params = $E$ A 0D<br>80 0B 01 00 10 00 00 00<br>03 TAR018 00'<br>INSTALL for make selectable] with AID12                                               | Response with Secured Data is<br>returned, last or only additional data<br>response shall be '03 90 00 00' | RQ05_1101<br>RQ05_1102<br>RQ05_1104<br>RQ05_2302 |
| $\overline{2}$ | <b>GET RESPONSE</b><br>Send Command with Secured Data to the ISD,<br>which contains:<br>INSTALL for install with AID13.<br>The Priority level should be set to '01':<br>Params = $E$ A 0D<br>80 0B 01 00 10 00 00 00<br>03 TAR019 00'<br>INSTALL for make selectable] with AID13<br><b>GET RESPONSE</b> | Response with Secured Data is<br>returned, last or only additional data<br>response shall be '03 90 00 00' | RQ05 2302                                        |
| 3              | <b>Start Proactive Session: Check Activation Priority</b>                                                                                                    | AID13 is triggered before AID12                                                                            | RQ05 2302                                        |

### 6.5.3.2.32 Test case 32: INSTALL[for install] two SIM Toolkit Applications with identical TAR value

6.5.3.2.32.1 Initial Conditions

• Prepare for install of the 'Test Application AID2' and 'Test Application AID14' using the load() and install(for load) methods.

6.5.3.2.32.2 Test Procedure

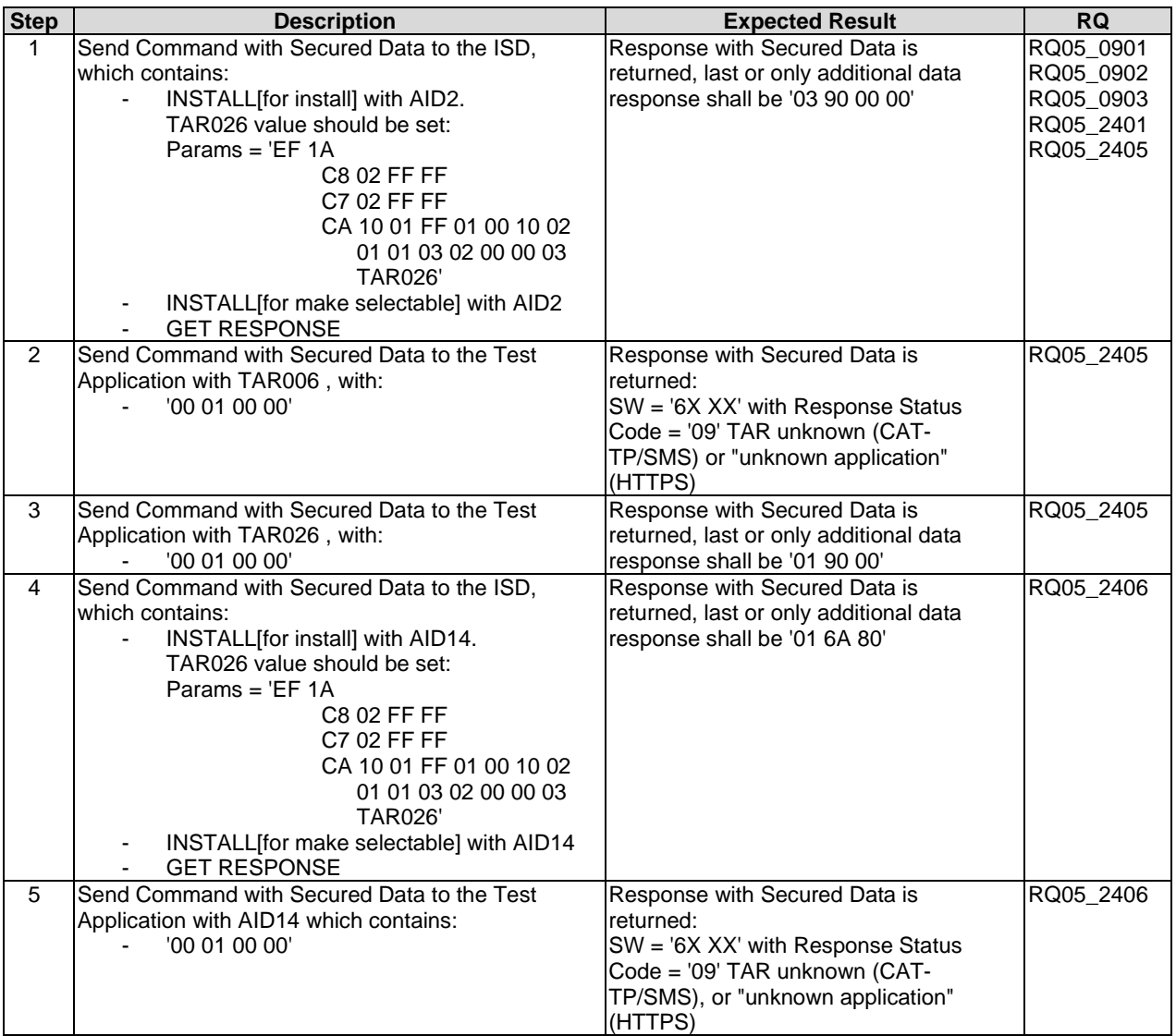

## 6.5.3.2.33 Test case 33: INSTALL[for install] two UICC Toolkit Application with identical TAR value

### 6.5.3.2.33.1 Initial Conditions

• Prepare for install of the 'Test Application AID3' and 'Test Application AID15' using the load() and install(for load) methods.

## 6.5.3.2.33.2 Test Procedure

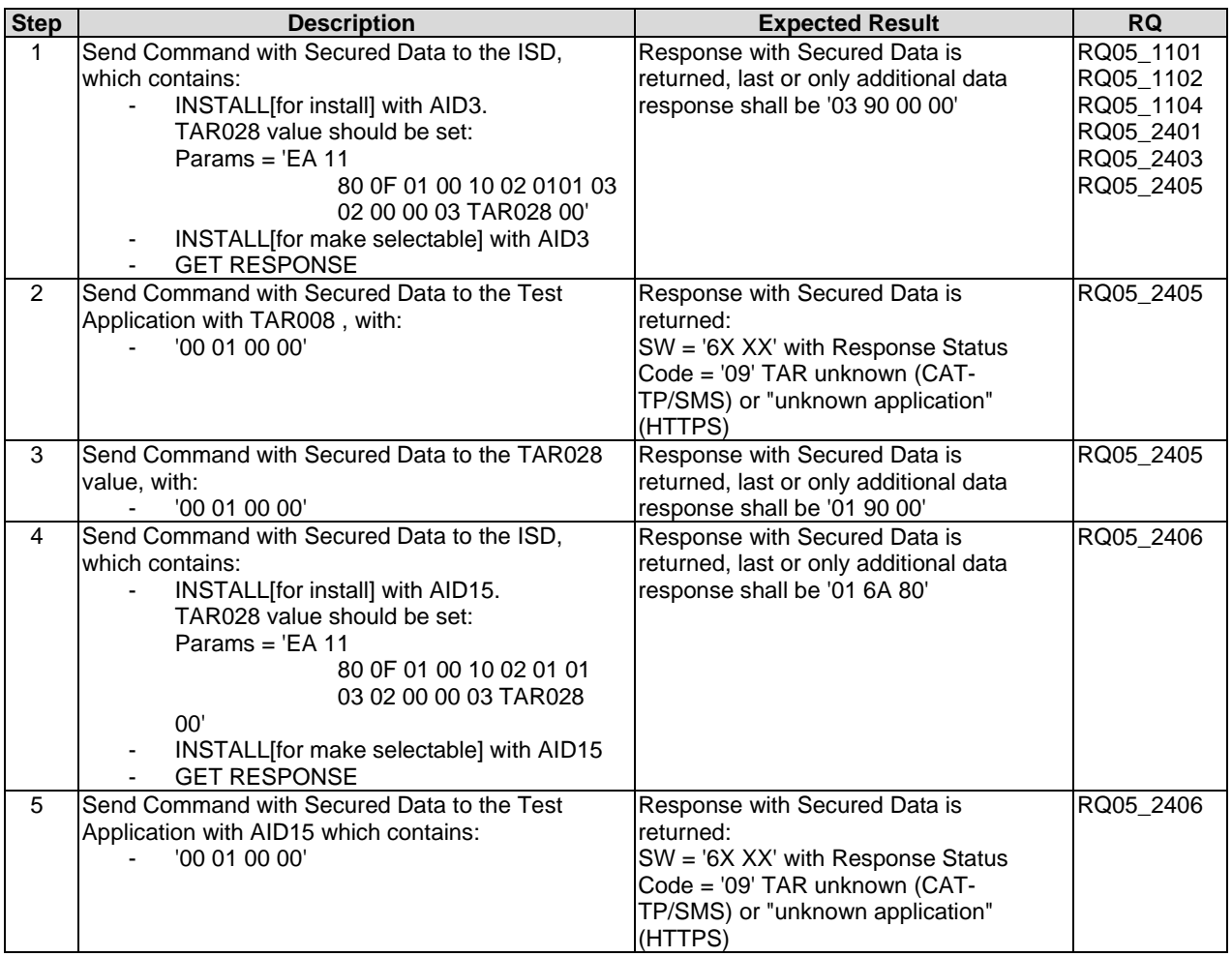

### 6.5.3.2.34 Test case 34: INSTALL[for install] SIM Toolkit Application with multiple TAR values

### 6.5.3.2.34.1 Initial Conditions

• Prepare for install of the 'Test Application AID2' using the load() and install(for load) methods.

## 6.5.3.2.34.2 Test Procedure

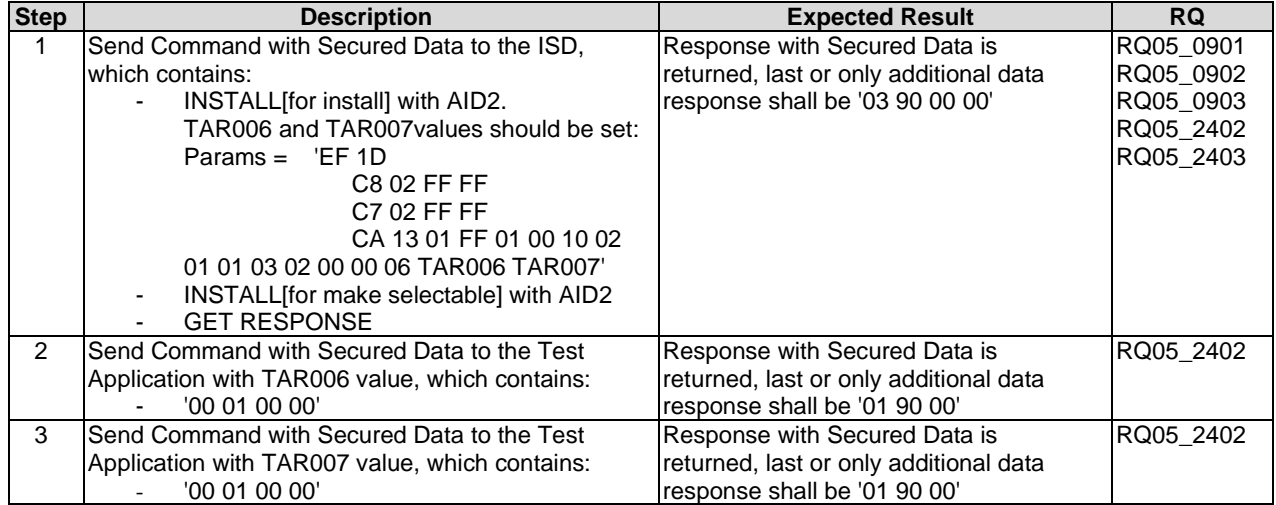

- 6.5.3.2.35 Test case 35: INSTALL[for install] UICC Toolkit Application with multiple TAR values
- 6.5.3.2.35.1 Initial Conditions
	- Prepare for install of the 'Test Application AID3' using the load() and install(for load) methods.

#### 6.5.3.2.35.2 Test Procedure

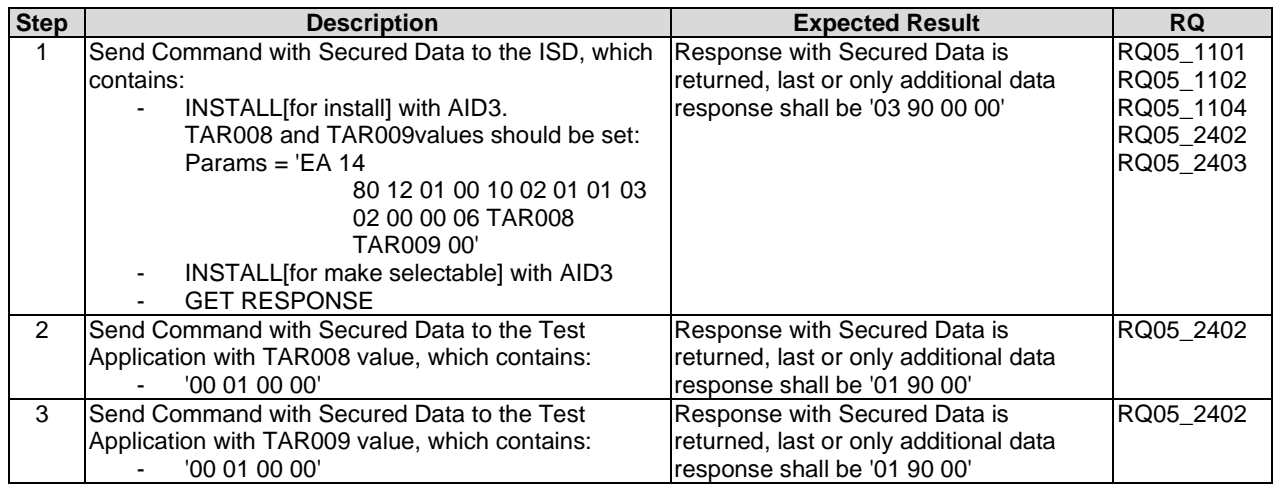

### 6.5.3.2.36 Test case 36: INSTALL[for install] SIM Toolkit Application without TAR value in the Install parameters, the AID contains TAR value

#### 6.5.3.2.36.1 Initial Conditions

• Prepare for install of the 'Test Application AID16' using the load() and install(for load) methods.

#### 6.5.3.2.36.2 Test Procedure

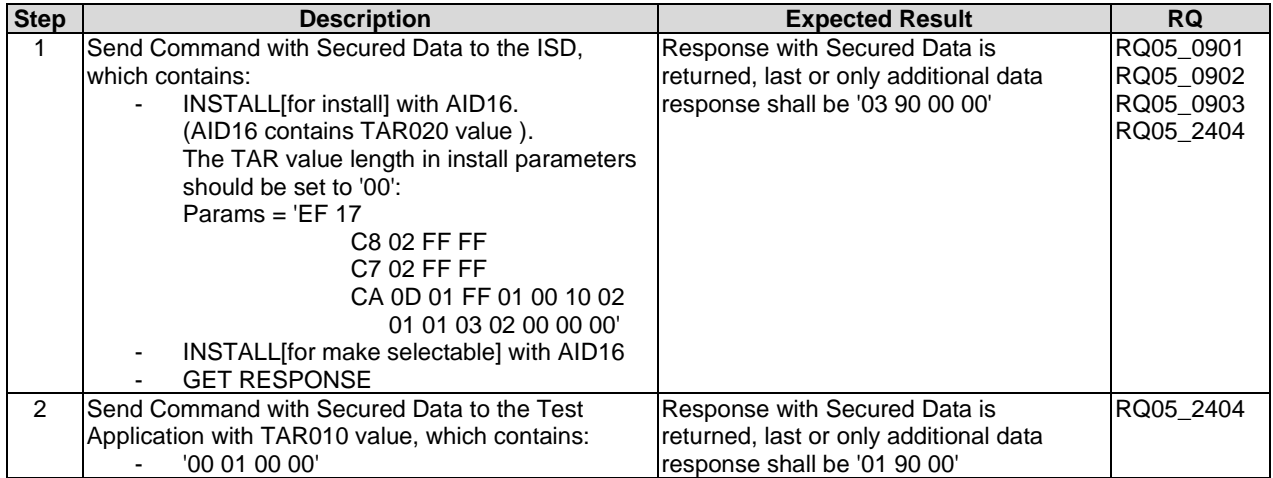

## 6.5.3.2.37 Test case 37: INSTALL[for install] UICC Toolkit Application without TAR value in the Install parameters, the AID contains TAR value

#### 6.5.3.2.37.1 Initial Conditions

• Prepare for install of the 'Test Application AID17' using the load() and install(for load) methods.

#### 6.5.3.2.37.2 Test Procedure

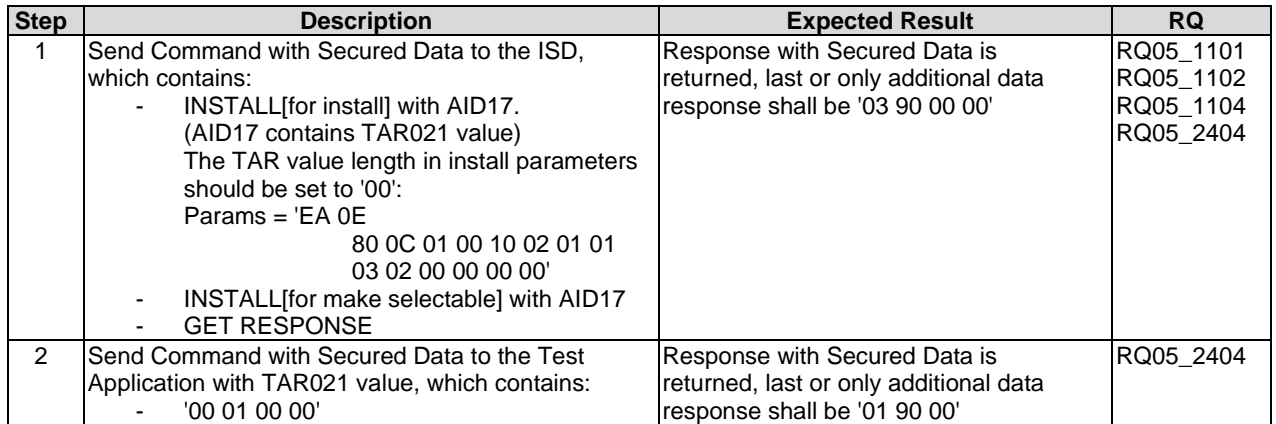

## 6.5.3.2.38 Test case 38: INSTALL[for install] for contactless application with Reader mode protocol data type A

#### 6.5.3.2.38.1 Initial Conditions

• The 'Test Application AID19' is ready for installation - i.e. suitable INSTALL[for load] and LOAD commands have been sent.

## 6.5.3.2.38.2 Test Procedure

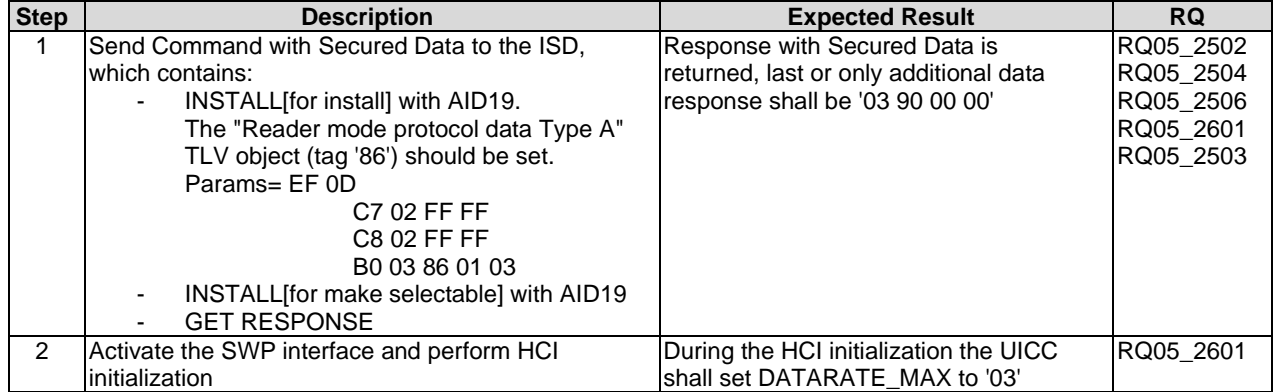

### 6.5.3.2.39 Test case 39: INSTALL[for install] for contactless application with Reader mode protocol data type B

#### 6.5.3.2.39.1 Initial Conditions

• The 'Test Application AID20' is ready for installation - i.e. suitable INSTALL[for load] and LOAD commands have been sent.

#### 6.5.3.2.39.2 Test Procedure

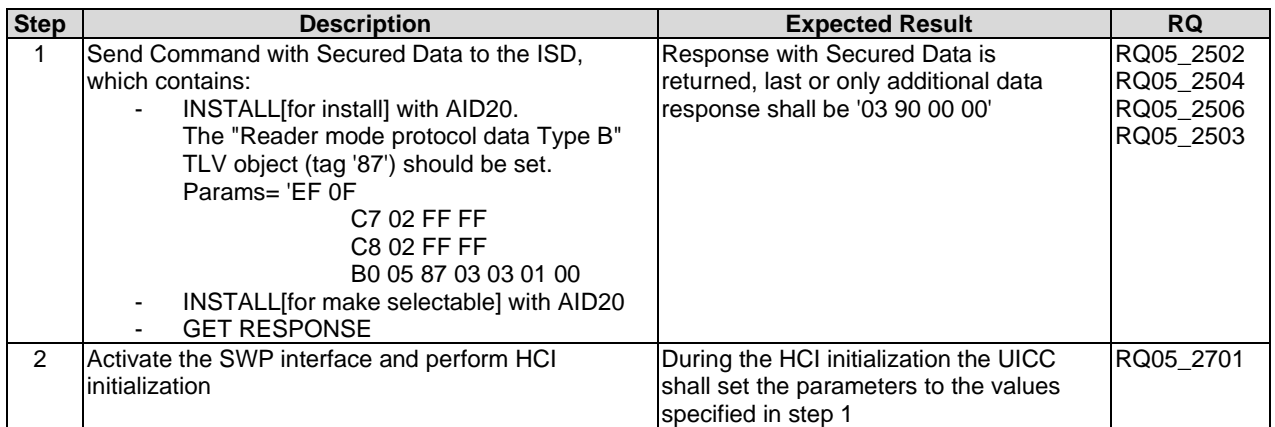

### 6.5.3.2.40 Test case 40: INSTALL[for install] for contactless application with Card Emulation mode

#### 6.5.3.2.40.1 Initial Conditions

• The 'Test Application AID21' is ready for installation - i.e. suitable INSTALL[for load] and LOAD commands have been sent.

## 6.5.3.2.40.2 Test Procedure

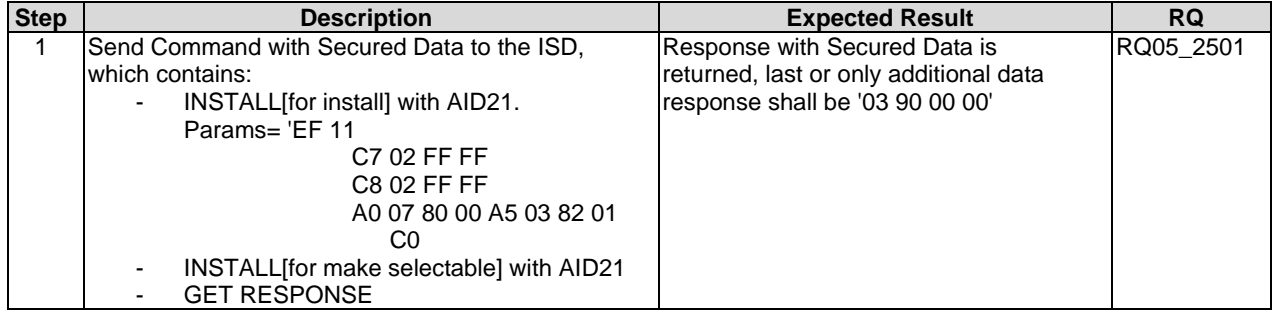

6.5.3.2.41 Test case 41: INSTALL[for install] with UICC System Specific Parameter "UICC Toolkit Application specific parameters field" and "UICC Toolkit parameters DAP" - DAP is calculated with DES

#### 6.5.3.2.41.1 Initial Conditions

• The 'Test Application AID3' is ready for installation - i.e. suitable INSTALL[for load] and LOAD commands have been sent.

#### 6.5.3.2.41.2 Test Procedure

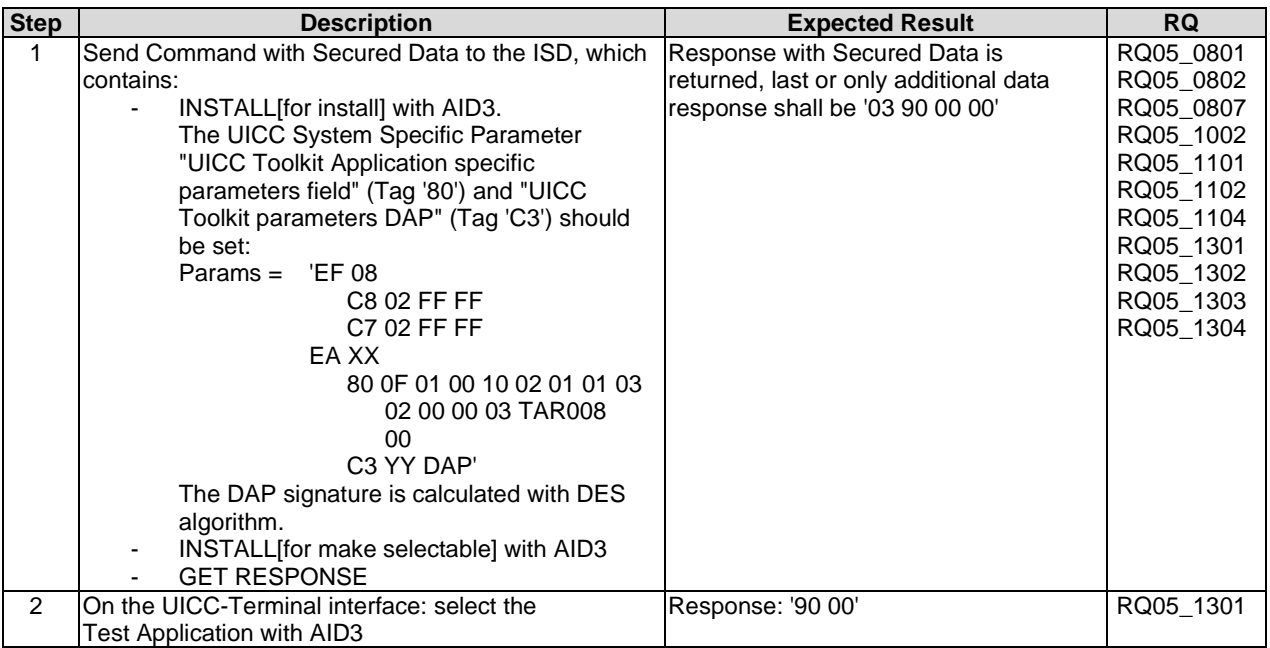

## 6.5.3.2.42 Test case 42: INSTALL[for install] with UICC System Specific Parameter "UICC Toolkit Application specific parameters field" and "UICC Toolkit parameters DAP" - DAP is calculated with AES

6.5.3.2.42.1 Initial Conditions

• The 'Test Application AID3' is ready for installation - i.e. suitable INSTALL[for load] and LOAD commands have been sent.

6.5.3.2.42.2 Test Procedure

| <b>Step</b> | <b>Description</b>                              | <b>Expected Result</b>                 | <b>RQ</b> |
|-------------|-------------------------------------------------|----------------------------------------|-----------|
|             | Send Command with Secured Data to the ISD,      | Response with Secured Data is          | RQ05_0801 |
|             | which contains:                                 | returned, last or only additional data | RQ05_0802 |
|             | INSTALL [for install] with AID3.                | response shall be '03 90 00 00'        | RQ05 0807 |
|             | The UICC System Specific Parameter              |                                        | RQ05 1002 |
|             | "UICC Toolkit Application specific              |                                        | RQ05 1101 |
|             | parameters field" (Tag '80') and "UICC          |                                        | RQ05 1102 |
|             | Toolkit parameters DAP" (Tag 'C3') should       |                                        | RQ05 1104 |
|             | be set:                                         |                                        | RQ05 1301 |
|             | Params = $\sqrt{EF}$ 08                         |                                        | RQ05_1302 |
|             | C8 02 FF FF                                     |                                        | RQ05 1303 |
|             | C7 02 FF FF                                     |                                        | RQ05 1305 |
|             | EA XX                                           |                                        |           |
|             | 80 OF 01 00 10 02 01 01                         |                                        |           |
|             | 03 02 00 00 03<br><b>TAR008</b>                 |                                        |           |
|             | 00                                              |                                        |           |
|             | C <sub>3</sub> YY DAP'                          |                                        |           |
|             | The DAP signature is calculated with AES        |                                        |           |
|             | algorithm.                                      |                                        |           |
|             | INSTALL for make selectable] with AID3          |                                        |           |
|             | <b>GET RESPONSE</b>                             |                                        |           |
| 2           | On the UICC-Terminal interface: select the Test | Response: '90 00'                      | RQ05 1301 |
|             | Application with AID3                           |                                        |           |

### 6.5.3.2.43 Test case 43: INSTALL[for install] UICC Toolkit Applications with Access Domain DAP using DES algorithm

- 6.5.3.2.43.1 Initial Conditions
	- The 'Test Application AID8' is ready for installation i.e. suitable INSTALL[for load] and LOAD commands have been sent.

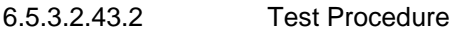

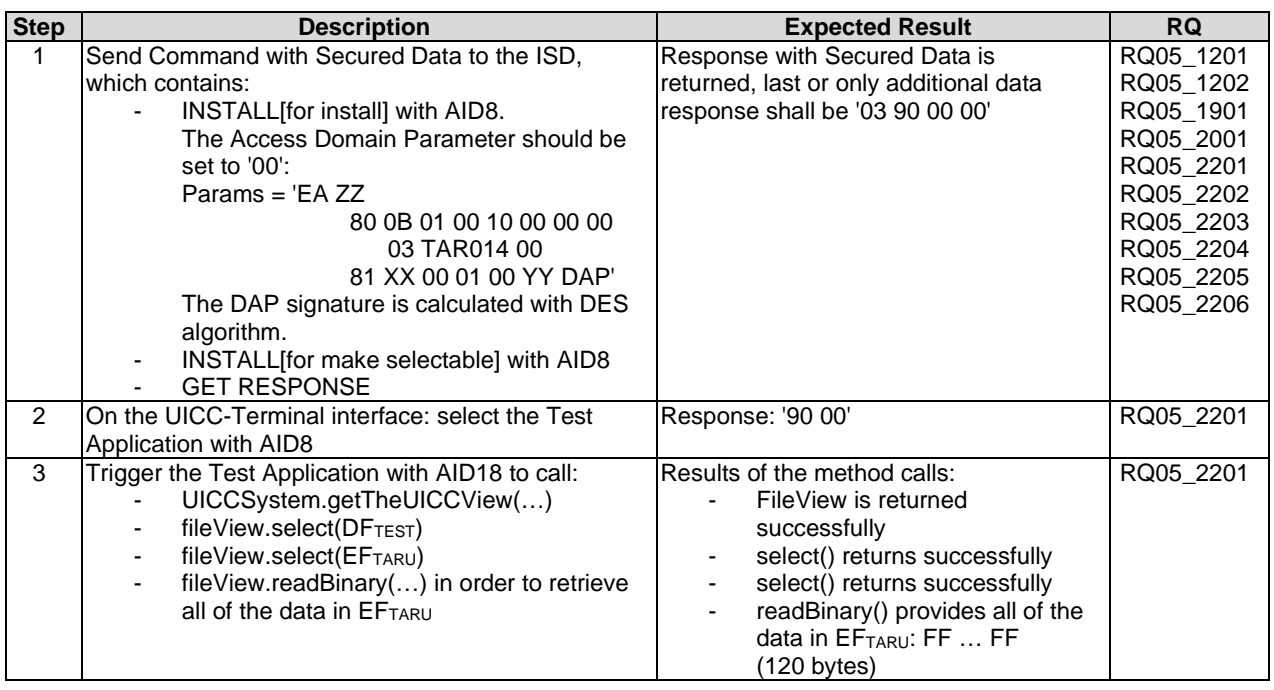

### 6.5.3.2.44 Test case 44: INSTALL[for install] UICC Toolkit Applications with Access Domain DAP using AES algorithm

#### 6.5.3.2.44.1 Initial Conditions

• The 'Test Application AID8' is ready for installation - i.e. suitable INSTALL[for load] and LOAD commands have been sent.

### 6.5.3.2.44.2 Test Procedure

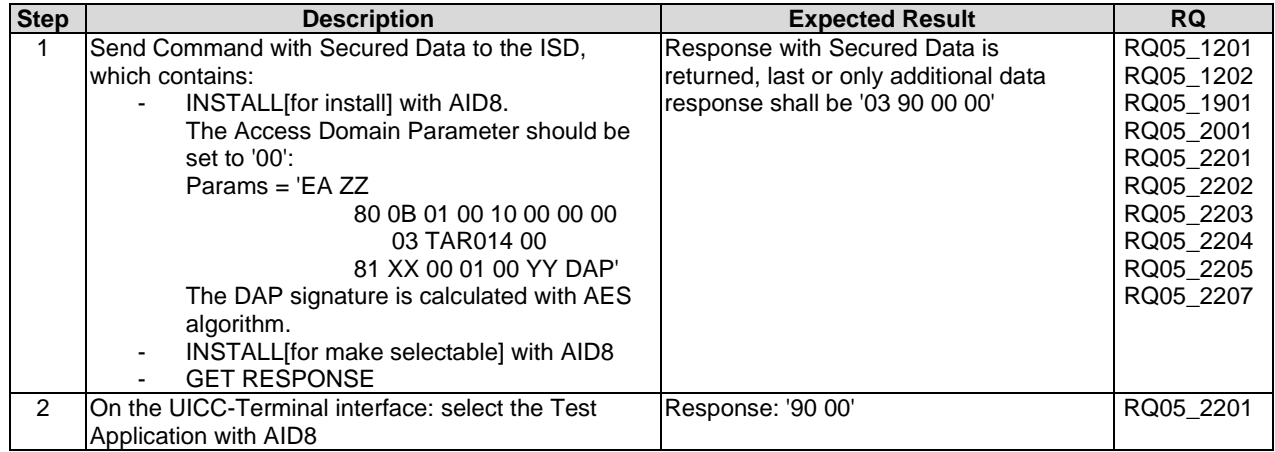

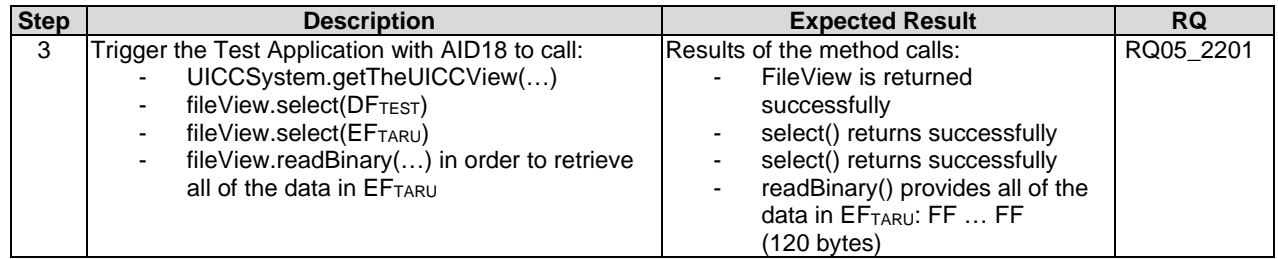

## 6.5.4 LOAD

## 6.5.4.1 Test case 1: LOAD with DES for DAP verification

## 6.5.4.1.1 Initial Conditions

• The key and algorithm to be used for DAP Verification or Mandated DAP Verification are implicitly known by the corresponding Security Domain.

## 6.5.4.1.2 Test Procedure

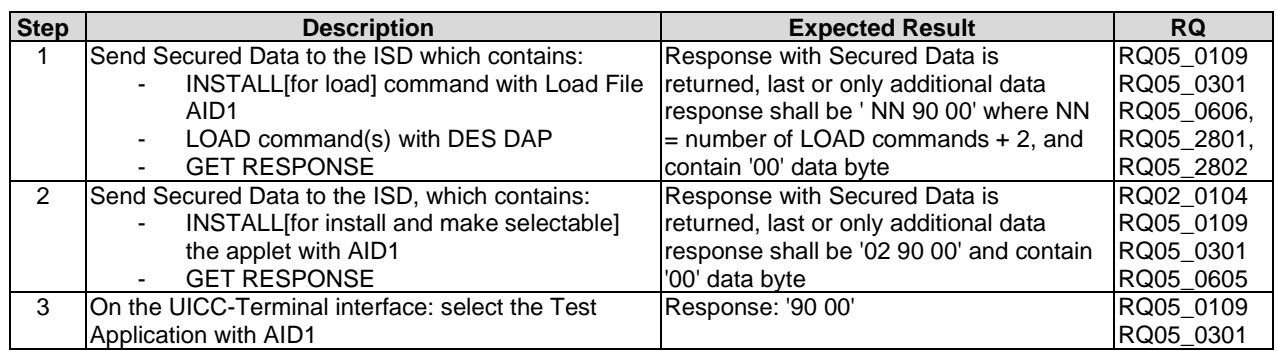

## 6.5.5 PUT KEY

## 6.5.5.1 Test case 1: PUT KEY - create new 3DES 2 keys

## 6.5.5.1.1 Initial Conditions

• The ISD DEK key which is to be used is either a 3DES key with length of at least 16 bytes, or an AES key.

## 6.5.5.1.2 Test Procedure

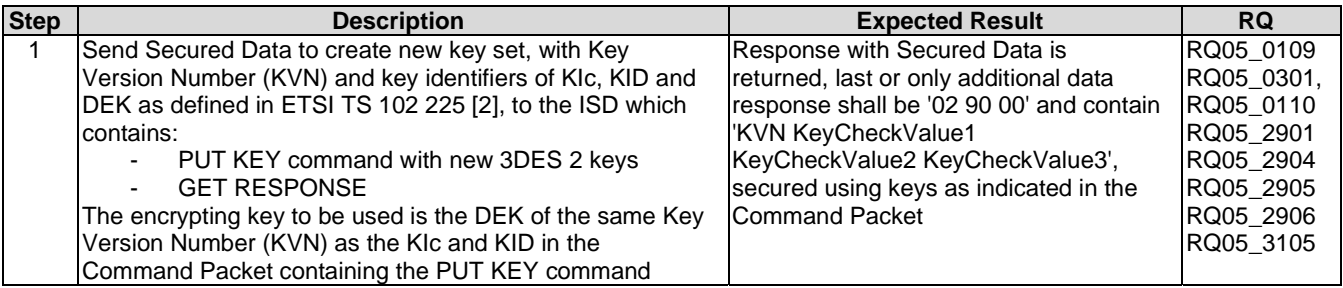

## 6.5.5.2 Test case 2: PUT KEY - create new 3DES 3 keys

## 6.5.5.2.1 Initial Conditions

• The ISD DEK key which is to be used is either a 3DES key with length of 24 bytes, or an AES key.

### 6.5.5.2.2 Test Procedure

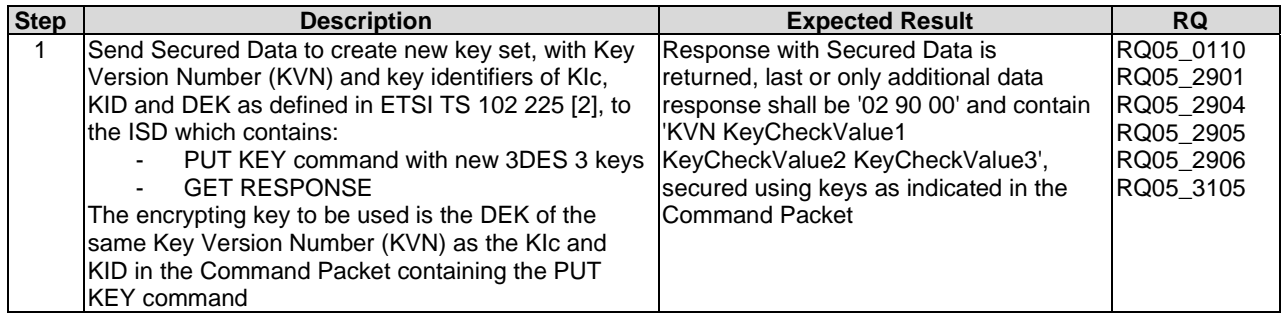

## 6.5.5.3 Test case 3: PUT KEY - add and replace DES keys

## 6.5.5.3.1 Initial Conditions

None.

## 6.5.5.3.2 Test Procedure

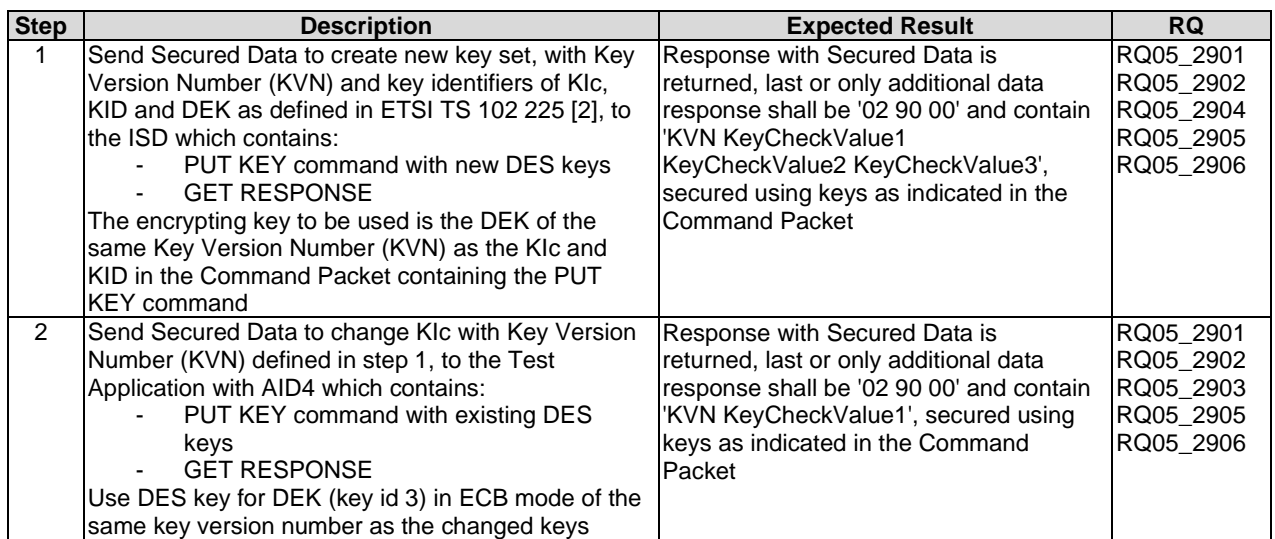

## 6.5.5.4 Test case 4: PUT KEY - create new 16 bytes AES keys

## 6.5.5.4.1 Initial Conditions

• The ISD DEK key which is to be used is an AES key with length of at least 16 bytes.

## 6.5.5.4.2 Test Procedure

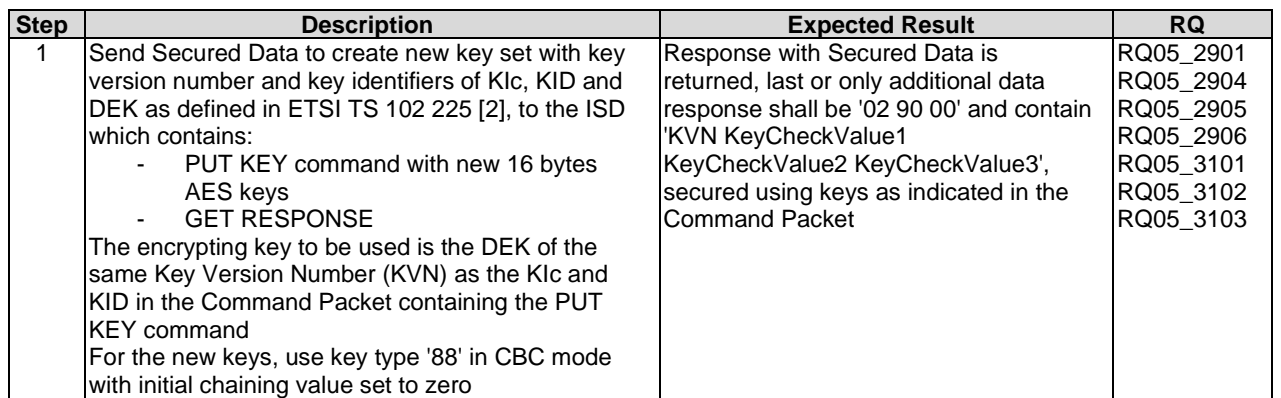

## 6.5.5.5 Test case 5: PUT KEY - create new 24 bytes AES keys

## 6.5.5.5.1 Initial Conditions

• The ISD DEK key which is to be used is an AES key with length of at least 24 bytes.

## 6.5.5.5.2 Test Procedure

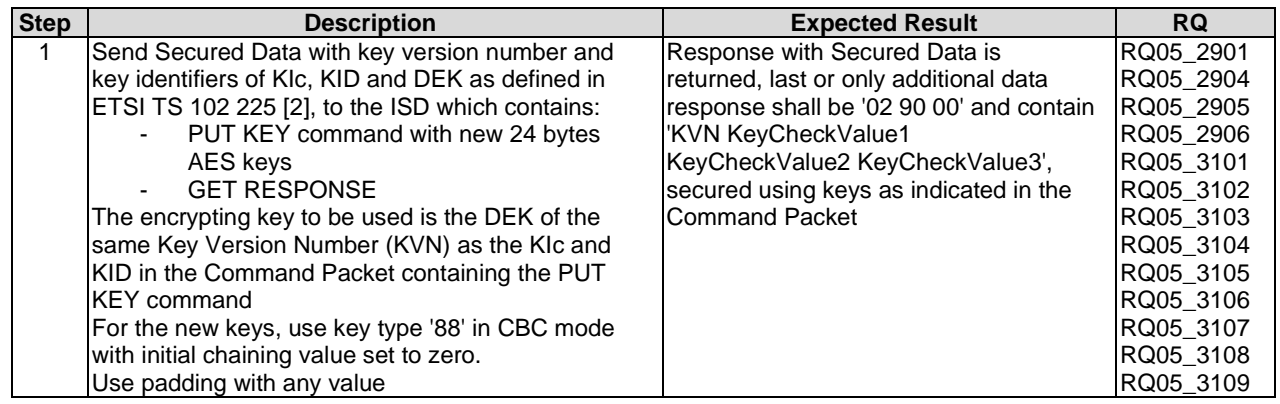

## 6.5.5.6 Test case 6: PUT KEY - create new 32 bytes AES keys

## 6.5.5.6.1 Initial Conditions

• The ISD DEK key which is to be used is an AES key with length of 32 bytes.

## 6.5.5.6.2 Test Procedure

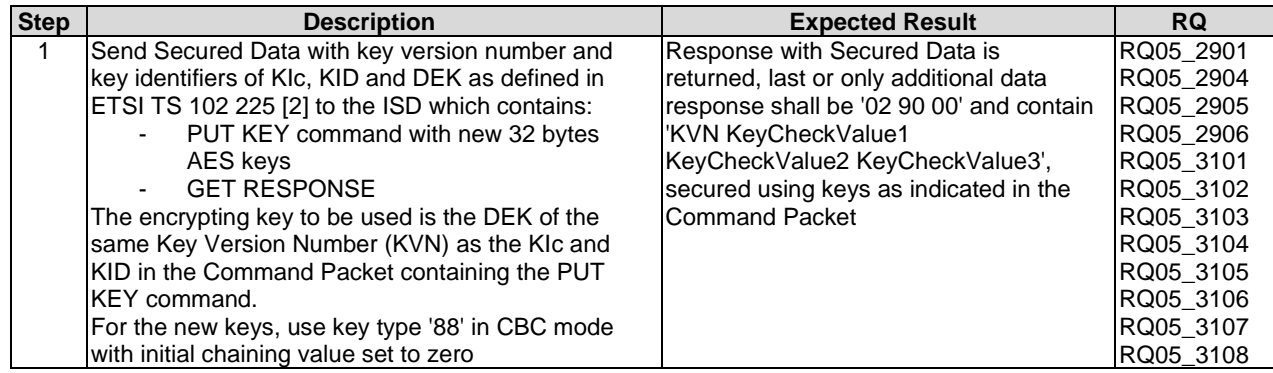

## 6.5.6 GET STATUS

## 6.5.6.1 Test case 1: GET STATUS with different P1 values

### 6.5.6.1.1 Initial Conditions

• Install Test Application with AID1 with UICC Toolkit Application specific parameters containing 2 menu entries with the following values: '01 01' and '03 02'.

## 6.5.6.1.2 Test Procedure

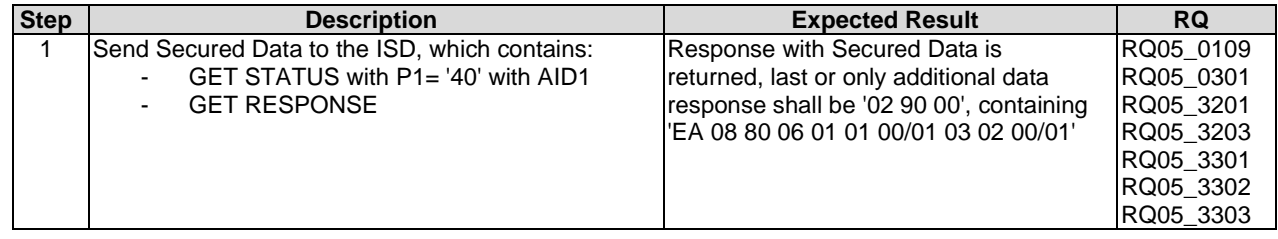

## 6.5.6.2 Test case 2: GET STATUS with optional P1 values

#### 6.5.6.2.1 Initial Conditions

• Install Test Application with AID1 with UICC Toolkit Application specific parameters containing 2 menu entries with the following values: '01 01' and '03 02'.

#### 6.5.6.2.2 Test Procedure

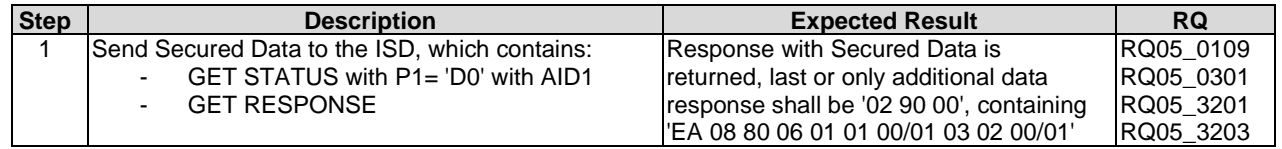

## 6.5.6.3 Test case 3: GET STATUS returns Menu Entries in the LOCKED state

### 6.5.6.3.1 Initial Conditions

• Install Test Application with AID1 with UICC Toolkit Application specific parameters containing 2 menu entries with the following values: '01 01' and '03 02'.

## 6.5.6.3.2 Test Procedure

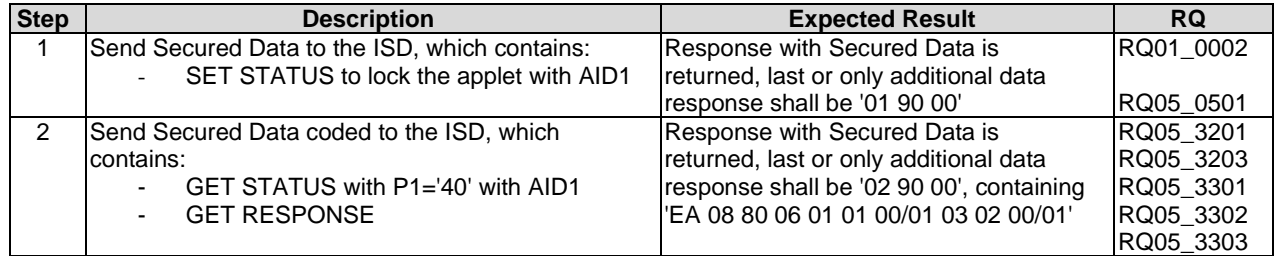

# 6.5.7 GET DATA

## 6.5.7.1 Test case 1: GET DATA with different P1 values

## 6.5.7.1.1 Initial Conditions

• All necessary information (i.e. Card Data, Key Information, Extended Card Resources Information) is made available on the card.

## 6.5.7.1.2 Test Procedure

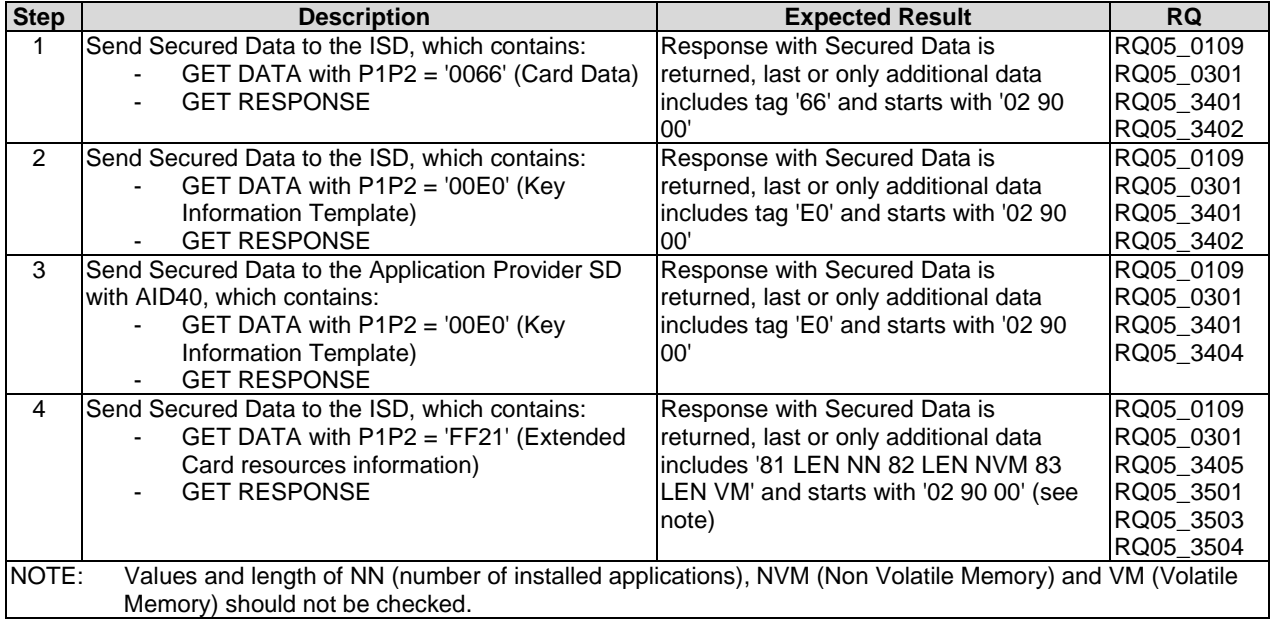

## 6.5.8 STORE DATA

- 6.5.8.1 Test case 1: STORE DATA
- 6.5.8.1.1 Initial Conditions

FFS.

6.5.8.1.2 Test Procedure

FFS.

- 6.5.8.2 Test case 2: STORE DATA with a Forbidden Load File List
- 6.5.8.2.1 Initial Conditions

FFS.

6.5.8.2.2 Test Procedure

FFS.
### 6.5.9 RAM implementation over HTTPS

The content of this clause is FFS.

### 6.6 Additional command for push

#### 6.6.1 BIP

See test case definition in clause 6.6.2.

### 6.6.2 CAT\_TP

- 6.6.2.1 Test case 1: Send Secured Data (READ BINARY) using Expanded and Compact format with the different TAR value
- 6.6.2.1.1 Initial Conditions
	- None.

#### 6.6.2.1.2 Test Procedure

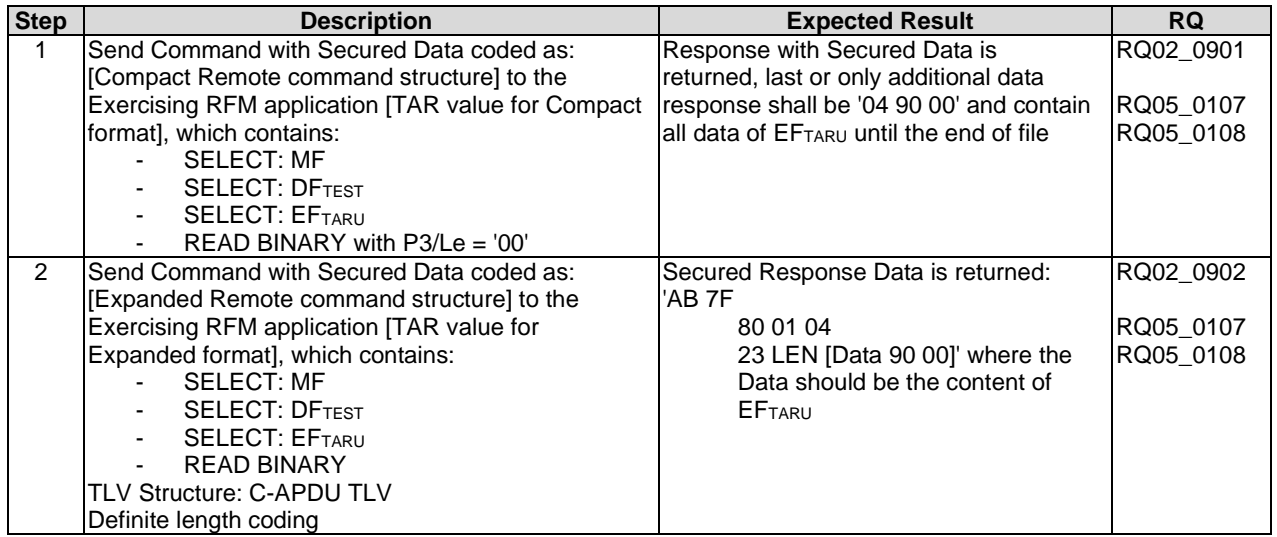

#### 6.6.2.2 Test case 2: Send Secured Data (READ BINARY) using Expanded and Compact format with the same TAR value

#### 6.6.2.2.1 Initial Conditions

• None.

#### 6.6.2.2.2 Test Procedure

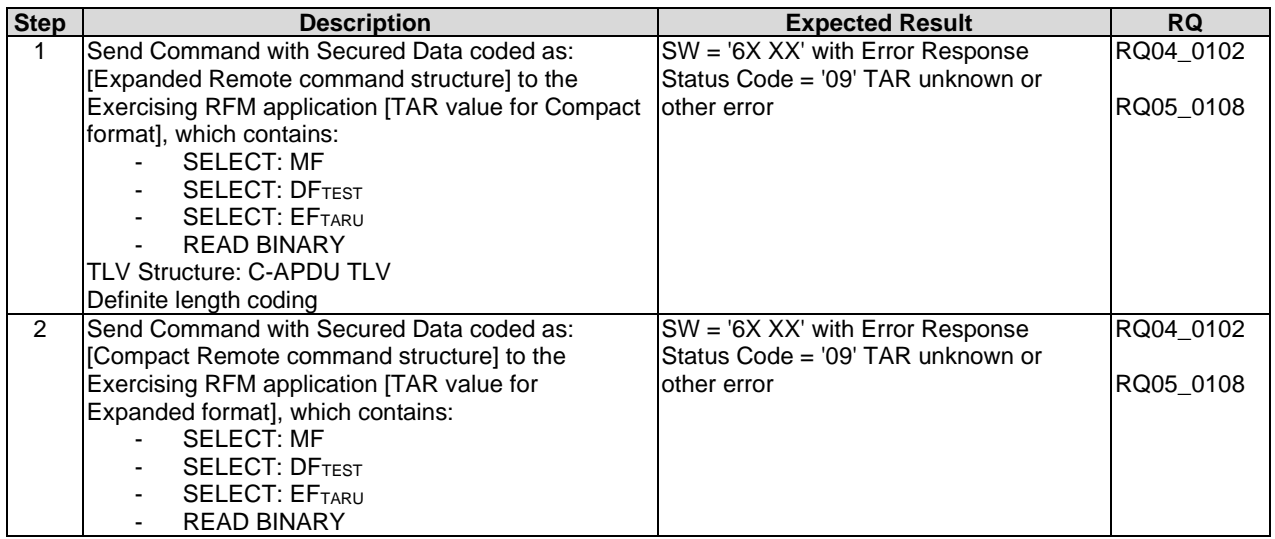

### 6.6.2.3 Test case 3: PUSH Command, PoR required - No Error

#### 6.6.2.3.1 Initial Conditions

• None.

#### 6.6.2.3.2 Test Procedure

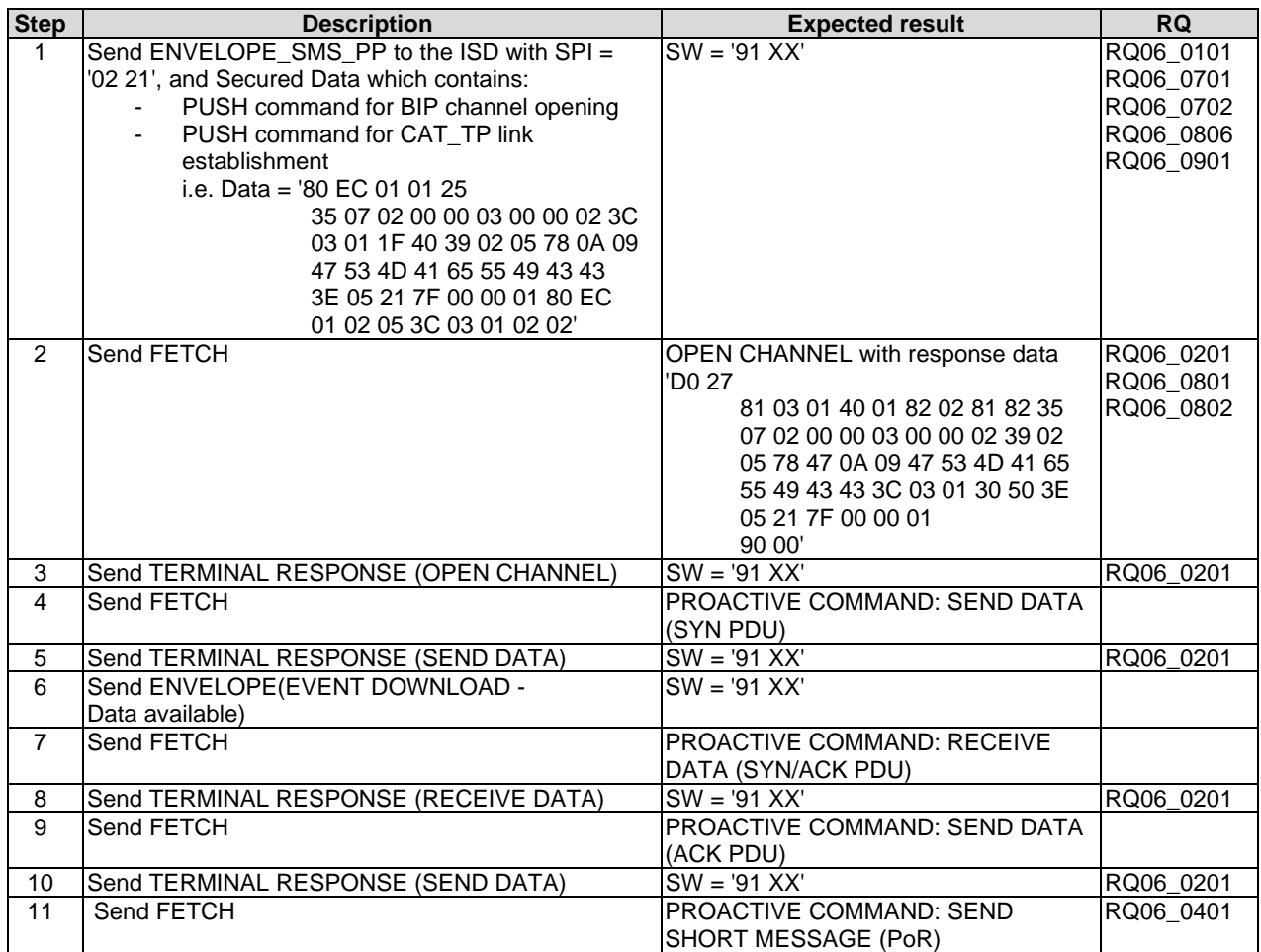

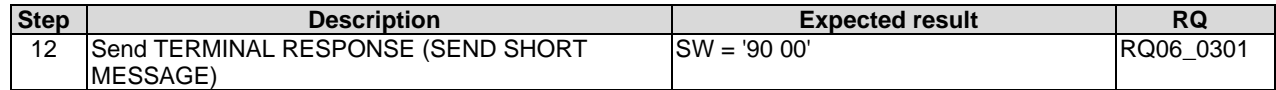

# 6.7 Confidential application management

FFS.

# Annex A (normative): BER-TLV tags

# A.1 BER-TLV tags

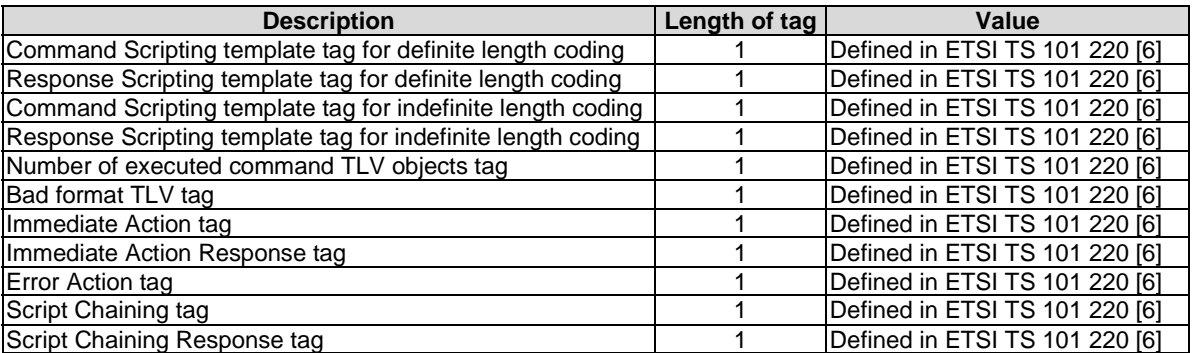

#### **Table A.1: BER-TLV tags**

## Annex B (normative): Default file system and files content

## B.1 DF<sub>TEST</sub> (UICC Access Tests DF)

### B.1.1 DF

### B.1.1.1 DF identifier

A file identifier not allocated to ensure that the File ID is not used by any other DF defined in any of the applications listed in clause 4.4.3. The suggestion is to use '7F4A'.

### **B.1.1.2 EFARR**

An  $EF_{ARR}$  shall be available to  $EFs$  in  $DF_{TEST}$  - i.e. within  $DF_{TEST}$  or within the MF.

In particular, a record shall be available in the  $E_{ARR}$  file which encodes the following access conditions.

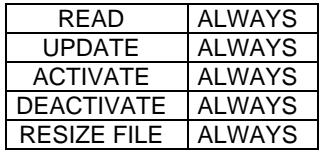

The record number of this record shall be identified, in order that it can be used in CREATE FILE when creating **EFCREATED.** 

## B.1.2 EF<sub>TNR</sub> (Transparent Never Read)

This is a 3 byte transparent EF for testing purposes with fixed contents.

A file identifier not allocated to ensure that the File ID is not used by any other EF defined in any of the applications listed in clause 4.4.3. The suggestion is to use '6F 02'.

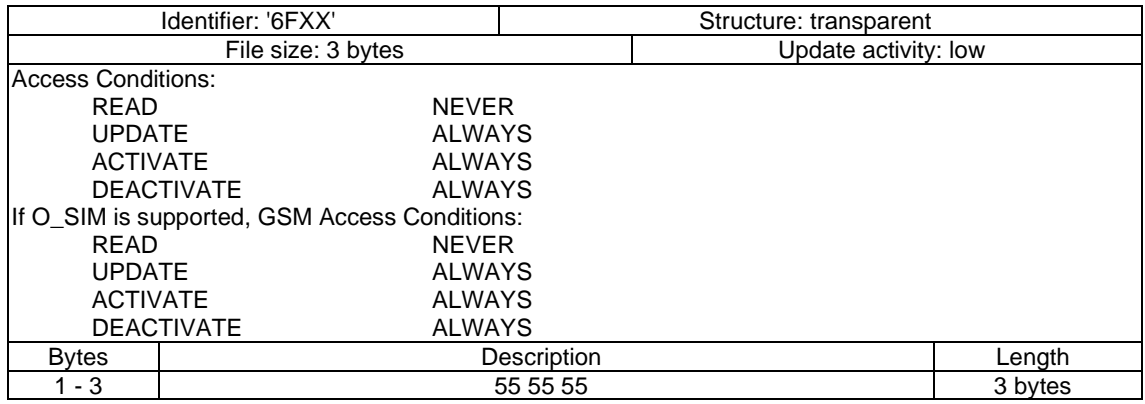

## B.1.3 EFTARU (Transparent Always Read and Update)

This is a 120 byte transparent EF for testing purposes with predefined contents.

A file identifier not allocated to ensure that the File ID is not used by any other EF defined in any of the applications listed in clause 4.4.3. The suggestion is to use '6F 03'.

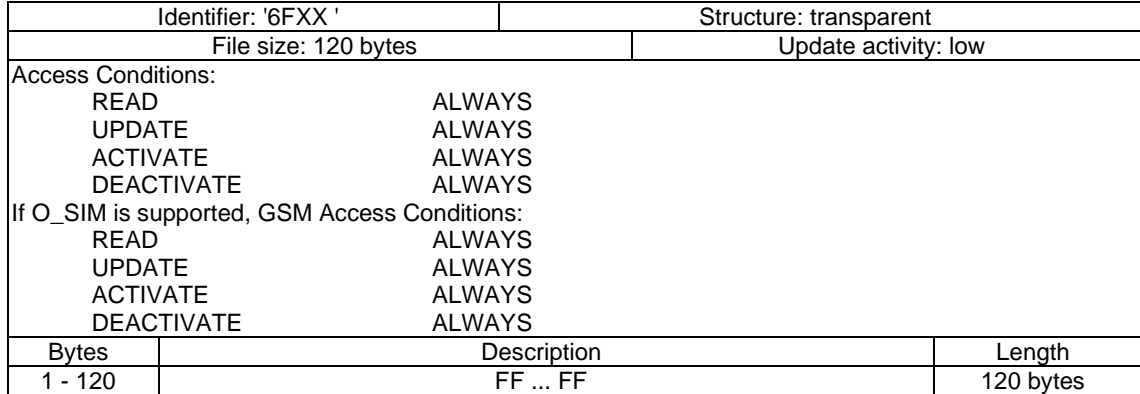

### B.1.4 Void

## B.1.5 EF<sub>TPRU</sub> (Transparent PIN Read and Update)

This is a 120 byte transparent EF for testing purposes with predefined contents.

A file identifier not allocated to ensure that the File ID is not used by any other EF defined in any of the applications listed in clause 4.4.3. The suggestion is to use '6F 06'.

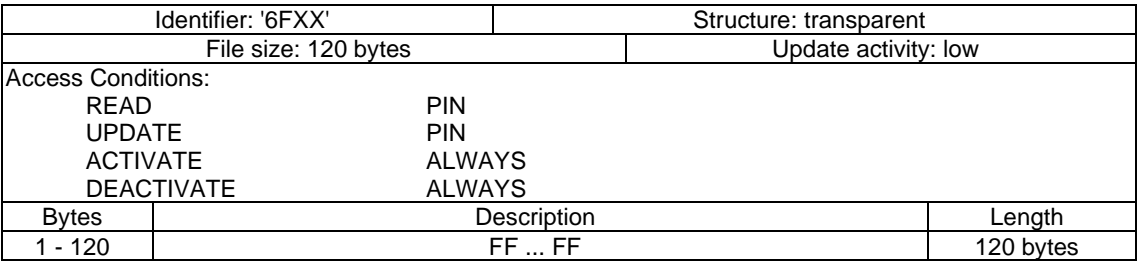

## B.1.6 EFLF4R4b

This is a linear fixed EF for testing purposes with 4 records and 4 bytes/record with predefined contents located under DF<sub>TEST.</sub>

A file identifier is not allocated in order to ensure that the File ID is not used by any other EF defined in any of the applications listed in clause 4.4.3. The suggestion is to use '6F FC'.

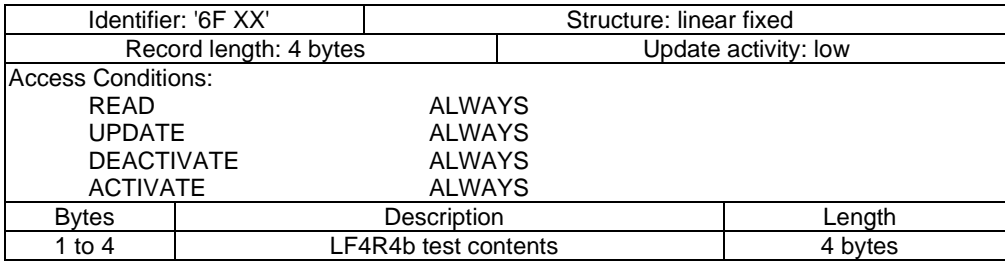

Coding:

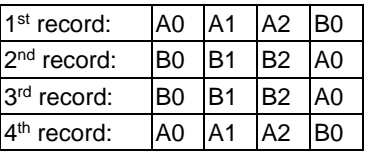

## $B.1.7$  EFBER-TLV

This is a 120 byte BER-TLV EF for testing purposes with predefined contents.

A file identifier not allocated to ensure that the File ID is not used by any other EF defined in any of the applications listed in clause 4.4.3. The suggestion is to use '6F 09'.

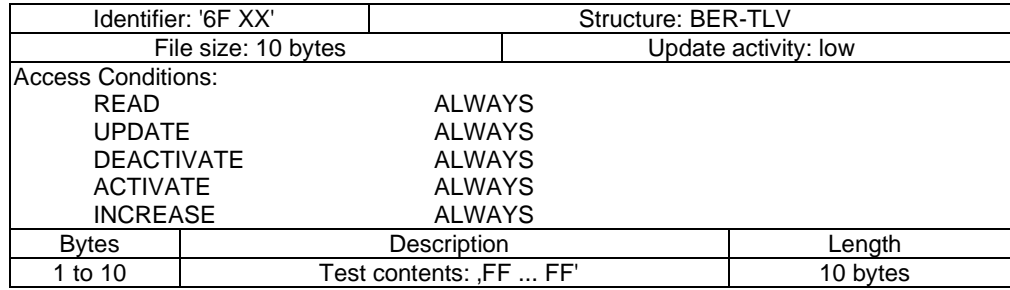

## B.1.8 EFCY4R4b

This is a cyclic EF for testing purposes with 4 records and 4 bytes/record with predefined contents located under DF<sub>TEST.</sub>

A file identifier is not allocated in order to ensure that the File ID is not used by any other EF defined in any of the applications listed in clause 4.4.3. The suggestion is to use '6F FD'.

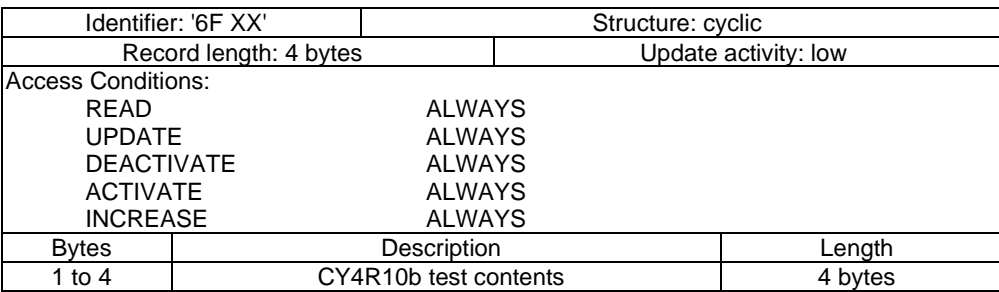

Coding:

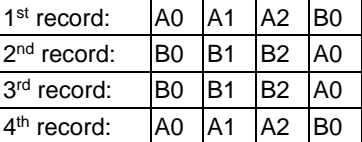

# B.2 DF<sub>TESTB</sub> (Tests DF under ADF\_1)

### B.2.1 DF

#### B.2.1.1 DF identifier

A file identifier not allocated to ensure that the File ID is not used by any other DF defined in any of the applications listed in clause 4.4.3. The suggestion is to use '7F4B'.

### **B.2.1.2 EFARR**

An  $EF_{ARR}$  shall be available to  $EFs$  in  $DF_{TESTB}$  - i.e. within  $DF_{TESTB}$  or within the ADF.

In particular, a record shall be available in the  $E_{ARR}$  file which encodes the following access conditions.

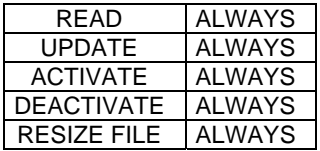

The record number of this record shall be identified, in order that it can be used in CREATE FILE when creating EFCREATED.

## B.2.2 EFTARUB (Transparent Always Read and Update B)

This is a 120 byte transparent EF for testing purposes with predefined contents.

A file identifier not allocated to ensure that the File ID is not used by any other EF defined in any of the applications listed in clause 4.4.3. The suggestion is to use '6F 04'.

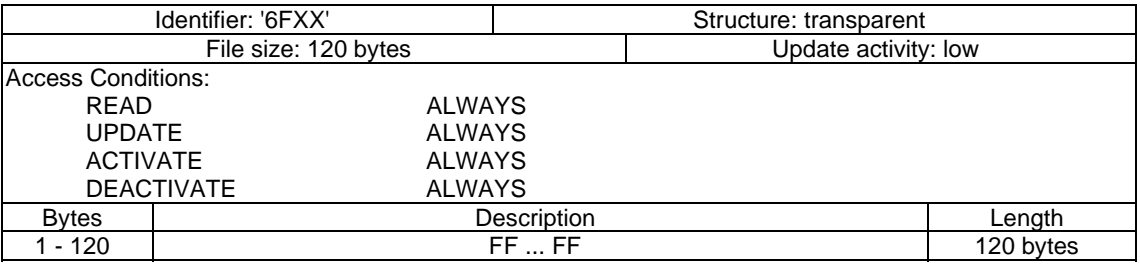

# B.3 DF<sub>TELECOM</sub>

## B.3.1 EFRMA (Remote Management Actions)

This is a linear fixed EF for testing purposes with is a 36 byte with predefined contents.

This file is located under DFTELECOM ('7F10') as defined in ETSI TS 102 222 [\[9](#page-11-0)].

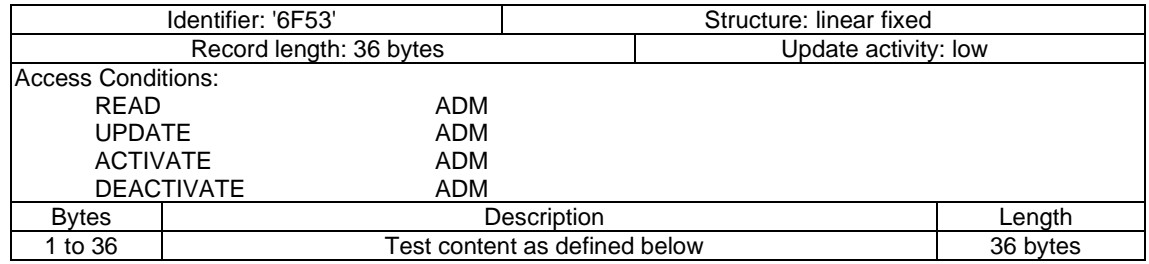

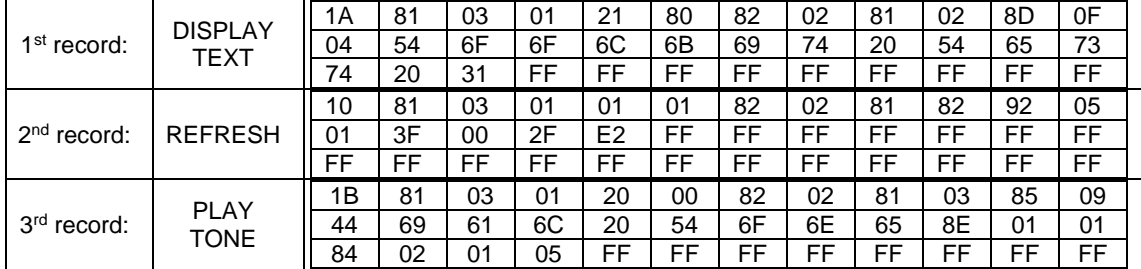

# Annex C (normative): Secure data coding and command structure

# C.1 Commands

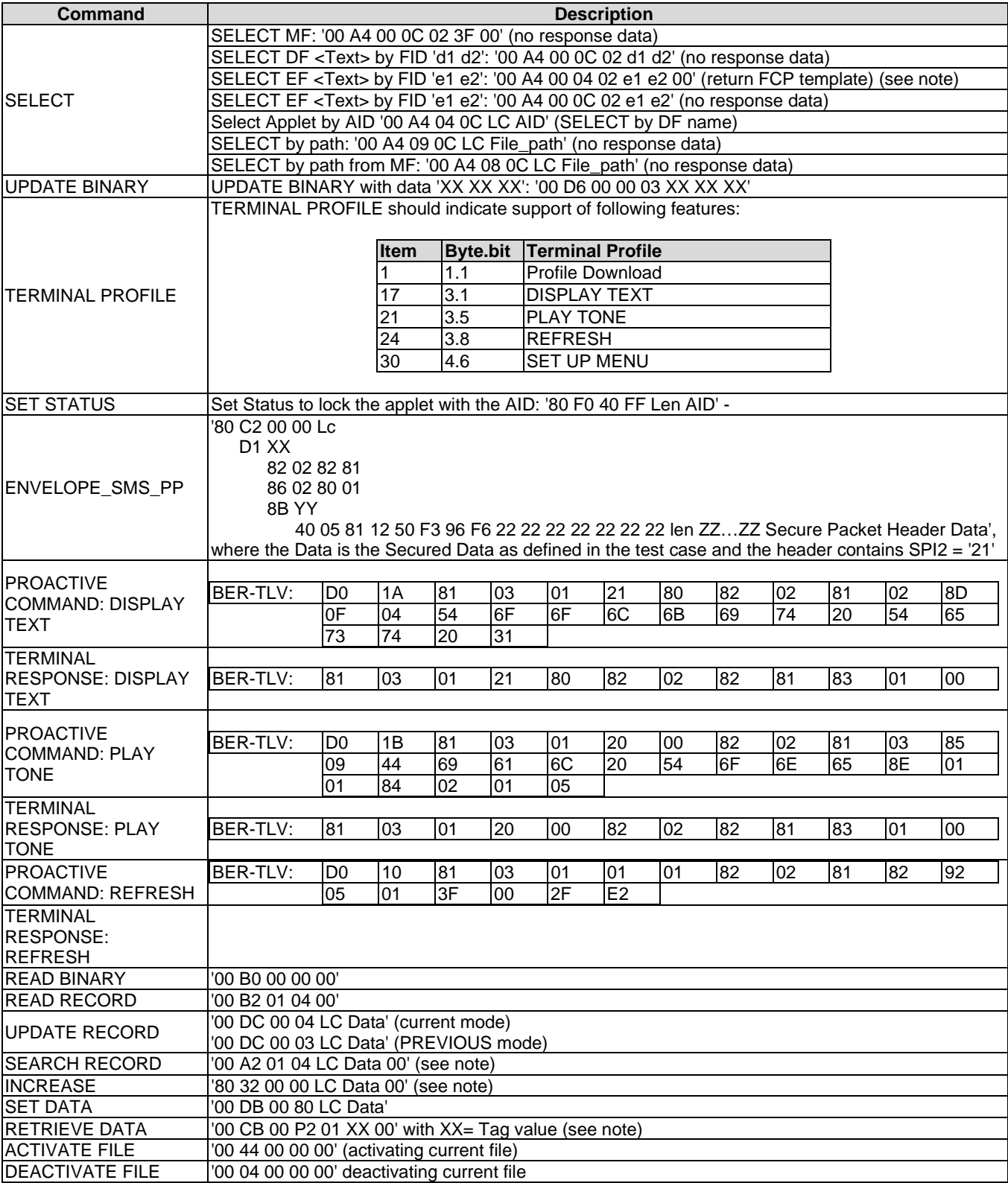

**Table C.1** 

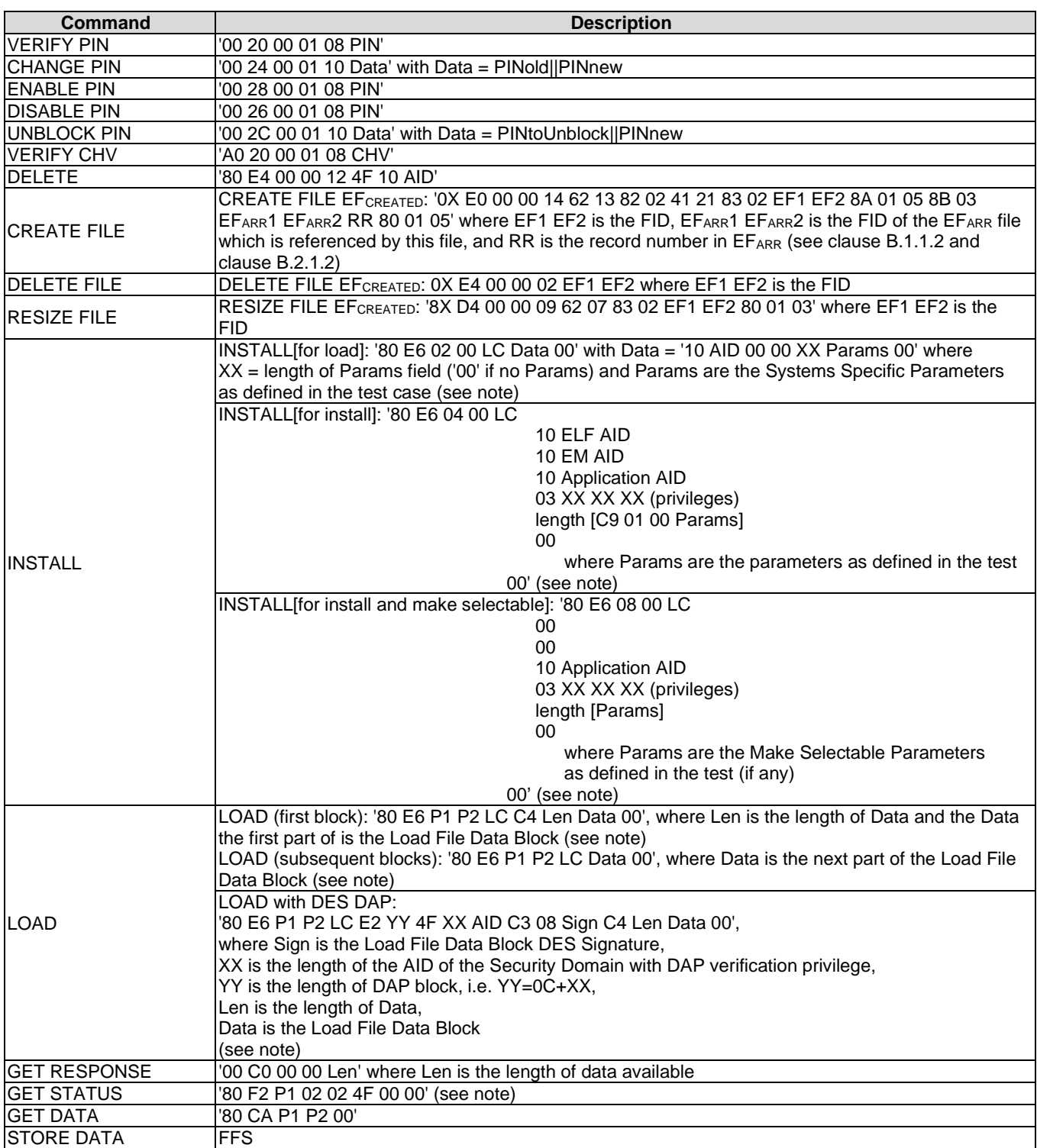

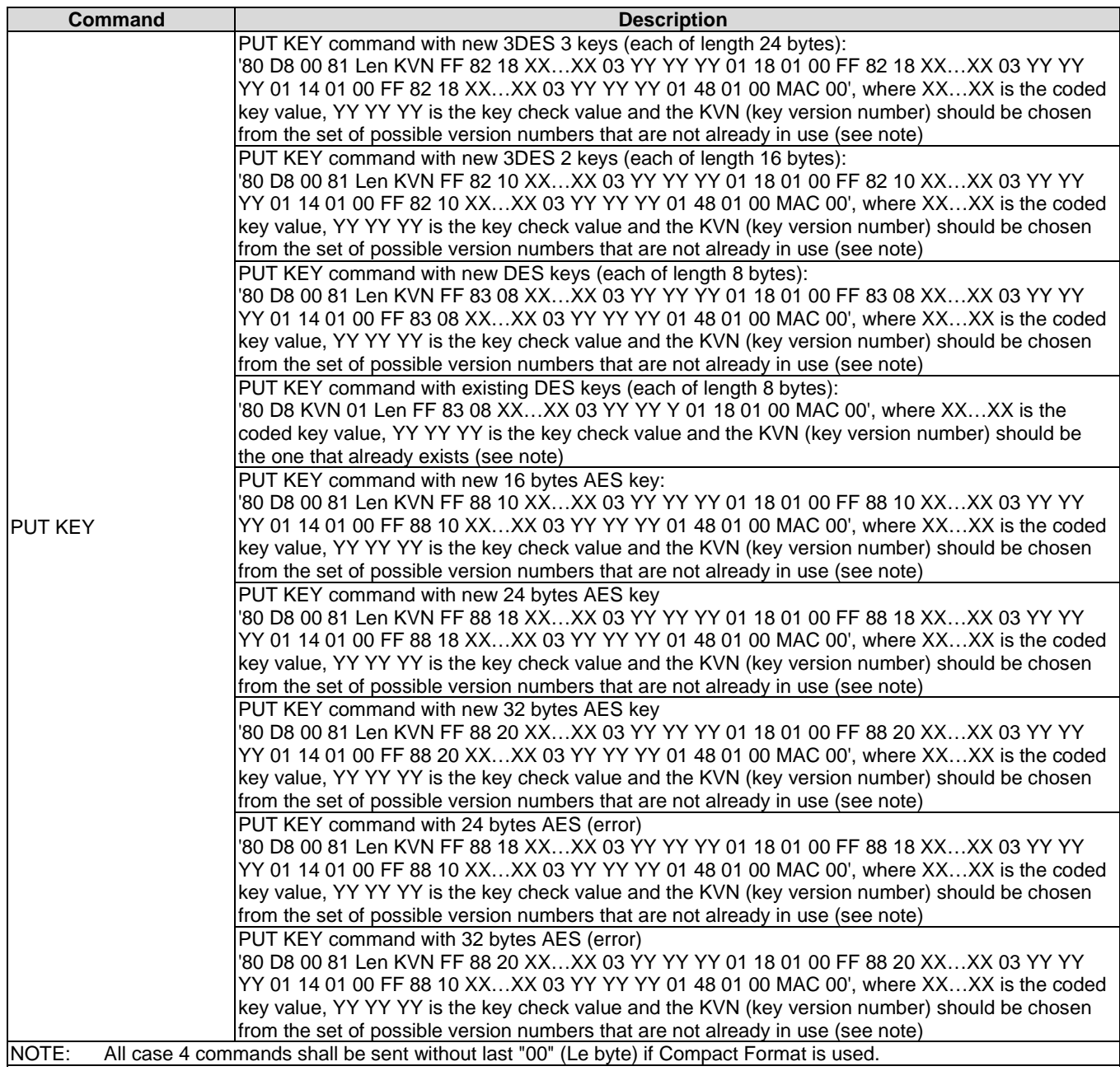

# C.2 Remote APDU Format

# C.2.1 Compact Remote Application Data Format

A command string contain a single command; APDU\_1:

CLA\_1 INS\_1 P1\_1 P2\_1 P3\_1 Data\_1

EXAMPLE 1:

• '00 A4 00 0C 02 d1 d2'

Command string contain a sequence of 2 commands; APDU\_1 APDU\_2:

CLA\_1 INS\_1 P1\_1 P2\_1 P3\_1 Data\_1 CLA\_2 INS\_2 P1\_2 P2\_2 P3\_2 Data\_2

EXAMPLE 2:

• '00 A4 00 04 02 e1 e2 00 B0 00 00 00'

## C.2.2 Expanded Remote Application Data Format

### C.2.2.1 C-APDU TLV

Definite length coding

'AA LEN 22 LEN APDU1 ...+ 22 LEN APDUx'

Indefinite length coding

'AE 80

 22 LEN APDU1 ... 22 LEN APDUx 00 00'

### C.2.2.2 Immediate Action TLV

Definite length coding

• Normal format

'AA LEN

 81 LEN PRO\_CMD1 ... 81 LEN PRO\_CMDx'

• Referenced format

```
'AA LEN
```
 81 01 81 22 LEN PRO\_CMD1,

or

 81 01 82 22 LEN PRO\_CMD2

or

81 01 YX (see note 2)'

Indefinite length coding

• Normal format

'AE 80

81 LEN PRO\_CMD1

 ... 81 LEN PRO\_CMDx' 00 00'

• Referenced format

'AE 80

 81 01 81 22 LEN PRO\_CMD1, 81 01 82 22 LEN PRO\_CMD2, 81 01 YX (see note 2) 00 00'

PRO\_CMDx shall be a set of COMPREHENSION-TLV data objects constituting one of the allowed proactive commands specified for immediate action; i.e. DISPLAY TEXT, PLAY TONE or REFRESH.

NOTE 1: Void.

NOTE 2: This byte has value between '01' to '7F': Reference to a record in EF<sub>RMA</sub>.

### C.2.2.3 Error Action TLV

Definite length coding:

• Normal format

'AA LEN

82 LEN PRO\_CMD1'

• Referenced format

'AA LEN

82 01 YX (see note 2)'

• No Action

'AA 02

82 00'

Indefinite length coding:

• Normal format

'AE 80

 82 LEN PRO\_CMD1 00 00'

• Referenced format

'AE 80

 82 01 YX (see note 2) 00 00'

• No Action

'AE 02

 82 00 00 00'

- NOTE 1: PRO CMDx should be one of the allowed proactive commands specified for immediate action; i.e. DISPLAY TEXT or PLAY TONE.
- NOTE 2: This byte has value between '01' to '7F': Reference to a record in EF<sub>RMA</sub>.

## C.2.2.4 Script Chaining TLV

Definite length coding:

'AA len 83 01 XX CMD TLV1 .... CMD TLVx' with 'XX'=Script Chaining Value

Indefinite length coding:

'AE 80 83 01 XX 00 00' with 'XX'=Script Chaining Value

Annex D (informative): Full command structure sample

# D.1 Formatted SMS with PoR required - default

FFS.

D.2 CAT-TP - default

FFS.

D.3 HTTPS - default

FFS.

## Annex E (normative): AID and TAR values

## E.1 UICC shared file system remote file management application

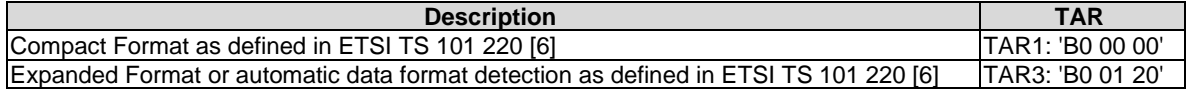

# E.2 ADF remote file management application

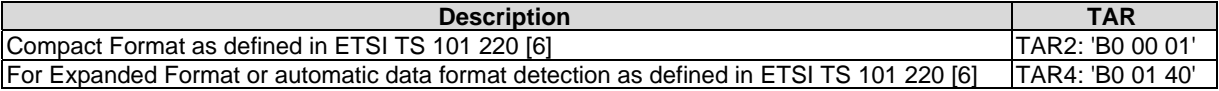

# E.3 AID and TAR

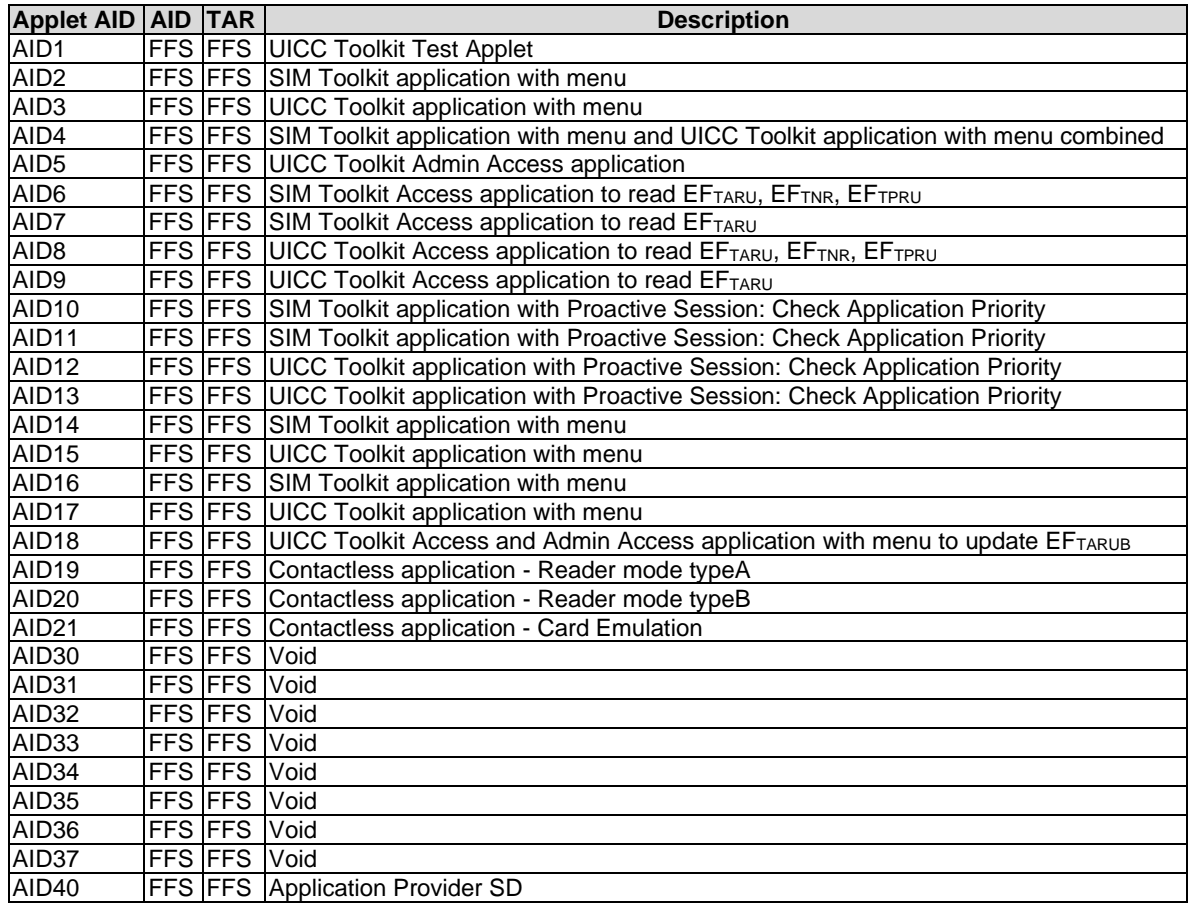

# Annex F (informative): FFS requirements

The following is a compilation of requirements of the present document which are not verified in the present document. This compilation is for information only.

A verification of the listed requirements identified in ETSI TS 102 226 [\[1](#page-11-0)], clause 4 currently is FFS:

RQ01\_0006 RQ01\_0010 RQ01\_0011

A verification of the listed requirements identified in ETSI TS 102 226 [\[1](#page-11-0)], clause 5 currently is FFS:

RQ02\_0106 RQ02\_0107 RQ02\_0403 RQ02\_0404 RQ02\_0505 RQ02\_0506 RQ02\_0507 RQ02\_0703 RQ02\_0705 RQ02\_0815 RQ02\_0816

A verification of the listed requirements identified in ETSI TS 102 226 [\[1](#page-11-0)], clause 7 currently is FFS:

RQ04\_0105 RQ04\_0106 RQ04\_0501

A verification of the listed requirements identified in ETSI TS 102 226 [\[1](#page-11-0)], clause 8 currently is FFS:

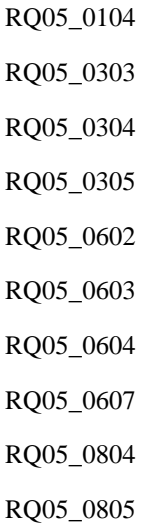

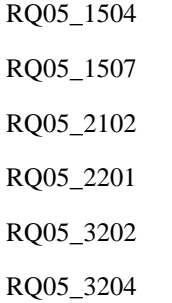

RQ05\_0806

RQ05\_1103

RQ05\_1105

RQ05\_3403

RQ05\_3502

RQ05\_3601

RQ05\_3602

RQ05\_3603

RQ05\_3604

RQ05\_3605

RQ05\_3606

RQ05\_3607

RQ05\_3608

RQ05\_3609

RQ05\_3610

RQ05\_3611

RQ05\_3701

RQ05\_3803

RQ05\_3804

A verification of the listed requirements identified in ETSI TS 102 226 [\[1](#page-11-0)], clause 9 currently is FFS:

RQ06\_0601 RQ06\_0803 RQ06\_0804 RQ06\_0805 RQ06\_0807 RQ06\_0902 RQ06\_0903 RQ06\_0904 RQ06\_0905

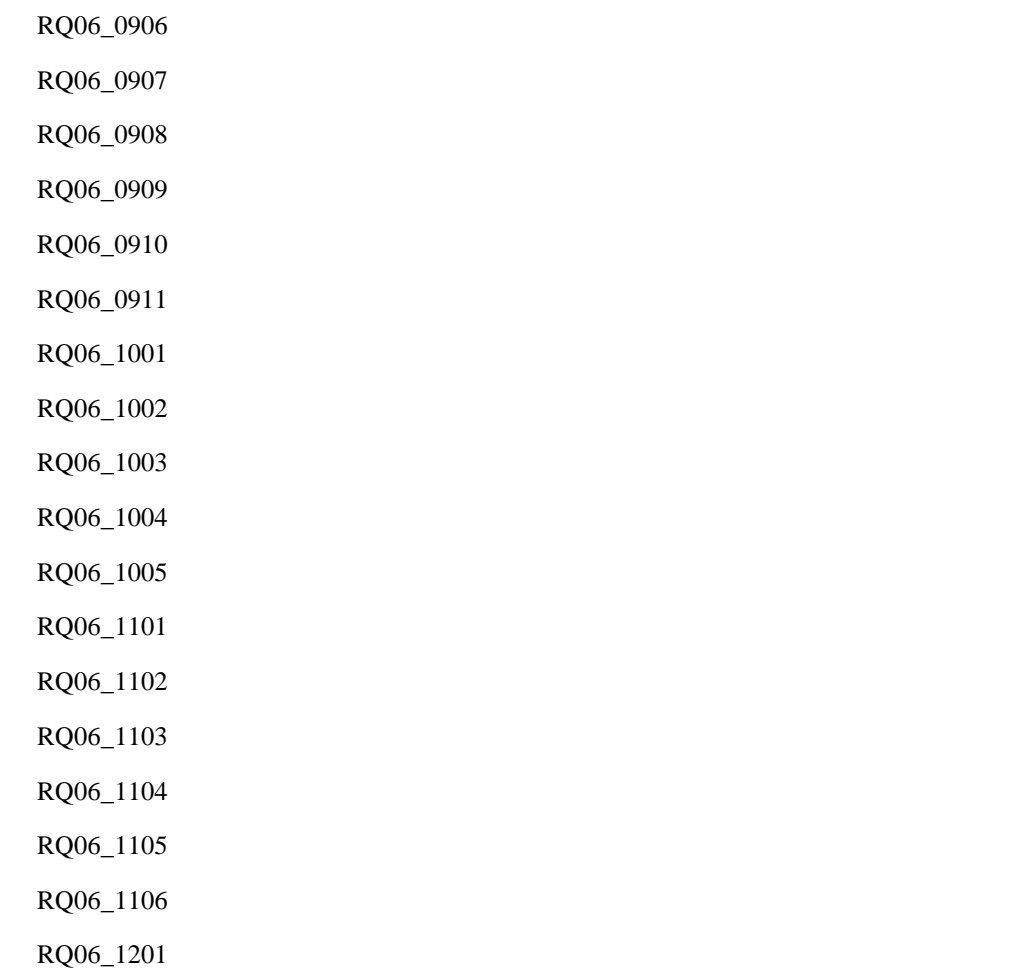

A verification of the listed requirements identified in ETSI TS 102 226 [\[1](#page-11-0)], clause 10 currently is FFS:

RQ07\_0201 RQ07\_0301 RQ07\_0302 RQ07\_0303 RQ07\_0304 RQ07\_0305 RQ07\_0306 RQ07\_0307 RQ07\_0308 RQ07\_0401 RQ07\_0402 RQ07\_0403 RQ07\_0501

# Annex G (informative): Core specification version information

Unless otherwise specified, the versions of ETSI TS 102 226 [\[1](#page-11-0)] from which conformance requirements have been extracted are as follows.

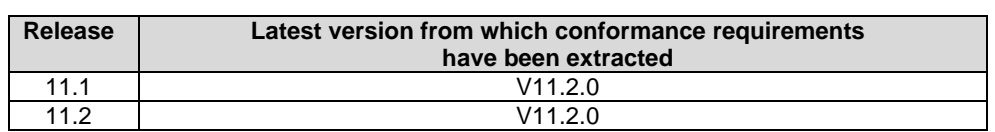

# Annex H (informative): Change History

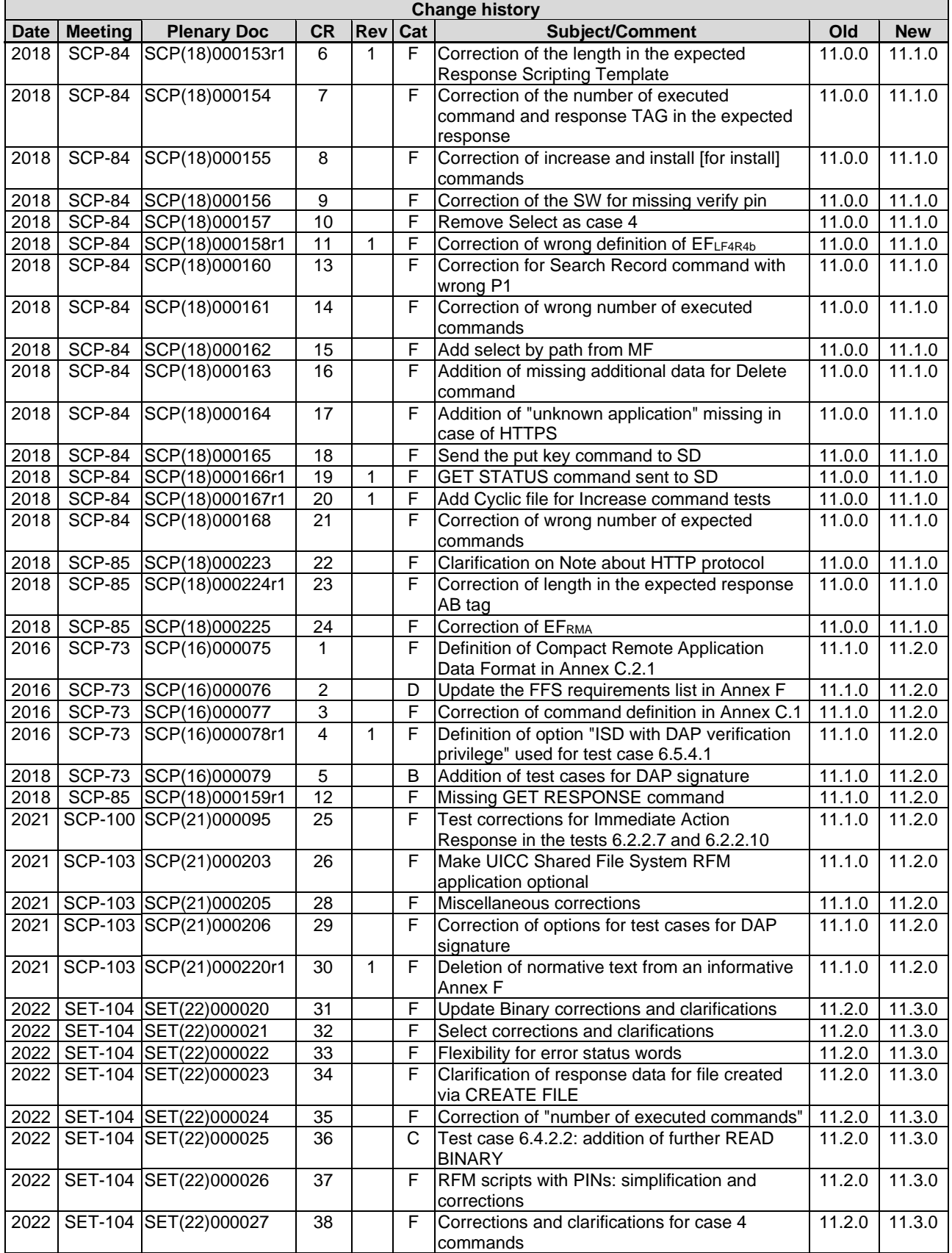

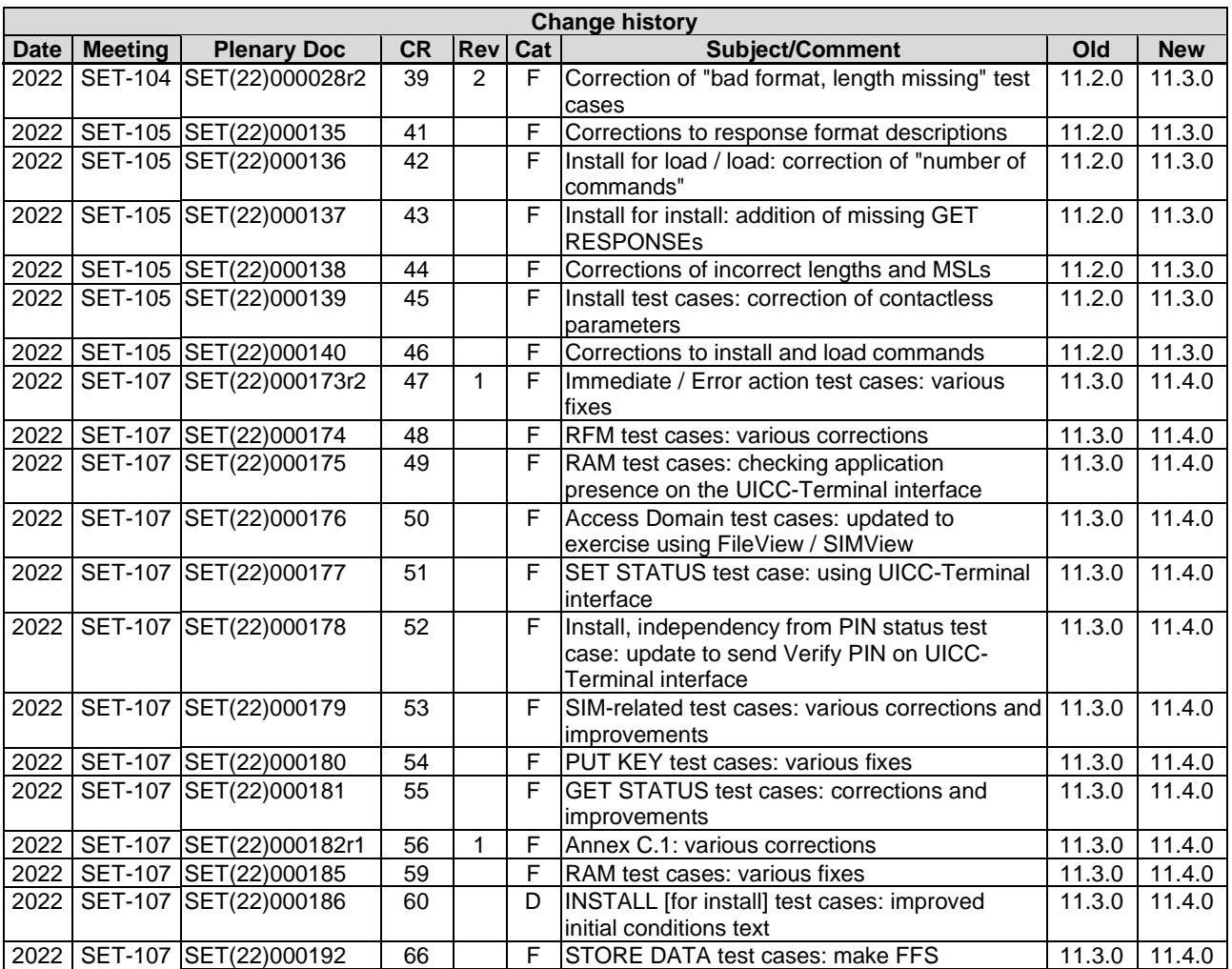

# **History**

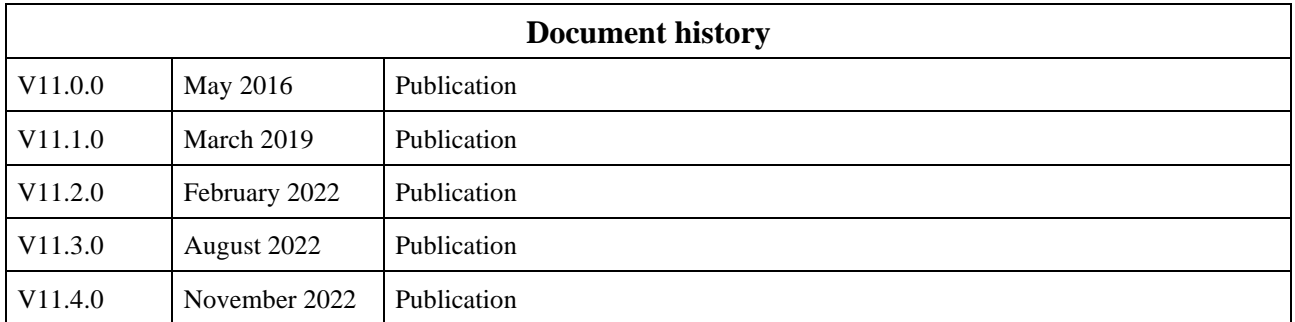